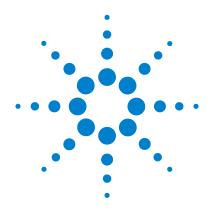

# Agilent U8903A Audio Analyzer

**Programmer's Reference** 

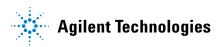

### **Notices**

© Agilent Technologies, Inc. 2009-2012

No part of this manual may be reproduced in any form or by any means (including electronic storage and retrieval or translation into a foreign language) without prior agreement and written consent from Agilent Technologies, Inc. as governed by United States and international copyright laws.

### **Manual Part Number**

U8903-90027

#### **Edition**

Sixth Edition, February 17, 2012

Agilent Technologies, Inc. 5301 Stevens Creek Blvd. Santa Clara, CA 95051 USA

#### **Trademark Acknowledgements**

Microsoft is a trademark or registered trademark of Microsoft Corporation in the United States and/or other countries.

### **Warranty**

The material contained in this document is provided "as is," and is subject to change, without notice, in future editions. Further, to the maximum extent permitted by the applicable law, Agilent disclaims all warranties, either express or implied, with regard to this manual and any information contained herein, including but not limited to the implied warranties of merchantability and fitness for a particular purpose. Agilent shall not be liable for errors or for incidental or consequential damages in connection with the furnishing, use, or performance of this document or of any information contained herein. Should Agilent and the user have a separate written agreement with warranty terms covering the material in this document that conflict with these terms, the warranty terms in the separate agreement shall control.

### **Technology Licenses**

The hardware and or software described in this document are furnished under a license and may be used or copied only in accordance with the terms of such license.

## **Restricted Rights Legend**

U.S. Government Restricted Rights. Software and technical data rights granted to the federal government include only those rights customarily provided to end user customers. Agilent provides this customary commercial license in Software and technical data pursuant to FAR 12.211 (Technical Data) and 12.212 (Computer Software) and, for the Department of Defense, DFARS 252.227-7015 (Technical Data - Commercial Items) and DFARS 227.7202-3 (Rights in Commercial Computer Software or Computer Software Documentation).

### **Safety Notices**

### **CAUTION**

A **CAUTION** notice denotes a hazard. It calls attention to an operating procedure, practice, or the likes of that, if not correctly performed or adhered to, could result in damage to the product or loss of important data. Do not proceed beyond a **CAUTION** notice until the indicated conditions are fully understood and met.

### WARNING

A WARNING notice denotes a hazard. It calls attention to an operating procedure, practice, or the likes of that, if not correctly performed or adhered to, could result in personal injury or death. Do not proceed beyond a WARNING notice until the indicated conditions are fully understood and met.

## **Table of Contents**

#### 1 Remote Interface Reference

```
Remote Interface Configuration
                               2
   GPIB address
                  2
   LAN configuration
                      3
   USB interface
Introduction to the SCPI Language
SCPI Conventions and Data Formats
                                    5
SCPI Command Categorization
   IEEE-488.2 Common Commands
                                   7
   System Subsystem
                       7
   Output Subsystem
                       9
   Input Subsystem
                     10
   Source Subsystem
                       11
   Sense Subsystem
                      14
   Display Subsystem
                       16
   Calculate Subsystem
                         17
   Data Subsystem
                     19
   Sweep Subsystem
                       20
   Trigger Subsystem
                       20
   Fetch Subsystem
                     21
   Initiate Subsystem
                       21
   Abort Subsystem
                      22
   Mass Memory Subsystem
                              22
   Measure Subsystem
                         23
   Status Subsystem
                      23
IEEE-488.2 Common Commands
                                25
   *CLS
          25
   *RST
          26
   *ESE
          27
```

```
*ESR?
           28
   *IDN?
           29
   *OPC
          30
   *0PT?
           31
   *SRE
          31
   *STB?
           33
   *TST?
           34
   *WAI
          35
   *TRG
          35
SCPI Status System
                    37
  Condition register
                     37
  Event register
                  37
                   37
   Enable register
  Status system diagram
                         38
  Standard Operation register
                              39
  Questionable Status registers
                               39
  Standard Event register
                          40
  Status Byte register
                       41
System Subsystem
                   43
  SYSTem:ERRor[:NEXT]?
                          43
  SYSTem:DATE
                  44
  SYSTem:TIME
                  45
  SYSTem:VERSion?
                     46
  SYSTem:COMMunicate:GPIB[:SELF]:ADDRess
                                              47
  SYSTem:COMMunicate:LAN:ADDRess
                                       48
  SYSTem:COMMunicate:LAN:DGATeway
                                        49
  SYSTem:COMMunicate:LAN:HNAMe?
                                       50
  SYSTem:COMMunicate:LAN:SMASk
                                     50
  SYSTem:COMMunicate:LAN:MAC?
                                    52
  SYSTem:COMMunicate:LAN:DHCP:ENABled
                                            53
  SYSTem:CHANnel?
                      53
  SYSTem:PRESet
                   54
```

```
SYSTem:RESet[:MODE]
                          54
   SYSTem:RESet:CHANnel
                           55
   SYSTem:LEGacy:MODE
                          56
   SYSTem:LEGacy:CHANnel
                             57
   SYSTem:DISPlay:IMAGe?
                            58
   SYSTem:REMote
                    59
   SYSTem:RWLock
                     60
   SYSTem:LOCal
                  60
   SYSTem:DIGital:CTYPe?
                           61
   SYSTem:UPDate:FIRMware?
                               61
   SYSTem:UPDate:HELP?
Output Subsystem
                   65
   OUTPut:TYPE
                  65
   OUTPut:IMPedance
                       66
   OUTPut:STATe
   OUTPut:DIGital:TYPE
                        69
   OUTPut:DIGital:SRATe
                         70
   OUTPut:DIGital:STATe
                         71
   OUTPut:DIGital:AUDio[:ENCoding]:FORMat
                                            72
   OUTPut:DIGital:AES:STATe
                             73
   OUTPut:DIGital:AES:VOLTage
   OUTPut:DIGital:AES:AUDio:RESolution
                                        75
   OUTPut:DIGital:AES:AUDio:VALidity
  OUTPut:DIGital:AES[:PROTocol]:MODE
  OUTPut:DIGital:AES[:PROTocol]:CSTatus:DATA
                                               78
  OUTPut:DIGital:AES[:PROTocol]:CSTatus:BYTE
                                               79
   OUTPut:DIGital:AES[:PROTocol]:CSTatus:FIELd
                                               81
  OUTPut:DIGital:AES[:PROTocol]:USTatus:DATA
                                               82
                                               84
   OUTPut:DIGital:AES[:PROTocol]:USTatus:BYTE
  OUTPut:DIGital:DSI:VOLTage
   OUTPut:DIGital:DSI:AUDio:RESolution
                                       86
   OUTPut:DIGital:DSI:AUDio:WLENgth
                                      87
```

| OUTPut:DIGital:DSI:DATA:FORMat 88               |
|-------------------------------------------------|
| OUTPut:DIGital:DSI:MCLK:STATe 89                |
| OUTPut:DIGital:DSI:MCLK:MULTiplier 90           |
| OUTPut:DIGital:DSI:MCLK:RATE? 91                |
| OUTPut:DIGital:DSI:BCLK:SYNC:OUT 91             |
| OUTPut:DIGital:OPTical:STATe 92                 |
| OUTPut:DIGital:RCLK:SOURce 93                   |
| OUTPut:DIGital:RCLK:EXTernal[:TYPE] 94          |
| OUTPut:DIGital:RCLK:EXTernal:MCLK:WLENgth 95    |
| OUTPut:DIGital:RCLK:EXTernal:MCLK:MULTiplier 96 |
| OUTPut:DIGital:SCLK:OUT:STATe 97                |
| OUTPut:DIGital:SCLK:OUT:SOURce 98               |
| OUTPut:DIGital:SCLK:OUT:DIVider 99              |
| Input Subsystem 100                             |
| INPut:TYPE 100                                  |
| INPut:COUPling 101                              |
| INPut:BANDwidth 102                             |
| INPut:DIGital:TYPE 103                          |
| INPut:DIGital:SRATe? 104                        |
| INPut:DIGital:IMPedance:BALanced 105            |
| INPut:DIGital:IMPedance:UNBalanced 106          |
| INPut:DIGital:AES:AUDio[:DECoding]:FORMat 107   |
| INPut:DIGital:AES:AUDio:RESolution 108          |
| INPut:DIGital:DSI:VOLTage 109                   |
| INPut:DIGital:DSI:AUDio[:DECoding]:FORMat 110   |
| INPut:DIGital:DSI:AUDio:RESolution 111          |
| INPut:DIGital:DSI:AUDio:WLENgth 112             |
| INPut:DIGital:DSI:MCLK:SOURce 113               |
| INPut:DIGital:DSI:WBCLk:DIRection 114           |
| INPut:DIGital:DSI:MCLK:MULTiplier 115           |
| INPut:DIGital:DSI:BCLK:SYNC 116                 |
| INPut:DIGital:DSI:DATA:FORMat 117               |

```
INPut:DIGital:DSI:DATA:MSB:PADDing
                                      118
   INPut:DIGital:FREQuency:SCALing
   INPut:DIGital:REFerence:SRATe
                                120
Source Subsystem
                  122
   SOURce:FUNCtion
                     122
   SOURce:VOLTage[:LEVel][:IMMediate]:OFFSet
   SOURce:VOLTage[:LEVel][:IMMediate][:AMPLitude]
                                                 125
   SOURce:FREQuency[<j>][:CW]
                               127
   SOURce:FREQuency:CENTer
                             129
   SOURce:FREQuency:DIFFerence
                                 131
   SOURce:FREQuency:UPPer
                            132
   SOURce:FREQuency:LOWer
                             134
   SOURce:VOLTage:RATio
                          135
   SOURce:PHASe[:ADJust]
   SOURce:REFerence:IMPedance
                                138
   SOURce:MULTitone:FREQuency:STARt
                                      139
  SOURce:MULTitone:FREQuency:STOP
                                      140
   SOURce:MULTitone:FREQuency:SPACing
                                        142
   SOURce:MULTitone:COUNt
                            143
   SOURce:MULTitone:WLEN
                            144
   SOURce:MULTitone:RLEN
                           146
   SOURce:MULTitone:CRESt? 147
   SOURce:MULTitone:TONE:CLEar
                                 148
   SOURce:MULTitone:TONE:ADD
                                149
   SOURce:MULTitone:TONE:DELete
   SOURce:MULTitone:TONE:FREQuency 151
   SOURce:MULTitone:TONE:VOLTage
   SOURce:MULTitone:TONE:PHASe
                                  154
   SOURce:MULTitone:TONE:PHASe:RANDomize
                                             156
   SOURce: DIGital: FUNCtion 157
   SOURce:DIGital:DITHer:TYPE 159
  SOURce:DIGital:VOLTage[:LEVel][:IMMediate][:AMPLitude]
     60
```

| SOURce:DIGital:VOLTage[:LEVel][:IMMediate]:OFFSet | 162 |
|---------------------------------------------------|-----|
| SOURce:DIGital:VOLTage:RATio 164                  |     |
| SOURce:DIGital:FREQuency[ <j>] 165</j>            |     |
| SOURce:DIGital:FREQuency:CENTer 167               |     |
| SOURce:DIGital:FREQuency:DIFFerence 169           |     |
| SOURce:DIGital:FREQuency:UPPer 170                |     |
| SOURce:DIGital:FREQuency:LOWer 172                |     |
| SOURce:DIGital:SBURst:ONTime 173                  |     |
| SOURce:DIGital:SBURst:PERiod 175                  |     |
| SOURce:DIGital:SBURst:LOWLevel 176                |     |
| SOURce:DIGital:SAMPle 178                         |     |
| SOURce:DIGital:PHASe[:ADJust] 179                 |     |
| SOURce:DIGital:MULTitone:FREQuency:STARt 181      |     |
| SOURce:DIGital:MULTitone:FREQuency:STOP 182       |     |
| SOURce:DIGital:MULTitone:FREQuency:SPACing 184    |     |
| SOURce:DIGital:MULTitone:COUNt 185                |     |
| SOURce:DIGital:MULTitone:CRESt? 187               |     |
| SOURce:DIGital:MULTitone:TONE:CLEar 188           |     |
| SOURce:DIGital:MULTitone:TONE:ADD 189             |     |
| SOURce:DIGital:MULTitone:TONE:DELete 190          |     |
| SOURce:DIGital:MULTitone:TONE:FREQuency 191       |     |
| SOURce:DIGital:MULTitone:TONE:VOLTage 193         |     |
| SOURce:DIGital:MULTitone:TONE:PHASe 194           |     |
| SOURce:DIGital:MULTitone:TONE:PHASe:RANDomize     | 196 |
| SOURce:DIGital:REFerence:VOLTage 197              |     |
| SOURce:DIGital:BERT[:MODE] 198                    |     |
| SOURce:DIGital:BERT:PATTern:CATegory 199          |     |
| SOURce:DIGital:BERT:WCONstant:TYPE 200            |     |
| SOURce:DIGital:BERT:PSEudorandom:SEED 201         |     |
| SOURce:DIGital:BERT:WCONstant[:VALue] 202         |     |
| SOURce:DIGital:BERT:DURation 204                  |     |
| SOURce:DIGital:BERT:BWIDth 205                    |     |
| Sense Subsystem 206                               |     |

VIII

| SENSe:VOLTage:RANGe:AUTO 206                         |
|------------------------------------------------------|
| SENSe:VOLTage:RANGe[:UPPer] 207                      |
| SENSe:MTIMe 209                                      |
| SENSe:VOLTage:DETector 210                           |
| SENSe:FUNCtion <j> 211</j>                           |
| SENSe:FUNCtion <j>:UNIT 215</j>                      |
| SENSe:REFerence:IMPedance 216                        |
| SENSe:REFerence:LEVel 218                            |
| SENSe:REFerence:CHANnel 219                          |
| SENSe:REFerence:FREQuency 220                        |
| SENSe:REFerence:RATio 221                            |
| SENSe:REFerence:MEASured 222                         |
| SENSe:FILTer:LPASs 223                               |
| SENSe:FILTer:HPASs 226                               |
| SENSe:FILTer:WEIGhting 227                           |
| SENSe:FILTer:LEFT 229                                |
| SENSe:FILTer:RIGHt 231                               |
| SENSe:AVERaging:MOVing:POINts 232                    |
| SENSe:AVERaging:SYNC:POINts 233                      |
| SENSe:WAVeform:POINts 234                            |
| SENSe:FFT:WINDow 235                                 |
| SENSe:FUNDamental:FREQuency:LOCK 236                 |
| SENSe:DIGital:FUNDamental:FREQuency:LOCK[:SINad] 237 |
| SENSe:DIGital:FUNDamental:FREQuency:LOCK:THD 239     |
| SENSe:DIGital:FUNDamental:FREQuency 241              |
| SENSe:DIGital:THD:HARMonic:COUNt 242                 |
| SENSe:DIGital:COUPling 243                           |
| SENSe:DIGital:SAMPle:SIZE 244                        |
| SENSe:DIGital:VOLTage:DETector 245                   |
| SENSe:DIGital:FILTer:LPASs 246                       |
| SENSe:DIGital:FILTer:HPASs 249                       |
| SENSe:DIGital:FILTer:WEIGhting 251                   |
| SENSo-DIGital-EII Tor: DEEMphasis 253                |

|     | SENSe:DIGital:FILTer:SRATe 254                    |
|-----|---------------------------------------------------|
|     | SENSe:DIGital:FUNCtion <j> 256</j>                |
|     | SENSe:DIGital:FUNCtion <j>:UNIT 259</j>           |
|     | SENSe:DIGital:REFerence:LEVel 260                 |
|     | SENSe:DIGital:REFerence:FREQuency 262             |
|     | SENSe:DIGital:REFerence:RATio 263                 |
|     | SENSe:DIGital:REFerence:VOLTage 264               |
|     | SENSe:DIGital:REFerence:CHANnel 265               |
|     | SENSe:DIGital:REFerence:MEASured 266              |
|     | SENSe:DIGital:AVERaging:MOVing:POINts 267         |
|     | SENSe:DIGital:AVERaging:SYNC:POINts 268           |
|     | SENSe:DIGital:SNR:DELay 269                       |
|     | SENSe:DIGital:THDN:MODE 270                       |
|     | SENSe:DIGital:FFT:WINDow 271                      |
|     | SENSe:DIGital:WAVeform:POINts 273                 |
|     | SENSe:DIGital:BERT:INTerval 274                   |
|     | SENSe:DIGital:BERT:UNIT 275                       |
|     | SENSe:NOTCh:EMULation[:STATe] 276                 |
| Dis | splay Subsystem 277                               |
|     | DISPlay:ANALysis:MODE 277                         |
|     | DISPlay[:WINDow]:GRAPh:TRACe:X:SPACing 278        |
|     | DISPlay[:WINDow]:GRAPh:TRACe:X[:SCALe]:AUTO 279   |
|     | DISPlay[:WINDow]:GRAPh:TRACe:X[:SCALe]:LEFT 279   |
|     | DISPlay[:WINDow]:GRAPh:TRACe:X[:SCALe]:RIGHt 280  |
|     | DISPlay[:WINDow]:GRAPh:TRACe:Y:SPACing 281        |
|     | DISPlay[:WINDow]:GRAPh:TRACe:Y[:SCALe]:AUTO 282   |
|     | DISPlay[:WINDow]:GRAPh:TRACe:Y[:SCALe]:BOTTom 282 |
|     | DISPlay[:WINDow]:GRAPh:TRACe:Y[:SCALe]:TOP 283    |
|     | DISPlay[:WINDow]:GRAPh:TRACe:AUTO 284             |
|     | DISPlay[:WINDow]:GRAPh:TRACe:HOLD 284             |
|     | DISPlay[:WINDow]:GRAPh:TRACe:REFerence:STATe 285  |
|     | DISPlay[:WINDow]:GRAPh:TRACe:REFerence:SLOT 286   |
|     |                                                   |

| DISPlay[:WINDow]:GRAPh:TRACe:REFerence:SOURce 287 |
|---------------------------------------------------|
| DISPlay[:WINDow]:SWEep:TRACe:X:SPACing 288        |
| DISPlay[:WINDow]:SWEep:TRACe:X[:SCALe]:AUTO 289   |
| DISPlay[:WINDow]:SWEep:TRACe:X[:SCALe]:LEFT 289   |
| DISPlay[:WINDow]:SWEep:TRACe:X[:SCALe]:RIGHt 290  |
| DISPlay[:WINDow]:SWEep:TRACe:Y:SPACing 291        |
| DISPlay[:WINDow]:SWEep:TRACe:Y[:SCALe]:AUTO 292   |
| DISPlay[:WINDow]:SWEep:TRACe:Y[:SCALe]:BOTTom 292 |
| DISPlay[:WINDow]:SWEep:TRACe:Y[:SCALe]:TOP 293    |
| DISPlay[:WINDow]:SWEep:TRACe:AUTO 294             |
| DISPlay[:WINDow]:SWEep:TRACe:HOLD 294             |
| DISPlay[:WINDow]:SWEep:TRACe:FUNCtion 295         |
| DISPlay[:WINDow]:SWEep:TRACe:REFerence:STATe 296  |
| DISPlay[:WINDow]:SWEep:TRACe:REFerence:SLOT 297   |
| DISPlay[:WINDow]:SWEep:TRACe:REFerence:SOURce 298 |
| DISPlay[:WINDow]:VIEW 299                         |
| DISPlay[:WINDow]:MODE 300                         |
| DISPlay[:WINDow]:STATe 301                        |
| DISPlay:DIGital:ANALysis:MODE 302                 |
| DISPlay[:WINDow]:DIGital:GRAPh:TRACe:HOLD 303     |
| DISPlay[:WINDow]:GRAPh:TRACe:INTerface 304        |
| Calculate Subsystem 305                           |
| CALCulate:HARMonic:COUNt 305                      |
| CALCulate:HARMonic:FUNDamental? 306               |
| CALCulate:HARMonic:VALue? 307                     |
| CALCulate:HARMonic:FREQuencies? 308               |
| CALCulate:THDistortion? 309                       |
| CALCulate:DIGital:HARMonic:COUNt 310              |
| CALCulate:DIGital:HARMonic:FUNDamental? 311       |
| CALCulate:DIGital:HARMonic:VALue? 312             |
| CALCulate:DIGital:HARMonic:FREQuencies? 314       |
| CALCulate:DIGital:THDistortion? 315               |
|                                                   |

| CALCulate:GRAPh:MARKer:THReshold[:LEVel] 316           |
|--------------------------------------------------------|
| CALCulate:GRAPh:MARKer:THReshold:STATe 317             |
| CALCulate:GRAPh:MARKer[1] 2 3 4 5 6 7 8:STATe 318      |
| CALCulate:GRAPh:MARKer[1] 2 3 4 5 6 7 8:TRACe 319      |
| CALCulate:GRAPh:MARKer[1] 2 3 4 5 6 7 8:X 320          |
| CALCulate:GRAPh:MARKer[1] 2 3 4 5 6 7 8:Y? 321         |
| CALCulate:GRAPh:MARKer[1] 2 3 4 5 6 7 8:PEAK 322       |
| CALCulate:GRAPh:MARKer[1] 2 3 4 5 6 7 8:MIN 323        |
| CALCulate:GRAPh:MARKer[1] 2 3 4 5 6 7 8:REFerence 3 24 |
| CALCulate:GRAPh:MARKer[1] 2 3 4 5 6 7 8:XDELta? 325    |
| CALCulate:GRAPh:MARKer[1] 2 3 4 5 6 7 8:YDELta? 326    |
| CALCulate:GRAPh:MARKer[1] 2 3 4 5 6 7 8:MOVement 27    |
| CALCulate:GRAPh:MARKer[1] 2 3 4 5 6 7 8[:SET]:MODE 328 |
| CALCulate:SWEep:MARKer:THReshold[:LEVel] 329           |
| CALCulate:SWEep:MARKer:THReshold:STATe 330             |
| CALCulate:SWEep:MARKer[1] 2 3 4 5 6 7 8:STATe 331      |
| CALCulate:SWEep:MARKer[1] 2 3 4 5 6 7 8:TRACe? 332     |
| CALCulate:SWEep:MARKer[1] 2 3 4 5 6 7 8:X 333          |
| CALCulate:SWEep:MARKer[1] 2 3 4 5 6 7 8:Y? 334         |
| CALCulate:SWEep:MARKer[1] 2 3 4 5 6 7 8:PEAK 335       |
| CALCulate:SWEep:MARKer[1] 2 3 4 5 6 7 8:MIN 336        |
| CALCulate:SWEep:MARKer[1] 2 3 4 5 6 7 8:REFerence 3    |
| CALCulate:SWEep:MARKer[1] 2 3 4 5 6 7 8:XDELta? 338    |
| CALCulate:SWEep:MARKer[1] 2 3 4 5 6 7 8:YDELta? 339    |
| CALCulate:SWEep:MARKer[1] 2 3 4 5 6 7 8:M0Vement 40    |
| CALCulate:SWEep:MARKer[1] 2 3 4 5 6 7 8[:SET]:MODE 341 |
| CALCulate:FORMat:LEVel 342                             |
| CALCulate:FORMat:FREQuency 344                         |
|                                                        |

```
CALCulate:FORMat:RATio
                            345
   CALCulate:DIGital:FORMat:LEVel
                                  346
   CALCulate:DIGital:FORMat:FREQuency
                                       348
   CALCulate:DIGital:FORMat:RATio
                                  349
Data Subsystem
                 351
   DATA:SWEep
                 351
                    352
   DATA:WAVeform
   DATA:WAVFile
                  354
   DATA:FILTer
                355
   DATA:DIGital:FILTer
                      358
   DATA:FILE?
               361
Sweep Subsystem
                   362
   SOURce:SWEep:INTerface
                            362
   SOURce:SWEep:CHANnel
                            363
   SOURce:SWEep:REFerence:CHANnel
                                      364
   SOURce:SWEep:MODE
                          365
   SOURce: SWEep: PARameter
                             366
   SOURce: SWEep: DWELI
                          369
   SOURce:SWEep:SPACing
                           370
                          371
   SOURce: SWEep: POINts
  SOURce:SWEep:STEP
                        373
   SOURce:SWEep:STARt
                         374
   SOURce:SWEep:STOP
                         376
   SOURce:SWEep:NEXT
                         377
  SOURce: SWEep: VALues?
                           377
  SENSe:SWEep:INTerface
                           379
   SENSe:SWEep:CHANnel
                           380
  SENSe:SWEep:REFerence:CHANnel
                                    381
Trigger Subsystem
                  382
                             382
   TRIGger: ANALyzer: SOURce
  TRIGger:GRAPh:SOURce
                           383
  TRIGger:GRAPh:SLOPe
                         384
```

```
TRIGger:DIGital:ANALyzer:SOURce
                                      385
   TRIGger:DIGital:GRAPh:SOURce
                                   386
   TRIGger:DIGital:GRAPh:SLOPe
                                 388
Fetch Subsystem
                  389
   FETCh[:SCALar]?
                     389
   FETCh:ARRay?
                   391
   FETCh:SWEep?
                    392
   FETCh:DIGital[:SCALar]?
                            394
   FETCh:DIGital:AUDio:BITS?
                               396
   FETCh:DIGital:ERRor:FLAG?
                               396
   FETCh:DIGital:DELay?
                         398
   FETCh:DIGital:BERT?
                         399
   FETCh:DIGital:ARRay?
                          400
Initiate Subsystem
                    402
   INITiate[:IMMediate]:ANALyzer
                                   402
   INITiate[:IMMediate]:GRAPh
                                403
   INITiate[:IMMediate]:SWEep
                                404
   INITiate[:IMMediate]:DIGital:ANALyzer
                                         405
   INITiate[:IMMediate]:DIGital:AUDio:BITS
                                           407
   INITiate[:IMMediate]:DIGital:BERT
   INITiate[:IMMediate]:DIGital:GRAPh
                                       408
   INITiate:CONTinue:ANALyzer
   INITiate:CONTinue:DIGital:ANALyzer
                                       411
   INITiate:CONTinue:DIGital:AUDio:BITS
                                         412
   INITiate:CONTinue:DIGital:DELay
Abort Subsystem
                  415
   ABORt:ANALyzer
                     415
   ABORt:GRAPh
                   415
   ABORt:SWEep
                   416
   ABORt:DIGital:ANALyzer
                            417
   ABORt:DIGital:GRAPh
                          417
   ABORt:DIGital:BERT
                        418
```

| Mass Memory Subsystem 419            |    |
|--------------------------------------|----|
| MMEMory:LOAD 419                     |    |
| MMEMory:STORe 422                    |    |
| MMEMory:CATalog? 423                 |    |
| MMEMory:DELete 424                   |    |
| MMEMory:LOAD:WAVFile 426             |    |
| MMEMory:LOAD:AES:STATus 427          |    |
| MMEMory:STORe:AES:STATus 428         |    |
| MMEMory:LOAD:STATe:PUP 430           |    |
| MMEMory:STORe:SWEep 431              |    |
| MMEMory:LOAD:STATe[:MODE] 432        |    |
| MMEMory:LOAD:STATe:CHANnel 43        | 4  |
| MMEMory:STORe:STATe[:MODE] 436       | 3  |
| MMEMory:STORe:STATe:CHANnel 43       | 38 |
| Measure Subsystem 440                |    |
| MEASure:DIGital:CSTatus:DATA? 440    |    |
| MEASure:DIGital:CSTatus:BYTE? 441    |    |
| MEASure:DIGital:CSTatus:FIELd? 442   |    |
| MEASure:DIGital:USTatus:DATA? 443    | }  |
| MEASure:DIGital:USTatus:BYTE? 444    |    |
| Status Subsystem 445                 |    |
| STATus:PRESet 445                    |    |
| STATus: OPERation: CONDition? 446    |    |
| STATus: OPERation: ENABle 447        |    |
| STATus:OPERation[:EVENt]? 448        |    |
| STATus: OPERation: NTRansition 449   |    |
| STATus: OPERation: PTRansition 451   |    |
| STATus:QUEStionable:CONDition? 45    | 2  |
| STATus: QUEStionable: ENABle 453     |    |
| STATus:QUEStionable[:EVENt]? 454     |    |
| STATus: QUEStionable: NTRansition 45 |    |
| STATus:QUEStionable:PTRansition 45   | 57 |

| STATus:QUEStionable:VOLTage:CONDition? 458                        |
|-------------------------------------------------------------------|
| STATus:QUEStionable:VOLTage:ENABle 459                            |
| STATus:QUEStionable:VOLTage[:EVENt]? 460                          |
| STATus:QUEStionable:VOLTage:NTRansition 461                       |
| STATus:QUEStionable:VOLTage:PTRansition 463                       |
| Programming Examples 465                                          |
| Generating the normal sine waveform 465                           |
| Generating the multitone waveform 466                             |
| Generating the arbitrary waveform 468                             |
| Making basic measurements 470                                     |
| Measuring the crosstalk 471                                       |
| Measuring the FFT magnitude 472                                   |
| Measuring the FFT phase 472                                       |
| Measuring in the time domain 473                                  |
| Performing sweep 473                                              |
| Using the user-defined filter data 478                            |
| Making relative measurement 480                                   |
| Configuring the system clock reference settings 483               |
| Configuring the DSI output settings 483                           |
| Configuring the AES3/SPDIF interface channel status bits data 484 |
| Configuring for Bit Error Rate Test (BERT) 486                    |
| Measuring time delay introduced by DUT 488                        |
| Configuring Digital Serial Interface (DSI) receiver 489           |
| Reading the bits value in the embedded received audio data 493    |
| Acquiring the Channel Status Byte information 494                 |
| SCPI Command Summary                                              |
| SCPI Command Summary 496                                          |
| IEEE-488.2 common commands 496                                    |
| System commands 497                                               |

2

|   | Output commands 499                                                                                          |     |
|---|----------------------------------------------------------------------------------------------------|-----|
|   | Input commands 501                                                                                           |     |
|   | Source commands 503                                                                                          |     |
|   | Sense commands 508                                                                                           |     |
|   | Display commands 512                                                                                         |     |
|   | Calculate commands 515                                                                                       |     |
|   | Data commands 519                                                                                            |     |
|   | Sweep commands 520                                                                                           |     |
|   | Trigger commands 521                                                                                         |     |
|   | Fetch commands 521                                                                                           |     |
|   | Initiate commands 522                                                                                        |     |
|   | Abort commands 523                                                                                           |     |
|   | Mass Memory commands 524                                                                                     |     |
|   | Measure commands 525                                                                                         |     |
|   | Status commands 526                                                                                          |     |
| 3 | Error Messages                                                                                               |     |
|   | Error Messages 530                                                                                           |     |
|   | Error List 531                                                                                               |     |
| Α | Appendixes                                                                                                   |     |
|   | Appendix A: Waveform Frequency Range and Default Values Analog waveforms 552 Digital waveforms 553           | 552 |
|   | Appendix B: Units of the Measurement Function Returned Values 555  Analog analyzer 555  Digital analyzer 556 |     |
|   | •                                                                                                    |     |
|   | Appendix C: Waveform Parameters 559                                                                          |     |
|   | Analog generator 559                                                                                         |     |
|   | Digital generator 560                                                                                        |     |

Α

| Appendix D: Analog Waveform Amplitude Range 563                                                                 |
|----------------------------------------------------------------------------------------------------|
| Appendix E: Relationship between Digital Waveform Parameters and Channels 564                                   |
| Appendix F: Sweep Start and Stop Range 566                                                                      |
| Appendix G: Using the IEEE-488.2 Binary Block Format 567                                                        |
| Appendix H: Sending HP8903B Commands to the U8903A 568 Supported HP8903B commands list 569 Example of usage 577 |
| Appendix I: AES3/SPDIF Interface Channel Status Bits Field Names 578                                            |
| Appendix J: Word Length, Sampling Rate, and Multiplier for DSI Interface 581                                    |
| Appendix K: Word Length, Sampling Rate, and Multiplier for Master<br>Clock In 588                               |

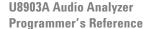

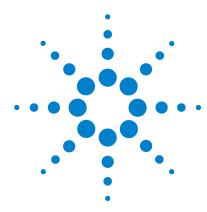

```
Remote Interface Configuration 2
Introduction to the SCPI Language 5
SCPI Conventions and Data Formats 5
SCPI Command Categorization 7
IEEE-488.2 Common Commands 25
SCPI Status System 37
System Subsystem 43
Output Subsystem 65
Input Subsystem 100
Source Subsystem 122
Sense Subsystem 206
Display Subsystem 277
Calculate Subsystem 305
Data Subsystem 351
Sweep Subsystem 362
Trigger Subsystem 382
Fetch Subsystem 389
Initiate Subsystem 402
Abort Subsystem 415
Mass Memory Subsystem 419
Measure Subsystem 440
Status Subsystem 445
Programming Examples 465
```

This chapter describes how to configure and program the U8903A over a remote interface.

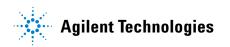

# **Remote Interface Configuration**

This section describes how to configure the GPIB (IEEE-488), LAN, and USB remote interfaces.

### NOTE

- For more information on configuring the remote interface connectivity, refer to the Agilent Technologies USB/LAN/GPIB Interfaces Connectivity Guide.
- If you have installed the IO Libraries Suite, you can access the Connectivity Guide via the Agilent IO Libraries Control icon.
   Alternatively, you can access the Connectivity Guide via the Web at www.agilent.com/find/connectivity.

You can choose to control the U8903A remotely using the GPIB, LAN, or USB interfaces.

## **GPIB** address

Each device on the GPIB interface must have a unique address. You can set the U8903A address to any value between 0 and 30. The U8903A is shipped with a default address of 28. The GPIB address is stored in nonvolatile memory, and does not change when the U8903A is switched off, or after a remote interface reset.

The GPIB bus controller has its own address. Avoid using the bus controller address for any instrument on the interface bus. Agilent controllers generally use the address of 21.

Use the following command to set the GPIB address from the remote interface.

SYSTem: COMMunicate: GPIB: ADDRess

Use the following command to query the GPIB address from the remote interface.

SYSTem: COMMunicate: GPIB: ADDRess?

# **LAN** configuration

The U8903A supports three LAN operating modes as follows.

- Dynamic IP (Dynamic Host Configuration Protocol or DHCP)
- Auto IP (local PC control or isolated LAN)
- Static IP (manual configuration)

### Configuring the LAN remotely

The IP address, subnet mask, and default gateway can be changed manually or remotely. To remotely specify the LAN settings, use the following commands.

- IP Address: SYSTem:COMMunicate:LAN:ADDRess
- Subnet Mask: SYSTem:COMMunicate:LAN:SMASk
- Default Gateway: SYSTem:COMMunicate:LAN:DGATeway

The values for the IP address, subnet mask, and default gateway can range between 0.0.0.0 and 255.255.255.255.

NOTE

If you set an invalid IP address or an IP address that is used by another device or host, an error message is generated. This error can be read by using the SYSTem: ERRor? command.

The LAN settings are stored in nonvolatile memory.

Remote Interface Configuration

# **USB** interface

The USB interface does not require front panel or remote configuration.

The USB address cannot be changed as it is set at the factory and is unique for each U8903A.

## NOTE

- Before connecting the USB cable, make sure that the Agilent IO Libraries software is installed on your PC.
- For more information on the Agilent IO Libraries software, refer to the Agilent Technologies USB/LAN/GPIB Interfaces Connectivity Guide. If you have installed other I/O software, refer to the documentation that accompanies the software.

# Introduction to the SCPI Language

SCPI, also known as the Standard Commands for Programmable Instruments, is an ASCII-based instrument command language designed for test and measurement instruments. SCPI commands are based on a hierarchical structure, also known as a tree system. In this system, associated commands are grouped together under a common node or root, thus forming subsystems. A portion of the Source subsystem is shown below to illustrate the tree system.

```
[SOURce:]
SWEep:
MODE <mode>, (@<channel>)
```

SOURce is the root keyword of the command, SWEep is the second-level keyword, and MODE is the third-level keyword. A colon (:) separates a command keyword from a lower-level keyword.

# **SCPI Conventions and Data Formats**

The following SCPI conventions are used throughout this chapter.

| Angle brackets <>   | Items within angle brackets are parameter abbreviations. The brackets are not sent with the command string.                                                              |
|---------------------|----------------------------------------------------------------------------------------------------|
| Vertical bar        | Vertical bars separate alternative parameters.                                                                                                    |
| Square brackets [ ] | Items within square brackets are optional. The representation of [SOURce:]FUNCtion means that SOURce: may be omitted. The brackets are not sent with the command string. |
| Parenthesis ()      | Items within parentheses are used to specify a channel list.                                                                                                    |
| Braces { }          | Braces enclose the parameter choices for a given command string. The braces are not sent with the command string.                                                        |

SCPI Conventions and Data Formats

The SCPI language defines several different data formats to be used in program messages and response messages.

**Numeric** Commands that require parameters to accept all commonly

used decimal representations of numbers including optional signs, decimal points, and scientific notation. You can also send engineering unit suffixes with numeric

parameters such as MHz or kHz.

**Discrete** Parameters used to program settings that have a limited

number of values such as BUS, IMMediate, and EXTernal. They have a short form and a long form just like command keywords. You can mix upper- and lower-case letters. Query responses will always return the short form in all

upper-case letters.

**Boolean** Parameters that represent a single binary condition that is

either true or false. For a false condition, the U8903A will accept OFF or 0. For a true condition, the U8903A will accept ON or 1. When you query a boolean setting, the

U8903A will always return 0 or 1.

**String** Parameters that contain virtually any set of ASCII

characters. A string must begin and end with matching quotes, either with a single quote or a double quote. You can include the quote delimiter as part of the string by

typing it twice without any characters in between.

**Block** Parameter that allows binary data (including extended

ASCII codes) to be transmitted as a sequence of bytes.

This is more efficient than the text format when

transferring large amounts of data. Either definite length or indefinite length arbitrary data may be transmitted or

returned.

# **SCPI Command Categorization**

# **IEEE-488.2 Common Commands**

| Command | Analog interface | Digital interface |
|---------|------------------|-------------------|
| *CLS    | <b>√</b>         | ✓                 |
| *RST    | ✓                | ✓                 |
| *ESE    | ✓                | ✓                 |
| *ESR?   | ✓                | ✓                 |
| *IDN?   | ✓                | ✓                 |
| *OPC    | ✓                | ✓                 |
| *OPT?   | ✓                | ✓                 |
| *SRE    | ✓                | ✓                 |
| *STB?   | ✓                | ✓                 |
| *TST?   | ✓                | ✓                 |
| *WAI    | ✓                | ✓                 |
| *TRG    | ✓                | ✓                 |

# **System Subsystem**

| Command              | Analog interface | Digital interface |
|----------------------|------------------|-------------------|
| SYSTem:ERRor[:NEXT]? | ✓                | ✓                 |
| SYSTem:DATE          | ✓                | ✓                 |
| SYSTem:TIME          | ✓                | ✓                 |
| SYSTem:VERSion?      | ✓                | ✓                 |

**SCPI Command Categorization** 

| Command                                | Analog interface | Digital interface |
|----------------------------------------|------------------|-------------------|
| SYSTem:COMMunicate:GPIB[:SELF]:ADDRess | ✓                | ✓                 |
| SYSTem:COMMunicate:LAN:ADDRess         | ✓                | ✓                 |
| SYSTem:COMMunicate:LAN:DGATeway        | ✓                | ✓                 |
| SYSTem:COMMunicate:LAN:HNAMe?          | ✓                | ✓                 |
| SYSTem:COMMunicate:LAN:SMASk           | ✓                | ✓                 |
| SYSTem:COMMunicate:LAN:MAC?            | ✓                | ✓                 |
| SYSTem:COMMunicate:LAN:DHCP:ENABled    | ✓                | ✓                 |
| SYSTem:CHANnel?                        | ✓                |                   |
| SYSTem:PRESet                          | ✓                | ✓                 |
| SYSTem:RESet[:MODE]                    | ✓                | ✓                 |
| SYSTem:RESet:CHANnel                   | ✓                | ✓                 |
| SYSTem:LEGacy:MODE                     | ✓                | ✓                 |
| SYSTem:LEGacy:CHANnel                  | ✓                | ✓                 |
| SYSTem:DISPlay:IMAGe?                  | ✓                | ✓                 |
| SYSTem:REMote                          | ✓                | ✓                 |
| SYSTem:RWLock                          | ✓                | ✓                 |
| SYSTem:L0Cal                           | ✓                | ✓                 |
| SYSTem:DIGital:CTYPe?                  |                  | ✓                 |
| SYSTem:UPDate:FIRMware?                | ✓                | ✓                 |
| SYSTem:UPDate:HELP?                    | ✓                | ✓                 |

# **Output Subsystem**

| Command                                     | Analog interface | Digital interface |
|---------------------------------------------|------------------|-------------------|
| OUTPut:TYPE                                 | ✓                |                   |
| OUTPut:IMPedance                            | ✓                |                   |
| OUTPut:STATe                                | ✓                |                   |
| OUTPut:DIGital:TYPE                         |                  | ✓                 |
| OUTPut:DIGital:SRATe                        |                  | ✓                 |
| OUTPut:DIGital:STATe                        |                  | ✓                 |
| OUTPut:DIGital:AUDio[:ENCoding]:FORMat      |                  | ✓                 |
| OUTPut:DIGital:AES:STATe                    |                  | ✓                 |
| OUTPut:DIGital:AES:VOLTage                  |                  | ✓                 |
| OUTPut:DIGital:AES:AUDio:RESolution         |                  | ✓                 |
| OUTPut:DIGital:AES:AUDio:VALidity           |                  | ✓                 |
| OUTPut:DIGital:AES[:PROTocol]:MODE          |                  | ✓                 |
| OUTPut:DIGital:AES[:PROTocol]:CSTatus:DATA  |                  | ✓                 |
| OUTPut:DIGital:AES[:PROTocol]:CSTatus:BYTE  |                  | ✓                 |
| OUTPut:DIGital:AES[:PROTocol]:CSTatus:FIELd |                  | ✓                 |
| OUTPut:DIGital:AES[:PROTocol]:USTatus:DATA  |                  | ✓                 |
| OUTPut:DIGital:AES[:PROTocol]:USTatus:BYTE  |                  | ✓                 |
| OUTPut:DIGital:DSI:VOLTage                  |                  | ✓                 |
| OUTPut:DIGital:DSI:AUDio:RESolution         |                  | ✓                 |
| OUTPut:DIGital:DSI:AUDio:WLENgth            |                  | ✓                 |
| OUTPut:DIGital:DSI:DATA:FORMat              |                  | ✓                 |
| OUTPut:DIGital:DSI:MCLK:STATe               |                  | ✓                 |
| OUTPut:DIGital:DSI:MCLK:MULTiplier          |                  | ✓                 |
| OUTPut:DIGital:DSI:MCLK:RATE?               |                  | ✓                 |

**SCPI Command Categorization** 

| Command                                      | Analog interface | Digital interface |
|----------------------------------------------|------------------|-------------------|
| OUTPut:DIGital:DSI:BCLK:SYNC:OUT             |                  | ✓                 |
| OUTPut:DIGital:OPTical:STATe                 |                  | ✓                 |
| OUTPut:DIGital:RCLK:SOURce                   |                  | ✓                 |
| OUTPut:DIGital:RCLK:EXTernal[:TYPE]          |                  | ✓                 |
| OUTPut:DIGital:RCLK:EXTernal:MCLK:WLENgth    |                  | ✓                 |
| OUTPut:DIGital:RCLK:EXTernal:MCLK:MULTiplier |                  | ✓                 |
| OUTPut:DIGital:SCLK:OUT:STATe                |                  | ✓                 |
| OUTPut:DIGital:SCLK:OUT:SOURce               |                  | ✓                 |
| OUTPut:DIGital:SCLK:OUT:DIVider              |                  | ✓                 |

# **Input Subsystem**

| Command                                   | Analog interface | Digital interface |
|-------------------------------------------|------------------|-------------------|
| INPut:TYPE                                | ✓                |                   |
| INPut:COUPling                            | ✓                |                   |
| INPut:BANDwidth                           | ✓                |                   |
| INPut:DIGital:TYPE                        |                  | ✓                 |
| INPut:DIGital:SRATe?                      |                  | ✓                 |
| INPut:DIGital:IMPedance:BALanced          |                  | ✓                 |
| INPut:DIGital:IMPedance:UNBalanced        |                  | ✓                 |
| INPut:DIGital:AES:AUDio[:DECoding]:FORMat |                  | ✓                 |
| INPut:DIGital:AES:AUDio:RESolution        |                  | ✓                 |
| INPut:DIGital:DSI:VOLTage                 |                  | ✓                 |
| INPut:DIGital:DSI:AUDio[:DECoding]:FORMat |                  | ✓                 |
| INPut:DIGital:DSI:AUDio:RESolution        |                  | ✓                 |

| Command                            | Analog interface | Digital interface |
|------------------------------------|------------------|-------------------|
| INPut:DIGital:DSI:AUDio:WLENgth    |                  | ✓                 |
| INPut:DIGital:DSI:MCLK:SOURce      |                  | ✓                 |
| INPut:DIGital:DSI:WBCLk:DIRection  |                  | ✓                 |
| INPut:DIGital:DSI:MCLK:MULTiplier  |                  | ✓                 |
| INPut:DIGital:DSI:BCLK:SYNC        |                  | ✓                 |
| INPut:DIGital:DSI:DATA:FORMat      |                  | ✓                 |
| INPut:DIGital:DSI:DATA:MSB:PADDing |                  | ✓                 |
| INPut:DIGital:FREQuency:SCALing    |                  | ✓                 |
| INPut:DIGital:REFerence:SRATe      |                  | ✓                 |

# **Source Subsystem**

| Command                                        | Analog interface | Digital interface |
|------------------------------------------------|------------------|-------------------|
| SOURce:FUNCtion                                | ✓                |                   |
| SOURce:VOLTage[:LEVel][:IMMediate]:OFFSet      | ✓                |                   |
| SOURce:VOLTage[:LEVel][:IMMediate][:AMPLitude] | ✓                |                   |
| SOURce:FREQuency[ <j>][:CW]</j>                | ✓                |                   |
| SOURce:FREQuency:CENTer                        | ✓                |                   |
| SOURce:FREQuency:DIFFerence                    | ✓                |                   |
| SOURce:FREQuency:UPPer                         | ✓                |                   |
| SOURce:FREQuency:LOWer                         | ✓                |                   |
| SOURce:VOLTage:RATio                           | ✓                |                   |
| SOURce:PHASe[:ADJust]                          | ✓                |                   |
| SOURce:REFerence:IMPedance                     | ✓                |                   |
| SOURce:MULTitone:FREQuency:STARt               | ✓                |                   |

**SCPI Command Categorization** 

| Command                                                | Analog interface | Digital interface |
|--------------------------------------------------------|------------------|-------------------|
| SOURce:MULTitone:FREQuency:STOP                        | ✓                |                   |
| SOURce:MULTitone:FREQuency:SPACing                     | ✓                |                   |
| SOURce:MULTitone:COUNt                                 | ✓                |                   |
| SOURce:MULTitone:WLEN                                  | ✓                |                   |
| SOURce:MULTitone:RLEN                                  | ✓                |                   |
| SOURce:MULTitone:CRESt?                                | ✓                |                   |
| SOURce:MULTitone:TONE:CLEar                            | ✓                |                   |
| SOURce:MULTitone:TONE:ADD                              | ✓                |                   |
| SOURce:MULTitone:TONE:DELete                           | ✓                |                   |
| SOURce:MULTitone:TONE:FREQuency                        | ✓                |                   |
| SOURce:MULTitone:TONE:VOLTage                          | ✓                |                   |
| SOURce:MULTitone:TONE:PHASe                            | ✓                |                   |
| SOURce:MULTitone:TONE:PHASe:RANDomize                  | ✓                |                   |
| SOURce:DIGital:FUNCtion                                |                  | ✓                 |
| SOURce:DIGital:DITHer:TYPE                             |                  | ✓                 |
| SOURce:DIGital:VOLTage[:LEVel][:IMMediate][:AMPLitude] |                  | ✓                 |
| SOURce:DIGital:VOLTage[:LEVel][:IMMediate]:0FFSet      |                  | ✓                 |
| SOURce:DIGital:VOLTage:RATio                           |                  | ✓                 |
| SOURce:DIGital:FREQuency[ <j>]</j>                     |                  | ✓                 |
| SOURce:DIGital:FREQuency:CENTer                        |                  | ✓                 |
| SOURce:DIGital:FREQuency:DIFFerence                    |                  | ✓                 |
| SOURce:DIGital:FREQuency:UPPer                         |                  | ✓                 |
| SOURce:DIGital:FREQuency:LOWer                         |                  | ✓                 |
| SOURce:DIGital:SBURst:ONTime                           |                  | ✓                 |
| SOURce:DIGital:SBURst:PERiod                           |                  | ✓                 |
| SOURce:DIGital:SBURst:LOWLevel                         |                  | ✓                 |

| Command                                       | Analog interface | Digital interface |
|-----------------------------------------------|------------------|-------------------|
| SOURce:DIGital:SAMPle                         |                  | ✓                 |
| SOURce:DIGital:PHASe[:ADJust]                 |                  | ✓                 |
| SOURce:DIGital:MULTitone:FREQuency:STARt      |                  | ✓                 |
| SOURce:DIGital:MULTitone:FREQuency:STOP       |                  | ✓                 |
| SOURce:DIGital:MULTitone:FREQuency:SPACing    |                  | ✓                 |
| SOURce:DIGital:MULTitone:COUNt                |                  | ✓                 |
| SOURce:DIGital:MULTitone:CRESt?               |                  | ✓                 |
| SOURce:DIGital:MULTitone:TONE:CLEar           |                  | ✓                 |
| SOURce:DIGital:MULTitone:TONE:ADD             |                  | ✓                 |
| SOURce:DIGital:MULTitone:TONE:DELete          |                  | ✓                 |
| SOURce:DIGital:MULTitone:TONE:FREQuency       |                  | ✓                 |
| SOURce:DIGital:MULTitone:TONE:VOLTage         |                  | ✓                 |
| SOURce:DIGital:MULTitone:TONE:PHASe           |                  | ✓                 |
| SOURce:DIGital:MULTitone:TONE:PHASe:RANDomize |                  | ✓                 |
| SOURce:DIGital:REFerence:VOLTage              |                  | ✓                 |
| SOURce:DIGital:BERT[:MODE]                    |                  | ✓                 |
| SOURce:DIGital:BERT:PATTern:CATegory          |                  | ✓                 |
| SOURce:DIGital:BERT:WCONstant:TYPE            |                  | ✓                 |
| SOURce:DIGital:BERT:PSEudorandom:SEED         |                  | ✓                 |
| SOURce:DIGital:BERT:WCONstant[:VALue]         |                  | ✓                 |
| SOURce:DIGital:BERT:DURation                  |                  | ✓                 |
| SOURce:DIGital:BERT:BWIDth                    |                  | ✓                 |

**SCPI Command Categorization** 

# **Sense Subsystem**

| Command                                          | Analog interface | Digital interface |
|--------------------------------------------------|------------------|-------------------|
| SENSe:VOLTage:RANGe:AUTO                         | ✓                |                   |
| SENSe:VOLTage:RANGe[:UPPer]                      | ✓                |                   |
| SENSe:MTIMe                                      | ✓                |                   |
| SENSe:VOLTage:DETector                           | ✓                |                   |
| SENSe:FUNCtion <j></j>                           | ✓                |                   |
| SENSe:FUNCtion <j>:UNIT</j>                      | ✓                |                   |
| SENSe:REFerence:IMPedance                        | ✓                |                   |
| SENSe:REFerence:LEVel                            | ✓                |                   |
| SENSe:REFerence:CHANnel                          | ✓                |                   |
| SENSe:REFerence:FREQuency                        | ✓                |                   |
| SENSe:REFerence:RATio                            | ✓                |                   |
| SENSe:REFerence:MEASured                         | ✓                |                   |
| SENSe:FILTer:LPASs                               | ✓                |                   |
| SENSe:FILTer:HPASs                               | ✓                |                   |
| SENSe:FILTer:WEIGhting                           | ✓                |                   |
| SENSe:FILTer:LEFT                                | ✓                |                   |
| SENSe:FILTer:RIGHt                               | ✓                |                   |
| SENSe:AVERaging:MOVing:POINts                    | ✓                |                   |
| SENSe:AVERaging:SYNC:POINts                      | ✓                |                   |
| SENSe:WAVeform:P0INts                            | ✓                |                   |
| SENSe:FFT:WINDow                                 | ✓                |                   |
| SENSe:FUNDamental:FREQuency:LOCK                 | ✓                |                   |
| SENSe:DIGital:FUNDamental:FREQuency:LOCK[:SINad] |                  | ✓                 |
| SENSe:DIGital:FUNDamental:FREQuency:LOCK:THD     |                  | ✓                 |

| Command                               | Analog interface | Digital interface |
|---------------------------------------|------------------|-------------------|
| SENSe:DIGital:FUNDamental:FREQuency   |                  | ✓                 |
| SENSe:DIGital:THD:HARMonic:COUNt      |                  | ✓                 |
| SENSe:DIGital:COUPling                |                  | ✓                 |
| SENSe:DIGital:SAMPle:SIZE             |                  | ✓                 |
| SENSe:DIGital:VOLTage:DETector        |                  | ✓                 |
| SENSe:DIGital:FILTer:LPASs            |                  | ✓                 |
| SENSe:DIGital:FILTer:HPASs            |                  | ✓                 |
| SENSe:DIGital:FILTer:WEIGhting        |                  | ✓                 |
| SENSe:DIGital:FILTer:DEEMphasis       |                  | ✓                 |
| SENSe:DIGital:FILTer:SRATe            |                  | ✓                 |
| SENSe:DIGital:FUNCtion <j></j>        |                  | ✓                 |
| SENSe:DIGital:FUNCtion <j>:UNIT</j>   |                  | ✓                 |
| SENSe:DIGital:REFerence:LEVel         |                  | ✓                 |
| SENSe:DIGital:REFerence:FREQuency     |                  | ✓                 |
| SENSe:DIGital:REFerence:RATio         |                  | ✓                 |
| SENSe:DIGital:REFerence:VOLTage       |                  | ✓                 |
| SENSe:DIGital:REFerence:CHANnel       |                  | ✓                 |
| SENSe:DIGital:REFerence:MEASured      |                  | ✓                 |
| SENSe:DIGital:AVERaging:MOVing:POINts |                  | ✓                 |
| SENSe:DIGital:AVERaging:SYNC:POINts   |                  | ✓                 |
| SENSe:DIGital:SNR:DELay               |                  | ✓                 |
| SENSe:DIGital:THDN:MODE               |                  | ✓                 |
| SENSe:DIGital:FFT:WINDow              |                  | ✓                 |
| SENSe:DIGital:WAVeform:P0INts         |                  | ✓                 |
| SENSe:DIGital:BERT:INTerval           |                  | ✓                 |

**SCPI Command Categorization** 

| Command                       | Analog interface | Digital interface |
|-------------------------------|------------------|-------------------|
| SENSe:DIGital:BERT:UNIT       |                  | ✓                 |
| SENSe:NOTCh:EMULation[:STATe] | ✓                |                   |

# **Display Subsystem**

| Command                                       | Analog interface | Digital interface |
|-----------------------------------------------|------------------|-------------------|
| DISPlay:ANALysis:MODE                         | ✓                |                   |
| DISPlay[:WINDow]:GRAPh:TRACe:X:SPACing        | ✓                | ✓                 |
| DISPlay[:WINDow]:GRAPh:TRACe:X[:SCALe]:AUTO   | ✓                | ✓                 |
| DISPlay[:WINDow]:GRAPh:TRACe:X[:SCALe]:LEFT   | ✓                | ✓                 |
| DISPlay[:WINDow]:GRAPh:TRACe:X[:SCALe]:RIGHt  | ✓                | ✓                 |
| DISPlay[:WINDow]:GRAPh:TRACe:Y:SPACing        | ✓                | ✓                 |
| DISPlay[:WINDow]:GRAPh:TRACe:Y[:SCALe]:AUTO   | ✓                | ✓                 |
| DISPlay[:WINDow]:GRAPh:TRACe:Y[:SCALe]:BOTTom | ✓                | ✓                 |
| DISPlay[:WINDow]:GRAPh:TRACe:Y[:SCALe]:TOP    | ✓                | ✓                 |
| DISPlay[:WINDow]:GRAPh:TRACe:AUTO             | ✓                | ✓                 |
| DISPlay[:WINDow]:GRAPh:TRACe:HOLD             | ✓                | ✓                 |
| DISPlay[:WINDow]:GRAPh:TRACe:REFerence:STATe  | ✓                | ✓                 |
| DISPlay[:WINDow]:GRAPh:TRACe:REFerence:SLOT   | ✓                | ✓                 |
| DISPlay[:WINDow]:GRAPh:TRACe:REFerence:SOURce | ✓                | ✓                 |
| DISPlay[:WINDow]:SWEep:TRACe:X:SPACing        | ✓                | ✓                 |
| DISPlay[:WINDow]:SWEep:TRACe:X[:SCALe]:AUTO   | ✓                | ✓                 |
| DISPlay[:WINDow]:SWEep:TRACe:X[:SCALe]:LEFT   | ✓                | ✓                 |
| DISPlay[:WINDow]:SWEep:TRACe:X[:SCALe]:RIGHt  | ✓                | ✓                 |
| DISPlay[:WINDow]:SWEep:TRACe:Y:SPACing        | ✓                | ✓                 |

| Command                                       | Analog interface | Digital interface |
|-----------------------------------------------|------------------|-------------------|
| DISPlay[:WINDow]:SWEep:TRACe:Y[:SCALe]:AUTO   | ✓                | ✓                 |
| DISPlay[:WINDow]:SWEep:TRACe:Y[:SCALe]:BOTTom | ✓                | ✓                 |
| DISPlay[:WINDow]:SWEep:TRACe:Y[:SCALe]:TOP    | ✓                | ✓                 |
| DISPlay[:WINDow]:SWEep:TRACe:AUTO             | ✓                | ✓                 |
| DISPlay[:WINDow]:SWEep:TRACe:HOLD             | ✓                | ✓                 |
| DISPlay[:WINDow]:SWEep:TRACe:FUNCtion         | ✓                | ✓                 |
| DISPlay[:WINDow]:SWEep:TRACe:REFerence:STATe  | ✓                | ✓                 |
| DISPlay[:WINDow]:SWEep:TRACe:REFerence:SLOT   | ✓                | ✓                 |
| DISPlay[:WINDow]:SWEep:TRACe:REFerence:SOURce | ✓                | ✓                 |
| DISPlay[:WINDow]:VIEW                         | ✓                | ✓                 |
| DISPlay[:WINDow]:MODE                         | ✓                | ✓                 |
| DISPlay[:WINDow]:STATe                        | ✓                | ✓                 |
| DISPlay:DIGital:ANALysis:MODE                 |                  | ✓                 |
| DISPlay[:WINDow]:DIGital:GRAPh:TRACe:HOLD     |                  | ✓                 |
| DISPlay[:WINDow]:GRAPh:TRACe:INTerface        | ✓                | ✓                 |

# **Calculate Subsystem**

| Command                          | Analog interface Digital interface |
|----------------------------------|------------------------------------|
| CALCulate:HARMonic:COUNt         | ✓                                  |
| CALCulate:HARMonic:FUNDamental?  | <b>√</b>                           |
| CALCulate:HARMonic:VALue?        | ✓                                  |
| CALCulate:HARMonic:FREQuencies?  | ✓                                  |
| CALCulate:THDistortion?          | <b>√</b>                           |
| CALCulate:DIGital:HARMonic:COUNt | ✓                                  |

**SCPI Command Categorization** 

| Command                                            | Analog interface | Digital interface |
|----------------------------------------------------|------------------|-------------------|
| CALCulate:DIGital:HARMonic:FUNDamental?            |                  | ✓                 |
| CALCulate:DIGital:HARMonic:VALue?                  |                  | ✓                 |
| CALCulate:DIGital:HARMonic:FREQuencies?            |                  | ✓                 |
| CALCulate:DIGital:THDistortion?                    |                  | ✓                 |
| CALCulate:GRAPh:MARKer:THReshold[:LEVel]           | ✓                | ✓                 |
| CALCulate:GRAPh:MARKer:THReshold:STATe             | ✓                | ✓                 |
| CALCulate:GRAPh:MARKer[1] 2 3 4 5 6 7 8:STATe      | ✓                | ✓                 |
| CALCulate:GRAPh:MARKer[1] 2 3 4 5 6 7 8:TRACe      | ✓                | ✓                 |
| CALCulate:GRAPh:MARKer[1] 2 3 4 5 6 7 8:X          | ✓                | ✓                 |
| CALCulate:GRAPh:MARKer[1] 2 3 4 5 6 7 8:Y?         | ✓                | ✓                 |
| CALCulate:GRAPh:MARKer[1] 2 3 4 5 6 7 8:PEAK       | ✓                | ✓                 |
| CALCulate:GRAPh:MARKer[1] 2 3 4 5 6 7 8:MIN        | ✓                | ✓                 |
| CALCulate:GRAPh:MARKer[1] 2 3 4 5 6 7 8:REFerence  | ✓                | ✓                 |
| CALCulate:GRAPh:MARKer[1] 2 3 4 5 6 7 8:XDELta?    | ✓                | ✓                 |
| CALCulate:GRAPh:MARKer[1] 2 3 4 5 6 7 8:YDELta?    | ✓                | ✓                 |
| CALCulate:GRAPh:MARKer[1] 2 3 4 5 6 7 8:M0Vement   | ✓                | ✓                 |
| CALCulate:GRAPh:MARKer[1] 2 3 4 5 6 7 8[:SET]:MODE | ✓                | ✓                 |
| CALCulate:SWEep:MARKer:THReshold[:LEVel]           | ✓                | ✓                 |
| CALCulate:SWEep:MARKer:THReshold:STATe             | ✓                | ✓                 |
| CALCulate:SWEep:MARKer[1] 2 3 4 5 6 7 8:STATe      | ✓                | ✓                 |
| CALCulate:SWEep:MARKer[1] 2 3 4 5 6 7 8:TRACe?     | ✓                | ✓                 |
| CALCulate:SWEep:MARKer[1] 2 3 4 5 6 7 8:X          | ✓                | ✓                 |
| CALCulate:SWEep:MARKer[1] 2 3 4 5 6 7 8:Y?         | ✓                | ✓                 |
| CALCulate:SWEep:MARKer[1] 2 3 4 5 6 7 8:PEAK       | ✓                | ✓                 |
| CALCulate:SWEep:MARKer[1] 2 3 4 5 6 7 8:MIN        | ✓                | ✓                 |
| CALCulate:SWEep:MARKer[1] 2 3 4 5 6 7 8:REFerence  | ✓                | ✓                 |

| Command                                            | Analog interface | Digital interface |
|----------------------------------------------------|------------------|-------------------|
| CALCulate:SWEep:MARKer[1] 2 3 4 5 6 7 8:XDELta?    | ✓                | ✓                 |
| CALCulate:SWEep:MARKer[1] 2 3 4 5 6 7 8:YDELta?    | ✓                | ✓                 |
| CALCulate:SWEep:MARKer[1] 2 3 4 5 6 7 8:MOVement   | ✓                | ✓                 |
| CALCulate:SWEep:MARKer[1] 2 3 4 5 6 7 8[:SET]:MODE | ✓                | ✓                 |
| CALCulate:F0RMat:LEVel                             | ✓                |                   |
| CALCulate:F0RMat:FREQuency                         | ✓                |                   |
| CALCulate:FORMat:RATio                             | ✓                |                   |
| CALCulate:DIGital:FORMat:LEVel                     |                  | ✓                 |
| CALCulate:DIGital:FORMat:FREQuency                 |                  | ✓                 |
| CALCulate:DIGital:FORMat:RATio                     |                  | ✓                 |

# **Data Subsystem**

| Command             | Analog interface | Digital interface |
|---------------------|------------------|-------------------|
| DATA:SWEep          | ✓                | ✓                 |
| DATA:WAVeform       | ✓                |                   |
| DATA:WAVFile        |                  | ✓                 |
| DATA:FILTer         | ✓                |                   |
| DATA:DIGital:FILTer |                  | ✓                 |
| DATA:FILE?          | ✓                | ✓                 |

**SCPI Command Categorization** 

# **Sweep Subsystem**

| Command                        | Analog interface | Digital interface |
|--------------------------------|------------------|-------------------|
| SOURce:SWEep:INTerface         | ✓                | ✓                 |
| SOURce:SWEep:CHANnel           | ✓                | ✓                 |
| SOURce:SWEep:REFerence:CHANnel | ✓                | ✓                 |
| SOURce:SWEep:MODE              | ✓                | ✓                 |
| SOURce:SWEep:PARameter         | ✓                | ✓                 |
| SOURce:SWEep:DWELI             | ✓                | ✓                 |
| SOURce:SWEep:SPACing           | ✓                | ✓                 |
| SOURce:SWEep:POINts            | ✓                | ✓                 |
| SOURce:SWEep:STEP              | ✓                | ✓                 |
| SOURce:SWEep:STARt             | ✓                | ✓                 |
| SOURce:SWEep:STOP              | ✓                | ✓                 |
| SOURce:SWEep:NEXT              | ✓                | ✓                 |
| SOURce:SWEep:VALues?           | ✓                | ✓                 |
| SENSe:SWEep:INTerface          | ✓                | ✓                 |
| SENSe:SWEep:CHANnel            | ✓                | ✓                 |
| SENSe:SWEep:REFerence:CHANnel  | ✓                | ✓                 |

# **Trigger Subsystem**

| Command                 | Analog interface | Digital interface |
|-------------------------|------------------|-------------------|
| TRIGger:ANALyzer:SOURce | ✓                |                   |
| TRIGger:GRAPh:SOURce    | ✓                |                   |
| TRIGger:GRAPh:SLOPe     | ✓                |                   |

| Command                         | Analog interface | Digital interface |
|---------------------------------|------------------|-------------------|
| TRIGger:DIGital:ANALyzer:SOURce |                  | ✓                 |
| TRIGger:DIGital:GRAPh:SOURce    |                  | ✓                 |
| TRIGger:DIGital:GRAPh:SLOPe     |                  | ✓                 |

# **Fetch Subsystem**

| Command                   | Analog interface | Digital interface |
|---------------------------|------------------|-------------------|
| FETCh[:SCALar]?           | ✓                |                   |
| FETCh:ARRay?              | ✓                |                   |
| FETCh:SWEep?              | ✓                | ✓                 |
| FETCh:DIGital[:SCALar]?   |                  | ✓                 |
| FETCh:DIGital:AUDio:BITS? |                  | ✓                 |
| FETCh:DIGital:ERRor:FLAG? |                  | ✓                 |
| FETCh:DIGital:DELay?      |                  | ✓                 |
| FETCh:DIGital:BERT?       |                  | ✓                 |
| FETCh:DIGital:ARRay?      |                  | ✓                 |

# **Initiate Subsystem**

| Command                               | Analog interface | Digital interface |
|---------------------------------------|------------------|-------------------|
| INITiate[:IMMediate]:ANALyzer         | ✓                |                   |
| INITiate[:IMMediate]:GRAPh            | ✓                |                   |
| INITiate[:IMMediate]:SWEep            | ✓                | ✓                 |
| INITiate[:IMMediate]:DIGital:ANALyzer |                  | ✓                 |

**SCPI Command Categorization** 

| Command                                 | Analog interface | Digital interface |
|-----------------------------------------|------------------|-------------------|
| INITiate[:IMMediate]:DIGital:AUDio:BITS |                  | ✓                 |
| INITiate[:IMMediate]:DIGital:BERT       |                  | ✓                 |
| INITiate[:IMMediate]:DIGital:GRAPh      |                  | ✓                 |
| INITiate:CONTinue:ANALyzer              | ✓                |                   |
| INITiate:CONTinue:DIGital:ANALyzer      |                  | ✓                 |
| INITiate:CONTinue:DIGital:AUDio:BITS    |                  | ✓                 |
| INITiate:CONTinue:DIGital:DELay         |                  | ✓                 |

# **Abort Subsystem**

| Command                | Analog interface | Digital interface |
|------------------------|------------------|-------------------|
| ABORt:ANALyzer         | ✓                |                   |
| ABORt:GRAPh            | ✓                |                   |
| ABORt:SWEep            | ✓                | ✓                 |
| ABORt:DIGital:ANALyzer |                  | ✓                 |
| ABORt:DIGital:GRAPh    |                  | ✓                 |
| ABORt:DIGital:BERT     |                  | ✓                 |

# **Mass Memory Subsystem**

| Command          | Analog interface | Digital interface |
|------------------|------------------|-------------------|
| MMEMory:LOAD     | ✓                | ✓                 |
| MMEMory:STORe    | ✓                | ✓                 |
| MMEMory:CATalog? | ✓                | ✓                 |

| Command                     | Analog interface | Digital interface |
|-----------------------------|------------------|-------------------|
| MMEMory:DELete              | ✓                | ✓                 |
| MMEMory:LOAD:WAVFile        |                  | ✓                 |
| MMEMory:LOAD:AES:STATus     |                  | ✓                 |
| MMEMory:STORe:AES:STATus    |                  | ✓                 |
| MMEMory:LOAD:STATe:PUP      | ✓                | ✓                 |
| MMEMory:STORe:SWEep         | ✓                | ✓                 |
| MMEMory:LOAD:STATe[:MODE]   | ✓                | ✓                 |
| MMEMory:LOAD:STATe:CHANnel  | ✓                | ✓                 |
| MMEMory:STORe:STATe[:MODE]  | ✓                | ✓                 |
| MMEMory:STORe:STATe:CHANnel | ✓                | ✓                 |

# **Measure Subsystem**

| Command                        | Analog interface | Digital interface |
|--------------------------------|------------------|-------------------|
| MEASure:DIGital:CSTatus:DATA?  |                  | ✓                 |
| MEASure:DIGital:CSTatus:BYTE?  |                  | ✓                 |
| MEASure:DIGital:CSTatus:FIELd? |                  | ✓                 |
| MEASure:DIGital:USTatus:DATA?  |                  | ✓                 |
| MEASure:DIGital:USTatus:BYTE?  |                  | ✓                 |

# **Status Subsystem**

**SCPI Command Categorization** 

| Command                                 | Analog interface | Digital interface |  |
|-----------------------------------------|------------------|-------------------|--|
| STATus:PRESet                           | ✓                | ✓                 |  |
| STATus: OPERation: CONDition?           | ✓                | ✓                 |  |
| STATus:0PERation:ENABle                 | ✓                | ✓                 |  |
| STATus:0PERation[:EVENt]?               | ✓                | ✓                 |  |
| STATus: OPERation: NTRansition          | ✓                | ✓                 |  |
| STATus: OPERation: PTRansition          | ✓                | ✓                 |  |
| STATus:QUEStionable:CONDition?          | ✓                | ✓                 |  |
| STATus:QUEStionable:ENABle              | ✓                | ✓                 |  |
| STATus:QUEStionable[:EVENt]?            | ✓                | ✓                 |  |
| STATus:QUEStionable:NTRansition         | ✓                | ✓                 |  |
| STATus:QUEStionable:PTRansition         | ✓                | ✓                 |  |
| STATus:QUEStionable:VOLTage:CONDition?  | ✓                | ✓                 |  |
| STATus:QUEStionable:VOLTage:ENABle      | ✓                | ✓                 |  |
| STATus:QUEStionable:VOLTage[:EVENt]?    | ✓                | ✓                 |  |
| STATus:QUEStionable:VOLTage:NTRansition | ✓                | ✓                 |  |
| STATus:QUEStionable:VOLTage:PTRansition | ✓                | ✓                 |  |

## **IEEE-488.2 Common Commands**

The IEEE-488.2 standard defines a set of common commands that perform functions such as reset, self-test, and status operation. Common commands always begin with an asterisk (\*), are three characters in length, and may include one or more parameters. The command keyword is separated from the first parameter by a blank space. Use a semicolon (;) to separate multiple commands as shown below.

\*RST; \*CLS; \*ESE 32; \*OPC?

## \*CLS

#### **Syntax**

\*CLS

## **Description**

Clears the event registers in all register groups and also clears the error queue.

## **Example**

The following command is used to clear all event registers and the error queue.

\*CLS

## \*RST

### **Syntax**

\*RST

## **Description**

Resets the U8903A to its factory default settings.

#### **Remarks**

- This command does not affect any user-defined files in the U8903A memory.
- The time taken to reset all settings for all channels of the U8903A is approximately 5 s. If you only wish to reset the settings for a particular channel, use the SYSTem:RESet:CHANnel command instead. To reset the settings for only a particular mode such as the generator mode, use the SYSTem:RESet[:MODE] command.

## Example

The following command resets all settings for all channels of the U8903A to its factory default settings.

\*RST

## \*ESE

### **Syntax**

\*ESE <value>

\*ESE?

### Description

Sets the bits in the Standard Event enable register. The selected bits are then reported to bit 5 of the Status Byte register. The query reads the enable register and returns a decimal value which corresponds to the binary-weighted sum of all bits set in the register.

#### **Parameter**

| Item  | Туре    | Range of values                                                                          | Default value |
|-------|---------|------------------------------------------------------------------------------------------|---------------|
| value | Numeric | A decimal value which corresponds to the binary-weighted sum of the bits in the register | 0             |

#### Remarks

- The bit definitions for the Standard Event register are listed in "Standard Event register" on page 40.
- Use the <value> parameter to specify which bits will be enabled. The specified decimal value corresponds to the binary-weighted sum of the bits you wish to enable in the register. For example, to enable bit 2 (decimal value = 4), bit 3 (decimal value = 8), and bit 7 (decimal value = 128), the corresponding decimal value would be 140 (4 + 8 + 128).
- The clear status (\*CLS) command will not clear the enable register but it clears all bits in the event register.
- The \*RST or SYSTem: PRESet command does not affect the settings enabled by this command. However, cycling the U8903A power will reset this register to 0.

IEEE-488.2 Common Commands

## **Examples**

The following command enables bit 4 (decimal value = 16) in the enable register. If an Execution Error occurs, this condition will be reported to the Status Byte register (bit 5 will be set to high).

\*ESE 16

The following query returns the bits set in the register.

\*ESE?

Typical response: 16

## \*ESR?

### **Syntax**

\*ESR?

## Description

Reads the event register of the Standard Event register group and returns a decimal value which corresponds to the binary-weighted sum of all bits set in the register.

#### **Remarks**

- The bit definitions for the Standard Event register are listed in "Standard Event register" on page 40.
- Once a bit is set, it remains set until cleared by a clear status (\*CLS) command or queried by this command.

#### **Example**

The following query reads the event register (bits 3 and 4 are set).

\*ESR?

## \*IDN?

### **Syntax**

\*IDN?

#### **Description**

Reads the U8903A identification string which contains four comma-separated fields. The first field is the manufacturer's name, the second field is the instrument model number, the third field is the serial number, and the fourth field is the firmware revision. This query returns an ASCII string with the following format.

<Manufacturer's name>,<model number>,<serial number>,
<firmware revision>

Agilent Technologies Manufacturer

U8903A Instrument model number

MYxxxxxxx Instrument serial number if

available, or 0

**x.x.x.x** Firmware revision levels

## **Example**

The following query returns the U8903A identification string.

\*IDN?

#### Typical response:

AGILENT TECHNOLOGIES, U8903A, MY00123456, 1.0.0.0

## \*OPC

### **Syntax**

\*OPC

\*OPC?

#### **Description**

Sets the "Operation Complete" bit (bit 0) in the Standard Event register when all pending operations have completed. This query sends 1 to the output buffer when all pending operations have completed.

#### Remark

This command is used to synchronize your application with the U8903A.

### **Examples**

The following command sets the "Operation Complete" bit.

\*OPC

The following query waits until the completion of the current command and then sends 1 to the output buffer.

\*OPC?

## \*0PT?

### **Syntax**

\*OPT?

#### **Description**

Returns an ASCII string identifying the digital audio option configuration.

#### Remark

This command is used to verify the installed option in the U8903A.

#### **Examples**

The following query returns the U8903A installed digital audio option string.

\*OPT?

Typical response: "None"

## \*SRE

### **Syntax**

\*SRE <value>

\*SRE?

### **Description**

Enables the bits in the Status Byte enable register. The selected enabled bits are summarized in the "Master Summary" bit (bit 6) of the Status Byte register. If any of the selected bit condition changes from 0 to 1, a Service Request is generated. The query reads the enable register and returns a decimal value that corresponds to the binary-weighted sum of all bits set in the register.

#### **Parameter**

| ltem  | Туре    | Range of values                                                                          | Default value |
|-------|---------|------------------------------------------------------------------------------------------|---------------|
| value | Numeric | A decimal value which corresponds to the binary-weighted sum of the bits in the register | 0             |

#### **Remarks**

- The bit definitions for the Status Byte register are listed in "Status Byte register" on page 41.
- Use the <value> parameter to specify which bits to enable. The specified decimal value corresponds to the binary-weighted sum of the bits you wish to enable in the register. For example, to enable bit 2 (decimal value = 4) and bit 5 (decimal value = 32), the corresponding decimal value would be 36 (4 + 32).
- The STATus: PRESet, SYSTem: PRESet, \*CLS, or \*RST command does not clear the bits in the Status Byte enable register.
- Cycling the U8903A power will reset it to 0.

## **Examples**

The following command enables bit 4 (decimal value = 16) in the enable register.

The following query returns which bits are enabled in the register.

<sup>\*</sup>SRE 16

<sup>\*</sup>SRE?

## \*STB?

### **Syntax**

\*STB?

#### **Description**

Queries the condition register for the Status Byte register and returns a decimal value which corresponds to the binary-weighted sum of all bits set in the register. This query is similar to a Serial Poll but it is processed like any other instrument command. This is a read-only register and the bits are not cleared when you read the register.

#### **Remarks**

- The bit definitions for the Status Byte register are listed in "Status Byte register" on page 41.
- This query returns the same results as a Serial Poll but the "Master Summary" bit (bit 6) is not cleared if a Serial Poll has occurred.
- A power-on cycle will clear all bits in the condition register.

#### Example

The following query reads the condition register (bits 2 and 5 are set).

\*STB?

IEEE-488.2 Common Commands

## \*TST?

### **Syntax**

\*TST?

### **Description**

Initiates an internal self-test of the U8903A and returns a pass or fail indication. The self-test runs a series of tests and will take approximately 30 s to complete.

#### **Remarks**

- If one or more tests fail, 1 is returned and the errors are stored in the error queue. For a complete listing of the error messages related to self-test failures, refer to Chapter 3, "Error Messages". Use the SYSTem: ERRor? command to read the error queue.
- If all tests pass, 0 is returned.

NOTE

Do not operate the U8903A while the self-test is in progress as doing so might cause unexpected results.

## **Example**

The following query performs a self-test and returns a pass or fail indication.

\*TST?

## \*WAI

### **Syntax**

\*WAI

#### **Description**

The Wait-to-Continue (WAI) command causes the U8903A to wait until all pending operations have completed, before executing any other command.

## **Example**

The following command waits until all pending operations have completed.

\*WAI

## \*TRG

## **Syntax**

\*TRG

## **Description**

This command is used in conjunction with the TRIGger:ANALyzer:SOURce, TRIGger:GRAPh:SOURce, TRIGger:DIGital:ANALyzer:SOURce, or TRIGger:DIGital:GRAPh:SOURce command to trigger the U8903A from the remote interface.

#### **Remarks**

• For analog module, use the TRIGger: ANALyzer: SOURce command in the analyzer mode or TRIGger: GRAPh: SOURce command in the graph mode to select the BUS trigger source.

IEEE-488.2 Common Commands

- For digital module, use the TRIGger:DIGital:ANALyzer:SOURce command in the analyzer mode or TRIGger:DIGital:GRAPh:SOURce command in the graph mode to select the BUS trigger source.
- After setting the trigger source, the U8903A must be set in the "wait-for-trigger" state. The \*TRG command will not be accepted unless the U8903A is in the "wait-for-trigger" state.
- For analog module, use the INITiate[:IMMediate]:ANALyzer command in the analyzer mode. For the graph mode, use the INITiate[:IMMediate]:GRAPh command.
- For digital module, use the INITiate[:IMMediate]:DIGital:ANALyzer command in the analyzer mode. For the graph mode, use the INITiate[:IMMediate]:DIGital:GRAPh command.

### **Example**

The following command sequence is used to trigger the U8903A in the analog analyzer mode.

TRIG: ANAL: SOUR BUS

INIT: ANAL

\*TRG

## **SCPI Status System**

This section describes the structure of the SCPI status system used by the U8903A. Each register group is made up of several low-level registers called Condition register, Event register, and Enable register which control the action of specific bits within the register group.

## **Condition register**

A condition register continuously monitors the state of the U8903A. The bits in the condition register are updated in realtime and the bits are not latched or buffered. This is a read-only register and the bits are not cleared when you read the register. A query of the condition register returns a decimal value which corresponds to the binary-weighted sum of all bits set in that register.

## **Event register**

An event register latches the various events from the changes in the condition register. There is no buffering in this register; while an event bit is set, subsequent events corresponding to that bit are ignored. This is a read-only register. Once a bit is set, it remains set until cleared by a query or clear status (\*CLS) command. A query of this register returns a decimal value which corresponds to the binary-weighted sum of all bits set in that register.

## **Enable register**

An enable register defines which bits in the event register will be reported to the Status Byte register group. You can write to or read from an enable register. A clear status (\*CLS) command will not clear the enable register but it clears all bits in the event register. To enable bits in the enable register to be reported to the Status Byte register, you must write a decimal value which corresponds to the binary-weighted sum of the corresponding bits.

SCPI Status System

## Status system diagram

The U8903A uses the Operation, Questionable, Standard Event, and Status Byte register groups to record a variety of instrument conditions. The relationship between various registers in the U8903A SCPI status system is shown below.

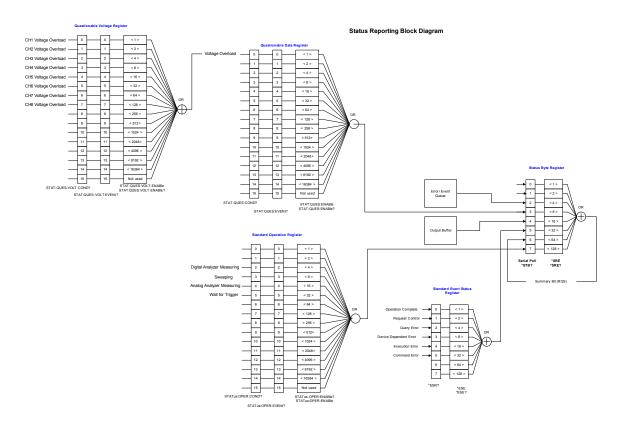

Figure 1-1 Status system diagram

## **Standard Operation register**

This register record signals that occur during normal operation. The outputs of the Standard Operation register are logically-ORed into the OPERation summary bit (7) of the Status Byte register.

### Bit definitions: Standard Operation register

| Bit number                                      | Decimal value | Definition                                                             |
|-------------------------------------------------|---------------|------------------------------------------------------------------------|
| 0 to 1 Not Used                                 | Not Used      | 0 is returned                                                          |
| 2 Measuring in Progress for Digital<br>Analyzer |               | The U8903A is initiated, and is making, or about to make a measurement |
| 3 Sweeping in Progress                          | 8             | The U8903A is performing sweep                                         |
| 4 Measuring in Progress for Analog<br>Analyzer  | 16            | The U8903A is initiated, and is making, or about to make a measurement |
| 5 Waiting for Trigger                           | 32            | The U8903A is waiting for an external or bus trigger                   |
| 6 to 15 Not Used                                | Not Used      | 0 is returned                                                          |

The STATus: PRESet command will clear all bits in the NTR and enable registers.

## **Questionable Status registers**

These registers record signals that indicate abnormal operation. The Questionable Data and Questionable Voltage registers are used for the U8903A. The outputs of the Questionable Voltage register are logically-ORed into the Voltage Overload bit (0) of the Questionable Data register. The outputs of the Questionable Data register are logically-ORed into the QUEStionable summary bit (3) of the Status Byte register.

SCPI Status System

## Bit definitions: Questionable Data register

| Bit number         | Decimal value | Definition                                                |
|--------------------|---------------|-----------------------------------------------------------|
| 0 Voltage Overload | 1             | The voltage of one of the input signals is over the limit |
| 1 to 15 Not Used   | Not Used      | 0 is returned                                             |

## Bit definitions: Questionable Voltage register

| Bit number                   | Decimal value | Definition                                 |
|------------------------------|---------------|--------------------------------------------|
| 0 Channel 1 Voltage Overload | 1             | The voltage of channel 1 is over the limit |
| 1 Channel 2 Voltage Overload | 2             | The voltage of channel 2 is over the limit |
| 2 Channel 3 Voltage Overload | 4             | The voltage of channel 3 is over the limit |
| 3 Channel 4 Voltage Overload | 8             | The voltage of channel 4 is over the limit |
| 4 Channel 5 Voltage Overload | 16            | The voltage of channel 5 is over the limit |
| 5 Channel 6 Voltage Overload | 32            | The voltage of channel 6 is over the limit |
| 6 Channel 7 Voltage Overload | 64            | The voltage of channel 7 is over the limit |
| 7 Channel 8 Voltage Overload | 128           | The voltage of channel 8 is over the limit |
| 8 to 15 Not Used             | Not Used      | 0 is returned                              |

## **Standard Event register**

The Standard Event register reports the following types of instrument events: command syntax errors, command execution errors, device errors (self-test or calibration), query errors, or when an \*OPC command is executed. All of these conditions can be reported in the Standard Event summary bit through the enable register.

#### Bit definitions: Standard Event register

| Bit number               | Decimal value | Definition                                                                                                    |
|--------------------------|---------------|----------------------------------------------------------------------------------------------------|
| 0 Operation Complete     | 1             | All commands prior to and including *OPC have been executed                                                                                                    |
| 1 Not Used               | Not Used      | 0 is returned                                                                                                    |
| 2 Query Error            | 4             | The U8903A tried to read the output buffer but it was empty. Or, a new command line was received before a previous query has been read. Or, both the input and output buffers are full. |
| 3 Device-Dependent Error | 8             | A self-test, calibration, or other device-specific error has occurred                                                                                                    |
| 4 Execution Error        | 16            | A command execution error occurred                                                                                                    |
| 5 Command Error          | 32            | A command syntax error occurred                                                                                                    |
| 6 to 7 Not Used          | Not Used      | 0 is returned                                                                                                    |

The event register in the Standard Event is cleared when:

- you execute the clear status (\*CLS) command
- querying the event register using the event status register (\*ESR?) command

The Standard Event enable register is cleared when you execute the \*ESE 0 command.

## **Status Byte register**

The Status Byte register reports the conditions from the other status registers. Clearing an event register from one of the other registers will clear the corresponding bits in the Status Byte condition register.

Data that is waiting in the U8903A output buffer is immediately reported on the "Message Available" bit (bit 4).

SCPI Status System

## Bit definitions: Status Byte register

| Bit number                                       | Decimal value | Definition                                                                                                    |
|--------------------------------------------------|---------------|----------------------------------------------------------------------------------------------------|
| 0 to 1 Not Used                                  | Not Used      | 0 is returned                                                                                                    |
| 2 Error Queue                                    | 4             | There is at least one error message in the error queue                                                                                           |
| 3 Questionable Data Summary                      | 8             | One or more bits are set in the Questionable Data register (bits must be enabled in the enable register)                                         |
| 4 Message Available                              | 16            | Data is available in the U8903A output buffer                                                                                                    |
| 5 Event Status Byte Summary                      | 32            | One or more bits are set in the Standard Event register (bits must be enabled in the enable register)                                            |
| 6 Master Status Summary<br>(Request for Service) | 64            | One or more bits are set in the Status Byte register (bits must be enabled in the enable register). Also used to indicate a request for service. |
| 7 Standard Operation Summary                     | 128           | One or more bits are set in the Standard Operation register (bits must be enabled in the enable register)                                        |

The Status Byte condition register will be cleared when:

- you execute the clear status (\*CLS) command
- you read the event register from one of the other registers, only the corresponding bits are cleared in the condition register

The Status Byte enable register is cleared when you execute the  ${}^{\star}{\rm SRE}$  0 command.

## System Subsystem

## SYSTem:ERRor[:NEXT]?

### **Syntax**

SYSTem: ERRor[:NEXT]?

## Description

Returns the error number and its corresponding message string from the U8903A error queue. A record of up to 30 errors can be stored in the U8903A error queue. The format of the response is:

```
<error number>, "<error string>"
```

where the error number is defined in Chapter 3, "Error Messages".

#### **Remarks**

- Errors are retrieved in the first-in, first-out (FIFO) order where the first error returned is the first error that has been stored.
- If more than 30 errors have occurred, the last error stored in the queue (the most recent error) is replaced with -350,"Queue overflow". No additional errors are stored until you remove errors from the queue. If no error occur when you read the error queue, the U8903A responds with 0,"No error".
- The error queues are cleared by the clear status (\*CLS) command and when power is cycled. The errors are also cleared when you read the error queue. The error queue is not cleared by a factory reset (\*RST) or SYSTem: PRESet command.

System Subsystem

• The command reads and clears one error string from the error queue. The error string may contain up to 255 characters and consists of an error number and an error string enclosed in double quotes. For example:

```
-113, "Undefined header"
```

## **Example**

The following query reads and clears one error.

SYST: ERR?

Typical response: -101, "Invalid character"

## SYSTem:DATE

#### **Syntax**

SYSTem:DATE <yyyy>, <mm>, <dd>

SYSTem: DATE?

## **Description**

Sets the date of the realtime clock in year (yyyy), month (mm), and day (dd) format. The query returns comma-separated values that correspond to the year, month, and day.

#### **Parameters**

| ltem | Туре    | Range of values                                                                               | Default value      |
|------|---------|-----------------------------------------------------------------------------------------------|--------------------|
| уууу | Numeric | A 4-digit integer representing<br>the year. The value is within the<br>range of 2000 to 2099. | Required parameter |
| mm   | Numeric | An integer from 1 to 12                                                                       | Required parameter |
| dd   | Numeric | An integer from 1 to 31                                                                       | Required parameter |

## **Examples**

The following command sets the date (April 1, 2008).

SYST:DATE 2008, 4, 1

The following query returns the date.

SYST: DATE?

Typical response: 2008, 4, 1

## SYSTem:TIME

## **Syntax**

SYSTem:TIME <hh>, <mm>, <ss>

SYSTem:TIME?

## **Description**

Sets the realtime clock in hours (hh), minutes (mm), and seconds (ss). The query returns comma-separated values that correspond to the hour, minute, and seconds.

#### **Parameters**

| ltem | Туре    | Range of values         | Default value      |
|------|---------|-------------------------|--------------------|
| hh   | Numeric | An integer from 0 to 23 | Required parameter |
| mm   | Numeric | An integer from 0 to 59 | Required parameter |
| SS   | Numeric | An integer from 0 to 59 | Required parameter |

System Subsystem

## **Examples**

The following command sets the time.

SYST:TIME 13, 30, 10

The following query returns the time.

SYST:TIME?

Typical response: 13,30,10

## SYSTem: VERSion?

#### **Syntax**

SYSTem: VERSion?

## **Description**

Returns the SCPI standard version with which the U8903A is in compliance. The U8903A complies with the rules and conventions of the indicated SCPI standard version. The response format is in the form of XXXX.Y, where XXXX represents the year of the version and Y represents the version number for that year.

## **Example**

The following query returns the SCPI version.

SYST: VERS?

Typical response: 1999.0

## SYSTem:COMMunicate:GPIB[:SELF]:ADDRess

### **Syntax**

SYSTem:COMMunicate:GPIB[:SELF]:ADDRess <address>
SYSTem:COMMunicate:GPIB[:SELF]:ADDRess?

### Description

Assigns the U8903A GPIB (IEEE-488) address. Each device on the GPIB interface must have a unique address.

#### **Parameter**

| Item    | Туре    | Range of values | Default value |
|---------|---------|-----------------|---------------|
| address | Numeric | 0 to 30         | 28            |

#### **Remarks**

- The factory GPIB address setting is 28.
- Your PC GPIB interface card has its own address. Avoid using the PC address for any instrument on the interface bus.
- The GPIB address is stored in nonvolatile memory, and does not change when power has been turned off, after a factory reset (\*RST command), or after an instrument preset (SYSTem: PRESet command).

#### **Examples**

The following command sets the GPIB address to 28.

SYST:COMM:GPIB:ADDR 28

The following query returns the GPIB address.

SYST: COMM: GPIB: ADDR?

## SYSTem:COMMunicate:LAN:ADDRess

### **Syntax**

SYSTem:COMMunicate:LAN:ADDRess <address>
SYSTem:COMMunicate:LAN:ADDRess?

### Description

Assigns a static Internet Protocol (IP) address for the U8903A. The query returns the IP address in the form of "A.B.C.D".

#### **Parameter**

| Item    | Туре   | Range of values                                                                                                    | Default value         |
|---------|--------|----------------------------------------------------------------------------------------------------|-----------------------|
| address | String | Up to 15 characters formatted as A.B.C.D where A, B, C, and D is within the range of 0 to 255 each (no embedded spaces) | Required<br>parameter |

#### **Remarks**

- Sending this command will automatically disable the DHCP and switch to static IP.
- The IP address is stored in nonvolatile memory, and does not change when power has been turned off, after a factory reset (\*RST command), or after an instrument preset (SYSTem: PRESet command).

#### **Examples**

The following command sets the IP address.

SYST:COMM:LAN:ADDR "169.254.149.35"

The following query returns the IP address in double quotes.

SYST: COMM: LAN: ADDR?

Typical response: "169.254.149.35"

## SYSTem:COMMunicate:LAN:DGATeway

## **Syntax**

SYSTem:COMMunicate:LAN:DGATeway <gateway>
SYSTem:COMMunicate:LAN:DGATeway?

Assigns the static default gateway address. The query returns the default gateway address in the form of "A.B.C.D".

#### **Parameter**

**Description** 

| Item    | Туре   | Range of values                                                                                                    | Default value         |
|---------|--------|----------------------------------------------------------------------------------------------------|-----------------------|
| gateway | String | Up to 15 characters formatted as A.B.C.D where A, B, C, and D is within the range of 0 to 255 each (no embedded spaces) | Required<br>parameter |

#### **Remarks**

- Sending this command will automatically disable the DHCP and switch to static default gateway.
- The default gateway address is stored in nonvolatile memory, and does not change when power has been turned off, after a factory reset (\*RST command), or after an instrument preset (SYSTem: PRESet command).

## **Examples**

The following command sets the default gateway.

SYST:COMM:LAN:DGAT "255.255.20.11"

The following query returns the default gateway address in double quotes.

SYST: COMM: LAN: DGAT?

Typical response: "255.255.20.11"

System Subsystem

## SYSTem:COMMunicate:LAN:HNAMe?

### **Syntax**

SYSTem: COMMunicate: LAN: HNAMe?

## **Description**

Queries the LAN hostname and returns an ASCII string enclosed in double quotes.

## **Example**

The following query returns the hostname of the U8903A in double quotes.

SYST: COMM: LAN: HNAM?

Typical response: "U8903A"

## SYSTem:COMMunicate:LAN:SMASk

## **Syntax**

SYSTem:COMMunicate:LAN:SMASk <subnet mask>

SYSTem: COMMunicate: LAN: SMASk?

## **Description**

Sets the static subnet mask address. The query returns the subnet mask address in the form of "A.B.C.D".

#### **Parameter**

| Item        | Туре   | Range of values                                                                                                    | Default value         |
|-------------|--------|----------------------------------------------------------------------------------------------------|-----------------------|
| subnet mask | String | Up to 15 characters formatted as A.B.C.D where A, B, C, and D is within the range of 0 to 255 each (no embedded spaces) | Required<br>parameter |

#### **Remarks**

- Sending this command will automatically disable the DHCP and switch to static subnet mask.
- The subnet mask address is stored in nonvolatile memory, and does not change when power has been turned off, after a factory reset (\*RST command), or after an instrument preset (SYSTem: PRESet command).

## **Examples**

The following command sets the subnet mask.

SYST:COMM:LAN:SMAS "255.255.20.11"

The following query returns the subnet mask address in double quotes.

SYST: COMM: LAN: SMAS?

Typical response: "255.255.20.11"

## SYSTem:COMMunicate:LAN:MAC?

#### **Syntax**

SYSTem: COMMunicate: LAN: MAC?

## **Description**

Reads the U8903A Media Access Control (MAC) address, also known as either the link-layer address, Ethernet (station) address, LANIC ID, or hardware address. This is an unchangeable 48-bit address assigned by the manufacturer to each unique Internet device. The query returns an ASCII string enclosed in double quotes. The MAC address is represented as 12 hexadecimal characters.

NOTE

Your network administrator may need the MAC address if they are assigning a static IP address for this device.

#### Remarks

- The U8903A MAC address is set at the factory and cannot be changed.
- The MAC address is stored in nonvolatile memory, and does not change when power has been turned off, after a factory reset (\*RST command), or after an instrument preset (SYSTem: PRESet command).

### **Example**

The following query returns the MAC address in double quotes.

SYST: COMM: LAN: MAC?

Typical response: "0003D3041075"

## SYSTem:COMMunicate:LAN:DHCP:ENABled

### **Syntax**

SYSTem: COMMunicate: LAN: DHCP: ENABled

#### **Description**

Enables the Dynamic Host Configuration Protocol (DHCP) for the U8903A. When the DHCP is enabled (factory setting), the U8903A will try to obtain an IP address from a DHCP server. If a DHCP server is found, it will assign a dynamic IP address, subnet mask, and default gateway to the U8903A.

#### Example

The following command enables the DHCP.

SYST: COMM: LAN: DHCP: ENAB

## SYSTem: CHANnel?

#### **Syntax**

SYSTem: CHANnel?

## **Description**

Queries the available channels in the U8903A to determine if the channel hardware card is available or in good condition. This query returns comma-separated channel numbers of the available channels in the U8903A.

#### Remark

If a hardware card is available but in bad condition, this query will not return the channel number for that particular channel.

System Subsystem

## **Example**

The following query returns the channel numbers of the available channels which are in good condition.

SYST: CHAN?

Typical response: 1,2

## SYSTem:PRESet

#### **Syntax**

SYSTem: PRESet

## **Description**

Presets the U8903A to its factory default settings and deletes all user-defined files.

## **Example**

The following command presets the U8903A.

SYST: PRES

## SYSTem:RESet[:MODE]

## **Syntax**

SYSTem:RESet[:MODE] <system mode>

### **Description**

Resets the customized settings of the specified U8903A system mode to the default settings.

### **Parameter**

| Item        | Туре     | Range of values                                               | Default value      |
|-------------|----------|---------------------------------------------------------------|--------------------|
| system mode | Discrete | AANalyzer, AGENerator, SWEep, GRAPh, DANalyzer, or DGENerator | Required parameter |

#### **Remarks**

- This command resets the customized settings of the selected system mode excluding the stored files, I/O configuration, and common system settings.
- For the analyzer mode, the measurement bandwidth, measurement time, and trigger source will also be reset to the default settings.

# **Example**

The following command resets the analyzer mode.

SYST: RES AAN

# SYSTem: RESet: CHANnel

### **Syntax**

SYSTem: RESet: CHANnel < system mode>, (@<channel>)

### **Description**

Resets the customized settings of the U8903A system mode for the specified channel to the default settings.

System Subsystem

#### **Parameters**

| Item        | Туре     | Range of values                        | Default value      |
|-------------|----------|----------------------------------------|--------------------|
| system mode | Discrete | AANalyzer, AGENerator, or<br>DANalyzer | Required parameter |
| channel     | Numeric  | 1 or 2                                 | Required parameter |

#### **Remarks**

- This command resets the customized settings of the system mode for the selected channel excluding the stored files, I/O configuration, and common system settings.
- For the analyzer mode, the measurement bandwidth, measurement time, and trigger source will not be reset to the default settings.

# Example

The following command resets channel 1 of the analyzer mode.

SYST:RES:CHAN AAN, (@1)

# SYSTem:LEGacy:MODE

### **Syntax**

SYSTem:LEGacy:MODE <state>

SYSTem: LEGacy: MODE?

### **Description**

Enables or disables the legacy mode. The legacy mode will enable the U8903A to emulate the HP8903B and accept HP8903B commands.

### **Parameter**

| Item  | Туре    | Range of values | Default value |
|-------|---------|-----------------|---------------|
| state | Boolean | OFF(0) or ON(1) | ON            |

### Remark

Some of the HP8903B commands are not supported.

# **Examples**

The following command enables the legacy mode.

SYST:LEG:MODE ON

The following query returns the legacy mode state.

SYST:LEG:MODE?

Typical response: 1

# SYSTem:LEGacy:CHANnel

# **Syntax**

SYSTem:LEGacy:CHANnel <channel>

SYSTem: LEGacy: CHANnel?

# **Description**

Sets the channel for the U8903A to emulate the HP8903B.

#### **Parameter**

| Item    | Туре    | Range of values | Default value |
|---------|---------|-----------------|---------------|
| channel | Numeric | 1 or 2          | 1             |

System Subsystem

### **Examples**

The following command sets channel 1 as the channel to emulate HP8903B in legacy mode.

SYST:LEG:CHAN 1

The following query returns the legacy mode channel.

SYST: LEG: CHAN?

Typical response: 1

# SYSTem:DISPlay:IMAGe?

## **Syntax**

SYSTem:DISPlay:IMAGe? <invert color>

## **Description**

Prints the screen and retrieves the print screen image data. Parameter invert color is an optional parameter to invert the background color of the graph view. Setting the parameter invert color to 1 will invert the background color from black to white.

#### **Parameter**

| Item         | Туре    | Range of values | Default value |
|--------------|---------|-----------------|---------------|
| invert color | Boolean | 0 or 1          | 0             |

#### **Remarks**

- The color inversion is only applicable to black background color image in graph view.
- Inverting the background color will take quite a significant amount of time.
- The print screen image returned is in JPEG format.

### **Examples**

The following command retrieves the print screen image data without any background color inversion.

SYST:DISP:IMAG? 0

The following command retrieves the print screen image data with the background color inverted to white.

SYST:DISP:IMAG? 1

# SYSTem: REMote

### **Syntax**

SYSTem: REMote

### **Description**

Activates Remote mode. Locks the U8903A front panel keypad excluding the Local key and displays "Remote" on the LCD display. Local front panel operation can be enabled by pressing the Local key.

#### Remark

Remote mode can also be activated by sending any SCPI commands.

### Example

The following command returns the U8903A from Local mode to Remote mode.

SYST: REM

System Subsystem

# SYSTem:RWLock

## **Syntax**

SYSTem: RWLock

### **Description**

Activates Remote with Lock mode. Locks all the U8903A front panel keypad including the Local key and displays "Remote", and a "keypad lock symbol" on the LCD display. The U8903A cannot return to manual control from the front panel. This state can be cleared by sending the command "SYSTem:LOCal".

### **Example**

The following command locks all the U8903A front panel keys.

SYST: RWL

# SYSTem:LOCal

### **Syntax**

SYSTem:LOCal

# Description

Unlocks all the U8903A front panel keypad including the Local key and enables the U8903A to be controlled from the front panel.

#### Example

The following command returns the U8903A from Remote mode or Remote with Lock mode to Local mode.

SYST:LOC

# SYSTem:DIGital:CTYPe?

## **Syntax**

SYSTem: DIGital: CTYPe?

# **Description**

Queries the installed digital audio type in the U8903A and returns either AES, DSI, or ALL.

# **Example**

The following query returns the installed digital audio type.

SYST:DIG:CTYP?

Typical response: ALL

# SYSTem: UPDate: FIRMware?

### **Syntax**

SYSTem: UPDate: FIRMware? < firmware list>

# **Description**

Starts the U8903A firmware update process remotely and returns the firmware update process state as 0 if the update process is not completed, or 1 if the update process is completed successfully.

NOTE

Ensure that all measurement or waveform generation are stopped before sending this command.

APPL Application firmware

ACRd1 Analog measurement card 1

System Subsystem

| ADSP | Analog DSP         |
|------|--------------------|
| ACON | Analog controller  |
| DGEN | Digital generator  |
| DAN  | Digital analyzer   |
| DCON | Digital controller |

#### **Parameter**

| Item          | Туре   | Range of values                        | Default value |
|---------------|--------|----------------------------------------|---------------|
| firmware list | String | One or more firmware files.            | Required      |
|               |        | For example:                           | parameter     |
|               |        | "APPL;\Storage 1\<br>NK_R2.10.1.0.jel" |               |
|               |        | "ACARd1;\Storage 1\filter.ldr"         |               |
|               |        | "ADSP;\Storage 1\FFT.ldr"              |               |
|               |        | "ACON;\Storage 1\Master.ldr"           |               |
|               |        | "DGEN;\Storage 1\<br>DGenerator.bin"   |               |
|               |        | "DAN;\Storage 1\DAnalyzer.ldr"         |               |
|               |        | "DCON;\Storage 1\<br>DController.bin"  |               |

### **Remarks**

- Multiple firmware files are separated by commas.
- Each firmware list parameter must be sent in the format of <type>;<file path> where ';' is used to separate the firmware type and the file path.
- Before starting the update, ensure that the respective firmware files are accessible.
- The time required to complete this query varies according to the firmware type.

| Firmware type | Time required (seconds) |
|---------------|-------------------------|
| APPL          | 320 to 350              |
| ACRd1         | 15 to 20                |
| ADSP          | 8 to 10                 |
| ACON          | 10 to 15                |
| DGEN          | 4 to 6                  |
| DAN           | 12 to 15                |
| DCON          | 35 to 40                |

# **Example**

The following query updates the firmware for the application, analog DSP, and digital analyzer with the respective firmware files (NK\_R2.10.1.0.jel, FFT.ldr, and DAnalyzer.ldr) stored in the external storage.

```
SYST:UPD:FIRM? "APPL;\Storage 1\
NK_R2.10.1.0.jel", "ADSP;\Storage 1\FFT.ldr",
"DAN;\Storage 1\DAnalyzer.ldr"
```

Typical response: 1

# SYSTem: UPDate: HELP?

## **Syntax**

SYSTem: UPDate: HELP? <filename>

# **Description**

Starts the U8903A help file update process remotely and returns the help file update process state as 0 if the update process is not completed, or 1 if the update process is completed successfully.

System Subsystem

### **Parameter**

| Item     | Туре   | Range of values                                                                | Default value         |
|----------|--------|--------------------------------------------------------------------------------|-----------------------|
| filename | String | Full file path in quoted string. For example, "\Storage 1\ u8903a2.10.1.0.cmp" | Required<br>parameter |

### **Remarks**

- Before starting the update, ensure that the help files are accessible.
- The time required to complete this query varies according to the help file size. Typically, the query requires 7 to 9 seconds to complete the update process.

# **Example**

The following query updates the help files with the u8903a2.10.1.0.cmp file stored in the external storage.

SYST:UPD:HELP? "\Storage 1\u8903a2.10.1.0.cmp"

The Output subsystem provides the commands to program the U8903A generator output configuration.

# **OUTPut:TYPE**

### **Syntax**

```
OUTPut:TYPE <type>, (@<channel list>)
OUTPut:TYPE? (@<channel list>)
```

# **Description**

Sets the generator output connection for the specified channel(s). The query returns the output connection type of the selected channel(s). Multiple responses are separated by commas.

#### **Parameters**

| Item         | Туре     | Range of values                                                                        | Default value         |
|--------------|----------|----------------------------------------------------------------------------------------|-----------------------|
| type         | Discrete | BALanced, UNBalanced, or COMMon                                                        | UNBalanced            |
| channel list | Numeric  | One or more channels.  • (@1) or (@2) for single channel  • (@1,2) for channel 1 and 2 | Required<br>parameter |

#### Remark

You are required to reconfigure the output impedance each time you change the output connection.

**Output Subsystem** 

### **Examples**

The following commands set the generator outputs for channel 1 and 2 to Unbalanced and Balanced respectively.

```
OUTP:TYPE UNB, (@1)
OUTP:TYPE BAL, (@2)
```

The following query returns the output connection types of channel 1 and 2.

```
OUTP: TYPE? (@1,2)
```

Typical response: UNB, BAL

# **OUTPut:IMPedance**

### **Syntax**

```
OUTPut:IMPedance <impedance>, (@<channel list>)
OUTPut:IMPedance? (@<channel list>)
```

# **Description**

Sets the generator output impedance for the specified channel(s). The query returns the output impedance of the selected channel(s). Multiple responses are separated by commas.

The output impedance selection is described as follows.

| IMP50  | Output impedance is 50 $\Omega$ for the Unbalanced output connection                       |
|--------|--------------------------------------------------------------------------------------------|
| IMP100 | Output impedance is 100 $\Omega$ for the Balanced or Common output connection              |
| IMP600 | Output impedance is 600 $\Omega$ for the UnBalanced, Balanced, or Common output connection |

### **Parameters**

| Item         | Туре     | Range of values                                                                                                  | Default value         |
|--------------|----------|----------------------------------------------------------------------------------------------------|-----------------------|
| impedance    | Discrete | IMP100 or IMP600 (Balanced or<br>Common output connection)     IMP50 or IMP600 (Unbalanced<br>output connection) | IMP600                |
| channel list | Numeric  | One or more channels.  • (@1) or (@2) for single channel  • (@1,2) for channel 1 and 2                           | Required<br>parameter |

### Remark

You must set the output connection type before configuring the output impedance.

# **Examples**

The following commands set the generator output impedance for channel 1 and 2 to 50  $\Omega$  and 100  $\Omega$  respectively. Assume that the output connection for channel 1 has been set to Unbalanced, and channel 2 to Balanced.

```
OUTP: IMP IMP50, (@1)
OUTP: IMP IMP100, (@2)
```

The following query returns the output impedance of channel 1 and 2.

```
OUTP: IMP? (@1,2)
```

Typical response: IMP50, IMP100

# **OUTPut:STATe**

# **Syntax**

```
OUTPut:STATe <state>, (@<channel list>)
OUTPut:STATe? (@<channel list>)
```

# **Description**

Enables or disables the generator output for the specified channel(s). The query returns the output state of the selected channel(s) as 0 if the output state is OFF, or 1 if the output state is ON. Multiple responses are separated by commas.

#### **Parameters**

| Item         | Туре    | Range of values                                                                        | Default value         |  |  |  |  |
|--------------|---------|----------------------------------------------------------------------------------------|-----------------------|--|--|--|--|
| state        | Boolean | OFF(0) or ON(1)                                                                        | OFF                   |  |  |  |  |
| channel list | Numeric | One or more channels.  • (@1) or (@2) for single channel  • (@1,2) for channel 1 and 2 | Required<br>parameter |  |  |  |  |

#### Remark

You must configure the output connection and impedance before setting the output state.

# **Examples**

The following commands enable the channel 1 generator output but disable the output for channel 2.

```
OUTP:STAT ON, (@1)
OUTP:STAT OFF, (@2)
```

The following query returns the output states of channel 1 and 2.

```
OUTP: STAT? (@1,2)

Typical response: 1,0
```

# **OUTPut:DIGital:TYPE**

## **Syntax**

OUTPut:DIGital:TYPE <type>
OUTPut:DIGital:TYPE?

## **Description**

Sets the digital generator AES3/SPDIF output connection. When a connection type is selected, the AES3/SPDIF output will be turned on. The query returns the AES3/SPDIF output connection type.

#### **Parameter**

| Item | Туре     | Range of values        | Default value |  |  |  |  |
|------|----------|------------------------|---------------|--|--|--|--|
| type | Discrete | BALanced or UNBalanced | UNBalanced    |  |  |  |  |

# **Examples**

The following command sets the digital generator AES3/SPDIF output to Balanced.

OUTP:DIG:TYPE BAL

The following query returns the AES3/SPDIF output connection type.

OUTP:DIG:TYPE?

Typical response: BAL

**Output Subsystem** 

# **OUTPut:DIGital:SRATe**

# **Syntax**

OUTPut:DIGital:SRATe <sampling rate> [<unit>]
OUTPut:DIGital:SRATe?

## Description

Sets the sampling rate of the digital generator output signals. The query returns the sampling rate of the digital generator output signals.

### **Parameter**

| Item          | Туре    | Range of values   | Default value |  |  |  |  |
|---------------|---------|-------------------|---------------|--|--|--|--|
| sampling rate | Numeric | 6.75kHz to 400kHz | 48kHz         |  |  |  |  |

#### **Remarks**

- For AES3/SPDIF output connection, the range is limited to 28 kHz to 192 kHz.
- The AES3/SPDIF output will be turned off, if the sampling rate exceeds the range.

## **Examples**

The following command sets the sampling rate of the digital generator output signal to 32 kHz.

OUTP:DIG:SRAT 32kHz

The following query returns the sampling rate of the digital generator output signal.

OUTP:DIG:SRAT?

Typical response: 3.200000E+04

# **OUTPut:DIGital:STATe**

### **Syntax**

```
OUTPut:DIGital:STATe <state>, (@<channel list>)
OUTPut:DIGital:STATe? (@<channel list>)
```

## **Description**

Enables or disables the digital generator output for the specified channel(s). The query returns the output state of the selected channel(s) as 0 if the output state is OFF, or 1 if the output state is ON. Multiple responses are separated by commas.

#### **Parameters**

| Item         | Туре     | Range of values                                                                            | Default value         |  |  |  |  |
|--------------|----------|--------------------------------------------------------------------------------------------|-----------------------|--|--|--|--|
| state        | Boolean  | OFF(0) or ON(1)                                                                            | OFF                   |  |  |  |  |
| channel list | Discrete | One or more channels.  • (@D1) or (@D2) for single channel  • (@D1,D2) for channel 1 and 2 | Required<br>parameter |  |  |  |  |

## **Examples**

The following commands enable the channel 1 digital generator output but disable the output for channel 2.

```
OUTP:DIG:STAT ON, (@D1)
OUTP:DIG:STAT OFF, (@D2)
```

The following query returns the output states of channel 1 and 2.

```
OUTP:DIG:STAT? (@D1,D2)
```

# OUTPut:DIGital:AUDio[:ENCoding]:FORMat

## **Syntax**

OUTPut:DIGital:AUDio[:ENCoding]:FORMat <format>
OUTPut:DIGital:AUDio[:ENCoding]:FORMat?

### **Description**

Sets the audio encoding format of the embedded digital generator audio signals. The query returns the audio encoding format.

LPCM Linear Pulse Code Modulation

ULAW  $\mu$ -Law encoding format ALAW A-Law encoding format

### **Parameter**

| ltem   | Туре     | Range of values     | Default value |  |  |  |  |
|--------|----------|---------------------|---------------|--|--|--|--|
| format | Discrete | LPCM, ULAW, or ALAW | LPCM          |  |  |  |  |

### **Examples**

The following command sets the encoding format of the digital generator to A-Law.

OUTP:DIG:AUD:FORM ALAW

The following query returns the encoding format.

OUTP:DIG:AUD:FORM?

Typical response: ALAW

# **OUTPut:DIGital:AES:STATe**

### **Syntax**

OUTPut:DIGital:AES:STATe <state>
OUTPut:DIGital:AES:STATe?

### **Description**

Enables or disables the AES3/SPDIF output for the digital generator. The query returns the AES3/SPDIF output state as 0 if the output state is OFF, or 1 if the output state is ON.

#### **Parameter**

| Item  | Туре    | Range of values | Default value |  |  |  |  |
|-------|---------|-----------------|---------------|--|--|--|--|
| state | Boolean | OFF(0) or ON(1) | OFF           |  |  |  |  |

#### Remark

The AES3/SPDIF output can also be enabled by setting the AES3/SPDIF output connection type using the OUTPut:DIGital:TYPE command.

# **Examples**

The following command enables the AES3/SPDIF output.

OUTP:DIG:AES:STAT ON

The following query returns the output state of the AES3/SPDIF output.

OUTP: DIG: AES: STAT?

# OUTPut:DIGital:AES:VOLTage

# **Syntax**

OUTPut:DIGital:AES:VOLTage <level>
OUTPut:DIGital:AES:VOLTage?

# **Description**

Sets the output logic level for the AES3/SPDIF interface in Peak-to-Peak Voltage (Vpp). The query returns the output logic level of the AES3/SPDIF interface.

#### **Parameters**

| ltem  | Туре    | Range of values                                                                                          | Default value |  |  |  |  |
|-------|---------|----------------------------------------------------------------------------------------------------|---------------|--|--|--|--|
| level | Numeric | <ul> <li>0.3 Vpp to 5.1 Vpp (Balanced output)</li> <li>0.3 Vpp to 2.5 Vpp (Unbalanced output)</li> </ul> | 2.5 Vpp       |  |  |  |  |

# **Examples**

The following command sets the output logic level to 1.5 Vpp.

OUTP:DIG:AES:VOLT 1.5

The following query returns the output logic level.

OUTP:DIG:AES:VOLT?

Typical response: 1.500000E+00

# OUTPut:DIGital:AES:AUDio:RESolution

## **Syntax**

OUTPut:DIGital:AES:AUDio:RESolution <resolution>
OUTPut:DIGital:AES:AUDio:RESolution?

## **Description**

Sets the audio resolution or bit depth for the AES3/SPDIF interface audio data to be generated. The query returns the audio resolution.

#### **Parameter**

| Item       | Туре    | Range of values | Default value |  |  |  |  |
|------------|---------|-----------------|---------------|--|--|--|--|
| resolution | Numeric | 8 to 24         | 24            |  |  |  |  |

# **Examples**

The following command sets the audio resolution to 20 bits.

OUTP:DIG:AES:AUD:RES 20

The following query returns the audio resolution.

OUTP:DIG:AES:AUD:RES?

# OUTPut:DIGital:AES:AUDio:VALidity

# **Syntax**

OUTPut:DIGital:AES:AUDio:VALidity <validity>
OUTPut:DIGital:AES:AUDio:VALidity?

# **Description**

Sets the validity bit (bit 28) of the AES3/SPDIF interface output. When the validity bit is set to 0, the data is valid and is normally a linear coded PCM audio, and when it is set to 1, the data is invalid or may be a valid compressed audio. The query returns the validity bit value in integer.

#### **Parameter**

| ltem     | Туре    | Range of values | Default value |  |  |  |  |
|----------|---------|-----------------|---------------|--|--|--|--|
| validity | Numeric | 0 or 1          | 0             |  |  |  |  |

# **Examples**

The following command sets the AES3/SPDIF interface output validity bit to 1.

OUTP:DIG:AES:AUD:VAL 1

The following query returns the AES3/SPDIF interface output validity bit value.

OUTP:DIG:AES:AUD:VAL?

# OUTPut:DIGital:AES[:PROTocol]:MODE

## **Syntax**

```
OUTPut:DIGital:AES[:PROTocol]:MODE <mode>,
  (@<channel list>)

OUTPut:DIGital:AES[:PROTocol]:MODE?
  (@<channel list>)
```

# **Description**

Sets the first bit in the channel status block of the AES3/SPDIF interface to indicate the mode. The first bit of the channel status block is 0 if the mode is CONSumer, or 1 if the mode is PROFessional. The query returns the channel status block mode.

#### **Parameters**

| Item         | Туре     | Range of values                                                                            | Default value         |  |  |  |
|--------------|----------|--------------------------------------------------------------------------------------------|-----------------------|--|--|--|
| mode         | Discrete | PROFessional or CONSumer                                                                   | CONSumer              |  |  |  |
| channel list | Discrete | One or more channels.  • (@D1) or (@D2) for single channel  • (@D1,D2) for channel 1 and 2 | Required<br>parameter |  |  |  |

# **Examples**

The following command sets the channel status block mode for channel 1 to Consumer.

```
OUTP:DIG:AES:MODE CONS, (@D1)
```

The following query returns the channel status block mode of channel 1.

```
OUTP:DIG:AES:MODE? (@D1)
```

Typical response: CONS

# OUTPut:DIGital:AES[:PROTocol]:CSTatus:DATA

# **Syntax**

OUTPut:DIGital:AES[:PROTocol]:CSTatus:DATA
<data>, (@<channel list>)
OUTPut:DIGital:AES[:PROTocol]:CSTatus:DATA?
(@<channel list>)

# Description

Sets the 24 bytes array of the channel status bits in hexadecimal characters for the specified channel(s). The query returns the channel status bits 24 bytes array in hexadecimal characters.

#### **Parameters**

| Item         | Туре     | Range of values                                                                            | Default value         |  |  |  |  |
|--------------|----------|--------------------------------------------------------------------------------------------|-----------------------|--|--|--|--|
| data         | Hex      |                                                                                            |                       |  |  |  |  |
| channel list | Discrete | One or more channels.  • (@D1) or (@D2) for single channel  • (@D1,D2) for channel 1 and 2 | Required<br>parameter |  |  |  |  |

#### **Remarks**

- #H must be added in front of the bytes array to indicate that the array is in hexadecimal characters.
- The channel status bits are arranged in the format of byte-0 to byte-23. For example, the value #H2F2C6CFBD8005538393044555431B0E704008E15530 10000 is arranged as follows.
- In Professional mode, the byte-23 (CRCC) is only for query and not modifiable. The byte-23 value will be updated with the auto-computed CRCC value.

| 0  | 1  | 2  | 3  | 4  | 5  | 6  | 7  | 8  | 9  | 10 | 11 | 12 | 13 | 14 | 15 | 16 | 17 | 18 | 19 | 20 | 21 | 22 | 23 |
|----|----|----|----|----|----|----|----|----|----|----|----|----|----|----|----|----|----|----|----|----|----|----|----|
| 2F | 2C | 6C | FB | D8 | 00 | 55 | 38 | 39 | 30 | 44 | 55 | 54 | 31 | В0 | E7 | 04 | 00 | 8E | 15 | 53 | 01 | 00 | 00 |

# **Examples**

The following command sets the 24 bytes array of the channel status bits for channel 1.

```
OUTP:DIG:AES:CST:DATA
#H2F2C6CFBD8005538393044555431B0E704008E15530100
00, (@D1)
```

The following query returns the 24 bytes array of the channel status bits of channel 1.

```
OUTP:DIG:AES:CST:DATA? (@D1)
```

#### Typical response:

#H2F2C6CFBD8005538393044555431B0E704008E15530100

# OUTPut:DIGital:AES[:PROTocol]:CSTatus:BYTE

### **Syntax**

```
OUTPut:DIGital:AES[:PROTocol]:CSTatus:BYTE
<number>, <value>, (@<channel list>)

OUTPut:DIGital:AES[:PROTocol]:CSTatus:BYTE?
<number>, (@<channel list>)
```

# **Description**

Sets a particular byte of the channel status bits for the specified channel(s). The query returns the byte(s) value in hexadecimal characters.

**Output Subsystem** 

#### **Parameters**

| Item         | Туре     | Range of values                                                                            | Default value         |
|--------------|----------|--------------------------------------------------------------------------------------------|-----------------------|
| number       | Numeric  | 0 to 23                                                                                    | 0                     |
| value        | Hex      | 0 to FF                                                                                    | 0                     |
| channel list | Discrete | One or more channels.  • (@D1) or (@D2) for single channel  • (@D1,D2) for channel 1 and 2 | Required<br>parameter |

#### **Remarks**

- #H must be added in front of the byte value to indicate that the value is in hexadecimal characters.
- The channel status bits are arranged in the format of byte-0 to byte-23. For example, the value #H2F2C6CFBD8005538393044555431B0E704008E15530 10000 is arranged as follows.
- In Professional mode, the byte-23 (CRCC) is only for query and not modifiable. The byte-23 value will be updated with the auto-computed CRCC value.

| 0  | 1  | 2  | 3  | 4  | 5  | 6  | 7  | 8  | 9  | 10 | 11 | 12 | 13 | 14 | 15 | 16 | 17 | 18 | 19 | 20 | 21 | 22 | 23 |
|----|----|----|----|----|----|----|----|----|----|----|----|----|----|----|----|----|----|----|----|----|----|----|----|
| 2F | 2C | 6C | FB | D8 | 00 | 55 | 38 | 39 | 30 | 44 | 55 | 54 | 31 | В0 | E7 | 04 | 00 | 8E | 15 | 53 | 01 | 00 | 00 |

# **Examples**

The following command sets the byte 2 of the channel status bits for channel 1 to 6F.

OUTP:DIG:AES:CST:BYTE 2, #H6F, (@D1)

The following query returns the byte 2 of the channel status bits of channel 1.

OUTP:DIG:AES:CST:BYTE? 2, (@D1)

Typical response: #H6F

# OUTPut:DIGital:AES[:PROTocol]:CSTatus:FIELd

## **Syntax**

```
OUTPut:DIGital:AES[:PROTocol]:CSTatus:FIELd
<name>, <value>, (@<channel list>)
OUTPut:DIGital:AES[:PROTocol]:CSTatus:FIELd?
<name>, (@<channel list>)
```

## **Description**

Sets the channel status bits data of a specified field name for the specified channel(s). The query returns the data of the channel status bits data of a specified field name.

#### **Parameters**

| Item                  | Туре   | Range of values                                                                               | Default value         |
|-----------------------|--------|-----------------------------------------------------------------------------------------------|-----------------------|
| name                  | String | Refer to "Appendix I: AES3/SPDIF<br>Interface Channel Status Bits Field<br>Names" on page 578 |                       |
| value                 | String | Refer to "Appendix I: AES3/SPDIF<br>Interface Channel Status Bits Field<br>Names" on page 578 |                       |
| channel list Discrete |        | One or more channels.  • (@D1) or (@D2) for single channel  • (@D1,D2) for channel 1 and 2    | Required<br>parameter |

#### Remarks

- The field name is not case sensitive.
- The field value is case sensitive.
- For Word Length, Channel Number, and Multichannel Mode, there is a condition before the field value can be set. Refer to "Appendix I: AES3/SPDIF Interface Channel Status Bits Field Names" on page 578 for more information.

**Output Subsystem** 

 Before setting the respective fields or querying, ensure that the correct mode is set.

# **Examples**

The following command sets the field value of "Category Code" for channel 1 to "Musical Instrument".

```
OUTP:DIG:AES:CST:FIEL "Category Code", "Musical Instrument", (@D1)
```

The following query returns the field value of "Category Code" for channel 1.

```
OUTP:DIG:AES:CST:FIEL? "Category Code", (@D1)
```

Typical response: Musical Instrument

# OUTPut:DIGital:AES[:PROTocol]:USTatus:DATA

### **Syntax**

```
OUTPut:DIGital:AES[:PROTocol]:USTatus:DATA
<data>, (@<channel list>)
OUTPut:DIGital:AES[:PROTocol]:USTatus:DATA?
(@<channel list>)
```

### **Description**

Sets the 24 bytes array of the user status bits in hexadecimal characters for the specified channel(s). The query returns the user status bits 24 bytes array in hexadecimal characters.

### **Parameters**

| Item         | Туре     | Range of values                                                                            | Default value         |
|--------------|----------|--------------------------------------------------------------------------------------------|-----------------------|
| data         | Hex      |                                                                                            |                       |
| channel list | Discrete | One or more channels.  • (@D1) or (@D2) for single channel  • (@D1,D2) for channel 1 and 2 | Required<br>parameter |

#### **Remarks**

- #H must be added in front of the bytes array to indicate that the array is in hexadecimal characters.
- The channel status bits are arranged in the format of byte-0 to byte-23. For example, the value #H2F2C6CFBD8005538393044555431B0E704008E15530 10000 is arranged as follows.

| 0  | 1  | 2  | 3  | 4  | 5  | 6  | 7  | 8  | 9  | 10 | 11 | 12 | 13 | 14 | 15 | 16 | 17 | 18 | 19 | 20 | 21 | 22 | 23 |
|----|----|----|----|----|----|----|----|----|----|----|----|----|----|----|----|----|----|----|----|----|----|----|----|
| 2F | 2C | 6C | FB | D8 | 00 | 55 | 38 | 39 | 30 | 44 | 55 | 54 | 31 | В0 | E7 | 04 | 00 | 8E | 15 | 53 | 01 | 00 | 00 |

# **Examples**

The following command sets the 24 bytes array of the user status bits for channel 1.

OUTP:DIG:AES:UST:DATA #H2F2C6CFBD8005538393044555431B0E704008E15530100 00, (@D1)

The following query returns the 24 bytes array of the user status bits of channel 1.

OUTP:DIG:AES:UST:DATA? (@D1)

#### Typical response:

#H2F2C6CFBD8005538393044555431B0E704008E15530100

# OUTPut:DIGital:AES[:PROTocol]:USTatus:BYTE

## **Syntax**

OUTPut:DIGital:AES[:PROTocol]:USTatus:BYTE
<number>, <value>, (@<channel list>)
OUTPut:DIGital:AES[:PROTocol]:USTatus:BYTE?
<number>, (@<channel list>)

# **Description**

Sets a particular byte of the user status bits for the specified channel(s). The query returns the byte(s) value in hexadecimal characters.

#### **Parameters**

| Item         | Туре     | Range of values                                                                            | Default value         |
|--------------|----------|--------------------------------------------------------------------------------------------|-----------------------|
| number       | Numeric  | 0 to 23                                                                                    | 0                     |
| value        | Hex      | 0 to FF                                                                                    | 0                     |
| channel list | Discrete | One or more channels.  • (@D1) or (@D2) for single channel  • (@D1,D2) for channel 1 and 2 | Required<br>parameter |

#### **Remarks**

- #H must be added in front of the bytes value to indicate that the value is in hexadecimal characters.
- The channel status bits are arranged in the format of byte-0 to byte-23. For example, the value #H2F2C6CFBD8005538393044555431B0E704008E15530 10000 is arranged as follows.

| 0  | 1  | 2  | 3  | 4  | 5  | 6  | 7  | 8  | 9  | 10 | 11 | 12 | 13 | 14 | 15 | 16 | 17 | 18 | 19 | 20 | 21 | 22 | 23 |
|----|----|----|----|----|----|----|----|----|----|----|----|----|----|----|----|----|----|----|----|----|----|----|----|
| 2F | 2C | 6C | FB | D8 | 00 | 55 | 38 | 39 | 30 | 44 | 55 | 54 | 31 | В0 | E7 | 04 | 00 | 8E | 15 | 53 | 01 | 00 | 00 |

# **Examples**

The following command sets the byte 2 of the user status bits for channel 1 to 6F.

```
OUTP:DIG:AES:UST:BYTE 2, #H6F, (@D1)
```

The following query returns the byte 2 of the user status bits of channel 1.

```
OUTP:DIG:AES:UST:BYTE? 2, (@D1)
```

Typical response: #H6F

# OUTPut:DIGital:DSI:VOLTage

### **Syntax**

OUTPut:DIGital:DSI:VOLTage <level>
OUTPut:DIGital:DSI:VOLTage?

# **Description**

Sets the output logic level for the digital serial interface (DSI) in Peak-to-Peak Voltage (Vpp). The query returns the output logic level of the DSI.

#### **Parameter**

| Item  | Туре    | Range of values    | Default value |
|-------|---------|--------------------|---------------|
| level | Numeric | 1.2 Vpp to 3.3 Vpp | 2.5 Vpp       |

# **Examples**

The following command sets the output logic level to 1.5 Vpp.

OUTP:DIG:DSI:VOLT 1.5

**Output Subsystem** 

The following query returns the output logic level.

OUTP:DIG:DSI:VOLT?

Typical response: 1.500000E+00

# OUTPut:DIGital:DSI:AUDio:RESolution

### Syntax

OUTPut:DIGital:DSI:AUDio:RESolution <resolution>
OUTPut:DIGital:DSI:AUDio:RESolution?

# **Description**

Sets the audio resolution or bit depth for the DSI interface audio data to be generated. The query returns the audio resolution.

### **Parameter**

| Item       | Туре    | Range of values | Default value |
|------------|---------|-----------------|---------------|
| resolution | Numeric | 8 to 24         | 24            |

### Remark

The audio resolution must be less than or equal to the word length.

# **Examples**

The following command sets the audio resolution to 20 bits.

OUTP:DIG:DSI:AUD:RES 20

The following query returns the audio resolution.

OUTP:DIG:DSI:AUD:RES?

# OUTPut:DIGital:DSI:AUDio:WLENgth

### **Syntax**

OUTPut:DIGital:DSI:AUDio:WLENgth <length>
OUTPut:DIGital:DSI:AUDio:WLENgth?

### **Description**

Sets the word length for the DSI interface. The query returns the word length.

#### Parameter

| Item   | Туре    | Range of values | Default value |
|--------|---------|-----------------|---------------|
| length | Numeric | 8 to 32         | 32            |

#### Remarks

- The word length must be greater or equal to the audio resolution.
- Refer to "Appendix J: Word Length, Sampling Rate, and Multiplier for DSI Interface" on page 581 for the range of word length that can be set with different DSI multiplier and sampling rate.
- When setting the word length, the error message,
   -221,"Settings conflict..." may be generated. This error message can be ignored as this is notify that the word length or multiplier is auto adjusted to the nearest allowable value due to the settings conflict.

# Examples

The following command sets the word length to 20 bits.

OUTP:DIG:DSI:AUD:WLEN 20

The following query returns the word length.

OUTP:DIG:DSI:AUD:WLEN?

# OUTPut:DIGital:DSI:DATA:FORMat

## **Syntax**

OUTPut:DIGital:DSI:DATA:FORMat <format>
OUTPut:DIGital:DSI:DATA:FORMat?

# **Description**

Sets the format for the DSI interface audio data to be generated. The query returns the format for the DSI interface audio data.

| LEFT  | Left justified. The active data bits are filled to<br>the left edge of the data word.                                               |
|-------|----------------------------------------------------------------------------------------------------|
| RIGHt | Right justified. The active data bits are filled to the right edge of the data word.                                                |
| I2S   | I2S format. The word clock is low for the first<br>channel (left channel) and high for the second<br>channel (right channel)        |
| DSP   | The period of the word clock is only 1 bit of the bit clock and the data is 1 bit clock delay from the beginning of the word clock. |

#### **Parameter**

| Item   | Туре     | Range of values          | Default value |
|--------|----------|--------------------------|---------------|
| format | Discrete | LEFT, RIGHt, I2S, or DSP | LEFT          |

# **Examples**

The following command sets the DSI data format to right.

OUTP:DIG:DSI:DATA:FORM RIGH

The following query returns the DSI data format.

OUTP:DIG:DSI:DATA:FORM?

Typical response: RIGH

# OUTPut:DIGital:DSI:MCLK:STATe

## **Syntax**

OUTPut:DIGital:DSI:MCLK:STATe <state>
OUTPut:DIGital:DSI:MCLK:STATe?

## **Description**

Enables or disables the DSI interface master clock. The query returns the DSI interface master clock state as 0 if the master clock state is OFF, or 1 if the master clock state is ON.

#### **Parameter**

| ltem  | Туре    | Range of values | Default value |
|-------|---------|-----------------|---------------|
| state | Boolean | OFF(0) or ON(1) | ON            |

# **Examples**

The following command disables the DSI master clock.

OUTP:DIG:DSI:MCLK:STAT OFF

The following query returns the DSI master clock state.

OUTP:DIG:DSI:MCLK:STAT?

# OUTPut:DIGital:DSI:MCLK:MULTiplier

## **Syntax**

OUTPut:DIGital:DSI:MCLK:MULTiplier <multiplier>
OUTPut:DIGital:DSI:MCLK:MULTiplier?

## Description

Sets the multiplier that is used to determine the master clock rate. The master clock rate is based on the output sampling frequency and multiplier values. The query returns the multiplier value.

#### **Parameter**

| Item       | Туре    | Range of values                                                                                          | Default value |
|------------|---------|----------------------------------------------------------------------------------------------------|---------------|
| multiplier | Numeric | Refer to "Appendix J: Word<br>Length, Sampling Rate, and<br>Multiplier for DSI Interface" on<br>page 581 | 128           |

#### Remark

Refer to "Appendix J: Word Length, Sampling Rate, and Multiplier for DSI Interface" on page 581 for the range of multiplier that can be set with different DSI word length and sampling rate.

# **Examples**

The following command sets the multiplier to 256.

OUTP:DIG:DSI:MCLK:MULT 256

The following query returns the multiplier value.

OUTP:DIG:DSI:MCLK:MULT?

# OUTPut:DIGital:DSI:MCLK:RATE?

## **Syntax**

OUTPut:DIGital:DSI:MCLK:RATE?

## **Description**

Queries the master clock rate.

## **Examples**

The following query returns the master clock rate.

OUTP:DIG:DSI:MCLK:RATE?

Typical response: 6.144000E+06

## OUTPut:DIGital:DSI:BCLK:SYNC:OUT

### **Syntax**

OUTPut:DIGital:DSI:BCLK:SYNC:OUT <polarity>

OUTPut:DIGital:DSI:BCLK:SYNC:OUT?

### **Description**

Sets the leading edge of the data to be synchronized to the rising edge or falling edge of the bit clock that is set to Out for the digital generator. The query returns the bit clock sync polarity type.

### **Parameter**

| ltem     | Туре     | Range of values   | Default value |
|----------|----------|-------------------|---------------|
| polarity | Discrete | RISing or FALLing | RISing        |

**Output Subsystem** 

## **Examples**

The following command sets the polarity to the falling edge.

OUTP:DIG:DSI:BCLK:SYNC:OUT FALL

The following query returns the bit clock sync polarity type.

OUTP:DIG:DSI:BCLK:SYNC:OUT?

Typical response: FALL

# **OUTPut:DIGital:OPTical:STATe**

### **Syntax**

OUTPut:DIGital:OPTical:STATe <state>

OUTPut:DIGital:OPTical:STATe?

## Description

Enables or disables the optical output for digital generator. The query returns the optical output state as 0 if the optical output state is OFF, or 1 if the optical output state is ON.

#### Parameter

| Item  | Туре    | Range of values | Default value |
|-------|---------|-----------------|---------------|
| state | Boolean | OFF(0) or ON(1) | OFF           |

### **Examples**

The following command enables the optical output.

OUTP:DIG:OPT:STAT ON

The following query returns the optical output state.

OUTP:DIG:OPT:STAT?

# OUTPut:DIGital:RCLK:SOURce

## **Syntax**

OUTPut:DIGital:RCLK:SOURce <source>
OUTPut:DIGital:RCLK:SOURce?

## **Description**

Sets the system clock reference source type. The query returns the system clock reference source type.

INTernal Internal clock
EXTernal External clock
AESRclock Recovered clock from AES3/SPDIF interface input

### **Parameter**

| Item   | Туре     | Range of values                  | Default value |
|--------|----------|----------------------------------|---------------|
| source | Discrete | INTernal, EXTernal, or AESRclock | INTernal      |

## **Examples**

The following command sets the system clock reference source type to external clock.

OUTP:DIG:RCLK:SOUR EXT

The following query returns the system clock reference source type.

OUTP:DIG:RCLK:SOUR?

Typical response: EXT

**Output Subsystem** 

# OUTPut:DIGital:RCLK:EXTernal[:TYPE]

## **Syntax**

OUTPut:DIGital:RCLK:EXTernal[:TYPE] <type>
OUTPut:DIGital:RCLK:EXTernal[:TYPE]?

## **Description**

Sets the external clock source type. The query returns the external clock source type.

### **Parameter**

| Item | Туре     | Range of values | Default value |
|------|----------|-----------------|---------------|
| type | Discrete | MCLK or FSYNc   | MCLK          |

## **Examples**

The following command sets the external clock source type to frame sync in.

OUTP:DIG:RCLK:EXT FSYN

The following query returns the external clock type.

OUTP:DIG:RCLK:EXT?

Typical response: FSYN

# OUTPut:DIGital:RCLK:EXTernal:MCLK:WLENgth

### **Syntax**

OUTPut:DIGital:RCLK:EXTernal:MCLK:WLENgth < length>

OUTPut:DIGital:RCLK:EXTernal:MCLK:WLENgth?

## **Description**

Sets the word length of the master clock for the external clock source. The query returns the word length.

### **Parameter**

| Item   | Туре    | Range of values | Default value |
|--------|---------|-----------------|---------------|
| length | Numeric | 8 to 32         | 32            |

### Remarks

- Refer to "Appendix K: Word Length, Sampling Rate, and Multiplier for Master Clock In" on page 588 for the range of word length that can be set with different master clock in multiplier and sampling rate.
- When setting the word length, the error message,
   -221,"Settings conflict..." may be generated. This error message can be ignored as this is to notify that the word length or multiplier is auto adjusted to the nearest allowable value due to the settings conflict.

## **Examples**

The following command sets the word length to 20 bits.

OUTP:DIG:RCLK:EXT:MCLK:WLEN 20

The following query returns the word length.

OUTP: DIG: RCLK: EXT: MCLK: WLEN?

**Output Subsystem** 

# OUTPut:DIGital:RCLK:EXTernal:MCLK:MULTiplier

## **Syntax**

OUTPut:DIGital:RCLK:EXTernal:MCLK:MULTiplier
<multiplier>

OUTPut:DIGital:RCLK:EXTernal:MCLK:MULTiplier?

## **Description**

Sets the multiplier of the master clock for the external clock source. The query returns the multiplier value.

### **Parameter**

| Item       | Туре    | Range of values                                                                                            | Default value |
|------------|---------|----------------------------------------------------------------------------------------------------|---------------|
| multiplier | Numeric | Refer to "Appendix K: Word<br>Length, Sampling Rate, and<br>Multiplier for Master Clock In" on<br>page 588 | 128           |

### Remark

Refer to "Appendix K: Word Length, Sampling Rate, and Multiplier for Master Clock In" on page 588 for the range of multiplier that can be set with different master clock in word length and sampling rate.

### **Examples**

The following command sets the multiplier to 512.

OUTP:DIG:RCLK:EXT:MCLK:MULT 512

The following query returns the multiplier value.

OUTP:DIG:RCLK:EXT:MCLK:MULT?

# OUTPut:DIGital:SCLK:OUT:STATe

## **Syntax**

OUTPut:DIGital:SCLK:OUT:STATe <state>
OUTPut:DIGital:SCLK:OUT:STATe?

## **Description**

Enables or disables the sync clock output for digital generator. The query returns the sync clock output state as 0 if the sync clock output state is OFF, or 1 if the sync clock output state is ON.

### **Parameter**

| ltem  | Туре    | Range of values | Default value |
|-------|---------|-----------------|---------------|
| state | Boolean | OFF(0) or ON(1) | OFF           |

## **Examples**

The following command disables the sync clock output.

OUTP:DIG:SCLK:OUT:STAT OFF

The following query returns the sync clock output state.

OUTP:DIG:SCLK:OUT:STAT?

Output Subsystem

# OUTPut:DIGital:SCLK:OUT:SOURce

## Syntax

OUTPut:DIGital:SCLK:OUT:SOURce <source>
OUTPut:DIGital:SCLK:OUT:SOURce?

## **Description**

Sets the sync clock source type. The query returns the sync clock source type.

INTernal Internal clock
EXTernal External clock

AESRclock Recovered clock from AES3/SPDIF interface

input

### **Parameter**

| Item   | Туре     | Range of values                  | Default value |
|--------|----------|----------------------------------|---------------|
| source | Discrete | INTernal, EXTernal, or AESRclock | INTernal      |

## **Examples**

The following command sets the sync clock source type to external clock.

OUTP:DIG:SCLK:OUT:SOUR EXT

The following query returns the sync clock source type.

OUTP:DIG:SCLK:OUT:SOUR?

Typical response: EXT

# OUTPut:DIGital:SCLK:OUT:DIVider

## **Syntax**

OUTPut:DIGital:SCLK:OUT:DIVider <divider>
OUTPut:DIGital:SCLK:OUT:DIVider?

### **Description**

Sets the sync clock divider. The query returns the sync clock divider.

D1 Divide by 1
D128 Divide by 128

### **Parameter**

| Item    | Туре     | Range of values | Default value |
|---------|----------|-----------------|---------------|
| divider | Discrete | D1 or D128      | D1            |

## **Examples**

The following command sets the sync clock divider to 128.

OUTP:DIG:SCLK:OUT:DIV D128

The following query returns the sync clock divider.

OUTP:DIG:SCLK:OUT:DIV?

Input Subsystem

# **Input Subsystem**

The Input subsystem provides the commands to program the U8903A analyzer input configuration.

## **INPut:TYPE**

## **Syntax**

```
INPut:TYPE <type>, (@<channel list>)
INPut:TYPE? (@<channel list>)
```

## **Description**

Sets the input connection for the specified channel(s). The query returns the input connection type of the selected channel(s). Multiple responses are separated by commas.

### **Parameters**

| Item         | Туре     | Range of values                                                                        | Default value      |
|--------------|----------|----------------------------------------------------------------------------------------|--------------------|
| type         | Discrete | BALanced or UNBalanced                                                                 | UNBalanced         |
| channel list | Numeric  | One or more channels.  • (@1) or (@2) for single channel  • (@1,2) for channel 1 and 2 | Required parameter |

## **Examples**

The following commands set the analyzer input connections for channel 1 and 2 to Unbalanced and Balanced respectively.

```
INP:TYPE UNB, (@1)
INP:TYPE BAL, (@2)
```

The following query returns the input connection types of channel 1 and 2.

INP:TYPE? (@1,2)

Typical response: UNB, BAL

# **INPut:COUPling**

## **Syntax**

```
INPut:COUPling <coupling>, (@<channel list>)
INPut:COUPling? (@<channel list>)
```

## **Description**

Sets the analyzer AC or DC coupling for the specified channel(s). The DC coupling allows both AC and DC input signals to pass through to the measurement circuitry. The AC coupling blocks the DC component of the input signal. The query returns the input coupling type of the selected channel(s). Multiple responses are separated by commas.

### **Parameters**

| Item         | Туре     | Range of values                                                                        | Default value         |
|--------------|----------|----------------------------------------------------------------------------------------|-----------------------|
| coupling     | Discrete | AC or DC                                                                               | AC                    |
| channel list | Numeric  | One or more channels.  • (@1) or (@2) for single channel  • (@1,2) for channel 1 and 2 | Required<br>parameter |

### **Remarks**

Ensure that the measurement function is not set to VDC (SENSe:FUNCtion command) when you are trying to set the AC coupling. Else, the measurement function will be automatically changed to default.

Input Subsystem

## **Examples**

The following commands set the input coupling types for channel 1 and 2 to AC and DC respectively.

INP:COUP AC, (@1)

INP:COUP DC, (@2)

The following query returns the input coupling types of channel 1 and 2.

INP:TYPE? (@1,2)

Typical response: AC, DC

## INPut:BANDwidth

## **Syntax**

INPut:BANDwidth <bandwidth>

INPut: BANDwidth?

## **Description**

Sets the analyzer measurement bandwidth. The query returns the measurement bandwidth type.

## **Parameter**

| Item      | Туре     | Range of values                               | Default value |
|-----------|----------|-----------------------------------------------|---------------|
| bandwidth | Discrete | HIGH or LOW  HIGH: 312.5 kHz  LOW: 78.125 kHz | LOW           |

### Remark

The selected measurement bandwidth applies to all channels.

## **Examples**

The following command sets the High measurement bandwidth.

INP:BAND HIGH

The following query returns the measurement bandwidth type.

INP:BAND?

Typical response: HIGH

# INPut:DIGital:TYPE

### **Syntax**

INPut:DIGital:TYPE <type>

INPut:DIGital:TYPE?

## **Description**

Sets the digital analyzer input connection. The query returns the digital analyzer input connection type.

BALanced Balanced or differential input

UNBalanced Unbalanced with respect to ground

OPTical Optical connector (TOSLINK)

DSI Digital Serial Interface

### **Parameter**

| ltem | Туре     | Range of values                       | Default value |
|------|----------|---------------------------------------|---------------|
| type | Discrete | BALanced, UNBalanced, OPTical, or DSI | UNBalanced    |

Input Subsystem

## **Examples**

The following command sets the digital analyzer input connection to Optical.

INP:DIG:TYPE OPT

The following query returns the digital analyzer input connection type.

INP:DIG:TYPE?

Typical response: OPT

## INPut:DIGital:SRATe?

## **Syntax**

INPut:DIGital:SRATe?

## **Description**

Queries the sampling rate of the digital analyzer input signals.

### Remark

The command

INITiate[:IMMediate]:DIGital:ANALyzer or
INITiate:CONTinue:DIGital:ANALyzer must be sent
prior to sending this command.

## **Examples**

The following query returns the sampling rate of the digital analyzer input signal.

INP:DIG:SRAT?

Typical response: 4.800000E+01

# INPut:DIGital:IMPedance:BALanced

## **Syntax**

INPut:DIGital:IMPedance:BALanced <impedance>

INPut:DIGital:IMPedance:BALanced?

## **Description**

Sets the impedance of the digital analyzer balanced input connection. The query returns the impedance value.

HIZ High impedance R110 Low impedance of 110  $\Omega$  for balanced

input type

### **Parameter**

| Item      | Туре     | Range of values | Default value |
|-----------|----------|-----------------|---------------|
| impedance | Discrete | HIZ or R110     | R110          |

## **Examples**

The following command sets the impedance of the digital analyzer balanced input connection to 110  $\Omega$ .

INP:DIG:IMP:BAL R110

The following query returns the impedance value.

INP:DIG:IMP:BAL?

Input Subsystem

## INPut:DIGital:IMPedance:UNBalanced

## **Syntax**

INPut:DIGital:IMPedance:UNBalanced <impedance>

INPut:DIGital:IMPedance:UNBalanced?

## **Description**

Sets the impedance of the digital analyzer unbalanced input connection. The query returns the impedance value.

HIZ High impedance

R75 Low impedance of 75  $\Omega$  for unbalanced

input type

### **Parameter**

| Item      | Туре     | Range of values | Default value |
|-----------|----------|-----------------|---------------|
| impedance | Discrete | HIZ or R75      | R75           |

## **Examples**

The following command sets the impedance of the digital analyzer unbalanced input connection to 75  $\Omega$ .

INP:DIG:IMP:UNB R75

The following query returns the impedance value.

INP:DIG:IMP:UNB?

# INPut:DIGital:AES:AUDio[:DECoding]:FORMat

## **Syntax**

INPut:DIGital:AES:AUDio[:DECoding]:FORMat

<format>

INPut:DIGital:AES:AUDio[:DECoding]:FORMat?

## **Description**

Sets the audio decoding format of the embedded AES3/SPDIF interface audio signals. The query returns the audio decoding format.

LPCM Linear Pulse Code Modulation

ULAW  $\mu$ -Law decoding format

ALAW A-Law decoding format

### **Parameter**

| Item   | Туре     | Range of values     | Default value |
|--------|----------|---------------------|---------------|
| format | Discrete | LPCM, ULAW, or ALAW | LPCM          |

### **Examples**

The following command sets the decoding format of the AES3/SPDIF interface to A-Law.

INP:DIG:AES:AUD:FORM ALAW

The following query returns the decoding format.

INP:DIG:AES:AUD:FORM?

Typical response: ALAW

## INPut:DIGital:AES:AUDio:RESolution

### **Syntax**

INPut:DIGital:AES:AUDio:RESolution <resolution>

INPut:DIGital:AES:AUDio:RESolution?

## Description

Sets the audio resolution or bit depth for the AES3/SPDIF interface audio data to be analyzed. The query returns the audio resolution.

### **Parameter**

| Item       | Туре    | Range of values | Default value |
|------------|---------|-----------------|---------------|
| resolution | Numeric | 8 to 24         | 24            |

### **Remarks**

- If the audio resolution value matches or exceeds the resolution of the incoming digital signal, the signal is passed on.
- If the audio resolution value is lower than the resolution of the incoming digital signal, the signal is truncated at the least significant bit (LSB).

## **Examples**

The following command sets the audio resolution to 20 bits.

INP:DIG:AES:AUD:RES 20

The following query returns the audio resolution.

INP:DIG:AES:AUD:RES?

# INPut:DIGital:DSI:VOLTage

## **Syntax**

INPut:DIGital:DSI:VOLTage <level>

INPut:DIGital:DSI:VOLTage?

## **Description**

Sets the input logic level of the incoming signal for the DSI interface. The query returns the input logic level of the DSI interface.

### **Parameter**

| Item  | Туре    | Range of values | Default value |
|-------|---------|-----------------|---------------|
| level | Numeric | 1.2 to 3.3 Vpp  | 2.5 Vpp       |

## **Examples**

The following command sets the input logic level to 1.5 Vpp.

INP:DIG:DSI:VOLT 1.5

The following query returns the input logic level.

INP:DIG:DSI:VOLT?

Typical response: 1.500000E+00

Input Subsystem

# INPut:DIGital:DSI:AUDio[:DECoding]:FORMat

## **Syntax**

INPut:DIGital:DSI:AUDio[:DECoding]:FORMat
<format>

INPut:DIGital:DSI:AUDio[:DECoding]:FORMat?

## **Description**

Sets the audio decoding format of the embedded DSI interface audio signals. The query returns the audio decoding format.

LPCM Linear Pulse Code Modulation

ULAW  $\mu$ -Law decoding format

ALAW A-Law decoding format

### **Parameter**

| Item   | Туре     | Range of values     | Default value |
|--------|----------|---------------------|---------------|
| format | Discrete | LPCM, ULAW, or ALAW | LPCM          |

### **Examples**

The following command sets the decoding format of the DSI interface to A-Law.

INP:DIG:DSI:AUD:FORM ALAW

The following query returns the decoding format.

INP:DIG:DSI:AUD:FORM?

Typical response: ALAW

## INPut:DIGital:DSI:AUDio:RESolution

### **Syntax**

INPut:DIGital:DSI:AUDio:RESolution <resolution>

INPut:DIGital:DSI:AUDio:RESolution?

## Description

Sets the audio resolution or bit depth for the DSI interface audio data to be analyzed. The query returns the audio resolution.

### **Parameter**

| Item       | Туре    | Range of values | Default value |
|------------|---------|-----------------|---------------|
| resolution | Numeric | 8 to 24         | 24            |

### **Remarks**

- If the audio resolution value matches or exceeds the resolution of the incoming digital signal, the signal is passed on.
- If the audio resolution value is lower than the resolution of the incoming digital signal, the signal is truncated at the least significant bit (LSB).

## **Examples**

The following command sets the audio resolution to 20 bits.

INP:DIG:DSI:AUD:RES 20

The following query returns the audio resolution.

INP:DIG:DSI:AUD:RES?

Input Subsystem

# INPut:DIGital:DSI:AUDio:WLENgth

## **Syntax**

INPut:DIGital:DSI:AUDio:WLENgth <length>

INPut:DIGital:DSI:AUDio:WLENgth?

## **Description**

Sets the word length for the DSI interface. The query returns the word length.

#### Parameter

| ltem   | Туре    | Range of values | Default value |
|--------|---------|-----------------|---------------|
| length | Numeric | 8 to 32         | 32            |

## **Examples**

The following command sets the word length to 20 bits.

INP:DIG:DSI:AUD:WLEN 20

The following query returns the word length.

INP:DIG:DSI:AUD:WLEN?

# INPut:DIGital:DSI:MCLK:SOURce

## **Syntax**

INPut:DIGital:DSI:MCLK:SOURce <source>

INPut:DIGital:DSI:MCLK:SOURce?

## **Description**

Sets the master clock reference source type. The query returns the master clock reference source type.

INTernal Set the internal clock as the master clock

EXTernal Use the external clock as the master clock

### **Parameter**

| Item   | Туре     | Range of values      | Default value |
|--------|----------|----------------------|---------------|
| source | Discrete | INTernal or EXTernal | EXTernal      |

## **Examples**

The following command sets the internal clock as the master clock.

INP:DIG:DSI:MCLK:SOUR INT

The following query returns the master clock reference source type.

INP:DIG:DSI:MCLK:SOUR?

Typical response: INT

Input Subsystem

# INPut:DIGital:DSI:WBCLk:DIRection

## **Syntax**

INPut:DIGital:DSI:WBCLk:DIRection <direction>

INPut:DIGital:DSI:WBCLk:DIRection?

## **Description**

Sets the word clock and bit clock direction. The query returns the word clock and bit clock direction.

### **Parameter**

| Item      | Туре     | Range of values | Default value |
|-----------|----------|-----------------|---------------|
| direction | Discrete | IN or OUT       | IN            |

## **Examples**

The following command sets the word clock and bit clock direction to IN.

INP:DIG:DSI:WBCL:DIR IN

The following query returns the word clock and bit clock direction.

INP:DIG:DSI:WBCL:DIR?

# INPut:DIGital:DSI:MCLK:MULTiplier

### **Syntax**

INPut:DIGital:DSI:MCLK:MULTiplier <multiplier>
INPut:DIGital:DSI:MCLK:MULTiplier?

## **Description**

Sets the master clock multiplier. The query returns the multiplier value.

### **Parameter**

| Item       | Туре    | Range of values                                                                                          | Default value |
|------------|---------|----------------------------------------------------------------------------------------------------|---------------|
| multiplier | Numeric | Refer to "Appendix J: Word<br>Length, Sampling Rate, and<br>Multiplier for DSI Interface" on<br>page 581 | -             |

### **Remarks**

- If the INPut:DIGital:DSI:MCLK:SOURce is set to INTernal, refer to "Appendix J: Word Length, Sampling Rate, and Multiplier for DSI Interface" on page 581 for the range of multiplier that can be set with different DSI word length and sampling rate.
- If the INPut:DIGital:DSI:MCLK:SOURce is set to EXTernal, the multiplier can be set to any value depending on the external master clock rate.
- Master clock rate is obtained by multiplying the sample rate with the multiplier.

### **Examples**

The following command sets the multiplier to 256.

INP:DIG:DSI:MCLK:MULT 256

Input Subsystem

The following query returns the multiplier value.

INP:DIG:DSI:MCLK:MULT?

Typical response: 256

# INPut:DIGital:DSI:BCLK:SYNC

### **Syntax**

INPut:DIGital:DSI:BCLK:SYNC <polarity>

INPut:DIGital:DSI:BCLK:SYNC?

## **Description**

Sets the leading edge of the data to be synchronized to the rising edge or falling edge of the bit clock. The query returns the bit clock sync polarity type.

### **Parameter**

| ltem     | Туре     | Range of values   | Default value |
|----------|----------|-------------------|---------------|
| polarity | Discrete | RISing or FALLing | RISing        |

# **Examples**

The following command sets the polarity to the falling edge.

INP:DIG:DSI:BCLK:SYNC:OUT FALL

The following query returns the bit clock sync polarity type.

INP:DIG:DSI:BCLK:SYNC:OUT?

Typical response: FALL

# INPut:DIGital:DSI:DATA:FORMat

## **Syntax**

INPut:DIGital:DSI:DATA:FORMat <format>

INPut:DIGital:DSI:DATA:FORMat?

## **Description**

Sets the format for the DSI interface audio data to be analyzed. The query returns the format for the DSI interface audio data.

| LEFT  | Left justified. The active data bits are filled to<br>the left edge of the data word.                                               |
|-------|----------------------------------------------------------------------------------------------------|
| RIGHt | Right justified. The active data bits are filled to the right edge of the data word.                                                |
| I2S   | I2S format. The word clock is low for the first channel (left channel) and high for the second channel (right channel)              |
| DSP   | The period of the word clock is only 1 bit of the bit clock and the data is 1 bit clock delay from the beginning of the word clock. |

### **Parameter**

| Item   | Туре     | Range of values          | Default value |
|--------|----------|--------------------------|---------------|
| format | Discrete | LEFT, RIGHt, I2S, or DSP | LEFT          |

## **Examples**

The following command sets the DSI data format to I2S.

INP:DIG:DSI:DATA:FORM I2S

The following query returns the DSI data format.

INP:DIG:DSI:DATA:FORM?

Typical response: I2S

Input Subsystem

# INPut:DIGital:DSI:DATA:MSB:PADDing

## **Syntax**

INPut:DIGital:DSI:DATA:MSB:PADDing <bits>
INPut:DIGital:DSI:DATA:MSB:PADDing?

## **Description**

Sets the number of padding bits in front of the most significant bit (MSB). The query returns the number of padding bits.

### **Parameter**

| Item | Туре    | Range of values | Default value |
|------|---------|-----------------|---------------|
| bits | Numeric | 0 to 32 bits    | 0             |

## **Examples**

The following command sets the number of padding bits to 3 bits.

INP:DIG:DSI:DATA:MSB:PADD 3

The following query returns the number of padding bits.

INP:DIG:DSI:DATA:MSB:PADD?

# INPut:DIGital:FREQuency:SCALing

## **Syntax**

INPut:DIGital:FREQuency:SCALing <scaling>,
 (@<channel list>)
INPut:DIGital:FREQuency:SCALing?
 (@<channel list>)

## **Description**

Sets the reference sampling rate source to scale the frequency measurement for the specified channel(s). The query returns the frequency scaling source.

| MISR   | Measured input sampling rate   |
|--------|--------------------------------|
| CUSTom | Custom reference sampling rate |

### **Parameters**

| Item         | Туре     | Range of values                                                                            | Default value         |
|--------------|----------|--------------------------------------------------------------------------------------------|-----------------------|
| scaling      | Numeric  | MISR or CUSTom                                                                             | MISR                  |
| channel list | Discrete | One or more channels.  • (@D1) or (@D2) for single channel  • (@D1,D2) for channel 1 and 2 | Required<br>parameter |

#### Remarks

When the reference sampling rate source is set to custom, the value set at INPut:DIGital:REFerence:SRATe will be used as the reference sampling rate.

Input Subsystem

## **Examples**

The following command sets the reference sampling rate source for channel 1 to measured input sampling rate.

```
INP:DIG:FREQ:SCAL MISR, (@D1)
```

The following query returns the frequency scaling source for channel 1.

```
INP:DIG:FREQ:SCAL? (@D1)
```

Typical response: MISR

# INPut:DIGital:REFerence:SRATe

### **Syntax**

```
INPut:DIGital:REFerence:SRATe <sampling
rate>[<unit>], (@<channel list>)
```

INPut:DIGital:REFerence:SRATe? (@<channel list>)

### **Description**

Sets the reference sampling rate for the specified channel(s). The query returns the reference sampling rate.

### **Parameters**

| Item          | Туре     | Range of values                                                                            | Default value         |
|---------------|----------|--------------------------------------------------------------------------------------------|-----------------------|
| sampling rate | Numeric  | -                                                                                          | 48000                 |
| channel list  | Discrete | One or more channels.  • (@D1) or (@D2) for single channel  • (@D1,D2) for channel 1 and 2 | Required<br>parameter |

### Remark

You can also include a multiplier for the unit, for example, kHz. The  $^{\prime}k^{\prime}$  is the multiplier for the unit Hz.

## **Examples**

The following command sets the reference sampling rate for channel 1 to 48 kHz.

INP:DIG:REF:SRAT 48000 (@D1)

The following query returns the reference sampling rate of channel 1.

INP:DIG:REF:SRAT? (@D1)

Typical response: 4.800000E+04

Source Subsystem

# **Source Subsystem**

The Source subsystem provides the commands to select the waveform type and configure the generator parameters.

## SOURce: FUNCtion

## **Syntax**

```
SOURce:FUNCtion <waveform type>,
  (@<channel list>)
SOURce:FUNCtion? (@<channel list>)
```

## **Description**

Sets the analog generator waveform type for the specified channel(s). The query returns the waveform type of the selected channel(s). Multiple responses are separated by commas.

The waveform types with their corresponding <waveform type> parameters are listed as follows.

| SINE         | Sine waveform                      |
|--------------|------------------------------------|
| VPHase       | Variable phase waveform            |
| DUAL         | Dual waveform                      |
| SMPTe11      | SMPTE IMD 1 to 1 waveform          |
| SMPTe41      | SMPTE IMD 4 to 1 waveform          |
| SMPTe101     | SMPTE IMD 10 to 1 waveform         |
| DFDiec118    | DFD IEC 60118 waveform             |
| DFDiec268    | DFD IEC 60268 waveform             |
| WGAussian    | Gaussian PDF white noise signal    |
| WRECtangular | Rectangular PDF white noise signal |
| DC           | DC signal                          |
| MULTitone    | Multitone waveform                 |

| SQUare    | Square waveform    |
|-----------|--------------------|
| ARBitrary | Arbitrary waveform |

#### **Parameters**

| Item             | Туре     | Range of values                                                                                                    | Default value         |
|------------------|----------|----------------------------------------------------------------------------------------------------|-----------------------|
| waveform<br>type | Discrete | SINE, VPHase, DUAL, SMPTe11,<br>SMPTe41, SMPTe101, DFDiec118,<br>DFDiec268, WGAussian,<br>WRECtangular, DC, MULTitone,<br>SQUare, or ARBitrary | SINE                  |
| channel list     | Numeric  | One or more channels.  • (@1) or (@2) for single channel  • (@1,2) for channel 1 and 2                                                         | Required<br>parameter |

### **Remarks**

- If you change the waveform type, the particular parameter values of the previous waveform will be set to the default values of the current waveform.
- Selecting the variable phase waveform on a selected channel will change the waveform type for all channels to variable phase.
- Refer to "Appendix C: Waveform Parameters" on page 559 for the configurable parameters of the corresponding waveform types.

### **Examples**

The following commands set the waveform types for channel 1 and 2 to Sine and Square respectively.

```
SOUR: FUNC SINE, (@1)
SOUR: FUNC SQU, (@2)
```

The following query returns the waveform types of channel 1 and 2.

SOUR: FUNC? (@1,2)

Typical response: SINE, SQU

# SOURce:VOLTage[:LEVel][:IMMediate]:OFFSet

### Syntax

```
SOURce:VOLTage[:LEVel][:IMMediate]:OFFSet
<voltage>[<unit>], (@<channel list>)
SOURce:VOLTage[:LEVel][:IMMediate]:OFFSet?
(@<channel list>)
```

## **Description**

Sets the signal DC offset level in V for the specified channel(s). The query returns the DC offset of the selected channel(s) in V. Multiple responses are separated by commas.

#### **Parameters**

| Item         | Туре    | Range of values                                                                        | Default value         |
|--------------|---------|----------------------------------------------------------------------------------------|-----------------------|
| voltage      | Numeric | ±11.3 V                                                                                | 0 V                   |
| channel list | Numeric | One or more channels.  • (@1) or (@2) for single channel  • (@1,2) for channel 1 and 2 | Required<br>parameter |

#### Remarks

- The DC offset is not applicable for the square, DC, and variable phase waveform types.
- The DC offset is dependent on the amplitude of the signal to be generated for a particular channel. When the DC offset and amplitude are added together, it must not exceed the maximum voltage. The relationship between the amplitude in Vp and DC offset is as follows.

$$Vp \leq Vmax - |Voffset|$$

where Vmax is the maximum voltage of the output connector. For the Balanced output connection, the maximum voltage is 22.6 Vp, while for Unbalanced and Common, the maximum voltage is 11.3 Vp.

- If the specified DC offset is invalid, the generator will automatically adjust it to the maximum DC offset allowed with the specified amplitude. The -222,"Data out of range" error will be generated and the DC offset will be adjusted as described.
- You can also include a multiplier for the unit, for example, mV. The 'm' is the multiplier for the unit V.

### **Examples**

The following commands set the DC offset for channel 1 and 2 to 1 V and 3.1 V respectively.

```
SOUR: VOLT: OFFS 1, (@1)
SOUR: VOLT: OFFS 3.1, (@2)
```

The following query returns the DC offset values of channel 1 and 2 in V.

```
SOUR: VOLT: OFFS? (@1,2)
```

Typical response: 1.000000E+00,3.100000E+00

# SOURce:VOLTage[:LEVel][:IMMediate][:AMPLitude]

### **Syntax**

```
SOURce:VOLTage[:LEVel][:IMMediate][:AMPLitude]
<voltage>[<unit>], (@<channel list>)
SOURce:VOLTage[:LEVel][:IMMediate][:AMPLitude]?
(@<channel list>)
```

## **Description**

Sets the signal amplitude level for the specified channel(s). The query returns the amplitude of the selected channel(s) in Vrms. Multiple responses are separated by commas.

#### **Parameters**

| Item         | Туре     | Range of values                                                                                                   | Default value         |
|--------------|----------|----------------------------------------------------------------------------------------------------|-----------------------|
| voltage      | Numeric  | Refer to "Appendix D: Analog<br>Waveform Amplitude Range" on<br>page 563                                          | 0 Vrms                |
| unit         | Discrete | <ul> <li>V (for the DC signal)</li> <li>Vrms, Vpp, Vp, dBV, dBm, or<br/>dBu (for other waveform types)</li> </ul> | Vrms                  |
| channel list | Numeric  | One or more channels.  • (@1) or (@2) for single channel  • (@1,2) for channel 1 and 2                            | Required<br>parameter |

### **Remarks**

• The amplitude is dependent on the DC offset of the signal to be generated for a particular channel. When the DC offset and amplitude are added together, it must not exceed the maximum voltage. The relationship between the amplitude in Vp and DC offset is as follows.

$$Vp \leq Vmax - |Voffset|$$

where Vmax is the maximum voltage of the output connector. For the Balanced output connection, the maximum voltage is 22.6 Vp, while for Unbalanced and Common, the maximum voltage is 11.3 Vp.

- This command is used to set the amplitude of the composite signal if the dual waveform is selected using the SOURce:FUNCtion command. Use the SOURce:VOLTage:RATio command to set the amplitude ratio of the second component over the first component.
- The allowable unit for the DC signal is only V. The
   -131,"Invalid suffix" error will be generated if other units have been selected for the DC signal.
- For all waveform types except DC, you can select either Vrms, Vpp, Vp, dBV, dBm, or dBu. The -131,"Invalid suffix" error will be generated if you have selected an invalid unit.

- You can also include a multiplier for the unit, for example, mVrms. The 'm' is the multiplier for the unit Vrms.
- If the amplitude setting is invalid, the analog generator will automatically adjust the amplitude to the maximum value allowed with the specified DC offset. The -222,"Data out of range" error will be generated and the amplitude value will be clipped to the maximum value allowed.

## **Examples**

The following commands set the amplitude levels for channel 1 and 2 to 1 Vrms and 5 Vrms respectively.

```
SOUR: VOLT 1Vrms, (@1)
SOUR: VOLT 5Vrms, (@2)
```

The following query returns the amplitude levels of channel 1 and 2 in Vrms.

```
SOUR: VOLT? (@1,2)
```

Typical response: 1.000000E+00,5.000000E+00

# SOURce:FREQuency[<j>][:CW]

### **Syntax**

```
SOURce:FREQuency[<j>][:CW] <frequency>[<unit>],
  (@<channel list>)
SOURce:FREQuency[<j>][:CW]? (@<channel list>)
```

## **Description**

Sets the signal frequency for the specified channel(s) in Hz. The query returns the frequency of the selected channel(s) in Hz. Multiple responses are separated by commas.

### **Parameter**

| Item         | Туре    | Range of values                                                                        | Default value         |
|--------------|---------|----------------------------------------------------------------------------------------|-----------------------|
| channel list | Numeric | One or more channels.  • (@1) or (@2) for single channel  • (@1,2) for channel 1 and 2 | Required<br>parameter |

Refer to "Appendix A: Waveform Frequency Range and Default Values" on page 552 for the <frequency> parameter.

- The  $\langle j \rangle$  parameter represents 1 or 2.
  - For backward compatibility, SOURce: FREQuency1 can also be used to set the lower frequency and SOURce: FREQuency2 can also be used to set the upper frequency.
  - For the SMPTE IMD 1:1, 4:1, and 10:1 waveforms, SOURce:FREQuency:LOWer represents the lower frequency while SOURce:FREQuency:UPPer represents the upper frequency.
  - For the dual waveform, SOURce: FREQuency1
    represents the frequency of the first sine component
    while SOURce: FREQuency2 represents the frequency of
    the second sine component.
  - For the DFD IEC 60118 waveform, use SOURce: FREQuency: UPPer to set the upper frequency and the SOURce: FREQuency: DIFFerence command to set the frequency difference.
  - For the DFD IEC 60268 waveform, use the SOURce: FREQuency: DIFFerence command to set the frequency difference and the SOURce: FREQuency: CENTer command to set the center frequency.
- The frequency setting is not applicable for the DC, noise, multitone, and arbitrary waveforms.
- You can also include a multiplier for the unit, for example, kHz. The 'k' is the multiplier for the unit Hz.

## **Examples**

The following commands set the sine waveform frequency for channel 1 and square waveform frequency for channel 2 to 1 kHz and 5 kHz respectively.

```
SOUR: FREQ1 1000, (@1)
SOUR: FREQ1 5000, (@2)
```

The following query returns the frequency values of channel 1 and 2 in Hz.

```
SOUR: FREQ1? (@1,2)
```

Typical response: 1.000000E+03,5.000000E+03

# SOURce:FREQuency:CENTer

## **Syntax**

```
SOURce:FREQuency:CENTer <frequency>[<unit>],
(@<channel list>)
SOURce:FREQuency:CENTer? (@<channel list>)
```

## **Description**

Sets the center frequency of the DFD IEC 60268 waveform for the specified channel(s) in Hz. The center frequency determines the frequency for the two tones of the DFD IEC 60268 signal are spaced in equal increments above and below. The query returns the center frequency value of the selected channel(s) in Hz. Multiple responses are separated by commas.

Source Subsystem

### **Parameters**

| Item         | Туре    | Range of values                                                                        | Default value         |
|--------------|---------|----------------------------------------------------------------------------------------|-----------------------|
| frequency    | Numeric | 3 kHz to 79 kHz                                                                        | 10 kHz                |
| channel list | Numeric | One or more channels.  • (@1) or (@2) for single channel  • (@1,2) for channel 1 and 2 | Required<br>parameter |

### **Remarks**

- This setting is only applicable for the DFD IEC 60268 waveform. Use the SOURce: FUNCtion command to select the DFD IEC 60268 waveform type.
- You can also include a multiplier for the unit, for example, kHz. The 'k' is the multiplier for the unit Hz.

## **Examples**

The following commands set the center frequencies for channel 1 and 2 to 1 kHz and 5 kHz respectively.

```
SOUR: FREQ: CENT 1kHz, (@1)
SOUR: FREQ: CENT 5kHz, (@2)
```

The following query returns the center frequency values of channel 1 and 2 in Hz.

```
SOUR: FREQ: CENT? (@1,2)
```

Typical response: 1.000000E+03,5.000000E+03

# SOURce:FREQuency:DIFFerence

## **Syntax**

SOURce:FREQuency:DIFFerence <frequency>[<unit>],
(@<channel list>)
SOURce:FREQuency:DIFFerence? (@<channel list>)

## **Description**

Sets the frequency difference of the DFD IEC 60268 and DFD IEC 60118 waveforms for the specified channel(s) in Hz. The frequency difference determines the difference frequency (spacing) between the two tones of the DFD IEC 60268 and DFD IEC 60118 signals. The query returns the frequency difference of the selected channel(s) in Hz. Multiple responses are separated by commas.

#### **Parameters**

| Item         | Туре    | Range of values                                                                        | Default value         |
|--------------|---------|----------------------------------------------------------------------------------------|-----------------------|
| frequency    | Numeric | 80 Hz to 2 kHz                                                                         | 80 Hz                 |
| channel list | Numeric | One or more channels.  • (@1) or (@2) for single channel  • (@1,2) for channel 1 and 2 | Required<br>parameter |

- This setting is only applicable for the DFD IEC 60118 and DFD IEC 60268 waveforms. Use the SOURce: FUNCtion command to select either one of these two waveform types.
- You can also include a multiplier for the unit, for example, kHz. The 'k' is the multiplier for the unit Hz.

Source Subsystem

## **Examples**

The following commands set the frequency difference values for channel 1 and 2 to 100 Hz and 80 Hz respectively.

```
SOUR: FREQ: DIFF 100Hz, (@1)
SOUR: FREQ: DIFF 80Hz, (@2)
```

The following query returns the frequency difference values of channel 1 and 2 in Hz.

```
SOUR: FREQ: DIFF? (@1,2)
```

Typical response: 1.000000E+02,8.000000E+01

# SOURce:FREQuency:UPPer

## **Syntax**

```
SOURce:FREQuency:UPPer <frequency>[<unit>],
  (@<channel list>)
SOURce:FREQuency:UPPer? (@<channel list>)
```

## Description

Sets the upper frequency of the DFD IEC 60118, SMPTE 1:1, SMPTE 4:1, and SMPTE 10:1 waveforms for the specified channel(s) in Hz. The upper frequency determines the frequency of the higher frequency tone in the two-tone waveform. The query returns the upper frequency of the selected channel(s) in Hz. Multiple responses are separated by commas.

## **Parameters**

| Item         | Туре    | Range of values                                                                        | Default value         |
|--------------|---------|----------------------------------------------------------------------------------------|-----------------------|
| frequency    | Numeric | DFD IEC 60118                                                                          | 10 Hz                 |
|              |         | 3 kHz to 80 kHz                                                                        |                       |
|              |         | SMPTE 1:1, SMPTE 4:1, and<br>SMPTE 10:1<br>2 kHz to 60 kHz                             | 7 kHz                 |
| channel list | Numeric | One or more channels.  • (@1) or (@2) for single channel  • (@1,2) for channel 1 and 2 | Required<br>parameter |

### **Remarks**

- This setting is only applicable for the DFD IEC 60118, SMPTE 1:1, SMPTE 4:1, and SMPTE 10:1 waveforms. Use the SOURce: FUNCtion command to select either one of these four waveform types.
- You can also include a multiplier for the unit, for example, kHz. The 'k' is the multiplier for the unit Hz.

## **Examples**

The following commands set the upper frequency values for channel 1 and 2 to 5 kHz and 10 kHz respectively.

```
SOUR: FREQ: UPP 5kHz, (@1)
SOUR: FREQ: UPP 10kHz, (@2)
```

The following query returns the upper frequency values of channel 1 and 2 in Hz.

```
SOUR: FREQ: UPP? (@1,2)
```

Typical response: 5.000000E+03,1.000000E+04

# SOURce:FREQuency:LOWer

## **Syntax**

```
SOURce:FREQuency:LOWer <frequency>[<unit>],
(@<channel list>)
SOURce:FREQuency:LOWer? (@<channel list>)
```

### **Description**

Sets the lower frequency of the SMPTE 1:1, SMPTE 4:1, and SMPTE 10:1 waveforms for the specified channel(s) in Hz. The lower frequency determines the frequency of the lower frequency tone in the two-tone waveform. The query returns the lower frequency of the selected channel(s) in Hz. Multiple responses are separated by commas.

### **Parameters**

| Item         | Туре    | Range of values                                                                        | Default value         |
|--------------|---------|----------------------------------------------------------------------------------------|-----------------------|
| frequency    | Numeric | 40 Hz to 500 Hz                                                                        | 60 Hz                 |
| channel list | Numeric | One or more channels.  • (@1) or (@2) for single channel  • (@1,2) for channel 1 and 2 | Required<br>parameter |

- This setting is only applicable for the SMPTE 1:1, SMPTE 4:1, and SMPTE 10:1 waveforms. Use the SOURce:FUNCtion command to select either one of these four waveform types.
- You can also include a multiplier for the unit, for example, kHz. The 'k' is the multiplier for the unit Hz.

## **Examples**

The following commands set the lower frequency values for channel 1 and 2 to 100 Hz and 80 Hz respectively.

```
SOUR: FREQ: LOW 100Hz, (@1)
SOUR: FREQ: LOW 80Hz, (@2)
```

The following query returns the lower frequency values of channel 1 and 2 in Hz.

```
SOUR: FREQ: LOW? (@1,2)
```

Typical response: 1.000000E+02,8.000000E+01

# SOURce: VOLTage: RATio

### **Syntax**

```
SOURce:VOLTage:RATio <ratio>, (@<channel list>)
SOURce:VOLTage:RATio? (@<channel list>)
```

### Description

Sets the voltage ratio of the second component over the first component of the dual waveform for the specified channel(s) in percentage. The query returns the amplitude ratio of the selected channel(s) in percentage. Multiple responses are separated by commas.

Source Subsystem

### **Parameters**

| Item         | Туре    | Range of values                                                                        | Default value         |
|--------------|---------|----------------------------------------------------------------------------------------|-----------------------|
| ratio        | Numeric | 0 to 100%                                                                              | 100                   |
| channel list | Numeric | One or more channels.  • (@1) or (@2) for single channel  • (@1,2) for channel 1 and 2 | Required<br>parameter |

### **Remarks**

This setting is only applicable for the dual waveform. Use the SOURce: FUNCtion command to select the dual waveform type.

## **Examples**

The following commands set the voltage ratio values for channel 1 and 2 to 1% and 10% respectively.

```
SOUR: VOLT: RAT 1, (@1)
SOUR: VOLT: RAT 10, (@2)
```

The following query returns the voltage ratio values of channel 1 and 2 in percentage.

```
SOUR: VOLT: RAT? (@1,2)
```

Typical response: 1.000E+00,1.000E+01

# SOURce:PHASe[:ADJust]

## **Syntax**

SOURce:PHASe[:ADJust] <phase>, (@<channel list>)
SOURce:PHASe[:ADJust]? (@<channel list>)

## **Description**

Sets the phase of the selected channel with reference to channel 1 in degree. The query returns the phase of the selected channel(s) in degree. Multiple responses are separated by commas.

### **Parameters**

| Item         | Туре    | Range of values                                                                        | Default value         |
|--------------|---------|----------------------------------------------------------------------------------------|-----------------------|
| phase        | Numeric | –180 ° to 179.99 °                                                                     | 0                     |
| channel list | Numeric | One or more channels.  • (@1) or (@2) for single channel  • (@1,2) for channel 1 and 2 | Required<br>parameter |

### **Remarks**

- This setting is only applicable for the variable phase waveform. Use the SOURce: FUNCtion command to select the variable phase waveform type.
- Channel 1 is used as the reference channel and will always have the value of 0  $^{\circ}$ . Therefore, this command is not applicable for channel 1.

### **Examples**

The following command sets the phase for channel 2 to  $100^{\circ}$  with reference to channel 1.

SOUR: PHAS 100, (@2)

Source Subsystem

The following query returns the phase of channel 2 with reference to channel 1.

SOUR: PHAS? (@2)

Typical response: 1.000000E+02

## SOURce: REFerence: IMPedance

## **Syntax**

```
SOURce:REFerence:IMPedance <impedance>,
  (@<channel list>)
SOURce:REFerence:IMPedance? (@<channel list>)
```

## **Description**

Sets the generator reference impedance for the specified channel(s) in ohms  $(\Omega)$ . The reference impedance is used to set the amplitude value in unit dBm. The query returns the generator reference impedance of the selected channel(s). Multiple responses are separated by commas.

### **Parameters**

| Item         | Туре    | Range of values                                                                        | Default value         |
|--------------|---------|----------------------------------------------------------------------------------------|-----------------------|
| impedance    | Numeric | 0 < impedance ≤ 1.0E+9                                                                 | $600~\Omega$          |
| channel list | Numeric | One or more channels.  • (@1) or (@2) for single channel  • (@1,2) for channel 1 and 2 | Required<br>parameter |

### **Examples**

The following command sets the reference impedance to  $600~\Omega$  for channel 1 and 2.

```
SENS: REF: IMP 600, (@1,2)
```

The following query returns the reference impedances for channel 1 and 2.

SENS:REF:IMP? (@1,2)

Typical response: 6.000000E+02,6.000000E+02

# SOURce:MULTitone:FREQuency:STARt

## **Syntax**

```
SOURce:MULTitone:FREQuency:STARt
<frequency>[<unit>], (@<channel list>)
SOURce:MULTitone:FREQuency:STARt?
(@<channel list>)
```

## **Description**

Sets the start frequency of the multitone waveform for the specified channel(s). The start frequency defines the lowest tone frequency in the multitone waveform. The query returns the start frequency of the selected channel(s). Multiple responses are separated by commas.

### **Parameters**

| Item         | Туре    | Range of values                                                                        | Default value         |
|--------------|---------|----------------------------------------------------------------------------------------|-----------------------|
| frequency    | Numeric | 5 Hz to 80 kHz                                                                         | 1 kHz                 |
| channel list | Numeric | One or more channels.  • (@1) or (@2) for single channel  • (@1,2) for channel 1 and 2 | Required<br>parameter |

- This setting is only applicable for the multitone waveform. Use the SOURce:FUNCtion command to select the multitone waveform type.
- You can also include a multiplier for the unit, for example, kHz. The 'k' is the multiplier for the unit Hz.

Source Subsystem

If there are tones with the same frequency, the
 -221,"Settings Conflict" error will be generated and the
 duplicated tone with the same frequency will be removed.

## **Examples**

The following command sets the start frequency value for channel 1 to 5 kHz.

```
SOUR: MULT: FREQ: STAR 5000, (@1)
```

The following query returns the start frequency value of channels 1 in Hz.

```
SOUR: MULT: FREQ: STAR? (@1)

Typical response: 5.000000E+03
```

# SOURce:MULTitone:FREQuency:STOP

## **Syntax**

```
SOURce:MULTitone:FREQuency:STOP
<frequency>[<unit>], (@<channel list>)
SOURce:MULTitone:FREQuency:STOP?
(@<channel list>)
```

## **Description**

Sets the stop frequency of the multitone waveform for the specified channel(s). The stop frequency defines the highest tone frequency in the multitone waveform. The query returns the stop frequency of the selected channel(s). Multiple responses are separated by commas.

### **Parameters**

| Item         | Туре    | Range of values                                                                        | Default value      |
|--------------|---------|----------------------------------------------------------------------------------------|--------------------|
| frequency    | Numeric | 5 Hz to 80 kHz                                                                         | 5 kHz              |
| channel list | Numeric | One or more channels.  • (@1) or (@2) for single channel  • (@1,2) for channel 1 and 2 | Required parameter |

### **Remarks**

- This setting is only applicable for the multitone waveform.

  Use the SOURce: FUNCtion command to select the multitone waveform type.
- You can also include a multiplier for the unit, for example, kHz. The 'k' is the multiplier for the unit Hz.
- If there are tones with the same frequency, the
   -221,"Settings Conflict" error will be generated and the
   duplicated tone with the same frequency will be removed.

## **Examples**

The following command sets the stop frequency value for channel 1 to 10 kHz.

```
SOUR: MULT: FREQ: STOP 10kHz, (@1)
```

The following query returns the stop frequency value of channels 1 in Hz.

SOUR: MULT: FREQ: STOP? (@1)

Typical response: 1.000000E+04

# SOURce:MULTitone:FREQuency:SPACing

## **Syntax**

```
SOURce:MULTitone:FREQuency:SPACing <spacing>,
(@<channel list>)
SOURce:MULTitone:FREQuency:SPACing?
(@<channel list>)
```

## **Description**

Sets the frequency spacing type between the start and stop frequency of the multitone waveform for the specified channel(s). The query returns the frequency spacing type of the selected channel(s). Multiple responses are separated by commas.

| LINear | Linear frequency spacing      |
|--------|-------------------------------|
| LOG    | Logarithmic frequency spacing |

### **Parameters**

| Item         | Туре     | Range of values                                                                        | Default value         |
|--------------|----------|----------------------------------------------------------------------------------------|-----------------------|
| spacing      | Discrete | LINear or LOG                                                                          | LINear                |
| channel list | Numeric  | One or more channels.  • (@1) or (@2) for single channel  • (@1,2) for channel 1 and 2 | Required<br>parameter |

- This setting is only applicable for the multitone waveform. Use the SOURce:FUNCtion command to select the multitone waveform type.
- If there are tones with the same frequency, the
   -221,"Settings Conflict" error will be generated and the
   duplicated tone with the same frequency will be removed.

## **Examples**

The following command sets the frequency spacing for channel 1 to Log.

```
SOUR: MULT: FREQ: SPAC LOG, (@1)
```

The following query returns the frequency spacing type of channel 1.

```
SOUR: MULT: FREQ: SPAC? (@1)
```

Typical response: LOG

## SOURce:MULTitone:COUNt

### **Syntax**

```
SOURce:MULTitone:COUNt <tone count>,
  (@<channel list>)
SOURce:MULTitone:COUNt? (@<channel list>)
```

### **Description**

Sets the tones of the multitone waveform for the specified channel(s). Tones refer to the number of signal frequency components. The query returns the number of tones of the selected channel(s). Multiple responses are separated by commas.

### **Parameters**

| Item         | Туре    | Range of values                                                                        | Default value         |
|--------------|---------|----------------------------------------------------------------------------------------|-----------------------|
| tone count   | Numeric | 1 to 64                                                                                | 5                     |
| channel list | Numeric | One or more channels.  • (@1) or (@2) for single channel  • (@1,2) for channel 1 and 2 | Required<br>parameter |

Source Subsystem

#### Remarks

- This setting is only applicable for the multitone waveform.

  Use the SOURce: FUNCtion command to select the multitone waveform type.
- If there are tones with the same frequency, the
   -221,"Settings Conflict" error will be generated and the
   duplicated tone with the same frequency will be removed.

## **Examples**

The following commands set the tones for channel 1 and 2 to 3 and 15 respectively.

```
SOUR: MULT: COUN 3, (@1)
SOUR: MULT: COUN 15, (@2)
```

The following query returns the number of tones of channel 1 and 2.

```
SOUR: MULT: COUN? (@1,2)

Typical response: 3,15
```

# SOURce:MULTitone:WLEN

## **Syntax**

```
SOURce:MULTitone:WLEN <length>,
  (@<channel list>)
SOURce:MULTitone:WLEN? (@<channel list>)
```

## **Description**

Sets the waveform length of the multitone waveform for the specified channel(s). The waveform length determines the number of samples used to create one iteration of the multitone waveform. Longer waveform length provides higher frequency resolution but take more time in generation and processing. The query returns the waveform length of the selected channel(s). Multiple responses are separated by commas.

## **Parameters**

| Item         | Туре     | Range of values                                                                        | Default value         |
|--------------|----------|----------------------------------------------------------------------------------------|-----------------------|
| length       | Discrete | L256, L512, L1024, L2048, L4096,<br>L8192, L16384, or L32768                           | L1024                 |
| channel list | Numeric  | One or more channels.  • (@1) or (@2) for single channel  • (@1,2) for channel 1 and 2 | Required<br>parameter |

### **Remarks**

- This setting is only applicable for the multitone waveform. Use the SOURce:FUNCtion command to select the multitone waveform type.
- The waveform length value must be less than or equal to the record length.
- If there are tones with the same frequency, the
   -221,"Settings Conflict" error will be generated and the
   duplicated tone with the same frequency will be removed.

## **Examples**

The following command sets the waveform length for channel  $1\ \text{to}\ 2048$  points.

SOUR: MULT: WLEN L2048, (@1)

The following query returns the waveform length of channel 1.

SOUR: MULT: WLEN? (@1)

Typical response: L2048

## SOURce:MULTitone:RLEN

## **Syntax**

SOURce:MULTitone:RLEN <length>,
 (@<channel list>)
SOURce:MULTitone:RLEN? (@<channel list>)

## **Description**

Sets the record length of the multitone waveform for the specified channel(s). The record length determines the number of samples created for one channel in the .arb output file. The output file may contain multiple iterations of the multitone waveform. The record length value is normally set to the same value as the waveform length. The query returns the record length of the selected channel(s). Multiple responses are separated by commas.

### **Parameters**

| Item         | Туре     | Range of values                                                                        | Default value         |
|--------------|----------|----------------------------------------------------------------------------------------|-----------------------|
| length       | Discrete | L256, L512, L1024, L2048, L4096,<br>L8192, L16384, or L32768                           | L2048                 |
| channel list | Numeric  | One or more channels.  • (@1) or (@2) for single channel  • (@1,2) for channel 1 and 2 | Required<br>parameter |

- This setting is only applicable for the multitone waveform.
   Use the SOURce: FUNCtion command to select the multitone waveform type.
- The record length value must be greater than or equal to the record length.
- If there are tones with the same frequency, the
   -221,"Settings Conflict" error will be generated and the
   duplicated tone with the same frequency will be removed.

## **Examples**

The following command sets the record length for channel 1 to 4096 points.

SOUR: MULT: RLEN L4096, (@1)

The following query returns the record length of channel 1.

SOUR: MULT: RLEN? (@1)

Typical response: L4096

## **SOURce: MULTitone: CRESt?**

## **Syntax**

SOURce: MULTitone: CRESt? (@<channel list>)

## **Description**

Queries the crest factor of the multitone waveform for the selected channel(s). Multiple responses are separated by commas.

### **Parameter**

| Item         | Туре    | Range of values                                                                        | Default value         |
|--------------|---------|----------------------------------------------------------------------------------------|-----------------------|
| channel list | Numeric | One or more channels.  • (@1) or (@2) for single channel  • (@1,2) for channel 1 and 2 | Required<br>parameter |

## Remarks

This setting is only applicable for the multitone waveform. Use the SOURce: FUNCtion command to select the multitone waveform type.

Source Subsystem

## **Examples**

The following query returns the crest factor of multitone waveform for channel 1.

SOUR: MULT: CRESt? (@1)

Typical response: 1.4142000E+0

## SOURce:MULTitone:TONE:CLEar

## **Syntax**

SOURce: MULTitone: TONE: CLEar (@<channel list>)

## **Description**

Clears all the tones of the multitone waveform for the specified channel(s).

### **Parameter**

| ltem         | Туре    | Range of values                                                                        | Default value         |
|--------------|---------|----------------------------------------------------------------------------------------|-----------------------|
| channel list | Numeric | One or more channels.  • (@1) or (@2) for single channel  • (@1,2) for channel 1 and 2 | Required<br>parameter |

### **Remarks**

- This setting is only applicable for the multitone waveform. Use the SOURce:FUNCtion command to select the multitone waveform type.
- After all the tones are cleared, an initial tone with 1 kHz frequency, 0 dBV amplitude, and 0  $^{\circ}$  will be the default.

## **Examples**

The following command clears all the tones of the multitone waveform for channel 1.

SOUR: MULT: TONE: CLE (@1)

## SOURce:MULTitone:TONE:ADD

## **Syntax**

```
SOURce:MULTitone:TONE:ADD <index>,
<frequency>[<unit>], <voltage>[<unit>], <phase>,
(@<channel list>)
```

### **Description**

Adds a customized tone into the multitone waveform for the specified channel(s).

### **Parameters**

| Item         | Туре    | Range of values                                                                        | Default value         |
|--------------|---------|----------------------------------------------------------------------------------------|-----------------------|
| index        | Numeric | 0 to 63                                                                                | 0                     |
| frequency    | Numeric | 5 Hz to 80 kHz                                                                         | 1 kHz                 |
| voltage      | Numeric | Unbalanced                                                                             | 1 Vrms                |
|              |         | 0 to 8 Vrms (0 to 11.3 Vp)                                                             |                       |
|              |         | Balanced<br>0 to 16 Vrms (0 to 22.6 Vp)                                                |                       |
| phase        | Numeric | <b>−180 ~ 179.99</b>                                                                   | 0                     |
| channel list | Numeric | One or more channels.  • (@1) or (@2) for single channel  • (@1,2) for channel 1 and 2 | Required<br>parameter |

- This setting is only applicable for the multitone waveform. Use the SOURce:FUNCtion command to select the multitone waveform type.
- This command will add a customized tone into the existing multitone waveform. The position of the added tone will be determined by the index. The index must be less than the total number of tones.

Source Subsystem

If there are tones with the same frequency, the
 -221,"Settings Conflict" error will be generated and the
 duplicated tone with the same frequency will be removed.

## **Examples**

The following command adds a 5 kHz frequency, 0.5 Vrms voltage, and 80  $^{\circ}$  phase tone to the current multitone waveform for channel 1 at position 5.

SOUR: MULT: TONE: ADD 4, 5000, 0.5, 80, (@1)

## SOURce:MULTitone:TONE:DELete

## **Syntax**

SOURce:MULTitone:TONE:DELete <index>,
(@<channel list>)

## **Description**

Deletes a specific tone from the multitone waveform for the specified channel(s).

### **Parameters**

| Item         | Туре    | Range of values                                                                        | Default value         |
|--------------|---------|----------------------------------------------------------------------------------------|-----------------------|
| index        | Numeric | 0 to 63                                                                                | 0                     |
| channel list | Numeric | One or more channels.  • (@1) or (@2) for single channel  • (@1,2) for channel 1 and 2 | Required<br>parameter |

#### Remarks

• This setting is only applicable for the multitone waveform.

Use the SOURce: FUNCtion command to select the multitone waveform type.

• This command will delete a tone from the existing multitone waveform. The deleted tone will be determined by the index. The index must be less than the total number of tones.

## **Examples**

The following command deletes the tone 5 of the multitone waveform for channel 1.

```
SOUR: MULT: TONE: DEL 4, (@1)
```

# SOURce:MULTitone:TONE:FREQuency

## **Syntax**

```
SOURce:MULTitone:TONE:FREQuency
<frequency>[<unit>], (<tone list>),
  (@<channel list>)
SOURce:MULTitone:TONE:FREQuency? (<tone list>),
  (@<channel list>)
```

## Description

Sets the frequency of the tone(s) in the multitone waveform for the specified channel(s). The query returns the frequency of the tone(s) of the selected channel(s). Multiple responses are separated by commas.

Source Subsystem

### **Parameters**

| Item         | Туре     | Range of values                                                                                | Default value         |
|--------------|----------|------------------------------------------------------------------------------------------------|-----------------------|
| frequency    | Numeric  | 5 Hz to 80 kHz                                                                                 | 1 kHz                 |
| tone list    | Discrete | One or more tones.  • (1) for tone 1  • (1,2) for tone 1 and 2  • (1:10) for tone 1 through 10 | Required<br>parameter |
| channel list | Numeric  | One or more channels.  • (@1) or (@2) for single channel  • (@1,2) for channel 1 and 2         | Required<br>parameter |

### **Remarks**

- This setting is only applicable for the multitone waveform. Use the SOURce:FUNCtion command to select the multitone waveform type.
- You can also include a multiplier for the unit, for example, kHz. The 'k' is the multiplier for the unit Hz.
- If there are tones with the same frequency, the
   -221,"Settings Conflict" error will be generated and the
   duplicated tone with the same frequency will be removed.

## **Examples**

The following command sets the frequency of the tone 5 for channel 1 to 2 kHz.

```
SOUR: MULT: TONE: FREQ 2kHz, (5), (@1)
```

The following query returns the frequency of tone 5 and tone 6 for channel 1.

```
SOUR: MULT: TONE: FREQ? (5,6), (@1)
```

Typical response: 2.000000E+03,3.000000E+03

# SOURce:MULTitone:TONE:VOLTage

## **Syntax**

```
SOURce:MULTitone:TONE:VOLTage <voltage>[<unit>],
(<tone list>), (@<channel list>)
SOURce:MULTitone:TONE:VOLTage? (<tone list>),
(@<channel list>)
```

## **Description**

Sets the voltage of the tone(s) in the multitone waveform for the specified channel(s). The query returns the voltage of the tone(s) of the selected channel(s). Multiple responses are separated by commas.

### **Parameters**

| Туре     | Range of values                                                                      | Default value                                                                                                    |
|----------|--------------------------------------------------------------------------------------|----------------------------------------------------------------------------------------------------|
| Numeric  | Unbalanced                                                                           | 1 Vrms                                                                                                    |
|          | 0 to 8 Vrms (0 to 11.3 Vp)                                                           |                                                                                                    |
|          | Balanced                                                                             |                                                                                                    |
|          | 0 to 16 Vrms (0 to 22.6 Vp)                                                          |                                                                                                    |
| Discrete | One or more tones.                                                                   | Required<br>parameter                                                                                                    |
|          | • (1) for tone 1                                                                     |                                                                                                    |
|          | <ul> <li>(1,2) for tone 1 and 2</li> </ul>                                           |                                                                                                    |
|          | • (1:10) for tone 1 through 10                                                       |                                                                                                    |
| Numeric  | One or more channels.                                                                | Required                                                                                                    |
|          | <ul><li>(@1) or (@2) for single channel</li><li>(@1,2) for channel 1 and 2</li></ul> | parameter                                                                                                    |
|          | Numeric  Discrete                                                                    | Numeric Unbalanced 0 to 8 Vrms (0 to 11.3 Vp)  Balanced 0 to 16 Vrms (0 to 22.6 Vp)  Discrete One or more tones.  • (1) for tone 1  • (1,2) for tone 1 and 2  • (1:10) for tone 1 through 10  Numeric One or more channels.  • (@1) or (@2) for single channel |

### **Remarks**

• This setting is only applicable for the multitone waveform. Use the SOURce:FUNCtion command to select the multitone waveform type.

Source Subsystem

 You can also include a multiplier for the unit, for example, mVrms. The 'm' is the multiplier for the unit Vrms.

## **Examples**

The following command sets the voltage of the tone 5 and tone 6 for channel 1 to 0.5 Vrms.

```
SOUR: MULT: TONE: VOLT 0.5, (5,6), (@1)
```

The following query returns the voltage of tone 5 and tone 6 for channel 1.

```
SOUR: MULT: TONE: VOLT? (5,6), (@1)
```

Typical response: 5.000000E-01,5.000000E-01

## SOURce:MULTitone:TONE:PHASe

## **Syntax**

```
SOURce:MULTitone:TONE:PHASe <phase>, (<tone
list>), (@<channel list>)
SOURce:MULTitone:TONE:PHASe? (<tone list>),
(@<channel list>)
```

## **Description**

Sets the phase of the tone(s) in the multitone waveform for the specified channel(s). The query returns the phase of the tone(s) of the selected channel(s). Multiple responses are separated by commas.

### **Parameters**

| Item         | Туре     | Range of values                                                                                | Default value         |
|--------------|----------|------------------------------------------------------------------------------------------------|-----------------------|
| phase        | Numeric  | 180 ~ 179,99                                                                                   | 0                     |
| tone list    | Discrete | One or more tones.  • (1) for tone 1  • (1,2) for tone 1 and 2  • (1:10) for tone 1 through 10 | Required<br>parameter |
| channel list | Numeric  | One or more channels.  • (@1) or (@2) for single channel  • (@1,2) for channel 1 and 2         | Required parameter    |

### **Remarks**

This setting is only applicable for the multitone waveform. Use the SOURce: FUNCtion command to select the multitone waveform type.

## **Examples**

The following command sets the phase of the tone 5 and tone 6 for channel 1 to 90  $^{\circ}.$ 

SOUR: MULT: TONE: PHAS 90, (5,6), (@1)

The following query returns the phase of tone 5 and tone 6 for channel 1.

SOUR: MULT: TONE: PHAS? (5,6), (@1)

Typical response: 9.000000E+01,9.000000E+01

## SOURce:MULTitone:TONE:PHASe:RANDomize

## **Syntax**

SOURce:MULTitone:TONE:PHASe:RANDomize
(@<channel list>)

## **Description**

Randomizes the phase of all the tones in the multitone waveform for the specified channel(s).

### **Parameter**

| Item         | Туре    | Range of values                                                                        | Default value      |
|--------------|---------|----------------------------------------------------------------------------------------|--------------------|
| channel list | Numeric | One or more channels.  • (@1) or (@2) for single channel  • (@1,2) for channel 1 and 2 | Required parameter |

### **Remarks**

This setting is only applicable for the multitone waveform. Use the SOURce: FUNCtion command to select the multitone waveform type.

## **Examples**

The following command randomizes the phase of all the tones for channel 1.

SOUR: MULT: TONE: PHAS: RAND (@1)

# **SOURce:DIGital:FUNCtion**

## **Syntax**

SOURce:DIGital:FUNCtion <waveform type>
SOURce:DIGital:FUNCtion?

## **Description**

Sets the digital generator waveform type. The query returns the waveform type.

The waveform types with their corresponding <waveform type> parameters are listed as follows.

| SINE         | Sine waveform                                   |
|--------------|-------------------------------------------------|
| SBURst       | Sine burst waveform                             |
| STEReo       | Stereo waveform                                 |
| VPHase       | Variable phase waveform                         |
| DUAL         | Dual waveform                                   |
| SMPTe11      | SMPTE IMD 1 to 1 waveform                       |
| SMPTe41      | SMPTE IMD 4 to 1 waveform                       |
| SMPTe101     | SMPTE IMD 10 to 1 waveform                      |
| DFDiec118    | DFD IEC 60118 waveform                          |
| DFDiec268    | DFD IEC 60268 waveform                          |
| SQUare       | Square waveform                                 |
| WGAussian    | Gaussian statistic distribution noise signal    |
| WRECtangular | Rectangular statistic distribution noise signal |
| TNOise       | Triangular statistic distribution noise signal  |
| PNOise       | Pink noise                                      |
| CONStant     | Constant value                                  |
| MONotonicity | Monotonicity                                    |
| WZERo        | Walking zero                                    |
| WONE         | Walking one                                     |
|              |                                                 |

Source Subsystem

MULTitone Multitone waveform ARBitrary Arbitrary waveform

### **Parameter**

| Item             | Туре     | Range of values                                                                                                    | Default value |
|------------------|----------|----------------------------------------------------------------------------------------------------|---------------|
| waveform<br>type | Discrete | SINE, DUAL, STEReo, SBURst,<br>VPHase, SMPTe11, SMPTe41,<br>SMPTe101, DFDiec118,<br>DFDiec268, SQUare, WGAussian,<br>WRECtagular, TNOise, PNOise,<br>CONStant, MONotonicity, WZERo,<br>WONE, MULTitone, or ARBitrary | SINE          |

### **Remarks**

- If you change the waveform type, the particular parameter values of the previous waveform will be set to the default values of the current waveform.
- Refer to "Appendix C: Waveform Parameters" on page 559 for the configurable parameters of the corresponding waveform types.

## **Examples**

The following command sets the waveform type to Square.

SOUR: DIG: FUNC SQU

The following query returns the waveform type.

SOUR: DIG: FUNC?

Typical response: SQU

## SOURce:DIGital:DITHer:TYPE

## **Syntax**

SOURce:DIGital:DITHer:TYPE <dither>

SOURce:DIGital:DITHer:TYPE?

## **Description**

Sets the dither type of the digital generator signal. The query returns the dither type of the digital generator signal.

### **Parameter**

| Item   | Туре     | Range of values                 | Default value |
|--------|----------|---------------------------------|---------------|
| dither | Discrete | OFF, TRlangular, or RECTangular | OFF           |

## **Examples**

The following commands set the dither type of the digital generator signal to triangular.

SOUR: DIG: DITH: TYPE TRI

The following query returns the dither type of the digital generator signal.

SOUR: DIG: DITH: TYPE?

Typical response: TRI

# SOURce:DIGital:VOLTage[:LEVel][:IMMediate][:AMPLitude]

## **Syntax**

```
SOURce:DIGital:VOLTage[:LEVel][:IMMediate][:AMPL
itude] <voltage>[<unit>], (@<channel list>)
SOURce:DIGital:VOLTage[:LEVel][:IMMediate][:AMPL
itude]? (@<channel list>)
```

## **Description**

Sets the signal amplitude level for the specified digital channel(s). The query returns the amplitude of the selected digital channel(s) in FFS. Multiple responses are separated by commas.

#### **Parameters**

| Item         | Туре     | Range of values                                                                            | Default value         |
|--------------|----------|--------------------------------------------------------------------------------------------|-----------------------|
| voltage      | Numeric  | 0 to 1 FFS<br>(-1 FFS to 1 FFS for constant<br>value)                                      | 1 FFS                 |
| unit         | Discrete | Vrms, Vpp, Vp, dBV, dBu, FFS,<br>dBFS, or pctFS                                            | FFS                   |
| channel list | Discrete | One or more channels.  • (@D1) or (@D2) for single channel  • (@D1,D2) for channel 1 and 2 | Required<br>parameter |

#### Remarks

- This command is not applicable for Monotonicity, Walking One, and Walking Zero waveform types.
- The amplitude is dependent on the DC offset of the signal. When the DC offset and amplitude are added together, it must not exceed the maximum voltage of 1 FFS. The relationship between the amplitude and DC offset is as follows.

Amplitude ≤1 FFS - |DC Offset|

- For Constant Value waveform, both channel 1 and 2 are sharing the same amplitude parameter. This means that when you change the amplitude value for channel 1, the amplitude for channel 2 will change accordingly to the same value and vice versa. Refer to "Appendix E: Relationship between Digital Waveform Parameters and Channels" on page 564 for more information.
- For Sine, Stereo, Square, noise, and Arbitrary waveforms, the amplitude values for channel 1 and 2 can be different. These waveforms are sharing the same DC offset parameter for both its channels. So, when setting the amplitude, make sure that the added value for the DC offset and amplitude do not exceed the maximum voltage of 1 FFS at both channels.
- This command is used to set the amplitude of the composite signal if the dual waveform is selected. Use the SOURce:DIGital:VOLTage:RATio command to set the amplitude ratio of the second component over the first component.
- If the amplitude setting is invalid, the -222, "Data out of range" error will be generated and the amplitude value will be clipped to the maximum value allowed.
- If Constant Value waveform is selected, the unit allowed is V, FFS, dBFS, and pctFS. The -131,"Invalid suffix" error will be generated if you select other units.
- You can also include a multiplier for the unit. For example, mFFS. The 'm' is the multiplier for the unit FFS.

### **Examples**

The following command sets the amplitude level for channel 1 to 0.5 FFS.

```
SOUR:DIG:VOLT 0.5FFS, (@D1)
```

The following query returns the amplitude level of channel 1 in FFS.

```
SOUR:DIG:VOLT? (@D1)
```

Typical response: 5.000000E-01

# SOURce:DIGital:VOLTage[:LEVel][:IMMediate]:OFFSet

## **Syntax**

```
SOURce:DIGital:VOLTage[:LEVel][:IMMediate]:
OFFSet <offset>[<unit>], (@<channel list>)
SOURce:DIGital:VOLTage[:LEVel][:IMMediate]:
OFFSet? (@<channel list>)
```

## **Description**

Sets the signal DC offset level for the specified digital channel(s). The query returns the DC offset of the selected channel(s) in FFS. Multiple responses are separated by commas.

### **Parameters**

| Item         | Туре     | Range of values                                                                            | Default value         |
|--------------|----------|--------------------------------------------------------------------------------------------|-----------------------|
| offset       | Numeric  | 0 to 1 FFS                                                                                 |                       |
| unit         | Discrete | V, FFS, dBFS, or pctFS                                                                     | FFS                   |
| channel list | Discrete | One or more channels.  • (@D1) or (@D2) for single channel  • (@D1,D2) for channel 1 and 2 | Required<br>parameter |

- This command is not applicable for Sine Burst, Variable Phase, Constant Value, Walking One, Walking Zero, and Multitone waveform.
- The DC offset parameter is channelless. This means both channel 1 and 2 will always have the same DC offset value. When a single channel is selected in the command, the setting is applied to both channel 1 and 2. Refer to "Appendix E: Relationship between Digital Waveform Parameters and Channels" on page 564 for the relationship between the DC offset and channels.

- "The DC offset is dependent on the amplitude of the signal to be generated for a particular channel. When the DC offset and amplitude are added together, it must not exceed the maximum voltage of 1 FFS. The relationship between the amplitude and DC offset is as follows.
   Amplitude ≤1 FFS |DC Offset|
- For Sine, Stereo, Square, Noise, and Arbitrary waveform, the amplitude values for channel 1 and 2 can be different. Both the channels at these waveforms are sharing the same DC offset parameter. When setting the DC offset, make sure that the added value for the DC offset and amplitude do not exceed the maximum voltage of 1 FFS at both channels.
- If the DC offset setting is invalid, the **-222, "Data out of range"** error will be generated and the DC offset value will be clipped to the maximum value allowed.
- You can also include a multiplier for the unit. For example, mFFS. The 'm' is the multiplier for the unit FFS.

# **Examples**

The following command sets the DC offset for channel 1 to 0.1 FFS.

```
SOUR:DIG:VOLT:OFFS 0.1, (@D1)
```

The following query returns the DC offset values of channel 1 in FFS.

```
SOUR:DIG:VOLT:OFFS? (@D1)
```

Typical response: 1.000000E-01

# SOURce:DIGital:VOLTage:RATio

# **Syntax**

SOURce:DIGital:VOLTage:RATio <ratio>,
 (@<channel list>)

SOURce:DIGital:VOLTage:RATio? (@<channel list>)

### **Description**

Sets the voltage ratio of the second component over the first component of the dual waveform for the specified digital channel(s) in percentage. The query returns the amplitude ratio of the selected channel(s) in percentage. Multiple responses are separated by commas.

### **Parameters**

| Item         | Туре     | Range of values                                                                            | Default value         |
|--------------|----------|--------------------------------------------------------------------------------------------|-----------------------|
| ratio        | Numeric  | 0 to 100%                                                                                  | 100                   |
| channel list | Discrete | One or more channels.  • (@D1) or (@D2) for single channel  • (@D1,D2) for channel 1 and 2 | Required<br>parameter |

#### Remarks

- This setting is only applicable for the dual waveform. Use the SOURce: DIGital: FUNCtion command to select the dual waveform type.
- The ratio parameter is not dependent on the channels. This means that both channel 1 and 2 will always have the same ratio value. If you only select a single channel in the command, the setting is applied to both channel 1 and 2. Refer to "Appendix E: Relationship between Digital Waveform Parameters and Channels" on page 564 for the relationship between the ratio parameter and channels.

# **Examples**

The following command sets the voltage ratio value for channel 1 to 50%.

```
SOUR:DIG:VOLT:RAT 50, (@D1)
```

The following query returns the voltage ratio values of channel 1 in percentage.

```
SOUR:DIG:VOLT:RAT? (@D1)
Typical response: 5.000E+01
```

# SOURce:DIGital:FREQuency[<j>]

### **Syntax**

```
SOURce:DIGital:FREQuency[<j>]
<frequency>[<unit>], (@<channel list>)
SOURce:DIGital:FREQuency[<j>]? (@<channel list>)
```

### **Description**

Sets the signal frequency for the specified channel(s) in Hz. The query returns the frequency of the selected channel(s) in Hz. Multiple responses are separated by commas.

### **Parameter**

| Item         | Туре     | Range of values                                                                            | Default value         |
|--------------|----------|--------------------------------------------------------------------------------------------|-----------------------|
| channel list | Discrete | One or more channels.  • (@D1) or (@D2) for single channel  • (@D1,D2) for channel 1 and 2 | Required<br>parameter |

Refer to "Appendix A: Waveform Frequency Range and Default Values" on page 552 for the <frequency> parameter.

Source Subsystem

#### Remarks

- The <j> parameter represents 1 or 2.
  - For the SMPTE IMD 1:1, 4:1, and 10:1 waveforms, SOURce:DIGital:FREQuency:LOWer represents the lower frequency while SOURce:DIGital:FREQuency:UPPer represents the upper frequency.
  - For the dual waveform, SOURce:DIGital:FREQuency1 represents the frequency of the first sine component while SOURce:DIGital:FREQuency2 represents the frequency of the second sine component.
  - For the DFD IEC 60118 waveform, use SOURce:DIGital:FREQuency:Upper to set the upper frequency and the SOURce:DIGital:FREQuency:DIFFerence command to set the frequency difference.
  - For the DFD IEC 60268 waveform, use the SOURce:DIGital:FREQuency:DIFFerence command to set the frequency difference and the SOURce:DIGital:FREQuency:CENTer command to set the center frequency.
- The frequency setting is not applicable for the constant value, noise, monotonicity, walking one, walking zero, multitone, and arbitrary waveforms.
- You can also include a multiplier for the unit, for example, kHz. The 'k' is the multiplier for the unit Hz.
- Refer to "Appendix E: Relationship between Digital Waveform Parameters and Channels" on page 564 for the relationship between the frequency parameter and channels.

### **Examples**

The following command sets the sine waveform frequency for channel 1 to 5 kHz.

```
SOUR:DIG:FREQ 5000, (@D1)
```

The following query returns the frequency value of channel 1 in Hz.

SOUR:DIG:FREQ? (@D1)

Typical response: 5.000000E+03

# SOURce:DIGital:FREQuency:CENTer

# **Syntax**

```
SOURce:DIGital:FREQuency:CENTer
<frequency>[<unit>], (@<channel list>)
SOURce:DIGital:FREQuency:CENTer?
(@<channel list>)
```

# **Description**

Sets the center frequency of the DFD IEC 60268 waveform for the specified channel(s) in Hz. The center frequency determines the frequency for the two tones of the DFD IEC 60268 signal are spaced in equal increments above and below. The query returns the center frequency value of the selected channel(s) in Hz. Multiple responses are separated by commas.

### **Parameters**

| Item         | Туре     | Range of values                                                                            | Default value         |
|--------------|----------|--------------------------------------------------------------------------------------------|-----------------------|
| frequency    | Numeric  | 3 kHz to 79 kHz                                                                            | 10 kHz                |
| channel list | Discrete | One or more channels.  • (@D1) or (@D2) for single channel  • (@D1,D2) for channel 1 and 2 | Required<br>parameter |

Source Subsystem

### Remarks

- This setting is only applicable for the DFD IEC 60268 waveform. Use the SOURce:DIGital:FUNCtion command to select the DFD IEC 60268 waveform type.
- You can also include a multiplier for the unit, for example, kHz. The 'k' is the multiplier for the unit Hz.
- The center frequency parameter is not dependent on the channels. This means that both channel 1 and 2 will always have the same center frequency value. If you only select a single channel in the command, the setting is applied to both channel 1 and 2. Refer to "Appendix E: Relationship between Digital Waveform Parameters and Channels" on page 564 for the relationship between the center frequency parameter and channels.

## **Examples**

The following command sets the center frequency value for channel 1 and 2 to 5 kHz.

```
SOUR:DIG:FREQ:CENT 5kHz, (@D1,D2)
```

The following query returns the center frequency values of channel 1 and 2 in Hz.

```
SOUR: DIG: FREO: CENT? (@D1, D2)
```

Typical response: 5.000000E+03,5.000000E+03

# SOURce:DIGital:FREQuency:DIFFerence

# **Syntax**

SOURce:DIGital:FREQuency:DIFFerence
<frequency>[<unit>], (@<channel list>)
SOURce:DIGital:FREQuency:DIFFerence?
(@<channel list>)

## Description

Sets the frequency difference of the DFD IEC 60268 and DFD IEC 60118 waveforms for the specified channel(s) in Hz. The frequency difference determines the difference frequency (spacing) between the two tones of the DFD IEC 60268 and DFD IEC 60118 signals. The query returns the frequency difference of the selected channel(s) in Hz. Multiple responses are separated by commas.

### **Parameters**

| Item         | Туре     | Range of values                                                                            | Default value         |
|--------------|----------|--------------------------------------------------------------------------------------------|-----------------------|
| frequency    | Numeric  | 80 Hz to 2 kHz                                                                             | 80 Hz                 |
| channel list | Discrete | One or more channels.  • (@D1) or (@D2) for single channel  • (@D1,D2) for channel 1 and 2 | Required<br>parameter |

### **Remarks**

- This setting is only applicable for the DFD IEC 60118 and DFD IEC 60268 waveforms. Use the SOURce:DIGital:FUNCtion command to select either one of these two waveform types.
- You can also include a multiplier for the unit, for example, kHz. The 'k' is the multiplier for the unit Hz.

Source Subsystem

• The difference frequency parameter is not dependent on the channels. This means that both channel 1 and 2 will always have the same difference frequency value. If you only select a single channel in the command, the setting is applied to both channel 1 and 2. Refer to "Appendix E: Relationship between Digital Waveform Parameters and Channels" on page 564 for the relationship between the difference frequency parameter and channels.

# **Examples**

The following command sets the frequency difference value for channel 1 and 2 to 100 Hz.

```
SOUR:DIG:FREQ:DIFF 100Hz, (@D1,D2)
```

The following query returns the frequency difference values of channel 1 and 2 in Hz.

```
SOUR:DIG:FREQ:DIFF? (@D1,D2)
```

Typical response: 1.000000E+02,1.000000E+02

# SOURce:DIGital:FREQuency:UPPer

## **Syntax**

```
SOURce:DIGital:FREQuency:UPPer
<frequency>[<unit>], (@<channel list>)
SOURce:DIGital:FREQuency:UPPer?
(@<channel list>)
```

# **Description**

Sets the upper frequency of the DFD IEC 60118, SMPTE 1:1, SMPTE 4:1, and SMPTE 10:1 waveforms for the specified channel(s) in Hz. The upper frequency determines the frequency of the higher frequency tone in the two-tone waveform. The query returns the upper frequency of the selected channel(s) in Hz. Multiple responses are separated by commas.

### **Parameters**

| Item         | Туре     | Range of values                                                                            | Default value         |
|--------------|----------|--------------------------------------------------------------------------------------------|-----------------------|
| frequency    | Numeric  | Refer to "Appendix A: Waveform<br>Frequency Range and Default<br>Values" on page 552       | 3 kHz                 |
| channel list | Discrete | One or more channels.  • (@D1) or (@D2) for single channel  • (@D1,D2) for channel 1 and 2 | Required<br>parameter |

### **Remarks**

- This setting is only applicable for the DFD IEC 60118, SMPTE 1:1, SMPTE 4:1, and SMPTE 10:1 waveforms. Use the SOURce:DIGital:FUNCtion command to select either one of these four waveform types.
- You can also include a multiplier for the unit, for example, kHz. The 'k' is the multiplier for the unit Hz.
- The upper frequency parameter is not dependent on the channels. This means that both channel 1 and 2 will always have the same upper frequency value. If you only select a single channel in the command, the setting is applied to both channel 1 and 2. Refer to "Appendix E: Relationship between Digital Waveform Parameters and Channels" on page 564 for the relationship between the upper frequency parameter and channels.

### **Examples**

The following command sets the upper frequency values for channel 1 and 2 to 3 kHz.

```
SOUR:DIG:FREQ:UPP 3kHz, (@D1,D2)
```

The following query returns the upper frequency values of channel 1 and 2 in Hz.

```
SOUR:DIG:FREQ:UPP? (@D1,D2)
```

Typical response: 3.000000E+03,3.000000E+03

# SOURce:DIGital:FREQuency:LOWer

# **Syntax**

```
SOURce:DIGital:FREQuency:LOWer
<frequency>[<unit>], (@<channel list>)
SOURce:DIGital:FREQuency:LOWer?
(@<channel list>)
```

## Description

Sets the lower frequency of the SMPTE 1:1, SMPTE 4:1, and SMPTE 10:1 waveforms for the specified channel(s) in Hz. The lower frequency determines the frequency of the lower frequency tone in the two-tone waveform. The query returns the lower frequency of the selected channel(s) in Hz. Multiple responses are separated by commas.

#### **Parameters**

| Item         | Туре     | Range of values                                                                            | Default value         |
|--------------|----------|--------------------------------------------------------------------------------------------|-----------------------|
| frequency    | Numeric  | 40 Hz to 500 Hz                                                                            | 60 Hz                 |
| channel list | Discrete | One or more channels.  • (@D1) or (@D2) for single channel  • (@D1,D2) for channel 1 and 2 | Required<br>parameter |

### **Remarks**

- This setting is only applicable for the SMPTE 1:1, SMPTE 4:1, and SMPTE 10:1 waveforms. Use the SOURce:DIGital:FUNCtion command to select either one of these three waveform types.
- You can also include a multiplier for the unit, for example, kHz. The 'k' is the multiplier for the unit Hz.

• The lower frequency parameter is not dependent on the channels. This means that both channel 1 and 2 will always have the same lower frequency value. If you only select a single channel in the command, the setting is applied to both channel 1 and 2. Refer to "Appendix E: Relationship between Digital Waveform Parameters and Channels" on page 564 for the relationship between the lower frequency parameter and channels.

# **Examples**

The following command sets the lower frequency value for channel 1 and 2 to 80 Hz.

```
SOUR:DIG:FREQ:LOW 80Hz, (@D1,D2)
```

The following query returns the lower frequency values of channel 1 and 2 in Hz.

```
SOUR: DIG: FREQ: LOW? (@D1, D2)
```

Typical response: 8.000000E+01,8.000000E+01

# SOURce:DIGital:SBURst:ONTime

#### Syntax

```
SOURce:DIGital:SBURst:ONTime <on time>,
  (@<channel list>)
SOURce:DIGital:SBURst:ONTime? (@<channel list>)
```

### **Description**

Sets the burst on time of the sine burst waveform for the specified channel(s) in number of cycles. The burst on time determines the number of cycles at which the amplitude is at the highest level. The query returns the burst on time of the selected channel(s) in number of cycles. Multiple responses are separated by commas.

### **Parameters**

| Item         | Туре     | Range of values                                                                            | Default value         |
|--------------|----------|--------------------------------------------------------------------------------------------|-----------------------|
| on time      | Numeric  | 1 to 65534                                                                                 | 1                     |
| channel list | Discrete | One or more channels.  • (@D1) or (@D2) for single channel  • (@D1,D2) for channel 1 and 2 | Required<br>parameter |

#### **Remarks**

- This setting is only applicable for the sine burst waveform. Use the SOURce:DIGital:FUNCtion command to select the waveform type.
- The burst on time must be smaller than the burst period for the sine burst waveform.
- The burst on time parameter is not dependent on the channels. This means that both channel 1 and 2 will always have the same burst on time value. If you only select a single channel in the command, the setting is applied to both channel 1 and 2. Refer to "Appendix E: Relationship between Digital Waveform Parameters and Channels" on page 564 for the relationship between the burst on time parameter and channels.

### **Examples**

The following command sets the sine burst on time for channel 1 to 1000 cycles.

SOUR:DIG:SBUR:ONT 1000, (@D1)

The following query returns the sine burst on time of channel 1 in number of cycles.

SOUR:DIG:SBUR:ONT? (@D1)

Typical response: 1000

# SOURce:DIGital:SBURst:PERiod

# **Syntax**

```
SOURce:DIGital:SBURst:PERiod <period>,
  (@<channel list>)
SOURce:DIGital:SBURst:PERiod? (@<channel list>)
```

# **Description**

Sets the burst period of the sine burst waveform for the specified channel(s) in number of cycles. The burst period determines the number of cycles from the beginning of one burst to the beginning of the next burst. The query returns the burst period of the selected channel(s) in number of cycles. Multiple responses are separated by commas.

#### **Parameters**

| Item         | Туре     | Range of values                                                                            | Default value         |
|--------------|----------|--------------------------------------------------------------------------------------------|-----------------------|
| period       | Numeric  | 2 to 65535                                                                                 | 3                     |
| channel list | Discrete | One or more channels.  • (@D1) or (@D2) for single channel  • (@D1,D2) for channel 1 and 2 | Required<br>parameter |

### **Remarks**

- This setting is only applicable for the sine burst waveform. Use the SOURce:DIGital:FUNCtion command to select the waveform type.
- The burst period must be greater than the burst on time for the sine burst waveform.

Source Subsystem

• The burst period parameter is not dependent on the channels. This means that both channel 1 and 2 will always have the same burst period value. If you only select a single channel in the command, the setting is applied to both channel 1 and 2. Refer to "Appendix E: Relationship between Digital Waveform Parameters and Channels" on page 564 for the relationship between the burst period parameter and channels.

# **Examples**

The following command sets the sine burst period for channel 1 to 5000 cycles.

```
SOUR:DIG:SBUR:PER 5000, (@D1)
```

The following query returns the sine burst period of channel 1 in number of cycles.

```
SOUR:DIG:SBUR:PER? (@D1)
```

Typical response: 5000

# SOURce:DIGital:SBURst:LOWLevel

#### Syntax

```
SOURce:DIGital:SBURst:LOWLevel <low level>,
  (@<channel list>)
SOURce:DIGital:SBURst:LOWLevel?
  (@<channel list>)
```

### Description

Sets the amplitude ratio of burst on to burst off for the sine burst waveform for the specified channel(s) in percentage. The query returns the low level of the selected channel(s) in percentage. Multiple responses are separated by commas.

### **Parameters**

| Item         | Туре     | Range of values                                                                            | Default value         |
|--------------|----------|--------------------------------------------------------------------------------------------|-----------------------|
| low level    | Numeric  | 0 to 100 %                                                                                 | 50 %                  |
| channel list | Discrete | One or more channels.  • (@D1) or (@D2) for single channel  • (@D1,D2) for channel 1 and 2 | Required<br>parameter |

### **Remarks**

- This setting is only applicable for the sine burst waveform. Use the SOURce:DIGital:FUNCtion command to select the waveform type.
- The low level parameter is not dependent on the channels. This means that both channel 1 and 2 will always have the same low level value. If you only select a single channel in the command, the setting is applied to both channel 1 and 2. Refer to "Appendix E: Relationship between Digital Waveform Parameters and Channels" on page 564 for the relationship between the low level parameter and channels.

# **Examples**

The following command sets the sine burst low level for channel 1 to 50%.

SOUR:DIG:SBUR:LOWL 50, (@D1)

The following query returns the sine burst low level of channel 1 in percentage.

SOUR:DIG:SBUR:LOWL? (@D1)

Typical response: 5.000000E+01

# SOURce: DIGital: SAMPle

# **Syntax**

```
SOURce:DIGital:SAMPle <sample>,
  (@<channel list>)
SOURce:DIGital:SAMPle? (@<channel list>)
```

# **Description**

Sets the samples per step of the Monotonicity, Walking Zero, and Walking One waveform for the specified channel(s). The query returns the samples per step of the selected channel(s). Multiple responses are separated by commas.

### **Parameters**

| Item         | Туре     | Range of values                                                                            | Default value         |
|--------------|----------|--------------------------------------------------------------------------------------------|-----------------------|
| low level    | Numeric  | 1 to 32768 (Monotonicity)<br>1 to 65535 (Walking Zero and<br>Walking One)                  | 1                     |
| channel list | Discrete | One or more channels.  • (@D1) or (@D2) for single channel  • (@D1,D2) for channel 1 and 2 | Required<br>parameter |

#### Remarks

• This setting is only applicable for the Monotonicty, Walking Zero, and Walking One waveform. Use the SOURce:DIGital:FUNCtion command to select either one of these three waveform types.

• The samples per step parameter is not dependent on the channels. This means that both channel 1 and 2 will always have the same samples per step value. If you only select a single channel in the command, the setting is applied to both channel 1 and 2. Refer to "Appendix E: Relationship between Digital Waveform Parameters and Channels" on page 564 for the relationship between the samples per step parameter and channels.

# **Examples**

The following command sets the samples per step for channel 1 to 1000 steps.

```
SOUR:DIG:SAMP 1000, (@D1)
```

The following query returns the samples per step of channel 1.

```
SOUR:DIG:SAMP? (@D1)
Typical response: 1000
```

# SOURce:DIGital:PHASe[:ADJust]

#### Syntax

```
SOURce:DIGital:PHASe[:ADJust] <phase>,
  (@<channel list>)
SOURce:DIGital:PHASe[:ADJust]? (@<channel list>)
```

# **Description**

Sets the phase offset value of the selected channel with reference to the digital generator channel 1 in degree. The query returns the phase of the selected channel(s) in degree. Multiple responses are separated by commas.

Source Subsystem

### **Parameters**

| Item         | Туре     | Range of values                                                                            | Default value         |
|--------------|----------|--------------------------------------------------------------------------------------------|-----------------------|
| phase        | Numeric  | –180 $^{\circ}$ to 179.99 $^{\circ}$                                                       | 0                     |
| channel list | Discrete | One or more channels.  • (@D1) or (@D2) for single channel  • (@D1,D2) for channel 1 and 2 | Required<br>parameter |

### **Remarks**

- This setting is only applicable for the variable phase waveform. Use the SOURce:DIGital:FUNCtion command to select the variable phase waveform type.
- Channel 1 is used as reference channel and will always have the value of  $0^{\circ}$ . Therefore, this command is not applicable for channel 1.

# **Examples**

The following command sets the phase for channel 2 to 100 degrees with reference to channel 1.

SOUR: DIG: PHAS 100, (@D2)

The following query returns the phase of channel 2 with reference to channel 1.

SOUR:DIG:PHAS? (@D2)

Typical response: 1.000000E+02

# SOURce:DIGital:MULTitone:FREQuency:STARt

## **Syntax**

SOURce:DIGital:MULTitone:FREQuency:STARt
<frequency>[<unit>], (@<channel list>)
SOURce:DIGital:MULTitone:FREQuency:STARt?
(@<channel list>)

## Description

Sets the start frequency of the multitone waveform for the specified channel(s). The start frequency defines the lowest tone frequency in the multitone waveform. The query returns the start frequency of the selected channel(s). Multiple responses are separated by commas.

#### **Parameters**

| Item         | Туре     | Range of values                                                                            | Default value         |
|--------------|----------|--------------------------------------------------------------------------------------------|-----------------------|
| frequency    | Numeric  | 2 Hz to (0.45 x sampling rate) Hz                                                          | 1 kHz                 |
| channel list | Discrete | One or more channels.  • (@D1) or (@D2) for single channel  • (@D1,D2) for channel 1 and 2 | Required<br>parameter |

### **Remarks**

- This setting is only applicable for the multitone waveform. Use the SOURce:DIGital:FUNCtion command to select the multitone waveform type.
- You can also include a multiplier for the unit, for example, kHz. The 'k' is the multiplier for the unit Hz.
- The start frequency parameter is channel based. This means that channel 1 and 2 can have different start frequency values. Refer to "Appendix E: Relationship between Digital Waveform Parameters and Channels" on page 564 for the relationship between start frequency parameter and channels.

Source Subsystem

If there are tones with the same frequency, the
 -221,"Settings Conflict" error will be generated and the
 duplicated tone with the same frequency will be removed.

# **Examples**

The following command sets the start frequency value for channel 1 to 5 kHz.

```
SOUR:DIG:MULT:FREQ:STAR 5000, (@D1)
```

The following query returns the start frequency value of channels 1 in Hz.

```
SOUR:DIG:MULT:FREQ:STAR? (@D1)
```

Typical response: 5.000000E+03

# SOURce:DIGital:MULTitone:FREQuency:STOP

### **Syntax**

```
SOURce:DIGital:MULTitone:FREQuency:STOP
<frequency>[<unit>], (@<channel list>)
SOURce:DIGital:MULTitone:FREQuency:STOP?
(@<channel list>)
```

# **Description**

Sets the stop frequency of the multitone waveform for the specified channel(s). The stop frequency defines the highest tone frequency in the multitone waveform. The query returns the stop frequency of the selected channel(s). Multiple responses are separated by commas.

## **Parameters**

| Item         | Туре     | Range of values                                                                            | Default value         |
|--------------|----------|--------------------------------------------------------------------------------------------|-----------------------|
| frequency    | Numeric  | 2 Hz to (0.45 x sampling rate) Hz                                                          | 5 kHz                 |
| channel list | Discrete | One or more channels.  • (@D1) or (@D2) for single channel  • (@D1,D2) for channel 1 and 2 | Required<br>parameter |

### **Remarks**

- This setting is only applicable for the multitone waveform. Use the SOURce:DIGital:FUNCtion command to select the multitone waveform type.
- You can also include a multiplier for the unit, for example, kHz. The 'k' is the multiplier for the unit Hz.
- The stop frequency parameter is channel based. This means that channel 1 and 2 can have different stop frequency values. Refer to "Appendix E: Relationship between Digital Waveform Parameters and Channels" on page 564 for the relationship between stop frequency parameter and channels.
- If there are tones with the same frequency, the
   -221,"Settings Conflict" error will be generated and the
   duplicated tone with the same frequency will be removed.

# Examples

The following command sets the stop frequency value for channel 1 to 10 kHz.

```
SOUR: DIG: MULT: FREQ: STOP 10kHz, (@D1)
```

The following query returns the stop frequency value of channels 1 in Hz.

```
SOUR:DIG:MULT:FREQ:STOP? (@D1)
```

Typical response: 1.000000E+04

# SOURce:DIGital:MULTitone:FREQuency:SPACing

# **Syntax**

SOURce:DIGital:MULTitone:FREQuency:SPACing
<spacing>, (@<channel list>)
SOURce:DIGital:MULTitone:FREQuency:SPACing?
(@<channel list>)

# **Description**

Sets the frequency spacing type between the start and stop frequency of the multitone waveform for the specified channel(s). The query returns the frequency spacing type of the selected channel(s). Multiple responses are separated by commas.

| LINear | Linear frequency spacing      |
|--------|-------------------------------|
| LOG    | Logarithmic frequency spacing |

### **Parameters**

| Item         | Туре     | Range of values                                                                            | Default value         |
|--------------|----------|--------------------------------------------------------------------------------------------|-----------------------|
| spacing      | Discrete | LINear or LOG                                                                              | LINear                |
| channel list | Discrete | One or more channels.  • (@D1) or (@D2) for single channel  • (@D1,D2) for channel 1 and 2 | Required<br>parameter |

### **Remarks**

• This setting is only applicable for the multitone waveform. Use the SOURce:DIGital:FUNCtion command to select the multitone waveform type.

- The frequency spacing parameter is channel based. This means that channel 1 and 2 can have different frequency spacing values. Refer to "Appendix E: Relationship between Digital Waveform Parameters and Channels" on page 564 for the relationship between frequency spacing parameter and channels.
- If there are tones with the same frequency, the
   -221,"Settings Conflict" error will be generated and the
   duplicated tone with the same frequency will be removed.

# **Examples**

The following command sets the frequency spacing for channel 1 to Log.

```
SOUR: DIG: MULT: FREQ: SPAC LOG, (@D1)
```

The following query returns the frequency spacing type of channel 1.

```
SOUR:DIG:MULT:FREQ:SPAC? (@D1)
```

Typical response: LOG

# SOURce:DIGital:MULTitone:COUNt

## **Syntax**

```
SOURce:DIGital:MULTitone:COUNt <tone count>,
  (@<channel list>)
SOURce:DIGital:MULTitone:COUNt?
  (@<channel list>)
```

# Description

Sets the tones of the multitone waveform for the specified channel(s). Tones refer to the number of signal frequency components. The query returns the number of tones of the selected channel(s). Multiple responses are separated by commas.

Source Subsystem

#### **Parameters**

| Item         | Туре     | Range of values                                                                            | Default value         |
|--------------|----------|--------------------------------------------------------------------------------------------|-----------------------|
| tone count   | Numeric  | 1 to 64                                                                                    | 5                     |
| channel list | Discrete | One or more channels.  • (@D1) or (@D2) for single channel  • (@D1,D2) for channel 1 and 2 | Required<br>parameter |

#### **Remarks**

- This setting is only applicable for the multitone waveform. Use the SOURce:DIGital:FUNCtion command to select the multitone waveform type.
- The tone count parameter is channel based. This means that channel 1 and 2 can have different tone count values. Refer to "Appendix E: Relationship between Digital Waveform Parameters and Channels" on page 564 for the relationship between tone count parameter and channels.
- If there are tones with the same frequency, the
   -221,"Settings Conflict" error will be generated and the
   duplicated tone with the same frequency will be removed.

# **Examples**

The following commands set the tones for channel 1 and 2 to 3 and 15 respectively.

```
SOUR:DIG:MULT:COUN 3, (@D1)
SOUR:DIG:MULT:COUN 15, (@D2)
```

The following query returns the number of tones of channel 1 and 2.

```
SOUR:DIG:MULT:COUN? (@D1,D2)
```

Typical response: 3,15

# SOURce:DIGital:MULTitone:CRESt?

## **Syntax**

SOURce:DIGital:MULTitone:CRESt?
(@<channel list>)

### Description

Queries the crest factor of the multitone waveform for the selected channel(s). Multiple responses are separated by commas.

### **Parameters**

| Item         | Туре     | Range of values                                                                            | Default value         |
|--------------|----------|--------------------------------------------------------------------------------------------|-----------------------|
| channel list | Discrete | One or more channels.  • (@D1) or (@D2) for single channel  • (@D1,D2) for channel 1 and 2 | Required<br>parameter |

### Remarks

- This setting is only applicable for the multitone waveform. Use the SOURce:DIGital:FUNCtion command to select the multitone waveform type.
- The crest factor is channel based. This means that channel 1 and 2 can have different crest factor values. Refer to "Appendix E: Relationship between Digital Waveform Parameters and Channels" on page 564 for the relationship between crest factor and channels.

### **Examples**

The following query returns the crest factor of multitone waveform for channel 1.

SOUR:DIG:MULT:CRESt? (@D1)

Typical response: 1.4142000E+0

# SOURce:DIGital:MULTitone:TONE:CLEar

# **Syntax**

SOURce:DIGital:MULTitone:TONE:CLEar
(@<channel list>)

# **Description**

Clears all the tones of the multitone waveform for the specified channel(s).

### **Parameters**

| Item         | Туре     | Range of values                                                                            | Default value         |
|--------------|----------|--------------------------------------------------------------------------------------------|-----------------------|
| channel list | Discrete | One or more channels.  • (@D1) or (@D2) for single channel  • (@D1,D2) for channel 1 and 2 | Required<br>parameter |

### Remarks

- This setting is only applicable for the multitone waveform. Use the SOURce:DIGital:FUNCtion command to select the multitone waveform type.
- After all the tones are cleared, an initial tone with 1 kHz frequency, 1 FFS amplitude, and  $0^{\circ}$  will be the default.
- The command is channel based. This means that the command can be applied differently to channel 1 and 2channel 1 and 2. Refer to "Appendix E: Relationship between Digital Waveform Parameters and Channels" on page 564 for the relationship between this command and channels.

## **Examples**

The following command clears all the tones of the multitone waveform for channel 1.

SOUR:DIG:MULT:TONE:CLE (@D1)

# SOURce:DIGital:MULTitone:TONE:ADD

# **Syntax**

SOURce:DIGital:MULTitone:TONE:ADD <index>,
<frequency>[<unit>], <voltage>[<unit>], <phase>,
(@<channel list>)

### **Description**

Adds a customized tone into the multitone waveform for the specified channel(s).

### **Parameters**

| Item         | Туре     | Range of values                                                                            | Default value         |
|--------------|----------|--------------------------------------------------------------------------------------------|-----------------------|
| index        | Numeric  | 0 to 63                                                                                    | 0                     |
| frequency    | Numeric  | 2 Hz to (0.45 x sampling rate) Hz                                                          | 1 kHz                 |
| voltage      | Numeric  | 0 to 1 FFS                                                                                 | 1 FFS                 |
| unit         | Discrete | Vrms, Vpp, Vp, dBV, dBu, FFS,<br>dBFS, or pctFS                                            | FFS                   |
| phase        | Numeric  | <b>–180 ~ 179.99</b>                                                                       | 0                     |
| channel list | Discrete | One or more channels.  • (@D1) or (@D2) for single channel  • (@D1,D2) for channel 1 and 2 | Required<br>parameter |

### **Remarks**

- This setting is only applicable for the multitone waveform. Use the SOURce:DIGital:FUNCtion command to select the multitone waveform type.
- This command will add a customized tone into the existing multitone waveform. The position of the added tone will be determined by the index. The index must be less than the total number of tones.

Source Subsystem

- The command is channel based. This means that the command can be applied differently to channel 1 and 2. Refer to "Appendix E: Relationship between Digital Waveform Parameters and Channels" on page 564 for the relationship between this command and channels.
- If there are tones with the same frequency, the
   -221,"Settings Conflict" error will be generated and the
   duplicated tone with the same frequency will be removed.

# **Examples**

The following command adds a 5 kHz frequency, 0.5 FFS voltage, and  $80\,^\circ$  phase tone to the current multitone waveform for channel 1 at position 5.

SOUR:DIG:MULT:TONE:ADD 4, 5000, 0.5, 80, (@D1)

# SOURce:DIGital:MULTitone:TONE:DELete

### **Syntax**

SOURce:DIGital:MULTitone:TONE:DELete <index>,
(@<channel list>)

### Description

Deletes a specific tone from the multitone waveform for the specified channel(s).

#### **Parameters**

| Item         | Туре     | Range of values                                                                            | Default value         |
|--------------|----------|--------------------------------------------------------------------------------------------|-----------------------|
| index        | Numeric  | 0 to 63                                                                                    | 0                     |
| channel list | Discrete | One or more channels.  • (@D1) or (@D2) for single channel  • (@D1,D2) for channel 1 and 2 | Required<br>parameter |

#### Remarks

- This setting is only applicable for the multitone waveform. Use the SOURce:DIGital:FUNCtion command to select the multitone waveform type.
- This command will delete a tone from the existing multitone waveform. The deleted tone will be determined by the index. The index must be less than the total number of tones.
- The command is channel based. This means that the command can be applied differently to channel 1 and 2. Refer to "Appendix E: Relationship between Digital Waveform Parameters and Channels" on page 564 for the relationship between this command and channels.

### **Examples**

The following command deletes the tone 5 of the multitone waveform for channel 1.

```
SOUR:DIG:MULT:TONE:DEL 4, (@D1)
```

# SOURce:DIGital:MULTitone:TONE:FREQuency

### **Syntax**

```
SOURce:DIGital:MULTitone:TONE:FREQuency
<frequency>[<unit>], (<tone list>),
(@<channel list>)
SOURce:DIGital:MULTitone:TONE:FREQuency? (<tone list>), (@<channel list>)
```

# **Description**

Sets the frequency of the tone(s) in the multitone waveform for the specified channel(s). The query returns the frequency of the tone(s) of the selected channel(s). Multiple responses are separated by commas.

### **Parameters**

| Item         | Туре     | Range of values                                                                                | Default value         |
|--------------|----------|------------------------------------------------------------------------------------------------|-----------------------|
| frequency    | Numeric  | 2 Hz to (0.45 x sampling rate) Hz                                                              | 1 kHz                 |
| tone list    | Discrete | One or more tones.  • (1) for tone 1  • (1,2) for tone 1 and 2  • (1:10) for tone 1 through 10 | Required<br>parameter |
| channel list | Discrete | One or more channels.  • (@D1) or (@D2) for single channel  • (@D1,D2) for channel 1 and 2     | Required<br>parameter |

#### Remarks

- This setting is only applicable for the multitone waveform. Use the SOURce:DIGital:FUNCtion command to select the multitone waveform type.
- You can also include a multiplier for the unit, for example, kHz. The 'k' is the multiplier for the unit Hz.
- The command is channel based. This means that the command can be applied differently to channel 1 and 2. Refer to "Appendix E: Relationship between Digital Waveform Parameters and Channels" on page 564 for the relationship between this command and channels.
- If there are tones with the same frequency, the
   -221,"Settings Conflict" error will be generated and the
   duplicated tone with the same frequency will be removed.

### **Examples**

The following command sets the frequency of the tone 5 for channel 1 to 2 kHz.

```
SOUR:DIG:MULT:TONE:FREQ 2kHz, (5), (@D1)
```

The following query returns the frequency of tone 5 and tone 6 for channel 1.

```
SOUR: DIG: MULT: TONE: FREQ? (5,6), (@D1)
```

Typical response: 2.000000E+03,3.000000E+03

# SOURce:DIGital:MULTitone:TONE:VOLTage

# **Syntax**

```
SOURce:DIGital:MULTitone:TONE:VOLTage
<voltage>[<unit>], (<tone list>),
(@<channel list>)
SOURce:DIGital:MULTitone:TONE:VOLTage? (<tone list>), (@<channel list>)
```

### **Description**

Sets the voltage of the tone(s) in the multitone waveform for the specified channel(s). The query returns the voltage of the tone(s) of the selected channel(s). Multiple responses are separated by commas.

### **Parameters**

| Item         | Туре     | Range of values                                                                                | Default value         |
|--------------|----------|------------------------------------------------------------------------------------------------|-----------------------|
| voltage      | Numeric  | 0 to 1 FFS                                                                                     | 1 FFS                 |
| unit         | Discrete | Vrms, Vpp, Vp, dBV, dBu, FFS,<br>dBFS, or pctFS                                                | FFS                   |
| tone list    | Discrete | One or more tones.  • (1) for tone 1  • (1,2) for tone 1 and 2  • (1:10) for tone 1 through 10 | Required<br>parameter |
| channel list | Discrete | One or more channels.  • (@D1) or (@D2) for single channel  • (@D1,D2) for channel 1 and 2     | Required<br>parameter |

### **Remarks**

- This setting is only applicable for the multitone waveform. Use the SOURce:DIGital:FUNCtion command to select the multitone waveform type.
- You can also include a multiplier for the unit, for example, mFFS. The 'm' is the multiplier for the unit FFS.

Source Subsystem

• The command is channel based. This means that the command can be applied differently to channel 1 and 2. Refer to "Appendix E: Relationship between Digital Waveform Parameters and Channels" on page 564 for the relationship between this command and channels.

# **Examples**

The following command sets the voltage of the tone 5 and tone 6 for channel 1 to 0.5 FFS.

```
SOUR: DIG: MULT: TONE: VOLT 0.5, (5,6), (@D1)
```

The following query returns the voltage of tone 5 and tone 6 for channel 1.

```
SOUR:DIG:MULT:TONE:VOLT? (5,6), (@D1)
```

Typical response: 5.000000E-01,5.000000E-01

# SOURce:DIGital:MULTitone:TONE:PHASe

# Syntax

```
SOURce:DIGital:MULTitone:TONE:PHASe <phase>,
  (<tone list>), (@<channel list>)
SOURce:DIGital:MULTitone:TONE:PHASe? (<tone
list>), (@<channel list>)
```

# Description

Sets the phase of the tone(s) in the multitone waveform for the specified channel(s). The query returns the phase of the tone(s) of the selected channel(s). Multiple responses are separated by commas.

### **Parameters**

| Item         | Туре     | Range of values                                                                                | Default value         |
|--------------|----------|------------------------------------------------------------------------------------------------|-----------------------|
| phase        | Numeric  | 180 ~ 179,99                                                                                   | 0                     |
| tone list    | Discrete | One or more tones.  • (1) for tone 1  • (1,2) for tone 1 and 2  • (1:10) for tone 1 through 10 | Required<br>parameter |
| channel list | Discrete | One or more channels.  • (@D1) or (@D2) for single channel  • (@D1,D2) for channel 1 and 2     | Required<br>parameter |

### **Remarks**

- This setting is only applicable for the multitone waveform. Use the SOURce:DIGital:FUNCtion command to select the multitone waveform type.
- The command is channel based. This means that the command can be applied differently to channel 1 and 2. Refer to "Appendix E: Relationship between Digital Waveform Parameters and Channels" on page 564 for the relationship between this command and channels.

# **Examples**

The following command sets the phase of the tone 5 and tone 6 for channel 1 to  $90^{\circ}$ .

```
SOUR:DIG:MULT:TONE:PHAS 90, (5,6), (@D1)
```

The following query returns the phase of tone 5 and tone 6 for channel 1.

```
SOUR:DIG:MULT:TONE:PHAS? (5,6), (@D1)
```

Typical response: 9.000000E+01, 9.000000E+01

# SOURce:DIGital:MULTitone:TONE:PHASe:RANDomize

## **Syntax**

SOURce:DIGital:MULTitone:TONE:PHASe:RANDomize
(@<channel list>)

# **Description**

Randomizes the phase of all the tones in the multitone waveform for the specified channel(s).

#### **Parameter**

| Item         | Туре     | Range of values                                                                            | Default value         |
|--------------|----------|--------------------------------------------------------------------------------------------|-----------------------|
| channel list | Discrete | One or more channels.  • (@D1) or (@D2) for single channel  • (@D1,D2) for channel 1 and 2 | Required<br>parameter |

### **Remarks**

- This setting is only applicable for the multitone waveform. Use the SOURce:DIGital:FUNCtion command to select the multitone waveform type.
- The command is channel based. This means that the command can be applied differently to channel 1 and 2. Refer to "Appendix E: Relationship between Digital Waveform Parameters and Channels" on page 564 for the relationship between this command and channels.

# **Examples**

The following command randomized the phase of all the tones for channel 1.

SOUR:DIG:MULT:TONE:PHAS:RAND (@D1)

# SOURce:DIGital:REFerence:VOLTage

# **Syntax**

SOURce:DIGital:REFerence:VOLTage <voltage>
SOURce:DIGital:REFerence:VOLTage?

# **Description**

Sets the voltage reference of the digital generator in V. The query returns the voltage reference of the digital generator in V.

### **Parameter**

| Item    | Туре    | Range of values                | Default value |
|---------|---------|--------------------------------|---------------|
| voltage | Numeric | 0 < reference voltage ≤ 1.0E+9 | 1             |

# **Examples**

The following command sets the voltage reference of the digital generator to 5 V.

SOUR:DIG:REF:VOLT 5

The following query returns the voltage reference of the digital generator in V.

SOUR: DIG: REF: VOLT?

Typical response: 5.000000E+00

Source Subsystem

# SOURce:DIGital:BERT[:MODE]

# **Syntax**

SOURce:DIGital:BERT[:MODE] <mode>
SOURce:DIGital:BERT[:MODE]?

# **Description**

Enables or disables the Bit Error Rate Test (BERT) mode. The query returns the BERT mode state.

### **Parameter**

| Item | Туре     | Range of values | Default value |
|------|----------|-----------------|---------------|
| mode | Discrete | ON or OFF       | OFF           |

### **Remarks**

- This command must be sent prior to the other SOURce:DIGital:BERT:... commands.
- When the BERT mode is enabled, you are only able to send BERT commands.

# **Examples**

The following command enables the BERT mode.

SOUR:DIG:BERT ON

The following query returns the BERT mode state.

SOUR: DIG: BERT?

Typical response: ON

# SOURce:DIGital:BERT:PATTern:CATegory

# **Syntax**

SOURce:DIGital:BERT:PATTern:CATegory <category>
SOURce:DIGital:BERT:PATTern:CATegory?

# **Description**

Sets the pattern category of the Bit Error Rate Test (BERT). The query returns pattern category of the Bit Error Rate Test.

### **Parameter**

| Item     | Туре     | Range of values           | Default value |
|----------|----------|---------------------------|---------------|
| category | Discrete | PSEudorandom or WCONstant | PSEudorandom  |

### **Remarks**

- The command SOURce:DIGital:BERT[:MODE] must be sent prior to sending this command.
- When pseudorandom is selected, both channels will output pseudorandom pattern.
- When walking constant is selected, you can select different walking constant pattern types for different channels.

# Examples

The following command sets the pattern category of the BERT to walking constant.

SOUR:DIG:BERT:PATT:CAT WCON

The following query returns the pattern category of the BERT.

SOUR: DIG: BERT: PATT: CAT?

Typical response: WCON

# SOURce:DIGital:BERT:WCONstant:TYPE

# **Syntax**

```
SOURce:DIGital:BERT:WCONstant:TYPE <type>,
  (@<channel list>)
SOURce:DIGital:BERT:WCONstant:TYPE?
  (@<channel list>)
```

# **Description**

Sets the pattern type of the walking constant for the specified channel(s). The query returns the pattern type of the walking constant.

### **Parameters**

| Item         | Туре     | Range of values                                                                            | Default value         |
|--------------|----------|--------------------------------------------------------------------------------------------|-----------------------|
| type         | Discrete | WONE, WZERo, or CUSTom                                                                     | WONE                  |
| channel list | Discrete | One or more channels.  • (@D1) or (@D2) for single channel  • (@D1,D2) for channel 1 and 2 | Required<br>parameter |

### **Remarks**

- The command SOURce:DIGital:BERT[:MODE] must be sent prior to sending this command.
- The pattern type can be different for each channel.
- This command is valid when BERT pattern category is set to walking constant.
- Setting the type to CUSTom allows you to specify the constant value of the pattern. Refer to SOURce:DIGital:BERT:WCONstant[:VALue] command.

# **Examples**

The following command sets the pattern type of the walking constant of channel 1 to walking zero.

```
SOUR:DIG:BERT:WCON:TYPE WZER, (@D1)
```

The following query returns the pattern type for the walking constant of channel 1.

```
SOUR:DIG:BERT:WCON:TYPE? (@D1)
```

Typical response: WZER

# SOURce:DIGital:BERT:PSEudorandom:SEED

## **Syntax**

```
SOURce:DIGital:BERT:PSEudorandom:SEED <seed>,
  (@<channel list>)
SOURce:DIGital:BERT:PSEudorandom:SEED?
  (@<channel list>)
```

# **Description**

Sets the pseudorandom seed value for the specified channel(s). The query returns the pseudorandom seed value.

### **Parameters**

| Item         | Туре     | Range of values                                                                            | Default value         |
|--------------|----------|--------------------------------------------------------------------------------------------|-----------------------|
| seed         | Hex      | 0x000001 to 0xFFFFFF                                                                       | #H100000              |
| channel list | Discrete | One or more channels.  • (@D1) or (@D2) for single channel  • (@D1,D2) for channel 1 and 2 | Required<br>parameter |

Source Subsystem

## **Remarks**

- The command SOURce:DIGital:BERT[:MODE] must be sent prior to sending this command.
- The seed value can be different for each channel.
- This seed value is in hexadecimal format.
- This command is valid when BERT pattern category is set to pseudorandom.

# **Examples**

The following command sets the pseudorandom seed value of channel 1 to 0xA00000.

```
SOUR:DIG:BERT:PSE:SEED #HA00000, (@D1)
```

The following query returns the pseudorandom seed value of channel 1.

```
SOUR:DIG:BERT:PSE:SEED? (@D1)
```

Typical response: #HA00000

# SOURce:DIGital:BERT:WCONstant[:VALue]

# **Syntax**

```
SOURce:DIGital:BERT:WCONstant[:VALue] <value>,
  (@<channel list>)

SOURce:DIGital:BERT:WCONstant[:VALue]?
  (@<channel list>)
```

# **Description**

Sets the constant value for the custom walking constant pattern for the specified channel(s). The query returns the constant value.

## **Parameters**

| Item         | Туре     | Range of values                                                                            | Default value         |
|--------------|----------|--------------------------------------------------------------------------------------------|-----------------------|
| value        | Hex      | 0x000001 to 0xFFFFFF                                                                       | #H100000              |
| channel list | Discrete | One or more channels.  • (@D1) or (@D2) for single channel  • (@D1,D2) for channel 1 and 2 | Required<br>parameter |

## **Remarks**

- The command SOURce:DIGital:BERT[:MODE] must be sent prior to sending this command.
- The constant value can be different for each channel.
- This constant value is in hexadecimal format.
- This command is valid when BERT pattern category is set to custom walking constant.
- If the constant value is set to either 0x7FFFFFFF or 0x8000000, the walking constant pattern type will be set to WZERO and WONE respectively.

### **Examples**

The following command sets the constant value for channel 1 to 0x400000.

SOUR:DIG:BERT:WCON #H400000, (@D1)

The following query returns the constant value of channel 1.

SOUR:DIG:BERT:WCON? (@D1)

Source Subsystem

# SOURce:DIGital:BERT:DURation

# **Syntax**

SOURce:DIGital:BERT:DURation <duration>
SOURce:DIGital:BERT:DURation?

# Description

Sets the duration of the bit error rate test (BERT) in seconds. The query returns the duration of the BERT.

#### Parameter

| Item     | Туре    | Range of values | Default value |
|----------|---------|-----------------|---------------|
| duration | Numeric | 0.1 to 604800   | 10            |

## **Remarks**

- The command SOURce:DIGital:BERT[:MODE] must be sent prior to sending this command.
- The duration must be greater than the reading interval set at SENSe:DIGital:BERT:INTerval.

# **Examples**

The following command sets the duration for the BERT to 20 seconds.

SOUR:DIG:BERT:DUR 20

The following query returns the duration for the BERT.

SOUR:DIG:BERT:DUR?

Typical response: 2.000000E+01

# SOURce:DIGital:BERT:BWIDth

# **Syntax**

SOURce:DIGital:BERT:BWIDth <width>

SOURce: DIGital: BERT: BWIDth?

# **Description**

Sets the pattern bit width of the bit error rate test (BERT). The query returns the pattern bit width of the BERT.

### **Parameter**

| Item  | Туре    | Range of values | Default value |
|-------|---------|-----------------|---------------|
| width | Numeric | 8 to 24         | 24            |

## Remark

The command SOURce:DIGital:BERT[:MODE] must be sent prior to sending this command.

# **Examples**

The following command sets the pattern bit width for the BERT to 24.

SOUR:DIG:BERT:BWID 24

The following query returns the duration for the BERT.

SOUR: DIG: BERT: BWID?

# Sense Subsystem

The Sense subsystem provides the commands to select the U8903A measurement functions and configure the measurement settings for the analyzer and graph modes.

# SENSe:VOLTage:RANGe:AUTO

## **Syntax**

SENSe:VOLTage:RANGe:AUTO <mode>,

(@<channel list>)

SENSe: VOLTage: RANGe: AUTO? (@<channel list>)

# **Description**

Disables or enables autoranging for voltage measurements for the specified channel(s). Autoranging allows the U8903A to automatically select the range for each measurement based on the input signal detected. The query returns the autoranging state of the selected channel(s) as 0 if the autoranging is disabled, or 1 if the autoranging is enabled. Multiple responses are separated by commas.

#### **Parameters**

| Item         | Туре    | Range of values                                                                        | Default value         |
|--------------|---------|----------------------------------------------------------------------------------------|-----------------------|
| mode         | Boolean | OFF(0) or ON(1)                                                                        | ON                    |
| channel list | Numeric | One or more channels.  • (@1) or (@2) for single channel  • (@1,2) for channel 1 and 2 | Required<br>parameter |

## **Remarks**

- Selecting a discrete range using the SENSe: VOLTage: RANGe[:UPPER] command will disable the autoranging.
- Autoranging is enabled after a factory reset (\*RST) command or instrument preset (SYSTem: PRESet) command.

# **Examples**

The following commands disable autoranging for channel 1 but enable autoranging for channel 2.

```
SENS: VOLT: RANG: AUTO OFF, (@1)
SENS: VOLT: RANG: AUTO ON, (@2)
```

The following query returns the autoranging states for channel 1 and 2.

```
SENS: VOLT: RANG: AUTO? (@1,2)

Typical response: 0,1
```

# SENSe:VOLTage:RANGe[:UPPer]

## Syntax

```
SENSe:VOLTage:RANGe[:UPPer] <range>[<unit>],
  (@<channel list>)
SENSe:VOLTage:RANGe[:UPPer]? (@<channel list>)
```

# **Description**

Sets the measurement range for voltage measurements for the specified channel(s) in V. The query returns the voltage range of the selected channel(s) in V. Multiple responses are separated by commas.

### **Parameters**

| Item         | Туре    | Range of values                                                                        | Default value         |
|--------------|---------|----------------------------------------------------------------------------------------|-----------------------|
| range        | Numeric | 400 mV, 800 mV, 1.6 V, 3.2 V, 6.4 V, 12.8 V, 25 V, 50 V, 100 V, or 140 V               | Required parameter    |
| channel list | Numeric | One or more channels.  • (@1) or (@2) for single channel  • (@1,2) for channel 1 and 2 | Required<br>parameter |

### **Remarks**

- Selecting a discrete range using this command will disable the autoranging on the specified channel(s).
- If the input signal is greater than the selected measurement range, an overload indication of 9.9E+37 will be generated.
- Autoranging is enabled after a factory reset (\*RST) command or instrument preset (SYSTem: PRESet) command.
- If you set a value in between the selected measurement range, for example, 401 mV, it will clip the value to the upper range which is 800 mV.
- You can also include a multiplier for the unit, for example, mV. The 'm' is the multiplier for the unit V.

## **Examples**

The following commands set the measurement range values to 400 mV and 3.2 V for channel 1 and 2 respectively.

```
SENS: VOLT: RANG 400mV, (@1)
SENS: VOLT: RANG 3.2V, (@2)
```

The following query returns the measurement range values for channel 1 and 2.

```
SENS: VOLT: RANG? (@1,2)
```

Typical response: 4.000000E-01,3.200000E+00

# SENSe:MTIMe

# **Syntax**

SENSe:MTIMe <measurement time>

SENSe:MTIMe?

## **Description**

Sets the analyzer measurement time. The query returns the measurement time.

The measurement time values with their corresponding <measurement time> parameters are listed as follows.

| GTRack | Gen Track |
|--------|-----------|
| SP128  | 1/128  s  |
| SP64   | 1/64  s   |
| SP32   | 1/32  s   |
| SP16   | 1/16 s    |
| SP8    | 1/8 s     |
| SP4    | 1/4 s     |
| SP2    | 1/2  s    |
| S1     | 1 s       |

# **Parameter**

| Item                | Туре     | Range of values                                          | Default value |
|---------------------|----------|----------------------------------------------------------|---------------|
| measurement<br>time | Discrete | GTRack, SP128, SP64, SP32, SP16,<br>SP8, SP4, SP2, or S1 | GTRack        |

## Remark

The selected measurement time applies for all channels.

Sense Subsystem

# **Examples**

The following command sets the measurement time to 1/128 s.

SENS:MTIM SP128

The following query returns the measurement time.

SENS:MTIM?

Typical response: SP128

# SENSe:VOLTage:DETector

# **Syntax**

SENSe: VOLTage: DETector <detector type>, (@<channel list>)

SENSe:VOLTage:DETector? (@<channel list>)

# **Description**

Sets the analyzer AC level detector for the specified channel(s). The query returns the detector type of the selected channel(s). Multiple responses are separated by commas.

### **Parameters**

| Item          | Туре     | Range of values                                                                        | Default value         |
|---------------|----------|----------------------------------------------------------------------------------------|-----------------------|
| detector type | Discrete | RMS, QPK, or VPP                                                                       | RMS                   |
| channel list  | Numeric  | One or more channels.  • (@1) or (@2) for single channel  • (@1,2) for channel 1 and 2 | Required<br>parameter |

#### Remarks

- This command is only applicable if the selected measurement function is Vac.
- If VPP is selected, querying FETCh[:SCALar]? will return the AC voltage result in Vpp. If RMS is selected, the returned AC voltage result is in Vrms. If QPK is selected, the returned AC voltage result is in V.

# **Examples**

The following commands set the detector types to RMS and Vpp for channel 1 and 2 respectively.

```
SENS: VOLT: DET RMS, (@1)
SENS: VOLT: DET VPP, (@2)
```

The following query returns the detector types for channel 1 and 2.

```
SENS: VOLT: DET? (@1,2)

Typical response: RMS, VPP
```

# SENSe:FUNCtion<j>

## Syntax

```
SENSe:FUNCtion<j> <function>, (@<channel list>)
SENSe:FUNCtion<j>? (@<channel list>)
```

## **Description**

Sets the analyzer measurement function for the specified channel(s). The query returns the measurement function of the selected channel(s). Multiple responses are separated by commas.

Sense Subsystem

The measurement functions with their corresponding <function> parameters are listed as follows.

| FREQuency  | Frequency measurement                    |
|------------|------------------------------------------|
| VAC        | AC voltage measurement                   |
| VDC        | DC voltage measurement                   |
| THDRatio   | THD+N Ratio measurement                  |
| THDLevel   | THD+N Level measurement                  |
| SINad      | SINAD measurement                        |
| SNRatio    | Signal-to-noise ratio measurement        |
| NOISe      | Noise Level measurement                  |
| IMD        | SMPTE IMD measurement                    |
| SDFDiec118 | DFD IEC 60118 2nd order measurement      |
| TDFDiec118 | DFD IEC 60118 3rd order measurement      |
| SDFDiec268 | DFD IEC 60268 2nd order measurement      |
| TDFDiec268 | DFD IEC 60268 3rd order measurement      |
| PHASe      | Phase measurement                        |
| DCRosstalk | Crosstalk (channel driven) measurement   |
| MCRosstalk | Crosstalk (channel measured) measurement |

### **Parameters**

| Item            | Туре     | Range of values                                                                                                    | Default value                                                                                                    |
|-----------------|----------|----------------------------------------------------------------------------------------------------|----------------------------------------------------------------------------------------------------|
| j               | Numeric  | SENS: FUNC1 indicates the first measurement function     SENS: FUNC2 indicates the second measurement function                                                          | 1                                                                                                    |
| function        | Discrete | FREQuency, VAC, VDC,<br>THDRatio, THDLevel, SINad,<br>SNRatio, NOISe, IMD,<br>SDFDiec118, TDFDiec118,<br>SDFDiec268, TDFDiec268,<br>PHASe, DCRosstalk, or<br>MCRosstalk | <ul> <li>FREQuency (first<br/>measurement<br/>function)</li> <li>VAC (second<br/>measurement<br/>function)</li> </ul> |
| channel<br>list | Numeric  | One or more channels.  • (@1) or (@2) for single channel  • (@1,2) for channel 1 and 2                                                                                  | Required parameter                                                                                                    |

### Remarks

- For the first measurement function, there are only three types of selectable functions comprising frequency, Vac, and Vdc. For the second measurement function, you can select any of the measurement functions listed above.
- You need to set the DC coupling (INPut:COUPling command) prior to setting the Vdc measurement function.
- If either phase, crosstalk (channel driven), or crosstalk (channel measured) is selected, you must also specify the reference channel using the SENSe:REFerence:CHANnel command. You must set the reference channel prior to sending the SENSe:FUNCtion command.
- If phase is selected for a particular channel, the measurement function for all channels will automatically change to phase.

- If crosstalk (channel driven) is selected for a particular channel, all channels will change to the crosstalk measurement. The measurement function for all channels except the reference channel will change to crosstalk (channel measured) and the measurement function for the reference channel will change to crosstalk (channel driven).
- If crosstalk (channel measured) is selected for a particular channel, all channels will change to the crosstalk measurement. The measurement function for all channels except the reference channel will change to crosstalk (channel driven) and the measurement function for the reference channel will change to crosstalk (channel measured).
- Refer to "Measuring the crosstalk" on page 471 for the programming example on measuring crosstalk.
- Noise Level is not applicable for the sweep measurement parameter selection.

# **Examples**

To measure the DC voltage on channel 1, you can set Vdc as the first measurement function. Assume that the DC voltage is measured immediately without waiting for any bus or external trigger. The following commands are configured.

```
SENS:FUNC1 VDC, (@1)
TRIG:ANAL:SOUR IMM
INIT:ANAL (@1)
FETC? FUNC1, (@1)
```

# NOTE

- When FETCh is queried, the measurement result will be returned in the unit as listed in "Appendix B: Units of the Measurement Function Returned Values" on page 555.
- For crosstalk measurements, a value of 0 dB or 100% will always be returned when FETCh is used to acquire the result of the reference channel.

The following query returns the measurement function of channel 1.

SENS: FUNC1? (@1)

Typical response: VDC

# SENSe:FUNCtion<j>:UNIT

# **Syntax**

```
SENSe:FUNCtion<j>:UNIT <unit>, (@<channel list>)
SENSe:FUNCtion<j>:UNIT? (@<channel list>)
```

# **Description**

Specifies the unit for the measurement result (which is obtained using the FETCh command) of the corresponding function for the selected channel(s). The query returns the unit of the corresponding function for the selected channel(s). Multiple responses are separated by commas.

### **Parameters**

| Item         | Туре    | Range of values                                                                                                    | Default value         |
|--------------|---------|----------------------------------------------------------------------------------------------------|-----------------------|
| j            | Numeric | 1 to 2  • SENS: FUNC1 indicates the first measurement function  • SENS: FUNC2 indicates the second measurement function | 1                     |
| channel list | Numeric | One or more channels.  • (@1) or (@2) for single channel  • (@1,2) for channel 1 and 2                                  | Required<br>parameter |

For the <unit> range of values and formulas, refer to "Appendix B: Units of the Measurement Function Returned Values" on page 555.

Sense Subsystem

### Remarks

The unit specified using this command will cause the measurement result to be returned in that unit. For example, changing the unit to dBV for the Vac function will return the measurement result obtained by the FETCh command in dBV.

## **Examples**

The following commands set the AC voltage as the second measurement function in the unit dBV for both channels.

```
SENS:FUNC2 VAC, (@1,2)
SENS:FUNC2:UNIT dBV, (@1,2)
```

The following query returns the unit of the second measurement function for both channels.

```
SENS: FUNC2: UNIT? (@1,2)

Typical response: dBV, dBV
```

# SENSe:REFerence:IMPedance

# Syntax

```
SENSe:REFerence:IMPedance <impedance>,
  (@<channel list>)
SENSe:REFerence:IMPedance? (@<channel list>)
```

# **Description**

Sets the reference impedance for the specified channel(s) in ohms  $(\Omega)$ . The reference impedance is used for conversion of the measurement result in unit W or dBm. The query returns the reference impedance of the selected channel(s). Multiple responses are separated by commas.

## **Parameters**

| Item         | Туре    | Range of values                                                                        | Default value         |
|--------------|---------|----------------------------------------------------------------------------------------|-----------------------|
| impedance    | Numeric | 0 < impedance ≤ 1.0E+9                                                                 | 600 Ω                 |
| channel list | Numeric | One or more channels.  • (@1) or (@2) for single channel  • (@1,2) for channel 1 and 2 | Required<br>parameter |

## Remark

The reference impedance setting is only applicable for the Vac, Vdc, THD+N Level, and Noise Level measurement functions to specify the measurement results in W or dBm.

# **Examples**

The following commands set the reference impedances to 600  $\Omega$  and 50  $\Omega$  for channel 1 and 2 respectively.

SENS:REF:IMP 600, (@1) SENS:REF:IMP 50, (@2)

The following query returns the reference impedances for channel 1 and 2.

SENS:REF:IMP? (@1,2)

Typical response: 6.000000E+02,5.000000E+01

# SENSe:REFerence:LEVel

# **Syntax**

SENSe:REFerence:LEVel <level>, (@<channel list>)
SENSe:REFerence:LEVel? (@<channel list>)

## **Description**

Sets the reference level for the specified channel(s) in V. The reference level is used for conversion of the measurement result in unit dBr or x. The query returns the reference level of the selected channel(s). Multiple responses are separated by commas.

### **Parameters**

| Item         | Туре    | Range of values                                                                        | Default value         |
|--------------|---------|----------------------------------------------------------------------------------------|-----------------------|
| level        | Numeric | 10 <sup>-6</sup> to 140                                                                | 387.3 mV              |
| channel list | Numeric | One or more channels.  • (@1) or (@2) for single channel  • (@1,2) for channel 1 and 2 | Required<br>parameter |

### Remark

The reference level setting is only applicable for the Vac, Vdc, THD+N Level, and Noise Level measurement functions to specify the measurement results in dBr or x.

# **Examples**

The following commands set the reference levels to 200 mV and 500 mV for channel 1 and 2 respectively.

SENS:REF:LEV 0.2, (@1) SENS:REF:LEV 0.5, (@2) The following query returns the reference levels for channel 1 and 2.

SENS:REF:LEV? (@1,2)

Typical response: 2.000000E-01,5.000000E-01

# SENSe:REFerence:CHANnel

# Syntax

SENSe:REFerence:CHANnel <reference channel>
SENSe:REFerence:CHANnel?

## **Description**

Sets the reference channel for the phase or crosstalk measurement functions. The query returns the reference channel.

### **Parameter**

| Item              | Туре    | Range of values | Default value |
|-------------------|---------|-----------------|---------------|
| reference channel | Numeric | 1 or 2          | 1             |

# **Examples**

The following commands provide the sequence to measure crosstalk from channel 2 to 1.

SENS:REF:CHAN 2

SENS: FUNC2 DCR, (@1,2)

TRIG: ANAL: SOUR IMM

INIT: ANAL (@1)

FETC? FUNC2, (@1)

The following query returns the reference channel.

SENS: REF: CHAN?

# SENSe:REFerence:FREQuency

# **Syntax**

```
SENSe:REFerence:FREQuency <frequency>,
  (@<channel list>)
SENSe:REFerence:FREQuency? (@<channel list>)
```

# **Description**

Sets the reference frequency for the specified channel(s) in Hz (Hertz). The reference frequency is used for conversion of the measurement result in unit  $\Delta$ Hz (delta Hertz). The query returns the reference frequency of the selected channel(s). Multiple responses are separated by commas.

#### **Parameters**

| Item         | Туре    | Range of values                                                                        | Default value         |
|--------------|---------|----------------------------------------------------------------------------------------|-----------------------|
| frequency    | Numeric | 0 ≤ frequency ≤ 1.0E+9                                                                 | 0                     |
| channel list | Numeric | One or more channels.  • (@1) or (@2) for single channel  • (@1,2) for channel 1 and 2 | Required<br>parameter |

### Remark

The reference frequency setting is only applicable for the frequency measurement function to specify the measurement results in  $\Delta Hz$ .

# **Examples**

The following commands set the reference frequencies to 100 Hz and 300 Hz for channel 1 and 2 respectively.

```
SENS:REF:FREQ 100, (@1)
SENS:REF:FREQ 300, (@2)
```

The following query returns the reference frequency for channel 1 and 2.

SENS:REF:FREQ? (@1,2)

Typical response: 1.000000E+02,3.000000E+02

# SENSe:REFerence:RATio

### **Syntax**

SENSe:REFerence:RATio <ratio>, (@<channel list>)
SENSe:REFerence:RATio? (@<channel list>)

# **Description**

Sets the reference ratio for the specified channel(s) in dB. The reference ratio is used for conversion of the measurement result in unit  $\Delta dB$  (delta decibel). The query returns the reference ratio of the selected channel(s). Multiple responses are separated by commas.

### **Parameters**

| Item         | Туре    | Range of values                                                                        | Default value         |
|--------------|---------|----------------------------------------------------------------------------------------|-----------------------|
| ratio        | Numeric | -180 < ratio < 180                                                                     | 0                     |
| channel list | Numeric | One or more channels.  • (@1) or (@2) for single channel  • (@1,2) for channel 1 and 2 | Required<br>parameter |

#### Remark

The reference ratio setting is only applicable for the SINAD and THD Ratio, DFD, IMD, crosstalk, and SNR measurement functions to specify the measurement results in  $\Delta Hz$ .

## **Examples**

The following commands set the reference ratio to 10 dB and 30 dB for channel 1 and 2 respectively.

SENS:REF:RAT 10, (@1)

Sense Subsystem

SENS:REF:RAT 30, (@2)

The following query returns the reference ratio for channel 1 and 2.

SENS:REF:RAT? (@1,2)

Typical response: 1.000000E+01,3.000000E+01

# SENSe:REFerence:MEASured

# **Syntax**

SENSe:REFerence:MEASured <measurement type>,
<source channel>, <@target channel list>

# **Description**

Sets the last measurement result obtained from the specified measurement type of the selected source as the reference value for the corresponding target channels.

### **Parameters**

| Item                   | Туре     | Range of values                                                                        | Default value         |
|------------------------|----------|----------------------------------------------------------------------------------------|-----------------------|
| measurement<br>type    | Discrete | LEVel, FREQuency or RATio                                                              | LEVel                 |
| source<br>channel      | Discrete | CH1 or CH2                                                                             | Required parameter    |
| target<br>channel list | Numeric  | One or more channels.  • (@1) or (@2) for single channel  • (@1,2) for channel 1 and 2 | Required<br>parameter |

### Remarks

• If there is no data in the last measurement or invalid data such as INF, this command will not have any effect; the previous reference value will be remain.

- If the measurement type selection is level, sending this command will affect the reference level which is set using SENSe:REFerence:LEVel. You can use the command SENSe:REFerence:LEVel? to query for the reference level.
- If the measurement type selection is frequency, sending this command will affect the reference frequency, which is set using SENSe:REFerence:FREQuency. You can use the command SENSe:REFerence:FREQuency? to query for the reference frequency.
- If the measurement type selection is ratio, sending this command will affect the reference ratio which is set using SENSe:REFerence:RATio. You can use the command SENSe:REFerence:RATio? to query for the reference ratio.

## **Examples**

The following command set the measured Vac result of channel 1 as reference value for both channels.

```
SENS: REF: MEAS LEV, CH1, (@1:2)
```

The following query returns the reference level of the measured value. Assume that the measured Vac result for channel 1 is 1  $V_{\rm rms}$ .

```
SENS:REF:LEV? (@1:2)
```

Typical response: 1.000000E+00

# SENSe:FILTer:LPASs

### **Syntax**

```
SENSe:FILTer:LPASs <low pass filter>,
  (@<channel list>)
SENSe:FILTer:LPASs? (@<channel list>)
```

Sense Subsystem

## **Description**

Sets the low pass filter for the specified channel(s). The query returns the low pass filter type of the selected channel(s). Multiple responses are separated by commas.

The low pass filter types with their corresponding <low pass filter> parameters are listed as follows.

| NONE   | No low pass filter is applied                |
|--------|----------------------------------------------|
| LP15   | Low pass filter with 15 kHz cutoff frequency |
| LP20   | Low pass filter with 20 kHz cutoff frequency |
| LP30   | Low pass filter with 30 kHz cutoff frequency |
| LP80   | Low pass filter with 80 kHz cutoff frequency |
| CUSTom | User-defined low pass filter                 |

### **Parameters**

| Item               | Туре     | Range of values                                                                        | Default value         |
|--------------------|----------|----------------------------------------------------------------------------------------|-----------------------|
| low pass<br>filter | Discrete | NONE, LP15, LP20, LP30, LP80 or<br>CUSTom                                              | NONE                  |
| channel list       | Numeric  | One or more channels.  • (@1) or (@2) for single channel  • (@1,2) for channel 1 and 2 | Required<br>parameter |

## **Remarks**

- To use a custom low pass filter, you need to load the custom filter data into the U8903A before you can use it. To load a custom filter data, use either the DATA:FILTer or MMEM:LOAD FILTEr, <filename> command.
- The command DATA:FILTer or MMEM:LOAD FILTer, <filename> must be sent prior to sending the SENSe:FILTer:LPASs command.

• If you switch from CUSTom to either NONE, LP15, LP20, LP30, or LP80, your previously downloaded information for the custom filter will be lost. You will need to redownload the filter information into the system. Refer to "Using the user-defined filter data" on page 478 for the information on how to use the custom filter.

# **Examples**

The following commands set the low pass filter types to LP15 and LP30 for channel 1 and 2 respectively.

```
SENS:FILT:LPAS LP15, (@1)
SENS:FILT:LPAS LP30, (@2)
```

The following query returns the low pass filter types for channel 1 and 2.

```
SENS:FILT:LPAS? (@1,2)
Typical response: LP15,LP30
```

# SENSe:FILTer:HPASs

# **Syntax**

SENSe:FILTer:HPASs <high pass filter>,
 (@<channel list>)
SENSe:FILTer:HPASs? (@<channel list>)

## Description

Sets the high pass filter for the specified channel(s). The query returns the high pass filter type of the selected channel(s). Multiple responses are separated by commas.

The high pass filter types with their corresponding <high pass filter> parameters are listed as follows.

| NONE   | No high pass filter is applied                |
|--------|-----------------------------------------------|
| HP22   | High pass filter with 22 Hz cutoff frequency  |
| HP100  | High pass filter with 100 Hz cutoff frequency |
| HP400  | High pass filter with 400 Hz cutoff frequency |
| CUSTom | User-defined high pass filter                 |

### **Parameters**

| Item                | Туре     | Range of values                                                                        | Default value         |
|---------------------|----------|----------------------------------------------------------------------------------------|-----------------------|
| high pass<br>filter | Discrete | NONE, HP22, HP100, HP400, or CUSTom                                                    | NONE                  |
| channel list        | Numeric  | One or more channels.  • (@1) or (@2) for single channel  • (@1,2) for channel 1 and 2 | Required<br>parameter |

## **Remarks**

 To use a custom high pass filter, you need to load the custom filter data into the U8903A before you can use it.
 To load a custom filter data, use either the DATA: FILTer or MMEM: LOAD FILTer, <filename> command.

- The command DATA:FILTer or MMEM:LOAD FILTer, <filename> must be sent prior to sending the SENSe:FILTer:HPASs command.
- If you switch from CUSTom to either NONE, HP22, HP100, or HP400, your previously downloaded information for the custom filter will be lost. You will need to redownload the filter information into the system. Refer to "Using the user-defined filter data" on page 478 for the information on how to use the custom filter.

## **Examples**

The following commands set the high pass filter types to HP22 and HP100 for channel 1 and 2 respectively.

```
SENS:FILT:HPAS HP22, (@1)
SENS:FILT:HPAS HP100, (@2)
```

The following query returns the high pass filter types for channel 1 and 2.

```
SENS:FILT:HPAS? (@1,2)

Typical Response: HP22,HP100
```

# SENSe:FILTer:WEIGhting

# **Syntax**

```
SENSe:FILTer:WEIGhting <weighting filter>,
  (@<channel list>)
SENSe:FILTer:WEIGhting? (@<channel list>)
```

## **Description**

Sets the weighting filter for the specified channel(s). The query returns the weighting filter type of the selected channel(s). Multiple responses are separated by commas.

Sense Subsystem

The weighting filter types with their corresponding <weighting filter> parameters are listed as follows.

NONE No weighting filter is applied

AWEighting A-Weighting filter
CCIR1k CCIR-1k weighted
CCIR2k CCIR-2k weighted

CMESsage C-Message CCITT CCITT

CUSTom User-defined arbitrary filter type including

Bandpass and Bandstop filters

### **Parameters**

| Item                | Туре     | Range of values                                                                        | Default value         |
|---------------------|----------|----------------------------------------------------------------------------------------|-----------------------|
| weighting<br>filter | Discrete | NONE, AWEighting, CCIR1k,<br>CCIR2k, CMESsage, CCITt, or<br>CUSTom                     | NONE                  |
| channel list        | Numeric  | One or more channels.  • (@1) or (@2) for single channel  • (@1,2) for channel 1 and 2 | Required<br>parameter |

### **Remarks**

- The custom filter type includes the bandpass and bandstop arbitrary filters.
- To use a custom weighting pass filter, you need to load the custom filter data into the U8903A before you can use it. To load a custom filter data, use either the DATA:FILTer or MMEM:LOAD FILTER, <filename> command.
- The command DATA:FILTER or MMEM:LOAD FILTER, <filename> must be sent prior to sending the SENSe:FILTer:WEIGhting command.

• If you switch from CUSTOM to either NONE, AWE, CCIR1k, CCIR2k, CMES, or CCIT, your previously downloaded information for the custom filter will be lost. You will need to redownload the filter information into the system. Refer to "Using the user-defined filter data" on page 478 for the information on how to use the custom filter.

## **Examples**

The following commands set the weighting filter types to A-Weighting and C-Message for channel 1 and 2 respectively.

```
SENS:FILT:WEIG AWE, (@1)
SENS:FILT:WEIG CMES, (@2)
```

The following query returns the weighting filter types for channel 1 and 2.

```
SENS:FILT:WEIG? (@1,2)
Typical response: AWE,CMES
```

# SENSe:FILTer:LEFT

## **Syntax**

```
SENSe:FILTer:LEFT <left filter>
SENSe:FILTer:LEFT?
```

# **Description**

Sets the HP8903B mode left filter.

Sense Subsystem

The left filter types with their corresponding <left filter> parameters are listed as follows.

NONE No weighting filter is applied

AWEighting A-Weighting filter CCIR1k CCIR-1k weighted CCIR2k CCIR-2k weighted

CMESsage C-Message CCITT CCITT

HP400 High pass filter with 400 Hz cutoff

frequency

## **Parameter**

| Item        | Туре     | Range of values                                                   | Default value |
|-------------|----------|-------------------------------------------------------------------|---------------|
| left filter | Discrete | NONE, AWEighting, CCIR1k,<br>CCIR2k, CMESsage, CCITt, or<br>HP400 | CCITt         |

# **Examples**

The following command sets the left filter type to HP400.

SENS:FILT:LEFT HP400

The following query returns the left filter type.

SENS:FILT:LEFT?

# SENSe:FILTer:RIGHt

# **Syntax**

SENSe:FILTer:RIGHt <right filter>

SENSe:FILTer:RIGHt?

## **Description**

Sets the HP8903B mode right filter.

The right filter types with their corresponding <right filter> parameters are listed as follows.

NONE No weighting filter is applied

AWEighting A-Weighting filter
CCIR1k CCIR-1k weighted
CCIR2k CCIR-2k weighted

CMESsage C-Message CCITT CCITT

HP400 High pass filter with 400 Hz cutoff

frequency

#### **Parameters**

| Item        | Туре     | Range of values                                                   | Default value |
|-------------|----------|-------------------------------------------------------------------|---------------|
| left filter | Discrete | NONE, AWEighting, CCIR1k,<br>CCIR2k, CMESsage, CCITt, or<br>HP400 | HP400         |

# **Examples**

The following command sets the right filter type to HP400.

SENS:FILT:RIGH HP400

The following query returns the right filter type.

SENS:FILT:RIGH?

Sense Subsystem

# SENSe:AVERaging:MOVing:POINts

# **Syntax**

SENSe: AVERaging: MOVing: POINts < number of points > SENSe: AVERaging: MOVing: POINts?

## **Description**

Controls the number of points to be included in the moving average. In moving averaging, when a new measurement data is added, the oldest data is discarded.

### **Parameter**

| ltem             | Туре    | Range of values | Default value |
|------------------|---------|-----------------|---------------|
| number of points | Numeric | 1 to 50         | 1             |

## Remark

This setting is only applicable in the analyzer mode but not Frequency domain and Time domain mode.

# **Examples**

The following command sets eight averaging points.

SENS:AVER:MOV:POIN 8

The following query returns the number of averaging points.

SENS: AVER: MOV: POIN?

# SENSe:AVERaging:SYNC:POINts

# **Syntax**

SENSe: AVERaging: SYNC: POINts < number of points> SENSe: AVERaging: SYNC: POINts?

## **Description**

Sets the number of points for the synchronous averaging. Synchronous averaging reduces noise levels by averaging the acquired data in the time domain. The query returns the number of averaging points.

#### **Parameter**

| Item             | Туре    | Range of values | Default value |
|------------------|---------|-----------------|---------------|
| number of points | Numeric | 1 to 64         | 1             |

#### Remark

This setting is only applicable if you trigger from the channel 1 or channel 2 input.

# **Examples**

The following command sets eight averaging points.

SENS: AVER: SYNC: POIN 8

The following query returns the number of averaging points.

SENS: AVER: SYNC: POIN?

Sense Subsystem

# SENSe:WAVeform:POINts

## **Syntax**

SENSe: WAVeform: POINts < number of points>

SENSe: WAVeform: POINts?

## **Description**

Sets the number of data points to acquire with the FETCh: ARRAy? command. The query returns the selected acquisition length.

If you select the frequency domain analysis, the acquisition length represents the FFT size. The acquisition length of the frequency domain analysis doubles the acquisition length that you select using this command.

### **Parameter**

| ltem             | Туре    | Range of values                                      | Default value |
|------------------|---------|------------------------------------------------------|---------------|
| number of points | Numeric | 256, 512, 1024, 2048, 4096,<br>8192, 16384, or 32768 | 1024          |

#### Remarks

If the number of points that you enter is not the exact value of the acquisition length, the value is always clipped to its lower value. For instance, if the number of points that you enter is 500, it will be clipped to 256 which is the number lower than 500.

## **Examples**

The following command sets the acquisition length to 512.

SENS:WAV:POIN 512

The following query returns the acquisition length.

SENS: WAV: POIN?

# SENSe:FFT:WINDow

## **Syntax**

SENSe:FFT:WINDow <type>

SENSe: FFT: WINDow?

# **Description**

Sets the window function for frequency domain analysis. The query returns the window function.

The window functions with their corresponding <type> parameters are listed as follows.

| HANN        | Hann window            |
|-------------|------------------------|
| RECTangular | Rectangular window     |
| BLACkman    | Blackman-Harris window |
| RIFe1       | Rife-Vincent 1 window  |
| RIFe3       | Rife-Vincent 3 window  |
| HAMMing     | Hamming window         |
| FLATtop     | Flattop window         |

# **Parameter**

| Item | Туре     | Range of values                                                      | Default value |
|------|----------|----------------------------------------------------------------------|---------------|
| type | Discrete | RECTangular, HANN, BLACkman,<br>RIFe1, RIFe3, HAMMing, or<br>FLATtop | BLACkman      |

#### **Examples**

The following command sets the Rectangular window function.

SENS:FFT:WIND RECT

The following query returns the window function.

SENS:FFT:WIND?

Typical response: RECT

# SENSe:FUNDamental:FREQuency:LOCK

# **Syntax**

SENSe:FUNDamental:FREQuency:LOCK <type>,
 (@<channel list>)
SENSe:FUNDamental:FREQuency:LOCK?
 (@<channel list>)

### **Description**

Sets the fundamental frequency lock type for SINAD, THD+N Ratio, or THD+N Level measurement. The query returns the fundamental frequency lock type.

| AUTO  | Automatically determines the           |
|-------|----------------------------------------|
|       | fundamental frequency by selecting the |
|       | signal with the highest magnitude from |
|       | the incoming signal at analog analyzer |
| GLOCK | The fundamental frequency is           |
|       | determined by the frequency value set  |
|       | at the corresponding channel of the    |
|       | analog generator                       |

#### **Parameters**

| Item         | Туре     | Range of values                                                                        | Default value         |
|--------------|----------|----------------------------------------------------------------------------------------|-----------------------|
| type         | Discrete | AUTO or GLOCK                                                                          | AUT0                  |
| channel list | Numeric  | One or more channels.  • (@1) or (@2) for single channel  • (@1,2) for channel 1 and 2 | Required<br>parameter |

#### **Remarks**

• This setting is only applicable when the Function 2 measurement of the specified channel is set to SINAD, THD+N Ratio, or THD+N Level.

- If Function 2 measurement is set to SINAD, the default frequency lock type is GLOCK.
- If Function 2 measurement is set to THD+N Ratio and THD+N Level, the default frequency lock type is AUTO.
- Function 1 measurement is set to Frequency if the frequency lock type is AUTO.

# **Examples**

The following command sets the fundamental frequency lock type to AUTO for channel 1.

```
SENS: FUND: FREQ: LOCK AUTO, (@1)
```

The following query returns the fundamental frequency lock type for channel 1.

```
SENS: FUND: FREQ: LOCK? (@1)
```

Typical response: AUTO

# SENSe:DIGital:FUNDamental:FREQuency:LOCK[:SINad]

# **Syntax**

```
SENSe:DIGital:FUNDamental:FREQuency:LOCK[:SINad]
<type>, (@<channel list>)
SENSe:DIGital:FUNDamental:FREQuency:LOCK[:SINad]
? (@<channel list>)
```

### **Description**

Sets the fundamental frequency lock type for SINAD, THD+N Ratio, or THD+N Level for digital analyzer measurement. The query returns the fundamental frequency lock type.

Sense Subsystem

| AUTO   | Automatically determines the            |
|--------|-----------------------------------------|
|        | fundamental frequency by selecting the  |
|        | signal with the highest magnitude from  |
|        | the incoming signal at digital analyzer |
| GLOCk  | The fundamental frequency is            |
|        | determined by the frequency value set   |
|        | at the corresponding channel of the     |
|        | digital generator                       |
| CUSTom | The fundamental frequency value is      |
|        | user-defined                            |

#### **Parameters**

| Item         | Туре     | Range of values                                                                            | Default value         |
|--------------|----------|--------------------------------------------------------------------------------------------|-----------------------|
| type         | Discrete | AUTO, GLOCk, or CUSTom                                                                     | AUT0                  |
| channel list | Discrete | One or more channels.  • (@D1) or (@D2) for single channel  • (@D1,D2) for channel 1 and 2 | Required<br>parameter |

#### **Remarks**

- This setting is only applicable when the Function 2 measurement of the specified channel is set to SINAD, THD+N Ratio, or THD+N Level.
- If Function 2 measurement is set to SINAD, the default frequency lock type is GLOCk.
- If Function 2 measurement is set to THD+N Ratio and THD+N Level, the default frequency lock type is AUTO.
- Function 1 measurement is set to Frequency if the frequency lock type is AUTO.
- When the frequency lock type is set to CUSTom, use "SENSe:DIGital:FUNDamental:FREQuency" to set the custom fundamental frequency value.

#### **Examples**

The following command sets the fundamental frequency lock type to AUTO for channel 1.

```
SENS:DIG:FUND:FREQ:LOCK AUTO, (@D1)
```

The following query returns the fundamental frequency lock type for channel 1.

```
SENS:DIG:FUND:FREQ:LOCK? (@D1)
```

Typical response: AUTO

# SENSe:DIGital:FUNDamental:FREQuency:LOCK:THD

#### **Syntax**

```
SENSe:DIGital:FUNDamental:FREQuency:LOCK:THD
<type>, (@<channel list>)
SENSe:DIGital:FUNDamental:FREQuency:LOCK:THD?
(@<channel list>)
```

# **Description**

Sets the fundamental frequency lock type for THD Ratio or THD Level digital analyzer measurement. The query returns the fundamental frequency lock type.

GLOCk The fundamental frequency is

determined by the frequency value set at the corresponding channel of the

digital generator

CUSTom The fundamental frequency value is

user-defined

Sense Subsystem

#### **Parameters**

| Item         | Туре     | Range of values                                                                            | Default value         |
|--------------|----------|--------------------------------------------------------------------------------------------|-----------------------|
| type         | Discrete | GLOCk or CUSTom                                                                            | CLOCk                 |
| channel list | Discrete | One or more channels.  • (@D1) or (@D2) for single channel  • (@D1,D2) for channel 1 and 2 | Required<br>parameter |

#### **Remarks**

- This setting is only applicable when the Function 2 measurement of the specified channel is set to THD Ratio or THD Level.
- When the frequency lock type is set to CUSTom, use "SENSe:DIGital:FUNDamental:FREQuency" to set the custom fundamental frequency value.

## **Examples**

The following command sets the fundamental frequency lock type to CUSTom for channel 1 and 2.

```
SENS:DIG:FUND:FREQ:LOCK:THD CUST, (@D1,D2)
```

The following query returns the fundamental frequency lock type for channel 1.

```
SENS:DIG:FUND:FREQ:LOCK:THD? (@D1)
```

Typical response: CUST

# SENSe:DIGital:FUNDamental:FREQuency

# **Syntax**

SENSe:DIGital:FUNDamental:FREQuency <fundamental
frequency>[<unit>], (@<channel list>)
SENSe:DIGital:FUNDamental:FREQuency?
(@<channel list>)

# **Description**

Sets the custom fundamental frequency value for SINAD, THD+N Ratio, THD+N Level, THD Ratio, or THD Level digital analyzer measurement. The query returns the fundamental frequency value.

## **Parameters**

| Item                     | Туре     | Range of values                                                                            | Default value         |
|--------------------------|----------|--------------------------------------------------------------------------------------------|-----------------------|
| fundamental<br>frequency | Numeric  | (10 – 0.45 <i>fs</i> ) Hz, where <i>fs</i> is the input sampling frequency                 | 1000 Hz               |
| channel list             | Discrete | One or more channels.  • (@D1) or (@D2) for single channel  • (@D1,D2) for channel 1 and 2 | Required<br>parameter |

#### **Remarks**

- This setting is only applicable when the Function 2 measurement of the specified channel is set to SINAD, THD+N Ratio, THD+N Level, THD Ratio, or THD Level.
- This setting is only valid when the fundamental frequency lock type is set to CUSTom.

#### Examples

The following command sets the fundamental frequency value to 2 kHz for digital analyzer channel 1.

SENS:DIG:FUND:FREQ 2kHz, (@D1)

Sense Subsystem

The following query returns the fundamental frequency value for digital analyzer channel 1.

SENS:DIG:FUND:FREQ? (@D1)

Typical response: 2.000000E+03

# SENSe:DIGital:THD:HARMonic:COUNt

## **Syntax**

```
SENSe:DIGital:THD:HARMonic:COUNt <count>,
  (@<channel list>)
SENSe:DIGital:THD:HARMonic:COUNt? (@<channel list>)
```

### **Description**

Sets the number of harmonics for the THD Ratio and THD Level digital analyzer measurement. The query returns the number of harmonics in integer.

#### **Parameters**

| Item         | Туре     | Range of values                                                                            | Default value         |
|--------------|----------|--------------------------------------------------------------------------------------------|-----------------------|
| count        | Numeric  | 2 to 20                                                                                    | 5                     |
| channel list | Discrete | One or more channels.  • (@D1) or (@D2) for single channel  • (@D1,D2) for channel 1 and 2 | Required<br>parameter |

#### Remark

This setting is only applicable when the Function 2 measurement of the specified channel is set to THD Ratio or THD Level.

### **Examples**

The following command sets the number of harmonics to 12 for channel 1 and 2.

```
SENS:DIG:THD:HARM:COUN 12, (@D1,D2)
```

The following query returns the number of harmonics for channel 1.

```
SENS:DIG:THD:HARM:COUN? (@D1)
Typical responseTypical response: 12
```

# SENSe:DIGital:COUPling

#### **Syntax**

```
SENSe:DIGital:COUPling <coupling>,
  (@<channel list>)
SENSe:DIGital:COUPling? (@<channel list>)
```

# **Description**

Sets the coupling mode of the embedded digital analyzer audio signal for the selected channel(s). The query returns the coupling mode for the selected channel(s). Multiple responses are separated by commas.

| AC | AC coupling blocks the DC component of the audio signal                                                                                                    |
|----|----------------------------------------------------------------------------------------------------|
| DC | DC coupling allows both AC and DC input signals to pass through to the digital analyzer and to be measured down to 0 Hz. This setting should be selected when making DC voltage measurements. |

Sense Subsystem

#### **Parameters**

| Item         | Туре     | Range of values                                                                            | Default value         |
|--------------|----------|--------------------------------------------------------------------------------------------|-----------------------|
| coupling     | Discrete | AC or DC                                                                                   | AC                    |
| channel list | Discrete | One or more channels.  • (@D1) or (@D2) for single channel  • (@D1,D2) for channel 1 and 2 | Required<br>parameter |

# **Examples**

The following command sets the coupling mode for channel 1 to AC.

SENS:DIG:COUP AC, (@D1)

The following query returns the coupling mode for channel 1.

SENS:DIG:COUP? (@D1)

Typical response: AC

# SENSe:DIGital:SAMPle:SIZE

# **Syntax**

SENSe:DIGital:SAMPle:SIZE <sample size>

SENSe:DIGital:SAMPle:SIZE?

# **Description**

Sets the acquisition data size of the digital analyzer audio signal to be analyzed. The query returns the sample size.

#### **Parameter**

| Item        | Туре    | Range of values                                     | Default value |
|-------------|---------|-----------------------------------------------------|---------------|
| sample size | Numeric | 2048, 4096, 8192, 16384, 32768,<br>65536, or 131072 | 4096          |

### **Examples**

The following command sets the sample size to 4096.

SENS:DIG:SAMP:SIZE 4096

The following query returns the sample size.

SENS:DIG:SAMP:SIZE?

Typical response: 4096

# SENSe:DIGital:VOLTage:DETector

#### **Syntax**

SENSe:DIGital:VOLTage:DETector <detector type>,
 (@<channel list>)
SENSe:DIGital:VOLTage:DETector?
 (@<channel list>)

# Description

Sets the digital analyzer AC level detector for the specified channel(s). The query returns the detector type of the selected channel(s). Multiple responses are separated by commas.

| RMS | RMS detector              |
|-----|---------------------------|
| VPP | 1/2 Peak-to-peak detector |

Sense Subsystem

#### **Parameters**

| Item          | Туре     | Range of values                                                                            | Default value         |
|---------------|----------|--------------------------------------------------------------------------------------------|-----------------------|
| detector type | Discrete | RMS or VPP                                                                                 | RMS                   |
| channel list  | Discrete | One or more channels.  • (@D1) or (@D2) for single channel  • (@D1,D2) for channel 1 and 2 | Required<br>parameter |

#### **Remarks**

This command is only applicable if the selected measurement function is Vac.

# **Examples**

The following commands set the detector types to RMS and Vpp for channel 1 and 2 respectively.

```
SENS:DIG:VOLT:DET RMS, (@D1)
SENS:DIG:VOLT:DET VPP, (@D2)
```

The following query returns the detector types for channel 1 and 2.

```
SENS:DIG:VOLT:DET? (@D1,D2)
```

Typical response: RMS, VPP

# SENSe:DIGital:FILTer:LPASs

# **Syntax**

```
SENSe:DIGital:FILTer:LPASs <low pass filter>,
  (@<channel list>)
SENSe:DIGital:FILTer:LPASs? (@<channel list>)
```

## **Description**

Sets the low pass filter for the specified channel(s). The query returns the low pass filter type of the selected channel(s). Multiple responses are separated by commas.

The low pass filter types with their corresponding <low pass filter> parameters are listed as follows.

| NONE   | No low pass filter is applied                |
|--------|----------------------------------------------|
| LP15   | Low pass filter with 15 kHz cutoff frequency |
| LP20   | Low pass filter with 20 kHz cutoff frequency |
| LP22   | Low pass filter with 22 kHz cutoff frequency |
| LP30   | Low pass filter with 30 kHz cutoff frequency |
| CUSTom | User-defined low pass filter                 |

#### **Parameters**

| Item               | Туре     | Range of values                                                                            | Default value         |
|--------------------|----------|--------------------------------------------------------------------------------------------|-----------------------|
| low pass<br>filter | Discrete | NONE, LP15, LP20, LP22, LP30, or CUSTom                                                    | NONE                  |
| channel list       | Discrete | One or more channels.  • (@D1) or (@D2) for single channel  • (@D1,D2) for channel 1 and 2 | Required<br>parameter |

#### **Remarks**

- To use a custom low pass filter, you need to load the custom filter data into the U8903A before you can use it. To load a custom filter data, use either the DATA:DIGital:FILTer or MMEM:LOAD DFILter, <filename> command.
- The command DATA:DIGital:FILTer or MMEM:LOAD DFILter, <filename> must be sent prior to sending the SENSe:DIGital:FILTer:LPASs command.

Sense Subsystem

• If you switch from CUSTom to either NONE, LP15, LP20, LP22, or LP30, your previously downloaded information for the custom filter will be lost. You will need to redownload the filter information into the system. Refer to "Using the user-defined filter data" on page 478 for the information on how to use the custom filter.

# **Examples**

The following commands set the low pass filter types to LP15 and LP30 for channel 1 and 2 respectively.

```
SENS:DIG:FILT:LPAS LP15, (@D1)
SENS:DIG:FILT:LPAS LP30, (@D2)
```

The following query returns the low pass filter types for channel 1 and 2.

```
SENS:DIG:FILT:LPAS? (@D1,D2)
```

Typical response: LP15, LP30

# SENSe:DIGital:FILTer:HPASs

### **Syntax**

SENSe:DIGital:FILTer:HPASs <high pass filter>,
(@<channel list>)
SENSe:DIGital:FILTer:HPASs? (@<channel list>)

### **Description**

Sets the high pass filter for the specified channel(s). The query returns the high pass filter type of the selected channel(s). Multiple responses are separated by commas.

The high pass filter types with their corresponding <high pass filter> parameters are listed as follows.

| NONE   | No high pass filter is applied                |
|--------|-----------------------------------------------|
| HP20   | High pass filter with 20 Hz cutoff frequency  |
| HP100  | High pass filter with 100 Hz cutoff frequency |
| HP400  | High pass filter with 400 Hz cutoff frequency |
| CUSTom | User-defined high pass filter                 |

#### **Parameters**

| Item                | Туре     | Range of values                                                                            | Default value         |
|---------------------|----------|--------------------------------------------------------------------------------------------|-----------------------|
| high pass<br>filter | Discrete | NONE, HP20, HP100, HP400, or<br>CUSTom                                                     | NONE                  |
| channel list        | Discrete | One or more channels.  • (@D1) or (@D2) for single channel  • (@D1,D2) for channel 1 and 2 | Required<br>parameter |

Sense Subsystem

#### Remarks

- To use a custom high pass filter, you need to load the custom filter data into the U8903A before you can use it. To load a custom filter data, use either the DATA:DIGital:FILTer or MMEM:LOAD DFILter, <filename> command.
- The command DATA:DIGital:FILTer or MMEM:LOAD DFILter, <filename> must be sent prior to sending the SENSe:DIGital:FILTer:HPASs command.
- If you switch from CUSTom to either NONE, HP20, HP100, or HP400, your previously downloaded information for the custom filter will be lost. You will need to redownload the filter information into the system. Refer to "Using the user-defined filter data" on page 478 for the information on how to use the custom filter.

### **Examples**

The following commands set the high pass filter types to HP20 and HP100 for channel 1 and 2 respectively.

```
SENS:DIG:FILT:HPAS HP20, (@D1)
SENS:DIG:FILT:HPAS HP100, (@D2)
```

The following query returns the high pass filter types for channel 1 and 2.

```
SENS:DIG:FILT:HPAS? (@D1,D2)
```

Typical response: HP20, HP100

# SENSe:DIGital:FILTer:WEIGhting

## **Syntax**

SENSe:DIGital:FILTer:WEIGhting <weighting
filter>, (@<channel list>)
SENSe:DIGital:FILTer:WEIGhting?
(@<channel list>)

### **Description**

Sets the weighting filter for the specified channel(s). The query returns the weighting filter type of the selected channel(s). Multiple responses are separated by commas.

The weighting filter types with their corresponding <weighting filter> parameters are listed as follows.

NONE No weighting filter is applied

AWEighting A-Weighting filter

CCIR1k CCIR-1k weighted

CCIR2k CCIR-2k weighted

CMESsage C-Message

CCITt CCITT

CUSTom User-defined arbitrary filter type including Bandpass, Bandstop and notch filters

#### **Parameters**

| ltem                | Туре     | Range of values                                                                            | Default value         |
|---------------------|----------|--------------------------------------------------------------------------------------------|-----------------------|
| weighting<br>filter | Discrete | NONE, AWEighting, CCIR1k,<br>CCIR2k, CMESsage, CCITt, or<br>CUSTom                         | NONE                  |
| channel list        | Discrete | One or more channels.  • (@D1) or (@D2) for single channel  • (@D1,D2) for channel 1 and 2 | Required<br>parameter |

Sense Subsystem

#### **Remarks**

- The custom filter type includes the bandpass, bandstop, notch, and arbitrary filters.
- To use a custom weighting filter, you need to load the custom filter data into the U8903A before you can use it. To load a custom filter data, use either the DATA:DIGital:FILTer or MMEM:LOAD DFILter, <filename> command.
- The command DATA:DIGital:FILTer or MMEM:LOAD DFILter, <filename> must be sent prior to sending the SENSe:DIGital:FILTer:WEIGhting command.
- If you switch from CUSTom to either NONE, AWE, CCIR1k, CCIR2k, CMES, or CCIT, your previously downloaded information for the custom filter will be lost. You will need to redownload the filter information into the system. Refer to "Using the user-defined filter data" on page 478 for the information on how to use the custom filter.

# **Examples**

The following commands set the weighting filter types to A-Weighting and C-Message for channel 1 and 2 respectively.

```
SENS:DIG:FILT:WEIG AWE, (@D1)
SENS:DIG:FILT:WEIG CMES, (@D2)
```

The following query returns the weighting filter types for channel 1 and 2.

```
SENS:DIG:FILT:WEIG? (@D1,D2)
```

Typical response: AWE, CMES

# SENSe:DIGital:FILTer:DEEMphasis

## **Syntax**

SENSe:DIGital:FILTer:DEEMphasis <de-emphasis>,
 (@<channel list>)
SENSe:DIGital:FILTer:DEEMphasis?
 (@<channel list>)

### **Description**

Sets the de-emphasis condition for the specified channel(s). The query returns the de-emphasis condition of the selected channel(s). Multiple responses are separated by commas.

The de-emphasis conditions with their corresponding <de-emphasis> parameters are listed as follows.

| None | No de-emphasis   |
|------|------------------|
| 50us | 50µs de-emphasis |
| 75us | 75µs de-emphasis |

Custom User-defined de-emphasis filter

#### **Parameters**

| Item         | Туре     | Range of values                                                                            | Default value         |
|--------------|----------|--------------------------------------------------------------------------------------------|-----------------------|
| de-emphasis  | String   | None, 50us, 75us, or Custom                                                                | None                  |
| channel list | Discrete | One or more channels.  • (@D1) or (@D2) for single channel  • (@D1,D2) for channel 1 and 2 | Required<br>parameter |

#### **Remarks**

• To use a custom deemphasis filter, you need to load the custom filter data into the U8903A before you can use it. To load a custom filter data, use either the DATA:DIGital:FILTer or MMEM:LOAD DFILter, <filename> command.

Sense Subsystem

- The command DATA:DIGital:FILTer or MMEM:LOAD DFILter, <filename> must be sent prior to sending the SENSe:DIGital:FILTer:DEEMphasis command.
- If you switch from CUSTom to either None, 50us, or 75us, your previously downloaded information for the custom filter will be lost. You will need to redownload the filter information into the system. Refer to "Using the user-defined filter data" on page 478 for the information on how to use the custom filter.

# **Examples**

The following commands set the de-emphasis condition to 50us for channel 1.

```
SENS:DIG:FILT:DEEM "50us", (@D1)
```

The following query returns the de-emphasis condition for channel 1.

```
SENS:DIG:FILT:DEEM? (@D1)
```

Typical response: 50us

# SENSe:DIGital:FILTer:SRATe

### **Syntax**

```
SENSe:DIGital:FILTer:SRATe <sampling rate>,
  (@<channel list>)
SENSe:DIGital:FILTer:SRATe? (@<channel list>)
```

# **Description**

Sets the filter sampling rate for the specified channel(s). The query returns the filter sampling rate of the selected channel(s). Multiple responses are separated by commas.

The <sampling rate> parameters are listed as follows.

| S32000 | $32~\mathrm{kHz}$    |
|--------|----------------------|
| S44100 | 44.1 kHz             |
| S48000 | 48 kHz               |
| S88200 | $88.2~\mathrm{kHz}$  |
| S96000 | $96~\mathrm{kHz}$    |
| S17640 | $176.4~\mathrm{kHz}$ |
| S19200 | $192~\mathrm{kHz}$   |

#### **Parameters**

| Item          | Туре     | Range of values                                                                            | Default value         |
|---------------|----------|--------------------------------------------------------------------------------------------|-----------------------|
| sampling rate | Discrete | S32000, S44100, S48000, S88200,<br>S96000, S17640, or S19200                               | S48000                |
| channel list  | Discrete | One or more channels.  • (@D1) or (@D2) for single channel  • (@D1,D2) for channel 1 and 2 | Required<br>parameter |

# **Examples**

The following command sets the sampling rate for channel 1.

SENS:DIG:FILT:SRAT S32000, (@D1)

The following query returns the sampling rate for channel 1.

SENS:DIG:FILT:SRAT? (@D1)

Typical response: S32000

# SENSe:DIGital:FUNCtion<j>

# **Syntax**

SENSe:DIGital:FUNCtion<j> <function>,
 (@<channel list>)
SENSe:DIGital:FUNCtion<j>? (@<channel list>)

# **Description**

Sets the digital analyzer measurement function for the specified channel(s). The query returns the measurement function of the selected channel(s). Multiple responses are separated by commas.

The measurement functions with their corresponding <function> parameters are listed as follows.

| FREQuency  | Frequency measurement                  |
|------------|----------------------------------------|
| VAC        | AC voltage measurement                 |
| VDC        | DC voltage measurement                 |
| THDRatio   | THD+N Ratio measurement                |
| THDLevel   | THD+N Level measurement                |
| SINad      | SINAD measurement                      |
| SNRatio    | Signal-to-noise ratio measurement      |
| NOISe      | Noise Level measurement                |
| IMD        | SMPTE IMD measurement                  |
| SDFDiec118 | DFD IEC 60118 2nd order measurement    |
| TDFDiec118 | DFD IEC 60118 3rd order measurement    |
| SDFDiec268 | DFD IEC 60268 2nd order measurement    |
| TDFDiec268 | DFD IEC 60268 3rd order measurement    |
| DCRosstalk | Crosstalk (channel driven) measurement |
| PHASe      | Phase measurement                      |
| GDELay     | Group delay measurement                |
| PPEak      | Maximum peak measurement               |
| NPEak      | Minimum peak measurement               |
| DRATio     | THD Ratio measurement                  |
| DLEVel     | THD Level measurement                  |
|            |                                        |

### **Parameters**

| Item            | m Type Range of values |                                                                                                    | Default value                                                                                         |
|-----------------|------------------------|----------------------------------------------------------------------------------------------------|----------------------------------------------------------------------------------------------------|
| j               | Numeric                | 1 to 2  • SENS:DIG:FUNC1 indicates the first measurement function  • SENS:DIG:FUNC2 indicates the second measurement function                                                                        | 1                                                                                                    |
| function        | Discrete               | FREQuency, VAC, VDC,<br>THDRatio, THDLevel, SINad,<br>SNRatio, NOISe, IMD,<br>SDFDiec118, TDFDiec118,<br>SDFDiec268, TDFDiec268,<br>PHASe, DCRosstalk, GDELay,<br>PPEak, NPEak, DRATio, or<br>DLEVel | <ul> <li>FREQuency (first measurement function)</li> <li>VAC (second measurement function)</li> </ul> |
| channel<br>list | Discrete               | One or more channels.  • (@D1) or (@D2) for single channel  • (@D1,D2) for channel 1 and 2                                                                                                    | Required parameter                                                                                    |

#### **Remarks**

- For the first measurement function, there are only three types of selectable functions comprising frequency, Vac, and Vdc. For the second measurement function, you can select any of the measurement functions listed above.
- You need to set the DC coupling (SENSe:DIGital:COUPling command) prior to setting the Vdc measurement function.
- If either phase or crosstalk is selected, you must also specify the reference channel using the SENSe:DIGital:REFerence:CHANnel command. You must set the reference channel prior to sending the SENSe:DIGital:FUNCtion command.

Sense Subsystem

- If phase is selected for a particular channel, the measurement function for all channels will automatically change to phase.
- Noise Level is not applicable for the sweep measurement parameter selection.

### **Examples**

The following commands set Frequency as the first measurement function and SINAD as the second measurement function for channel 1. Make measurement and fetch the SINAD measurement result.

```
SENS:DIG:FUNC1 FREQ, (@D1)
SENS:DIG:FUNC2 SIN, (@D1)
INIT:DIG:ANAL (@D1)
FETC:DIG:SCAL? FUNC2, (@D1)
```

## NOTE

- When FETCh is queried, the measurement result will be returned in the unit as listed in "Appendix B: Units of the Measurement Function Returned Values" on page 555.
- For crosstalk measurements, a value of 0 dB or 100% will always be returned when FETCh is used to acquire the result of the reference channel.

The following query returns the measurement function of channel 1.

```
SENS:DIG:FUNC2? (@D1)
Typical response: SINAD
```

# SENSe:DIGital:FUNCtion<j>:UNIT

## **Syntax**

```
SENSe:DIGital:FUNCtion<j>:UNIT <unit>,
(@<channel list>)
SENSe:DIGital:FUNCtion<j>:UNIT?
(@<channel list>)
```

# **Description**

Specifies the unit for the measurement result (which is obtained using the FETCh:DIGital command) of the corresponding function for the selected channel(s). The query returns the unit of the corresponding function for the selected channel(s). Multiple responses are separated by commas.

#### **Parameters**

| Item         | Туре     | Range of values                                                                                                    | Default value         |
|--------------|----------|----------------------------------------------------------------------------------------------------|-----------------------|
| j            | Numeric  | 1 to 2  • SENS:DIG:FUNC1 indicates the first measurement function  • SENS:DIG:FUNC2 indicates the second measurement function | 1                     |
| channel list | Discrete | One or more channels.  • (@D1) or (@D2) for single channel  • (@D1,D2) for channel 1 and 2                                    | Required<br>parameter |

For the <unit> range of values and formulas, refer to "Appendix B: Units of the Measurement Function Returned Values" on page 555.

Sense Subsystem

#### **Remarks**

The unit specified using this command will cause the measurement result to be returned in that unit. For example, changing the unit to dBV for the Vac function will return the measurement result obtained by the FETCh:DIGital command in dBV.

### **Examples**

The following commands set the AC voltage as the second measurement function in the unit dBV for both channels.

```
SENS:DIG:FUNC2 VAC, (@D1,D2)
SENS:DIG:FUNC2:UNIT dBV, (@D1,D2)
```

The following query returns the unit of the second measurement function for both channels.

```
SENS:DIG:FUNC2:UNIT? (@D1,D2)
```

Typical response: dbV, dbV

# SENSe:DIGital:REFerence:LEVel

## **Syntax**

```
SENSe:DIGital:REFerence:LEVel <level>,
  (@<channel list>)
SENSe:DIGital:REFerence:LEVel? (@<channel list>)
```

# Description

Sets the reference level for the specified channel(s) in FFS. The reference level is used for conversion of the measurement result in unit dBr or x. The query returns the reference level of the selected channel(s). Multiple responses are separated by commas.

#### **Parameters**

| Item         | Туре     | Range of values                                                                            | Default value         |
|--------------|----------|--------------------------------------------------------------------------------------------|-----------------------|
| level        | Numeric  | 0 < level < 1 FFS                                                                          | 100 mFFS              |
| channel list | Discreet | One or more channels.  • (@D1) or (@D2) for single channel  • (@D1,D2) for channel 1 and 2 | Required<br>parameter |

## **Examples**

The following commands set the reference levels to 200 mFFS and 500 mFFS for channel 1 and 2 respectively.

SENS:DIG:REF:LEV 0.2, (@D1)

SENS:DIG:REF:LEV 0.5, (@D2)

The following query returns the reference levels for channel  $1\ \mathrm{and}\ 2.$ 

SENS:DIG:REF:LEV? (@D1,D2)

Typical response: 2.000000E-01,5.000000E-01

# SENSe:DIGital:REFerence:FREQuency

## **Syntax**

```
SENSe:DIGital:REFerence:FREQuency <frequency>,
  (@<channel list>)
SENSe:DIGital:REFerence:FREQuency?
  (@<channel list>)
```

### **Description**

Sets the reference frequency for the specified channel(s) in Hz (Hertz). The reference frequency is used for conversion of the measurement result in unit  $\Delta$ Hz (delta Hertz). The query returns the reference frequency of the selected channel(s). Multiple responses are separated by commas.

#### **Parameters**

| ltem         | Туре     | Range of values                                                                            | Default value         |
|--------------|----------|--------------------------------------------------------------------------------------------|-----------------------|
| frequency    | Numeric  | 0 ≤ frequency ≤ 1.0E+9                                                                     | 0                     |
| channel list | Discrete | One or more channels.  • (@D1) or (@D2) for single channel  • (@D1,D2) for channel 1 and 2 | Required<br>parameter |

#### Remark

The reference frequency setting is only applicable for the frequency measurement function to specify the measurement results in  $\Delta Hz$ .

# **Examples**

The following commands set the reference frequencies to 100 Hz and 300 Hz for channel 1 and 2 respectively.

```
SENS:DIG:REF:FREQ 100, (@D1)
SENS:DIG:REF:FREO 300, (@D2)
```

The following query returns the reference frequency for channel 1 and 2.

SENS:DIG:REF:FREQ? (@D1,D2)

Typical response: 1.000000E+02,3.000000E+02

# SENSe:DIGital:REFerence:RATio

## **Syntax**

```
SENSe:DIGital:REFerence:RATio <ratio>,
  (@<channel list>)
SENSe:DIGital:REFerence:RATio? (@<channel list>)
```

# **Description**

Sets the reference ratio for the specified channel(s) in dB. The reference ratio is used for conversion of the measurement result in unit  $\Delta dB$  (delta decibel). The query returns the reference ratio of the selected channel(s). Multiple responses are separated by commas.

#### **Parameters**

| Item         | Туре     | Range of values                                                                            | Default value         |
|--------------|----------|--------------------------------------------------------------------------------------------|-----------------------|
| ratio        | Numeric  | -180 < ratio < 180                                                                         | 0                     |
| channel list | Discrete | One or more channels.  • (@D1) or (@D2) for single channel  • (@D1,D2) for channel 1 and 2 | Required<br>parameter |

#### **Examples**

The following commands set the reference ratio to 10 dB and 30 dB for channel 1 and 2 respectively.

```
SENS:DIG:REF:RAT 10, (@D1)
SENS:DIG:REF:RAT 30, (@D2)
```

Sense Subsystem

The following query returns the reference ratio for channel 1 and 2.

SENS:DIG:REF:RAT? (@D1,D2)

Typical response: 1.000000E+01,3.000000E+01

# SENSe:DIGital:REFerence:VOLTage

# **Syntax**

```
SENSe:DIGital:REFerence:VOLTage <reference
voltage>, (@<channel list>)
SENSe:DIGital:REFerence:VOLTage?
(@<channel list>)
```

### **Description**

Sets the full scale (FFS) voltage for the specified channel(s) in V. The query returns the FFS voltage of the selected channel(s). Multiple responses are separated by commas.

#### **Parameters**

| Item                 | Туре     | Range of values                                                                            | Default value         |
|----------------------|----------|--------------------------------------------------------------------------------------------|-----------------------|
| reference<br>voltage | Numeric  | 0 < voltage ≤ 1.0E+9                                                                       | 1                     |
| channel list         | Discrete | One or more channels.  • (@D1) or (@D2) for single channel  • (@D1,D2) for channel 1 and 2 | Required<br>parameter |

# **Examples**

The following command sets the FFS voltage to 2.5 V for channel 1.

SENS:DIG:REF:VOLT 10, (@D1)

The following query returns the FFS voltage for channel 1.

SENS:DIG:REF:VOLT? (@D1)

Typical response: 2.500000E+01

# SENSe:DIGital:REFerence:CHANnel

### **Syntax**

SENSe:DIGital:REFerence:CHANnel <reference

channel>

SENSe:DIGital:REFerence:CHANnel?

# **Description**

Sets the reference channel for the phase or crosstalk measurement functions. The query returns the reference channel.

#### **Parameter**

| Item              | Туре    | Range of values | Default value |
|-------------------|---------|-----------------|---------------|
| reference channel | Numeric | 1 or 2          | 1             |

### **Examples**

The following commands measures phase with channel 2 as the reference channel.

SENS:DIG:REF:CHAN 2

SENS:DIG:FUNC2 PHAS, (@D1,D2)

INIT:DIG:ANAL (@D1)

FETC:DIG:SCAL? FUNC2, (@D1)

The following query returns the reference channel.

SENS:DIG:REF:CHAN?

Typical response: 2

# SENSe:DIGital:REFerence:MEASured

## **Syntax**

SENSe:DIGital:REFerence:MEASured <measurement
type>, <source channel>, <@target channel list>

## **Description**

Sets the last measurement result obtained from the specified measurement type of the selected source as the reference value for the corresponding target channels.

#### **Parameters**

| Item                   | Туре     | Range of values                                                                            | Default value         |
|------------------------|----------|--------------------------------------------------------------------------------------------|-----------------------|
| measurement<br>type    | Discrete | LEVel, FREQuency, or RATio                                                                 | LEVel                 |
| source<br>channel      | Discrete | CH1 or CH2                                                                                 | Required parameter    |
| target<br>channel list | Discrete | One or more channels.  • (@D1) or (@D2) for single channel  • (@D1,D2) for channel 1 and 2 | Required<br>parameter |

#### Remarks

- If there is no data in the last measurement or invalid data such as INF, this command will not have any effect; the previous reference value will be remain.
- If the measurement type selection is level, sending this command will affect the reference level which is set using SENSEe:DIGital:REFerence:LEVel. You can use the command SENSe:DIGital:REFerence:LEVel? to query for the reference level.

- If the measurement type selection is frequency, sending this command will affect the reference frequency, which is set using SENSEe:DIGital:REFerence:FREQuency. You can use the command

  SENSe:DIGital:REFerence:FREQuency? to query for
  - the reference frequency.
- If the measurement type selection is ratio, sending this command will affect the reference ratio which is set using SENSEe:DIGital:REFerence:RATio. You can use the command SENSe:DIGital:REFerence:RATio? to query for the reference ratio.

# **Examples**

The following command sets the measured Vac result of channel 1 as reference value for both channels.

```
SENS:DIG:REF:MEAS LEV, CH1, (@D1:D2)
```

The following query returns the reference level of the measured value. Assume that the measured Vac result for channel 1 is 1 FFS.

```
SENS:DIG:REF:LEV? (@D1:D2)

Typical response: 1.000000E+00
```

# SENSe:DIGital:AVERaging:MOVing:POINts

### **Syntax**

```
SENSe:DIGital:AVERaging:MOVing:POINts
<number of points>
SENSe:DIGital:AVERaging:MOVing:POINts?
```

### **Description**

Controls the number of points to be included in the moving average. In moving averaging, when a new measurement data is added, the oldest data is discarded.

Sense Subsystem

#### **Parameter**

| Item             | Туре    | Range of values | Default value |
|------------------|---------|-----------------|---------------|
| number of points | Numeric | 1 to 50         | 1             |

#### Remark

This setting is only applicable in the analyzer mode but not Frequency domain and Time domain mode.

# **Examples**

The following command sets eight averaging points.

SENS:DIG:AVER:MOV:POIN 8

The following query returns the number of averaging points.

SENS:DIG:AVER:MOV:POIN?

Typical response: 8

# SENSe:DIGital:AVERaging:SYNC:POINts

# **Syntax**

SENSe:DIGital:AVERaging:SYNC:POINts

<number of points>

SENSe:DIGital:AVERaging:SYNC:POINts?

## Description

Sets the number of points for the synchronous averaging. Synchronous averaging reduces noise levels by averaging the acquired data in the time domain. The query returns the number of averaging points.

#### **Parameter**

| Item             | Туре    | Range of values | Default value |
|------------------|---------|-----------------|---------------|
| number of points | Numeric | 1 to 64         | 1             |

#### Remark

This setting is only applicable if you trigger from the channel 1 or channel 2 input.

# **Examples**

The following command sets eight averaging points.

SENS:DIG:AVER:SYNC:POIN 8

The following query returns the number of averaging points.

SENS:DIG:AVER:SYNC:POIN?

Typical response: 8

# SENSe:DIGital:SNR:DELay

# **Syntax**

SENSe:DIGital:SNR:DELay <delay>

SENSe: DIGital: SNR: DELay?

## **Description**

Sets the signal-to-noise ratio (SNR) measurement delay in milliseconds. The measurement delay is the time delay between the start of the signal generation and the start of the signal measurement. The query returns the SNR delay.

Sense Subsystem

#### **Parameter**

| Item  | Туре    | Range of values | Default value |
|-------|---------|-----------------|---------------|
| delay | Numeric | 0 to 2000       | 0             |

# **Examples**

The following command sets the SNR delay to 200 ms.

SENS:DIG:SNR:DEL 200

The following query returns the SNR delay.

SENS:DIG:SNR:DEL?

Typical response: 200

# SENSe:DIGital:THDN:MODE

# **Syntax**

```
SENSe:DIGital:THDN:MODE <mode>,
  (<@<channel list>)
SENSe:DIGital:THDN:MODE? (<@<channel list>)
```

# **Description**

Sets the THD+N measurement mode for digital analyzer. The query returns the THD+N measurement mode.

#### **Parameters**

| Item         | Туре     | Range of values                                                                            | Default value         |
|--------------|----------|--------------------------------------------------------------------------------------------|-----------------------|
| mode         | Discrete | NORMal or PRECision                                                                        | NORMal                |
| channel list | Discrete | One or more channels.  • (@D1) or (@D2) for single channel  • (@D1,D2) for channel 1 and 2 | Required<br>parameter |

#### Remark

The THD+N mode setting is only applicable when the digital analyzer function 2 is set to THD+N measurement.

### **Examples**

The following command set the THD+N measurement mode to Precision for channel 1.

```
SENS:DIG:THDN:MODE PREC, (@D1)
```

The following query returns the THD+N measurement mode for channel 1.

```
SENS:DIG:THDN:MODE? (@D1)
```

Typical response: PREC

## SENSe:DIGital:FFT:WINDow

### **Syntax**

SENSe:DIGital:FFT:WINDow <type>

SENSe:DIGital:FFT:WINDow?

### **Description**

Sets the window function for frequency domain analysis. The query returns the window function.

Sense Subsystem

The window functions with their corresponding <type> parameters are listed as follows.

HANNing Hanning window
RECTangular Rectangular window
BLACkman Blackman-Harris window
RIFe1 Rife-Vincent 1 window
RIFe3 Rife-Vincent 3 window
HAMMing Hamming window
FLATtop Flattop window

#### **Parameter**

| Item | Туре     | Range of values                                                      | Default value |
|------|----------|----------------------------------------------------------------------|---------------|
| type | Discrete | RECTangular, HANN, BLACkman,<br>RIFe1, RIFe3, HAMMing, or<br>FLATtop | BLACkman      |

### **Examples**

The following command sets the Hanning window function.

SENS:DIG:FFT:WIND HANN

The following query returns the window function.

SENS:DIG:FFT:WIND?

Typical response: HANN

## SENSe:DIGital:WAVeform:POINts

#### **Syntax**

SENSe:DIGital:WAVeform:POINts <number of points>
SENSe:DIGital:WAVeform:POINts?

#### **Description**

Sets the number of data points to acquire with the FETCh: ARRAy? command. The query returns the selected acquisition length.

If you select the frequency domain analysis, the acquisition length represents the FFT size. The acquisition length of the frequency domain analysis doubles the acquisition length that you select using this command.

#### **Parameter**

| Item             | Туре    | Range of values                                      | Default value |
|------------------|---------|------------------------------------------------------|---------------|
| number of points | Numeric | 256, 512, 1024, 2048, 4096,<br>8192, 16384, or 32768 | 1024          |

#### Remarks

If the number of points that you enter is not the exact value of the acquisition length, the value is always clipped to its lower value. For instance, if the number of points that you enter is 500, it will be clipped to 256 which is the number lower than 500.

#### **Examples**

The following command sets the acquisition length to 512.

SENS:DIG:WAV:POIN 512

The following query returns the acquisition length.

SENS:DIG:WAV:POIN?

Typical response: 512

Sense Subsystem

### SENSe:DIGital:BERT:INTerval

### **Syntax**

SENSe:DIGital:BERT:INTerval <reading interval>
SENSe:DIGital:BERT:INTerval?

### **Description**

Sets the reading interval of the pattern for the Bit Error Rate Test (BERT) in seconds. The reading interval is used to determine the front panel measurement refresh rate. The query returns the reading interval in seconds.

#### **Parameter**

| Item             | Туре    | Range of values | Default value |
|------------------|---------|-----------------|---------------|
| reading interval | Numeric | 0.1 to 3600     | 0.1           |

#### Remark

- The SOURce:DIGital:BERT[:MODE] command must be sent prior to sending this command.
- The reading interval must be less than the reading duration set at SOURce: DIGital: BERT: DURation.

### **Examples**

The following command sets the reading interval to 1 second.

SENS:DIG:BERT:INT 1

The following query returns the reading interval.

SENS: DIG: BERT: INT?

Typical response: 1

### SENSe:DIGital:BERT:UNIT

### **Syntax**

SENSe:DIGital:BERT:UNIT <unit>

SENSe:DIGital:BERT:UNIT?

#### **Description**

Sets the unit of the Total Error and Total Bits for the Bit Error Rate Test (BERT). The query returns the unit of the Total Error and Total Bits.

HEX Hexadecimal

DEC Decimal

#### **Parameter**

| ltem | Туре     | Range of values | Default value |
|------|----------|-----------------|---------------|
| unit | Discrete | HEX or DEC      | DEC           |

#### Remark

The SOURce:DIGital:BERT[:MODE] command must be sent prior to sending this command.

### **Examples**

The following command sets the unit of the Total Error and Total Bits to  $\ensuremath{\mathsf{HEX}}$ 

SENS:DIG:BERT:UNIT HEX

The following query returns the unit of the Total Error and Total Bits.

SENS:DIG:BERT:UNIT?

Typical response: HEX

# SENSe:NOTCh:EMULation[:STATe]

### **Syntax**

```
SENSe:NOTCh:EMULation[:STATe] <state>,
  (@<channel list>)
SENSe:NOTCh:EMULation[:STATe]? (@<channel list>)
```

#### **Description**

Enables or disables the notch emulation for the analog analyzer for the specified channel(s). The query returns the notch emulator state of the selected channel(s) as 0 if the notch emulator state is OFF, or 1 if the notch emulator state is ON. Multiple responses are separated by commas.

#### **Parameters**

| Item         | Туре    | Range of values                                                                        | Default value         |
|--------------|---------|----------------------------------------------------------------------------------------|-----------------------|
| state        | Boolean | OFF(0) or ON(1)                                                                        | OFF                   |
| channel list | Numeric | One or more channels.  • (@1) or (@2) for single channel  • (@1,2) for channel 1 and 2 | Required<br>parameter |

#### Remark

This command is only applicable if the selected analog analyzer measurement function is SINAD or THD+N Ratio.

#### **Examples**

The following command enables the notch emulation for analog analyzer channel 1 and 2.

```
SENS:NOTC:EMUL ON, (@1,2)
```

The following query returns the notch emulation states of channel 1 and 2.

```
SENS:NOTC:EMUL? (@1,2)
```

Typical response: 1,1

# **Display Subsystem**

The Display subsystem provides the commands to select the U8903A graph display and front panel LCD display, as well as configure the axis settings for the graph and sweep modes.

## DISPlay: ANALysis: MODE

### **Syntax**

DISPlay:ANALysis:MODE <mode>

DISPlay: ANALysis: MODE?

### **Description**

Sets the graph display as either time domain, frequency domain (magnitude), or frequency domain (phase). The query returns the graph display mode in the form of MAGN, PHAS, or TIME.

#### **Parameter**

| Item | Туре     | Range of values           | Default value |
|------|----------|---------------------------|---------------|
| mode | Discrete | MAGNitude, PHASe, or TIME | MAGNitude     |

### **Examples**

The following command sets the graph display as frequency domain (magnitude).

DISP: ANAL: MODE MAGN

The following query returns the graph display mode.

DISP: ANAL: MODE?

Typical response: MAGN

Display Subsystem

# DISPlay[:WINDow]:GRAPh:TRACe:X:SPACing

### **Syntax**

DISPlay[:WINDow]:GRAPh:TRACe:X:SPACing

<spacing type>

DISPlay[:WINDow]:GRAPh:TRACe:X:SPACing?

### **Description**

Sets the X-axis spacing as either linear or log. The query returns the X-axis spacing type in the form of LIN or LOG.

#### **Parameter**

| ltem         | Туре     | Range of values       | Default value |
|--------------|----------|-----------------------|---------------|
| spacing type | Discrete | LINear or LOGarithmic | LINear        |

### **Examples**

The following command sets the log X-axis spacing.

DISP:GRAP:TRAC:X:SPAC LOG

The following query returns the X-axis spacing type.

DISP:GRAP:TRAC:X:SPAC?

Typical response: LOG

# DISPlay[:WINDow]:GRAPh:TRACe:X[:SCALe]:AUTO

### **Syntax**

DISPlay[:WINDow]:GRAPh:TRACe:X[:SCALe]:AUTO

#### **Description**

Performs an autoscale on the X-axis to automatically scale the graph display according to the signal each time this command is sent.

### **Example**

The following command performs an autoscale on the X-axis.

DISP:GRAP:TRAC:X:AUTO

## DISPlay[:WINDow]:GRAPh:TRACe:X[:SCALe]:LEFT

#### **Syntax**

```
DISPlay[:WINDow]:GRAPh:TRACe:X[:SCALe]:LEFT
<minimum limit>
DISPlay[:WINDow]:GRAPh:TRACe:X[:SCALe]:LEFT?
```

### **Description**

Sets the value represented by the minimum (left) edge of the X-axis. The query returns the left X-axis setting.

#### **Parameter**

| Item          | Туре    | Range of values   | Default value |
|---------------|---------|-------------------|---------------|
| minimum limit | Numeric | -200000 to 200000 | 1             |

Display Subsystem

### **Examples**

The following command sets the left X-axis setting to 100.

DISP:GRAP:TRAC:X:LEFT 100

The following query returns the left X-axis setting.

DISP:GRAP:TRAC:X:LEFT?

Typical response: 1.000000E+02

# DISPlay[:WINDow]:GRAPh:TRACe:X[:SCALe]:RIGHt

#### **Syntax**

DISPlay[:WINDow]:GRAPh:TRACe:X[:SCALe]:RIGHt
<maximum limit>
DISPlay[:WINDow]:GRAPh:TRACe:X[:SCALe]:RIGHt?

### **Description**

Sets the value represented by the maximum (right) edge of the X-axis. The query returns the right X-axis setting.

#### **Parameter**

| Item          | Туре    | Range of values   | Default value |
|---------------|---------|-------------------|---------------|
| maximum limit | Numeric | -200000 to 200000 | 30000         |

#### **Examples**

The following command sets the right X-axis setting to 10000.

DISP:GRAP:TRAC:X:RIGH 10000

The following query returns the right X-axis setting.

DISP:GRAP:TRAC:X:RIGH?

Typical response: 1.000000E+04

# DISPlay[:WINDow]:GRAPh:TRACe:Y:SPACing

### **Syntax**

DISPlay[:WINDow]:GRAPh:TRACe:Y:SPACing

<spacing type>

DISPlay[:WINDow]:GRAPh:TRACe:Y:SPACing?

### **Description**

Sets the Y-axis spacing as either linear or log. The query returns the Y-axis spacing type in the form of LIN or LOG.

#### **Parameter**

| ltem         | Туре     | Range of values       | Default value |
|--------------|----------|-----------------------|---------------|
| spacing type | Discrete | LINear or LOGarithmic | LINear        |

### **Examples**

The following command sets the log Y-axis spacing.

DISP:GRAP:TRAC:Y:SPAC LOG

The following query returns the Y-axis spacing type.

DISP:GRAP:TRAC:Y:SPAC?

Typical response: LOG

# DISPlay[:WINDow]:GRAPh:TRACe:Y[:SCALe]:AUTO

### **Syntax**

DISPlay[:WINDow]:GRAPh:TRACe:Y[:SCALe]:AUTO

### **Description**

Performs an autoscale on the Y-axis to automatically scale the graph display according to the signal each time this command is sent.

### **Example**

The following command performs an autoscale on the Y-axis.

DISP:GRAP:TRAC:Y:AUTO

# DISPlay[:WINDow]:GRAPh:TRACe:Y[:SCALe]:BOTTom

#### **Syntax**

DISPlay[:WINDow]:GRAPh:TRACe:Y[:SCALe]:BOTTom
<minimum limit>
DISPlay[:WINDow]:GRAPh:TRACe:Y[:SCALe]:BOTTom?

### **Description**

Sets the value represented by the minimum (bottom) edge of the Y-axis. The query returns the bottom Y-axis setting.

#### **Parameter**

| ltem          | Туре    | Range of values   | Default value |
|---------------|---------|-------------------|---------------|
| minimum limit | Numeric | -200000 to 200000 | -150          |

### **Examples**

The following command sets the bottom Y-axis setting to -200.

DISP:GRAP:TRAC:Y:BOTT -200

The query returns the bottom Y-axis setting.

DISP:GRAP:TRAC:Y:BOTT?

Typical response: -2.000000E+02

## DISPlay[:WINDow]:GRAPh:TRACe:Y[:SCALe]:TOP

### **Syntax**

DISPlay[:WINDow]:GRAPh:TRACe:Y[:SCALe]:TOP
<maximum limit>
DISPlay[:WINDow]:GRAPh:TRACe:Y[:SCALe]:TOP?

### **Description**

Sets the value represented by the maximum (top) edge of the Y-axis. The query returns the top Y-axis setting.

#### **Parameter**

| Item          | Туре    | Range of values   | Default value |
|---------------|---------|-------------------|---------------|
| maximum limit | Numeric | -200000 to 200000 | 0             |

### **Examples**

The following command sets the top Y-axis setting to 200.

DISP:GRAP:TRAC:Y:TOP 200

The following query returns the top Y-axis setting.

DISP:GRAP:TRAC:Y:TOP?

Typical response: 2.000000E+02

## DISPlay[:WINDow]:GRAPh:TRACe:AUTO

### **Syntax**

DISPlay[:WINDow]:GRAPh:TRACe:AUTO

### **Description**

Performs an autoscale to automatically scale the graph display according to the signal each time this command is sent.

### **Example**

The following command performs an autoscale on the graph.

DISP:GRAP:TRAC:AUTO

# DISPlay[:WINDow]:GRAPh:TRACe:HOLD

#### **Syntax**

```
DISPlay[:WINDow]:GRAPh:TRACe:HOLD <hold type>,
  (@<channel>)
```

DISPlay[:WINDow]:GRAPh:TRACe:HOLD? (@<channel>)

### **Description**

Sets the hold configuration for the specified channel(s). The query returns the hold configuration type of the selected channel(s). Multiple responses are separated by commas.

#### **Parameters**

| Item      | Туре     | Range of values                                                                        | Default value         |
|-----------|----------|----------------------------------------------------------------------------------------|-----------------------|
| hold type | Discrete | NONE, MAX, or MIN                                                                      | NONE                  |
| channel   | Numeric  | One or more channels.  • (@1) or (@2) for single channel  • (@1,2) for channel 1 and 2 | Required<br>parameter |

### **Example**

The following command sets the hold configuration to MAX for channel 1.

DISP:GRAP:TRAC:HOLD MAX, (@1)

The following query returns the hold configuration type for channel 1 and 2.

DISP:GRAP:TRAC:HOLD? (@1,2)

Typical response: MAX, NONE

## DISPlay[:WINDow]:GRAPh:TRACe:REFerence:STATe

### **Syntax**

DISPlay[:WINDow]:GRAPh:TRACe:REFerence:STATe

<state>

DISPlay[:WINDow]:GRAPh:TRACe:REFerence:STATe?

### **Description**

Enables or disables the reference trace in the graph mode. The query returns the reference trace state.

Display Subsystem

#### **Parameter**

| Item  | Туре     | Range of values | Default value |
|-------|----------|-----------------|---------------|
| state | Discrete | ON or OFF       | ON            |

### **Examples**

The following command enables the reference trace in the graph mode.

DISP:GRAP:TRAC:REF:STAT ON

The following query returns the reference trace state.

DISP:GRAP:TRAC:REF:STAT?

Typical response: ON

# DISPlay[:WINDow]:GRAPh:TRACe:REFerence:SLOT

### **Syntax**

DISPlay[:WINDow]:GRAPh:TRACe:REFerence:SLOT
<slot number>

DISPlay[:WINDow]:GRAPh:TRACe:REFerence:SLOT?

### **Description**

Sets the reference trace slot in the graph mode. The query returns the reference trace slot.

#### **Parameter**

| Item        | Туре    | Range of values | Default value |
|-------------|---------|-----------------|---------------|
| slot number | Numeric | 1, 2, or 3      | 1             |

## **Examples**

The following command sets the reference trace slot to 2.

DISP:GRAP:TRAC:REF:SLOT 2

The following query returns the reference trace slot.

DISP:GRAP:TRAC:REF:SLOT?

Typical response: 2

# DISPlay[:WINDow]:GRAPh:TRACe:REFerence:SOURce

### **Syntax**

DISPlay:[:WINDow]:GRAPh:TRACe:REFerence:SOURce

<source type>, <filename>

DISPlay:[:WINDow]:GRAPh:TRACe:REFerence:SOURce?

### **Description**

Sets the source for the current reference trace slot. The query returns the source for the current reference trace slot.

#### **Parameters**

| Item        | Туре     | Range of values                                                                                 | Default value      |
|-------------|----------|-------------------------------------------------------------------------------------------------|--------------------|
| source type | Discrete | NONE, FILE, CH1, or CH2                                                                         | NONE               |
| filename    | String   | Valid file path name. Only used if source_type is FILE.                                         | Required parameter |
|             |          | For example, "\Storage 1\<br>file.csv". Left blank if source type<br>is channel 1 or channel 2. |                    |

Display Subsystem

#### **Examples**

The following command sets the source for the current reference slot to File and named 'file.csv' in the '\Storage 1' directory.

```
DISP:GRAP:TRAC:REF:SOUR FILE, "\Storage 1\
file.csv"
```

The following query returns the source for the current reference slot.

```
DISP:GRAP:TRAC:REF:SOUR?
```

Typical response: FILE

## DISPlay[:WINDow]:SWEep:TRACe:X:SPACing

#### **Syntax**

```
DISPlay[:WINDow]:SWEep:TRACe:X:SPACing
<spacing type>
DISPlay[:WINDow]:SWEep:TRACe:X:SPACing?
```

#### **Description**

Sets the X-axis spacing as either linear or log for the sweep. The query returns the X-axis spacing in the form of LIN or LOG.

#### **Parameter**

| Item         | Туре     | Range of values       | Default value |
|--------------|----------|-----------------------|---------------|
| spacing type | Discrete | LINear or LOGarithmic | LOGarithmic   |

### **Examples**

The following command sets the log X-axis spacing.

DISP:SWE:TRAC:X:SPAC LOG

The following query returns the X-axis spacing type.

DISP:SWE:TRAC:X:SPAC?

Typical response: LOG

## DISPlay[:WINDow]:SWEep:TRACe:X[:SCALe]:AUTO

#### **Syntax**

DISPlay[:WINDow]:SWEep:TRACe:X[:SCALe]:AUTO

### **Description**

Performs an autoscale on the X-axis of the sweep plot to automatically scale the sweep plot according to the signal each time this command is sent.

### **Example**

The following command performs an autoscale on the X-axis.

DISP:SWE:TRAC:X:AUTO

## DISPlay[:WINDow]:SWEep:TRACe:X[:SCALe]:LEFT

#### **Syntax**

```
DISPlay[:WINDow]:SWEep:TRACe:X[:SCALe]:LEFT
<minimum limit>
DISPlay[:WINDow]:SWEep:TRACe:X[:SCALe]:LEFT?
```

#### **Description**

Sets the value represented by the minimum (left) edge of the X-axis of the sweep plot. The query returns the left X-axis setting.

Display Subsystem

#### **Parameter**

| Item          | Туре    | Range of values   | Default value |
|---------------|---------|-------------------|---------------|
| minimum limit | Numeric | -200000 to 200000 | 20            |

#### **Examples**

The following command sets the left X-axis setting to 5.

DISP:SWE:TRAC:X:LEFT 5

The following query returns the left X-axis setting.

DISP:SWE:TRAC:X:LEFT?

Typical response: 5.000000E+00

## DISPlay[:WINDow]:SWEep:TRACe:X[:SCALe]:RIGHt

### **Syntax**

DISPlay[:WINDow]:SWEep:TRACe:X[:SCALe]:RIGHt
<maximum limit>
DISPlay[:WINDow]:SWEep:TRACe:X[:SCALe]:RIGHt?

### **Description**

Sets the value represented by the maximum (right) edge of the X-axis of the sweep plot. The query returns the right X-axis setting.

#### **Parameter**

| ltem          | Туре    | Range of values   | Default value |
|---------------|---------|-------------------|---------------|
| maximum limit | Numeric | -200000 to 200000 | 20000         |

### **Examples**

The following command sets the right X-axis setting to 10000.

DISP:SWE:TRAC:X:RIGH 10000

The following query returns the right X-axis setting.

DISP: SWE: TRAC: X: RIGH?

Typical response: 1.000000E+04

## DISPlay[:WINDow]:SWEep:TRACe:Y:SPACing

### **Syntax**

DISPlay[:WINDow]:SWEep:TRACe:Y:SPACing
<spacing type>
DISPlay[:WINDow]:SWEep:TRACe:Y:SPACing?

### **Description**

Sets the Y-axis spacing as either linear or log for the sweep. The query returns the Y-axis spacing in the form of LIN or LOG.

#### **Parameter**

| Item         | Туре     | Range of values       | Default value |
|--------------|----------|-----------------------|---------------|
| spacing type | Discrete | LINear or LOGarithmic | LINear        |

### **Examples**

The following command sets the log Y-axis spacing.

DISP:SWE:TRAC:Y:SPAC LOG

The following query returns the Y-axis spacing type.

DISP:SWE:TRAC:Y:SPAC?

Typical response: LOG

# DISPlay[:WINDow]:SWEep:TRACe:Y[:SCALe]:AUTO

### **Syntax**

DISPlay[:WINDow]:SWEep:TRACe:Y[:SCALe]:AUTO

### **Description**

Performs an autoscale on the Y-axis of the sweep plot to automatically scale the sweep plot according to the signal each time this command is sent.

### **Example**

The following command performs an autoscale on the Y-axis.

DISP:SWE:TRAC:Y:AUTO

# DISPlay[:WINDow]:SWEep:TRACe:Y[:SCALe]:BOTTom

#### **Syntax**

DISPlay[:WINDow]:SWEep:TRACe:Y[:SCALe]:BOTTom
<minimum limit>
DISPlay[:WINDow]:SWEep:TRACe:Y[:SCALe]:BOTTom?

### **Description**

Sets the value represented by the minimum (bottom) edge of the Y-axis of the sweep plot. The query returns the bottom Y-axis setting.

#### **Parameter**

| Item          | Туре    | Range of values   | Default value |
|---------------|---------|-------------------|---------------|
| minimum limit | Numeric | -200000 to 200000 | 1             |

### **Examples**

The following command sets the bottom Y-axis setting to 50.

DISP:SWE:TRAC:Y:BOTT 50

The following query returns the bottom Y-axis setting.

DISP:SWE:TRAC:Y:BOTT?

Typical response: 5.000000E+01

# DISPlay[:WINDow]:SWEep:TRACe:Y[:SCALe]:TOP

### **Syntax**

DISPlay[:WINDow]:SWEep:TRACe:Y[:SCALe]:TOP
<maximum limit>
DISPlay[:WINDow]:SWEep:TRACe:Y[:SCALe]:TOP?

### **Description**

Sets the value represented by the maximum (top) edge of the Y-axis of the sweep plot. The query returns the top Y-axis setting.

#### **Parameter**

| ltem          | Туре    | Range of values   | Default value |
|---------------|---------|-------------------|---------------|
| maximum limit | Numeric | -200000 to 200000 | 30            |

### **Examples**

The following command sets the top Y-axis setting to 100.

DISP:SWE:TRAC:Y:TOP 100

The following query returns the top Y-axis setting.

DISP:SWE:TRAC:Y:TOP?

Typical response: 1.000000E+02

# DISPlay[:WINDow]:SWEep:TRACe:AUTO

### **Syntax**

DISPlay[:WINDow]:SWEep:TRACe:AUTO

### **Description**

Performs an autoscale on the sweep plot to automatically scale the sweep plot according to the signal each time this command is sent.

### **Example**

The following command performs an autoscale on the sweep plot.

DISP:SWE:TRAC:AUTO

## DISPlay[:WINDow]:SWEep:TRACe:HOLD

### **Syntax**

```
DISPlay[:WINDow]:SWEep:TRACe:HOLD <hold type>,
  (@<channel>)
DISPlay[:WINDow]:SWEep:TRACe:HOLD? (@<channel>)
```

### **Description**

Sets the hold configuration for the specified channel(s). The query returns the hold configuration type of the selected channel(s). Multiple responses are separated by commas.

#### **Parameters**

| Item      | Туре     | Range of values                                                                        | Default value         |
|-----------|----------|----------------------------------------------------------------------------------------|-----------------------|
| hold type | Discrete | NONE, MAX, or MIN                                                                      | NONE                  |
| channel   | Numeric  | One or more channels.  • (@1) or (@2) for single channel  • (@1,2) for channel 1 and 2 | Required<br>parameter |

### **Example**

The following command sets the hold configuration to MAX for channel 1.

```
DISP[:WIND]:SWE:TRAC:HOLD MAX, (@1)
```

The following query returns the hold configuration type for channel 1 and 2.

```
DISP[:WIND]:SWE:TRAC:HOLD? (@1,2)
```

Typical response: MAX, NONE

## DISPlay[:WINDow]:SWEep:TRACe:FUNCtion

### **Syntax**

DISPlay[:WINDow]:SWEep:TRACe:FUNCtion <function
number>

DISPlay[:WINDow]:SWEep:TRACe:FUNCtion?

### **Description**

Sets the current function in sweep mode. The query returns the current function in sweep mode.

Display Subsystem

#### **Parameter**

| Item               | Туре    | Range of values | Default value |
|--------------------|---------|-----------------|---------------|
| function<br>number | Numeric | 1 or 2          | 1             |

#### **Examples**

The following command sets the current function in sweep mode to 1.

DISP:SWE:TRAC:FUNC 1

The following query returns the current function in sweep mode.

DISP:SWE:TRAC:FUNC?

Typical response: 1

# DISPlay[:WINDow]:SWEep:TRACe:REFerence:STATe

### **Syntax**

DISPlay[:WINDow]:SWEep:TRACe:REFerence:STATe

<state>

DISPlay[:WINDow]:SWEep:TRACe:REFerence:STATe?

### **Description**

Enables or disables the current reference trace in sweep mode. The query returns the state of the current reference trace.

#### **Parameter**

| ltem  | Туре     | Range of values | Default value |
|-------|----------|-----------------|---------------|
| state | Discrete | ON or OFF       | OFF           |

#### **Examples**

The following command enables the current reference trace.

DISP:SWE:TRAC:REF:STAT ON

The following query returns the state of the current reference trace.

DISP:SWE:TRAC:REF:STAT?

Typical response: ON

## DISPlay[:WINDow]:SWEep:TRACe:REFerence:SLOT

#### **Syntax**

DISPlay[:WINDow]:SWEep:TRACe:REFerence:SLOT
<slot number>
DISPlay[:WINDow]:SWEep:TRACe:REFerence:SLOT?

### **Description**

Sets the reference trace slot in sweep mode. The query returns the reference trace slot.

#### **Parameter**

| Item        | Туре    | Range of values | Default value |
|-------------|---------|-----------------|---------------|
| slot number | Numeric | 1, 2, or 3      | 1             |

### **Examples**

The following command sets the reference trace slot to 2.

DISP:SWE:TRAC:REF:SLOT 2

The following query returns the reference trace slot.

DISP: SWE: TRAC: REF: SLOT?

Typical response: 2

# DISPlay[:WINDow]:SWEep:TRACe:REFerence:SOURce

### **Syntax**

DISPlay:[:WINDow]:SWEep:TRACe:REFerence:SOURce
<source type>, <filename>
DISPlay:[:WINDow]:SWEep:TRACe:REFerence:SOURce?

### **Description**

Sets the source for the current reference trace slot. The query returns the source for the current reference trace slot.

#### **Parameters**

| Item        | Туре     | Range of values                                                                          | Default value      |
|-------------|----------|------------------------------------------------------------------------------------------|--------------------|
| source type | Discrete | NONE, FILE, CH1, or CH2                                                                  | NONE               |
| filename    | String   | Valid file path name. Only used if source_type is FILE.                                  | Required parameter |
|             |          | For example, "\Storage 1\file.csv". Left blank if source type is channel 1 or channel 2. |                    |

### **Examples**

The following command sets the source for the current reference slot to File and named 'file.csv' in the '\Storage 1' directory.

DISP:SWE:TRAC:REF:SOUR FILE, "\Storage 1\
file.csv"

The following query returns the source for the current reference slot.

DISP:SWE:TRAC:REF:SOUR?

Typical response: FILE

## DISPlay[:WINDow]:VIEW

### **Syntax**

DISPlay[:WINDow]:VIEW <view>, <panel>,
[<channel>]

### **Description**

Sets the front panel LCD display type for the specified panel.

The display types with their corresponding <view> parameters are listed as follows.

#### **Parameters**

| Item    | Туре     | Range of values                                                                                                    | Default value       |
|---------|----------|----------------------------------------------------------------------------------------------------|---------------------|
| view    | String   | Analog Analyzer, Digital Analyzer,<br>Analog Generator, Digital<br>Generator, Digital Analyzer DSI,<br>Digital Analyzer AES, Digital<br>Generator DSI, Digital Generator<br>AES, Audio Data Bits, Audio<br>Active Bits, Bit Error, Sweep,<br>Graph, Sweep Graph, Sweep List,<br>or System | Analog<br>Generator |
| panel   | Discrete | PANel1, PANel2, PANel3, or<br>PANel4                                                                                                    | PANel1              |
| channel | Discrete | CH1 or CH2                                                                                                    | CH1                 |

#### **Remarks**

- The <channel> parameter is optional.

Display Subsystem

#### **Examples**

The following command sets the analog analyzer channel 1 at panel 2.

DISP: VIEW "Analog Analyzer", PAN2, CH1

## DISPlay[:WINDow]:MODE

#### **Syntax**

DISPlay[:WINDow]:MODE <display mode>
DISPlay[:WINDow]:MODE?

### **Description**

Sets the display mode of the front panel display. The query returns the current display mode.

#### **Parameter**

| Item         | Туре     | Range of values | Default value |
|--------------|----------|-----------------|---------------|
| display mode | Discrete | VIEW2 or VIEW4  | VIEW2         |

### **Examples**

The following command sets the front panel display mode to 2-view.

DISP:MODE VIEW2

The following query returns the current display mode.

DISP: MODE?

Typical response: VIEW2

# DISPlay[:WINDow]:STATe

### **Syntax**

DISPlay[:WINDow]:STATe <state>
DISPlay[:WINDow]:STATe?

#### **Description**

Enables or disables the front panel LCD backlight. The query returns the LCD backlight state as 0 if the state is OFF, or 1 if the state is ON.

#### **Parameter**

| Item  | Туре    | Range of values | Default value |
|-------|---------|-----------------|---------------|
| state | Boolean | OFF(0) or ON(1) | ON            |

#### Remark

Sending the SYSTem: PRESet or \*RST command, or cycling the U8903A power, will enable the LCD backlight.

### **Examples**

The following command enables the front panel LCD backlight.

DISP:STAT ON

The following query returns the LCD backlight state.

DISP:STAT?

Typical response: 1

Display Subsystem

# DISPlay:DIGital:ANALysis:MODE

### **Syntax**

DISPlay:DIGital:ANALysis:MODE <mode>

DISPlay:DIGital:ANALysis:MODE?

#### **Description**

Sets the graph to display the magnitude of the signal in frequency domain, phase in the frequency domain, or waveform in the time domain for the digital card options. The query returns the digital analysis mode.

MAGNitude Magnitude in the frequency domain

PHASE Phase in the frequency domain

TIME Signal waveform in the time domain

#### **Parameter**

| Item | Туре     | Range of values           | Default value |
|------|----------|---------------------------|---------------|
| mode | Discrete | MAGNitude, PHASe, or TIME | MAGNitude     |

### **Examples**

The following command sets the analysis mode to Magnitude.

DISP:DIG:ANAL:MODE MAGN

The following query returns the analysis mode.

DISP:DIG:ANAL:MODE?

Typical response: MAGN

# DISPlay[:WINDow]:DIGital:GRAPh:TRACe:HOLD

### **Syntax**

```
DISPlay[:WINDow]:DIGital:GRAPh:TRACe:HOLD <hold
type>, (@<channel>)

DISPlay[:WINDow]:DIGital:GRAPh:TRACe:HOLD?
(@<channel>)
```

### **Description**

Sets the hold configuration for the specified channel(s). The query returns the hold configuration type of the selected channel(s). Multiple responses are separated by commas.

#### **Parameters**

| Item      | Туре     | Range of values                                                                            | Default value         |
|-----------|----------|--------------------------------------------------------------------------------------------|-----------------------|
| hold type | Discrete | NONE, MAX, or MIN                                                                          | NONE                  |
| channel   | Discrete | One or more channels.  • (@D1) or (@D2) for single channel  • (@D1,D2) for channel 1 and 2 | Required<br>parameter |

### **Example**

The following command sets the hold configuration to MAX for channel 1.

```
DISP:DIG:GRAP:TRAC:HOLD MAX, (@D1)
```

The following query returns the hold configuration type for channel 1 and 2.

```
DISP:DIG:GRAP:TRAC:HOLD? (@D1,D2)
```

Typical response: MAX, NONE

Display Subsystem

# DISPlay[:WINDow]:GRAPh:TRACe:INTerface

### **Syntax**

DISPlay[:WINDow]:GRAPh:TRACe:INTerface

<interface type>

DISPlay[:WINDow]:GRAPh:TRACe:INTerface?

### **Description**

Sets the interface type to be displayed in the graph mode. The query returns the interface type.

#### **Parameter**

| ltem           | Туре     | Range of values   | Default value |
|----------------|----------|-------------------|---------------|
| interface type | Discrete | ANALOG or DIGITAL | ANALOG        |

### **Examples**

The following command sets interface type to Digital.

DISP:GRAP:TRAC:INT DIGITAL

The following query returns the interface type.

DISP: GRAP: TRAC: INT?

Typical response: DIGITAL

# **Calculate Subsystem**

The Calculate subsystem provides the commands to configure the frequency domain harmonics settings as well as the graph marker functions.

## **CALCulate:HARMonic:COUNt**

### **Syntax**

CALCulate: HARMonic: COUNt < count>
CALCulate: HARMonic: COUNt?

#### **Description**

Sets the number of signal harmonic components in the frequency domain (magnitude) display. The query returns the number of harmonic components.

#### **Parameter**

| Item  | Туре    | Range of values | Default value |
|-------|---------|-----------------|---------------|
| count | Numeric | 1 to 64         | 10            |

### **Remarks**

- The graph display must be set to frequency domain (magnitude) using the DISPlay: ANALysis: MODE command.
- This command is only applicable after the graph data has been acquired using the INITiate[:IMMediate]:GRAPh command.

Calculate Subsystem

#### **Examples**

The following command sets eight signal harmonic components.

CALC: HARM: COUN 8

The following query returns the number of harmonic components.

CALC: HARM: COUN?
Typical response: 8

## **CALCulate: HARMonic: FUNDamental?**

#### **Syntax**

CALCulate:HARMonic:FUNDamental? (@<channel>)

### **Description**

Returns the signal fundamental frequency in Hz for the specified channel.

#### **Parameter**

| Item    | Туре    | Range of values | Default value      |
|---------|---------|-----------------|--------------------|
| channel | Numeric | 1 or 2          | Required parameter |

#### **Remarks**

- The graph display must be set to frequency domain (magnitude) using the DISPlay: ANALysis: MODE command.
- This query is only applicable after the graph data has been acquired using the INITiate[:IMMediate]:GRAPh command at the particular input channel.

### **Example**

The following commands are used to obtain the signal fundamental frequency of channel 2.

INIT:GRAP (@2)

CALC: HARM: FUND? (@2)

Typical response: 1.000000E+03

### CALCulate: HARMonic: VALue?

### **Syntax**

CALCulate: HARMonic: VALue? (@<channel>)

### **Description**

Returns the harmonic component results of the trace for the specified channel. Multiple responses are separated by commas.

#### **Parameter**

| Item    | Туре    | Range of values | Default value      |
|---------|---------|-----------------|--------------------|
| channel | Numeric | 1 or 2          | Required parameter |

#### **Remarks**

- The graph display must be set to frequency domain (magnitude) using the DISPlay: ANALysis: MODE command.
- This query is only applicable after the graph data has been acquired using the INITiate[:IMMediate]:GRAPh command at the particular input channel.
- The number of harmonic component results returned is based on the harmonic count specified in the CALCulate: HARMonic: COUNT command.

Calculate Subsystem

### **Example**

The following commands are used to obtain the harmonic component results of channel 2.

```
INIT:GRAP (@2)

CALC:HARM:VAL? (@2)

Typical response:
-1.440191E+00,-6.487222E+01,-7.282130E+01,
-7.767053E+01,-8.125921E+01,-8.396585E+01,
-8.624970E+01,-8.790641E+01
```

### CALCulate: HARMonic: FREQuencies?

#### **Syntax**

CALCulate: HARMonic: FREQuencies? (@<channel>)

### **Description**

Returns the signal harmonic frequency values for the specified channel. Multiple responses are separated by commas.

#### **Parameter**

| ltem    | Туре    | Range of values | Default value      |
|---------|---------|-----------------|--------------------|
| channel | Numeric | 1 or 2          | Required parameter |

#### **Remarks**

- The graph display must be set to frequency domain (magnitude) using the DISPlay: ANALysis: MODE command.
- This query is only applicable after the graph data has been acquired using the INITiate[:IMMediate]:GRAPh command at the particular input channel.

• The number of harmonic frequency values returned is based on the harmonic count specified in the CALCulate: HARMonic: COUNt command.

### **Example**

The following commands are used to obtain the harmonic frequency values of channel 2.

```
INIT:GRAP (@2)

CALC:HARM:FREQ? (@2)

Typical response:
9.918210E+02,2.002721E+03,2.994543E+03,
4.005431E+03,4.997250E+03,6.008151E+03,
6.999972E+03,7.991791E+03
```

### CALCulate: THD istortion?

### **Syntax**

CALCulate:THDistortion? <unit>, (@<channel>)

### **Description**

Returns the Total Harmonic Distortion (THD) value of the input signal in the specified unit for the selected channel. The returned value can either be in dB or percentage by setting <unit> to DB or PCT respectively.

#### **Parameters**

| Item    | Туре     | Range of values | Default value      |
|---------|----------|-----------------|--------------------|
| unit    | Discrete | DB or PCT       | PCT                |
| channel | Numeric  | 1 or 2          | Required parameter |

Calculate Subsystem

#### **Remarks**

- The graph display must be set to frequency domain (magnitude) using the DISPlay: ANALysis: MODE command.
- This query is only applicable after the graph data has been acquired using the INITiate[:IMMediate]:GRAPh command at the particular input channel.

### **Example**

The following commands are used to obtain the distortion value of the input signal at channel 2 in percentage.

```
INIT:GRAP (@2)
CALC:THD? PCT, (@2)
Typical response: 1.691385E+01
```

### CALCulate:DIGital:HARMonic:COUNt

### **Syntax**

```
CALCulate:DIGital:HARMonic:COUNt <count>
CALCulate:DIGital:HARMonic:COUNt?
```

### Description

Sets the number of signal harmonic components in the frequency domain (magnitude) display. The query returns the number of harmonic components.

#### **Parameter**

| Item  | Туре    | Range of values | Default value |
|-------|---------|-----------------|---------------|
| count | Numeric | 1 to 64         | 10            |

#### **Remarks**

• The graph display must be set to frequency domain (magnitude) using the

DISPlay:DIGital:ANALysis:MODE command.

• This command is only applicable after the graph data has been acquired using the

INITiate[:IMMediate]:DIGital:GRAPh command.

### **Examples**

The following command sets eight signal harmonic components.

CALC: DIG: HARM: COUN 8

The following query returns the number of harmonic components.

CALC: DIG: HARM: COUN?

Typical response: 8

## CALCulate:DIGital:HARMonic:FUNDamental?

#### **Syntax**

CALCulate:DIGital:HARMonic:FUNDamental?
(@<channel>)

### Description

Returns the signal fundamental frequency in Hz for the specified channel.

Calculate Subsystem

#### **Parameter**

| Item    | Туре     | Range of values | Default value      |
|---------|----------|-----------------|--------------------|
| channel | Discrete | D1 or D2        | Required parameter |

#### **Remarks**

• The graph display must be set to frequency domain (magnitude) using the DISPlay:DIGital:ANALysis:MODE command.

• This query is only applicable after the graph data has been acquired using the INITiate[:IMMediate]:DIGital:GRAPh command at the particular input channel.

### **Example**

The following commands are used to obtain the signal fundamental frequency of channel 2.

INIT:DIG:GRAP (@D2)
CALC:DIG:HARM:FUND? (@D2)
Typical response: 1.000000E+03

## CALCulate:DIGital:HARMonic:VALue?

#### **Syntax**

CALCulate:DIGital:HARMonic:VALue? (@<channel>)

## **Description**

Returns the harmonic component results of the trace for the specified channel. Multiple responses are separated by commas.

#### **Parameter**

| Item    | Туре     | Range of values | Default value      |
|---------|----------|-----------------|--------------------|
| channel | Discrete | D1 or D2        | Required parameter |

#### **Remarks**

- The graph display must be set to frequency domain (magnitude) using the DISPlay:DIGital:ANALysis:MODE command.
- This query is only applicable after the graph data has been acquired using the INITiate[:IMMediate]:DIGital:GRAPh command at the particular input channel.
- The number of harmonic component results returned is based on the harmonic count specified in the CALCulate:DIGital:HARMonic:COUNt command.

### **Example**

INIT:DIG:GRAP (@D2)

The following commands are used to obtain the harmonic component results of channel 2.

```
CALC:DIG:HARM:VAL? (@D2)

Typical response:
-1.440191E+00,-6.487222E+01,-7.282130E+01,
-7.767053E+01,-8.125921E+01,-8.396585E+01,
-8.624970E+01,-8.790641E+01
```

### CALCulate:DIGital:HARMonic:FREQuencies?

### **Syntax**

CALCulate:DIGital:HARMonic:FREQuencies?
(@<channel>)

### **Description**

Returns the signal harmonic frequency values for the specified channel. Multiple responses are separated by commas.

#### **Parameter**

| ltem    | Туре     | Range of values | Default value      |
|---------|----------|-----------------|--------------------|
| channel | Discrete | D1 or D2        | Required parameter |

### **Remarks**

- The graph display must be set to frequency domain (magnitude) using the DISPlay:DIGital:ANALysis:MODE command.
- This query is only applicable after the graph data has been acquired using the INITiate[:IMMediate]:DIGital:GRAPh command at the particular input channel.
- The number of harmonic frequency values returned is based on the harmonic count specified in the CALCulate:DIGital:HARMonic:COUNt command.

#### Example

The following commands are used to obtain the harmonic frequency values of channel 2.

```
INIT:DIG:GRAP (@D2)
CALC:DIG:HARM:FREQ? (@D2)
```

#### Typical response:

```
9.918210E+02,2.002721E+03,2.994543E+03,
4.005431E+03,4.997250E+03,6.008151E+03,
6.999972E+03,7.991791E+03
```

### CALCulate:DIGital:THDistortion?

#### **Syntax**

```
CALCulate:DIGital:THDistortion? <unit>,
  (@<channel>)
```

### **Description**

Returns the Total Harmonic Distortion (THD) value of the input signal in the specified unit for the selected channel. The returned value can either be in dB or percentage by setting <unit> to DB or PCT respectively.

#### **Parameters**

| Item    | Туре     | Range of values | Default value      |
|---------|----------|-----------------|--------------------|
| unit    | Discrete | DB or PCT       | PCT                |
| channel | Discrete | D1 or D2        | Required parameter |

#### **Remarks**

- The graph display must be set to frequency domain (magnitude) using the DISPlay:DIGital:ANALysis:MODE command.
- This query is only applicable after the graph data has been acquired using the INITiate[:IMMediate]:DIGital:GRAPh command at the particular input channel.

Calculate Subsystem

### **Example**

The following commands are used to obtain the distortion value of the input signal at channel 2 in percentage.

INIT:DIG:GRAP (@D2)

CALC:DIG:THD? PCT, (@D2)

Typical response: 1.691385E+01

# CALCulate:GRAPh:MARKer:THReshold[:LEVel]

### **Syntax**

CALCulate:GRAPh:MARKer:THReshold[:LEVel]
<threshold level>

CALCulate: GRAPh: MARKer: THReshold[:LEVel]?

### **Description**

Sets the threshold level that the marker can identify as a peak or minimum on the graph display in the graph mode. If the trace is above the threshold level, it will be identified as a peak, whereas the trace below the threshold level will be identified as a minimum. The query returns the specified threshold level.

#### **Parameter**

| Item            | Туре    | Range of values                                    | Default value |
|-----------------|---------|----------------------------------------------------|---------------|
| threshold level | Numeric | Within the top edge and bottom edge of the display | -100          |

#### Remark

This command is only applicable after the graph data has been acquired using the INITiate[:IMMediate]:GRAPh command.

### **Examples**

The following command sets the threshold level to 20.

CALC:GRAP:MARK:THR 20

The following query returns the threshold level.

CALC: GRAP: MARK: THR?

Typical response: 2.000000E+01

### CALCulate:GRAPh:MARKer:THReshold:STATe

#### **Syntax**

CALCulate:GRAPh:MARKer:THReshold:STATe

<threshold state>

CALCulate: GRAPh: MARKer: THReshold: STATe?

### **Description**

Turns on or off the threshold on the graph display in the graph mode. The query returns the threshold state as 0 if the state is OFF, or 1 if the state is ON.

#### **Parameter**

| ltem            | Туре    | Range of values | Default value |
|-----------------|---------|-----------------|---------------|
| threshold state | Boolean | OFF(0) or ON(1) | OFF           |

#### Remark

This command is only applicable after the graph data has been acquired using the <code>INITiate[:IMMediate]:GRAPh</code> command.

Calculate Subsystem

### **Examples**

The following command turns on the threshold on the graph display.

CALC: GRAP: MARK: THR: STAT ON

The following query returns the threshold state.

CALC: GRAP: MARK: THR: STAT?

Typical response: 1

## CALCulate:GRAPh:MARKer[1]|2|3|4|5|6|7|8:STATe

### **Syntax**

CALCulate:GRAPh:MARKer[1]|2|3|4|5|6|7|8:STATe <state>

CALCulate: GRAPh: MARKer[1] | 2 | 3 | 4 | 5 | 6 | 7 | 8: STATE?

### **Description**

Turns on or off the selected marker on the graph display in the graph mode. The selected marker will become the active marker when it is turned on. The query returns the marker state as 0 if the marker state is OFF, or 1 if the marker state is ON.

#### **Parameter**

| ltem  | Туре    | Range of values | Default value |
|-------|---------|-----------------|---------------|
| state | Boolean | OFF(0) or ON(1) | OFF           |

#### Remark

This command is only applicable after the graph data has been acquired using the INITiate[:IMMediate]:GRAPh command.

#### **Examples**

The following command turns on marker 2 on the graph display.

CALC: GRAP: MARK2: STAT ON

The following query returns the state for marker 2.

CALC: GRAP: MARK2: STAT?

Typical response: 1

## CALCulate:GRAPh:MARKer[1]|2|3|4|5|6|7|8:TRACe

### **Syntax**

CALCulate:GRAPh:MARKer[1]|2|3|4|5|6|7|8:TRACe <trace no>

CALCulate:GRAPh:MARKer[1]|2|3|4|5|6|7|8:TRACe?

### **Description**

Assigns the marker to the trace of the specified channel on the graph display in the graph mode. The trace number corresponds with the channel number. For example, trace number 1 represents the trace for channel 1. The selected marker will become the active marker. The query returns the trace number for the specified marker.

#### Parameter

| ltem     | Туре     | Range of values      | Default value |
|----------|----------|----------------------|---------------|
| trace no | Discrete | CHANnel1 or CHANnel2 | CHANnel1      |

#### **Remarks**

• This command is only applicable after the graph data has been acquired using the INITiate[:IMMediate]:GRAPh command.

Calculate Subsystem

• If a marker is activated using other command without assigning a channel to it, the marker will be assigned to channel 1 by default.

### **Examples**

The following command assigns marker 1 to the channel 2 trace on the graph display.

CALC: GRAP: MARK1: TRAC CHAN2

The following query returns the trace number for marker 1.

CALC:GRAP:MARK1:TRAC?

Typical response: CHAN2

## CALCulate:GRAPh:MARKer[1]|2|3|4|5|6|7|8:X

### **Syntax**

CALCulate:GRAPh:MARKer[1]|2|3|4|5|6|7|8:X <x position>

CALCulate:GRAPh:MARKer[1]|2|3|4|5|6|7|8:X?

### **Description**

Sets the marker X-axis value on the graph display in the graph mode. The selected marker will become the active marker. The query returns the marker X-axis value. If the marker state is off, the response is not a number (NAN).

#### Parameter

| Item       | Туре    | Range of values   | Default value |
|------------|---------|-------------------|---------------|
| x position | Numeric | -200000 to 200000 | 0             |

#### Remark

This command is only applicable after the graph data has been acquired using the INITiate[:IMMediate]:GRAPh command.

### **Examples**

The following command sets the marker 2 X-axis value to 550 Hz on the graph display. (Assume that the graph is in the frequency domain mode)

CALC:GRAP:MARK2:X 550

The following query returns the marker 2 X-axis value.

CALC: GRAP: MARK2: X?

Typical response: 5.500000E+02

## CALCulate:GRAPh:MARKer[1]|2|3|4|5|6|7|8:Y?

#### **Syntax**

CALCulate:GRAPh:MARKer[1]|2|3|4|5|6|7|8:Y?

#### **Description**

Returns the marker Y-axis value on the graph display in the graph mode.

#### **Remarks**

- This query is only applicable after the graph data has been acquired using the INITiate[:IMMediate]:GRAPh command.
- If the graph analysis mode is set to FFT magnitude, the returned value is in dBV.
- If the graph analysis mode is set to FFT phase, the returned value is in degree.

Calculate Subsystem

- If the graph analysis mode is set to time domain, the returned value is in Vrms.
- If the marker state is off, the response is not a number (NAN).

### **Example**

The following query returns the marker 2 Y-axis value.

CALC: GRAP: MARK2: Y?

Typical response: 0.000000E+00

# CALCulate:GRAPh:MARKer[1]|2|3|4|5|6|7|8:PEAK

#### **Syntax**

CALCulate:GRAPh:MARKer[1]|2|3|4|5|6|7|8:PEAK <direction>

### **Description**

Searches for the peak value of the trace data by placing the specified marker at either the left or right peak of the graph display in the graph mode. Selecting all will search for the highest peak value from the left and right direction. The specified marker will become the active marker.

#### **Parameter**

| Item      | Туре     | Range of values     | Default value |
|-----------|----------|---------------------|---------------|
| direction | Discrete | LEFT, RIGHt, or ALL | RIGHt         |

#### Remark

This command is only applicable after the graph data has been acquired using the INITiate[:IMMediate]:GRAPh command.

### **Example**

The following command places marker 2 at the left peak of the graph display.

CALC: GRAP: MARK2: PEAK LEFT

# CALCulate:GRAPh:MARKer[1]|2|3|4|5|6|7|8:MIN

#### **Syntax**

CALCulate:GRAPh:MARKer[1]|2|3|4|5|6|7|8:MIN <direction>

#### **Description**

Searches for the minimum value of the trace data by placing the specified marker at either the left or right minimum of the graph display in the graph mode. Selecting all will search for the lowest minimum value from the left and right direction. The specified marker will become the active marker.

#### **Parameter**

| Item      | Туре     | Range of values     | Default value |
|-----------|----------|---------------------|---------------|
| direction | Discrete | LEFT, RIGHt, or ALL | RIGHt         |

#### Remark

This command is only applicable after the graph data has been acquired using the INITiate[:IMMediate]:GRAPh command.

### Example

The following command places marker 2 at the right minimum of the graph display.

CALC: GRAP: MARK2: MIN RIGH

# CALCulate:GRAPh:MARKer[1]|2|3|4|5|6|7|8:REFerence

### **Syntax**

CALCulate: GRAPh: MARKer[1] | 2 | 3 | 4 | 5 | 6 | 7 | 8: REFerence <br/>
<reference marker no>

CALCulate:GRAPh:MARKer[1]|2|3|4|5|6|7|8:REFerence?

### **Description**

Sets the reference marker for the selected marker on the graph display in the graph mode. The query returns the reference marker for the specified marker.

#### **Parameter**

| Item                   | Туре     | Range of values                        | Default value |
|------------------------|----------|----------------------------------------|---------------|
| reference<br>marker no | Discrete | M1, M2, M3, M4, M5, M6, M7, M8, or OFF | OFF           |

#### **Remarks**

- This command is only applicable after the graph data has been acquired using the INITiate[:IMMediate]:GRAPh command.
- · A marker cannot be referenced to itself.
- Sending this command will turn on the reference marker.
   Select OFF to turn off the reference marker.
- If the selected marker has no reference marker when queried, the **-200**, "Execution Error; The marker has no reference marker" error will appear.

#### **Examples**

The following command sets the reference marker as marker 2 for marker 1 on the graph display.

CALC: GRAP: MARK1: REF M2

The following query returns the reference marker for marker 1.

CALC: GRAP: MARK1: REF?

Typical response: M2

# CALCulate:GRAPh:MARKer[1]|2|3|4|5|6|7|8:XDELta?

### **Syntax**

CALCulate: GRAPh: MARKer[1] | 2 | 3 | 4 | 5 | 6 | 7 | 8: XDELta?

### **Description**

Returns the difference in the X-axis value between the selected marker and its reference marker on the graph display in the graph mode.

#### Remarks

- This query is only applicable after the graph data has been acquired using the INITiate[:IMMediate]:GRAPh command.
- If the marker state is off, the response is not a number (NAN).
- If the selected marker has no reference marker, the response is also not a number (NAN).

### **Examples**

The following query returns the delta X-axis value for marker 2.

CALC: GRAP: MARK2: XDEL?

Typical response: 3.500000E+02

# CALCulate:GRAPh:MARKer[1]|2|3|4|5|6|7|8:YDELta?

### **Syntax**

CALCulate: GRAPh: MARKer[1] | 2 | 3 | 4 | 5 | 6 | 7 | 8: YDELta?

### **Description**

Returns the difference in the Y-axis value between the selected marker and its reference marker on the graph display in the graph mode.

#### Remarks

- This query is only applicable after the graph data has been acquired using the INITiate[:IMMediate]:GRAPh command.
- If the marker state is off, the response is not a number (NAN).
- If the selected marker has no reference marker, the response is also not a number (NAN).

### Example

The following query returns the delta Y-axis value for marker 2.

CALC: GRAP: MARK2: YDEL?

Typical response: 5.000000E+00

# CALCulate:GRAPh:MARKer[1]|2|3|4|5|6|7|8:MOVement

### **Syntax**

CALCulate:GRAPh:MARKer[1]|2|3|4|5|6|7|8:MOVement <movement characteristic>

CALCulate: GRAPh: MARKer[1] | 2 | 3 | 4 | 5 | 6 | 7 | 8: MOVement?

### **Description**

Sets the marker movement characteristic of either single or in pair on the graph display in the graph mode. The query returns the marker movement characteristic in the form of either SING or PAIR.

The description for each <movement characteristic> parameter is shown as follows.

SINGle Move only the selected marker on the graph.

PAIR Move both the selected and reference markers in the same direction on the graph.

#### **Parameters**

| Item                       | Туре     | Range of values | Default value |
|----------------------------|----------|-----------------|---------------|
| movement<br>characteristic | Discrete | SINGle or PAIR  | SINGle        |

#### **Remarks**

- This command is only applicable after the graph data has been acquired using the INITiate[:IMMediate]:GRAPh command.
- To move the markers in pairs, you need to specify the reference marker of the selected marker prior to sending this command.

Calculate Subsystem

### **Examples**

The following command sequence sets marker 1 and marker 2 as its reference marker to move together on the graph.

CALC:GRAP:MARK1:REF M2

CALC:GRAP:MARK1:MOV PAIR

The following query returns the movement characteristic of marker 1.

CALC:GRAP:MARK1:MOV?

Typical response: PAIR

# CALCulate:GRAPh:MARKer[1] | 2 | 3 | 4 | 5 | 6 | 7 | 8[:SET]:MODE

### **Syntax**

CALCulate:GRAPh:MARKer[1]|2|3|4|5|6|7|8[:SET]: MODE <marker mode>

### **Description**

Positions the marker at either the start, stop, or center points of the graph in the graph mode. You may also expand the area between the selected marker and its reference marker.

The description for each <marker mode> parameter is shown as follows.

Position the marker at the graph start point.

STOP Position the marker at the graph stop point.

CENTER Position the marker at the graph center point.

Expand the area of the graph between the selected marker and its reference marker.

#### **Parameter**

| ltem        | Туре     | Range of values               | Default value      |
|-------------|----------|-------------------------------|--------------------|
| marker mode | Discrete | STARt, STOP, CENTer, or DSPan | Required parameter |

#### **Remarks**

- This command is only applicable after the graph data has been acquired using the INITiate[:IMMediate]:GRAPh command.
- The DSPan mode is only applicable for a selected marker which has a reference marker.

#### Example

The following command positions marker 2 at the graph start point.

CALC: GRAP: MARK1: MODE STAR

# CALCulate:SWEep:MARKer:THReshold[:LEVel]

#### **Syntax**

CALCulate:SWEep:MARKer:THReshold[:LEVel]

<threshold level>

CALCulate:SWEep:MARKer:THReshold[:LEVel]?

### **Description**

Sets the threshold level that the marker can identify as a peak or minimum on the graph display in the sweep mode. If the trace is above the threshold level, it will be identified as a peak, whereas the trace below the threshold level will be identified as a minimum. The query returns the specified threshold level.

Calculate Subsystem

#### **Parameter**

| Item               | Туре    | Range of values                                    | Default value |
|--------------------|---------|----------------------------------------------------|---------------|
| threshold<br>level | Numeric | Within the top edge and bottom edge of the display | 0             |

#### Remark

This command is only applicable after the sweep data has been acquired using the <code>INITiate[:IMMediate]:SWEep</code> command.

### **Examples**

The following command sets the threshold level to 20.

CALC:SWE:MARK:THR 20

The following query returns the threshold level.

CALC: SWE: MARK: THR?

Typical response: 2.000000E+01

# CALCulate:SWEep:MARKer:THReshold:STATe

### **Syntax**

CALCulate: SWEep: MARKer: THReshold: STATe

<threshold state>

CALCulate: SWEep: MARKer: THReshold: STATe?

### **Description**

Turns on or off the threshold on the graph display in the sweep mode. The query returns the threshold state as 0 if the state is OFF, or 1 if the state is ON.

#### **Parameter**

| Item            | Туре    | Range of values | Default value |
|-----------------|---------|-----------------|---------------|
| threshold state | Boolean | OFF(0) or ON(1) | OFF           |

#### Remark

This command is only applicable after the sweep data has been acquired using the <code>INITiate[:IMMediate]:SWEep</code> command.

### **Examples**

The following command turns on the threshold on the graph display.

CALC: SWE: MARK: THR: STAT ON

The following query returns the threshold state.

CALC: SWE: MARK: THR: STAT?

Typical response: 1

# CALCulate:SWEep:MARKer[1]|2|3|4|5|6|7|8:STATe

#### Syntax

CALCulate: SWEep: MARKer[1] | 2 | 3 | 4 | 5 | 6 | 7 | 8: STATE

<state>

CALCulate: SWEep: MARKer[1] | 2 | 3 | 4 | 5 | 6 | 7 | 8: STATE?

### **Description**

Turns on or off the selected marker on the graph display in the sweep mode. The selected marker will become the active marker when it is turned on. The query returns the marker state as 0 if the marker state is OFF, or 1 if the marker state is ON.

Calculate Subsystem

#### **Parameter**

| Item  | Туре    | Range of values | Default value |
|-------|---------|-----------------|---------------|
| state | Boolean | OFF(0) or ON(1) | OFF           |

#### Remark

This command is only applicable after the sweep data has been acquired using the <code>INITiate[:IMMediate]:SWEep</code> command.

### **Examples**

The following command turns on marker 2 on the graph display.

CALC: SWE: MARK2: STAT ON

The following query returns the state for marker 2.

CALC: SWE: MARK2: STAT?

Typical response: 1

# CALCulate:SWEep:MARKer[1]|2|3|4|5|6|7|8:TRACe?

### **Syntax**

CALCulate: SWEep: MARKer [1] | 2 | 3 | 4 | 5 | 6 | 7 | 8: TRACe?

### **Description**

Assigns the marker to the trace of the specified channel on the graph display in the sweep mode. The trace number corresponds with the channel number. For example, trace number 1 represents the trace for channel 1. The selected marker will become the active marker. The returned value is the trace number for the specified marker.

#### Remarks

- This query is only applicable after the sweep data has been acquired using the INITiate[:IMMediate]:SWEep command.
- Only the query is provided for this setting. The selected marker will be automatically assigned to the current active channel. The active channel for the sweep can be selected using the SOURCe: SWEep: CHANnel command.

### **Example**

The following query returns the trace number for marker 1.

CALC: SWE: MARK1: TRAC?

Typical response: CHAN2

# CALCulate:SWEep:MARKer[1]|2|3|4|5|6|7|8:X

### **Syntax**

CALCulate:SWEep:MARKer[1]|2|3|4|5|6|7|8:X <x position>
CALCulate:SWEep:MARKer[1]|2|3|4|5|6|7|8:X?

### **Description**

Sets the marker X-axis value on the graph display in the sweep mode. The selected marker will become the active marker. The query returns the marker X-axis value. If the marker state is off, the response is not a number (NAN).

#### **Parameter**

| Item       | Туре    | Range of values   | Default value |
|------------|---------|-------------------|---------------|
| x position | Numeric | -200000 to 200000 | 0             |

Calculate Subsystem

#### Remark

This command is only applicable after the sweep data has been acquired using the INITiate[:IMMediate]:SWEep command.

### **Examples**

The following command sets the marker 2 X-axis value to 550 Hz on the graph display.

CALC:SWE:MARK2:X 550

The following query returns the marker 2 X-axis value.

CALC:SWE:MARK2:X?

Typical response: 5.500000E+02

# CALCulate:SWEep:MARKer[1]|2|3|4|5|6|7|8:Y?

### **Syntax**

CALCulate: SWEep: MARKer[1] | 2 | 3 | 4 | 5 | 6 | 7 | 8: Y?

### **Description**

Returns the marker Y-axis value on the graph display in the sweep mode.

#### **Remarks**

- This query is only applicable after the sweep data has been acquired using the INITiate[:IMMediate]:SWEep command.
- If the marker state is off, the response is not a number (NAN).

### **Example**

The following query returns the marker 2 Y-axis value.

CALC:SWE:MARK2:Y?

Typical response: 0.000000E+00

## CALCulate:SWEep:MARKer[1]|2|3|4|5|6|7|8:PEAK

#### **Syntax**

CALCulate:SWEep:MARKer[1]|2|3|4|5|6|7|8:PEAK <direction>

### **Description**

Searches for the peak value of the trace data by placing the specified marker at either the left or right peak of the graph display in the sweep mode. Selecting all will search for the highest peak value from the left and right direction. The specified marker will become the active marker.

#### **Parameter**

| Item      | Туре     | Range of values    | Default value |
|-----------|----------|--------------------|---------------|
| direction | Discrete | LEFT, RIGHt or ALL | RIGHt         |

#### Remark

This command is only applicable after the sweep data has been acquired using the <code>INITiate[:IMMediate]:SWEep</code> command.

### **Example**

The following command places marker 2 at the left peak of the graph display.

CALC:SWE:MARK2:PEAK LEFT

# CALCulate:SWEep:MARKer[1]|2|3|4|5|6|7|8:MIN

### **Syntax**

CALCulate:SWEep:MARKer[1]|2|3|4|5|6|7|8:MIN <direction>

### **Description**

Searches for the minimum value of the trace data by placing the specified marker at either the left or right minimum of the graph display in the sweep mode. Selecting all will search for the lowest minimum value from the left and right direction. The specified marker will become the active marker.

#### **Parameter**

| Item      | Туре     | Range of values    | Default value |
|-----------|----------|--------------------|---------------|
| direction | Discrete | LEFT, RIGHt or ALL | RIGHt         |

#### Remark

This command is only applicable after the sweep data has been acquired using the <code>INITiate[:IMMediate]:SWEep</code> command.

### **Example**

The following command places marker 2 at the right minimum of the graph display.

CALC: SWE: MARK2: MIN RIGH

# CALCulate:SWEep:MARKer[1]|2|3|4|5|6|7|8:REFerence

### **Syntax**

CALCulate: SWEep: MARKer[1] | 2 | 3 | 4 | 5 | 6 | 7 | 8 : REFerence

### **Description**

Sets the reference marker for the selected marker on the graph display in the sweep mode. The query returns the reference marker for the specified marker.

#### **Parameter**

| Item                   | Туре     | Range of values                        | Default value |
|------------------------|----------|----------------------------------------|---------------|
| reference<br>marker no | Discrete | M1, M2, M3, M4, M5, M6, M7, M8, or OFF | OFF           |

#### **Remarks**

- This command is only applicable after the sweep data has been acquired using the INITiate[:IMMediate]:SWEep command.
- · A marker cannot be referenced to itself.
- Sending this command will turn on the reference marker.
   Select OFF to turn off the reference marker.
- If the selected marker has no reference marker when queried, the **-200**, "Execution Error; The marker has no reference marker" error will appear.

#### **Examples**

The following command sets the reference marker as marker 2 for marker 1 on the graph display.

CALC:SWE:MARK1:REF M2

Calculate Subsystem

The following query returns the reference marker for marker 1.

CALC: SWE: MARK1: REF?

Typical response: M2

# CALCulate:SWEep:MARKer[1]|2|3|4|5|6|7|8:XDELta?

### **Syntax**

CALCulate: SWEep: MARKer[1] | 2 | 3 | 4 | 5 | 6 | 7 | 8: XDELta?

### **Description**

Returns the difference in the X-axis value between the selected marker and its reference marker on the graph display in the sweep mode.

#### Remarks

- This query is only applicable after the sweep data has been acquired using the INITiate[:IMMediate]:SWEep command.
- If the marker state is off, the response is not a number (NAN).
- If the selected marker has no reference marker, the response is also not a number (NAN).

### **Example**

The following query returns the delta X-axis value for marker 2.

CALC: SWE: MARK2: XDEL?

Typical response: 3.500000E+02

# CALCulate:SWEep:MARKer[1]|2|3|4|5|6|7|8:YDELta?

### **Syntax**

CALCulate: SWEep: MARKer[1] | 2 | 3 | 4 | 5 | 6 | 7 | 8: YDELta?

### **Description**

Returns the difference in the Y-axis value between the selected marker and its reference marker on the graph display in the sweep mode.

#### Remarks

- This query is only applicable after the sweep data has been acquired using the INITiate[:IMMediate]:SWEep command.
- If the marker state is off, the response is not a number (NAN).
- If the selected marker has no reference marker, the response is also not a number (NAN).

### Example

The following query returns the delta Y-axis value for marker 2.

CALC: SWE: MARK2: YDEL?

Typical response: 5.000000E+00

# CALCulate:SWEep:MARKer[1]|2|3|4|5|6|7|8:MOVement

### **Syntax**

CALCulate:SWEep:MARKer[1]|2|3|4|5|6|7|8:MOVement <movement characteristic>

CALCulate: SWEep: MARKer [1] | 2 | 3 | 4 | 5 | 6 | 7 | 8: MOVement?

### **Description**

Sets the marker movement characteristic of either single or in pair on the graph display in the sweep mode. The query returns the marker movement characteristic in the form of either SING or PAIR.

The description for each <movement characteristic> parameter is shown as follows.

SINGle Move only the selected marker on the graph.

PAIR Move both the selected and reference markers

in the same direction on the graph.

#### **Parameter**

| Item                       | Туре     | Range of values | Default value |
|----------------------------|----------|-----------------|---------------|
| movement<br>characteristic | Discrete | SINGle or PAIR  | SINGle        |

#### Remarks

- This command is only applicable after the sweep data has been acquired using the INITiate[:IMMediate]:SWEep command.
- To move the markers in pairs, you need to specify the reference marker of the selected marker prior to sending this command.

### **Examples**

The following command sequence sets marker 1 and marker 2 as its reference marker to move together on the graph.

CALC:SWE:MARK1:REF M2

CALC:SWE:MARK1:MOV PAIR

The following query returns the movement characteristic of marker 1.

CALC: SWE: MARK1: MOV?

Typical response: PAIR

## CALCulate:SWEep:MARKer[1]|2|3|4|5|6|7|8[:SET]:MODE

### **Syntax**

CALCulate:SWEep:MARKer[1]|2|3|4|5|6|7|8[:SET]:
MODE <marker mode>

### **Description**

Positions the marker at either the start, stop, or center points of the graph in the sweep mode. You may also expand the area between the selected marker and its reference marker.

The description for each <marker mode> parameter is shown as follows.

Position the marker at the graph start point.

STOP Position the marker at the graph stop point.

CENTER Position the marker at the graph center point.

Expand the area of the graph between the selected marker and its reference marker.

Calculate Subsystem

#### **Parameter**

| Item        | Туре     | Range of values               | Default value         |
|-------------|----------|-------------------------------|-----------------------|
| marker mode | Discrete | STARt, STOP, CENTer, or DSPan | Required<br>parameter |

#### **Remarks**

- This command is only applicable after the sweep data has been acquired using the INITiate[:IMMediate]:SWEep command.
- The DSPan mode is only applicable for a selected marker which has a reference marker.

### **Example**

The following command positions marker 2 at the graph start point.

CALC: SWE: MARK2: MODE STAR

## CALCulate:FORMat:LEVel

#### **Syntax**

```
CALCulate:FORMat:LEVel <format>, (@<channel>)
CALCulate:FORMat:LEVel? (@<channel>)
```

### **Description**

Sets the format of the measurement data for the specified channel(s) for level measurement function such as Vac, Vdc, and Noise Level. The query returns the format of the measurement data of the selected channel(s).

The description for each <format> parameter is shown as follows.

OFF Returns the measurement data in V. LOGarithmic Returns the measurement data in dBr. LINear Returns the measurement data in x.

#### **Parameters**

| Parameter | Туре     | Range of values             | Default value |
|-----------|----------|-----------------------------|---------------|
| format    | Discrete | OFF, LOGarithmic, or LINear | OFF           |
| channel   | Numeric  | 1 or 2                      | 1             |

## Remark

After this command is sent, the calculated measurement data can be acquired using the FETCh: SCALar? command for analyzer mode or the FETCh: SWEep? command for sweep mode.

## **Example**

The following command sets the level measurement format to linear for channel 1.

CALC: FORM: LEV LIN, (@1)

The following query returns the format of the measurement data for channel 1.

CALC: FORM: LEV? (@1)

Typical response: LIN

Calculate Subsystem

# **CALCulate:FORMat:FREQuency**

## **Syntax**

CALCulate:FORMat:FREQuency <format>,
 (@<channel>)

CALCulate:FORMat:FREQuency? (@<channel>)

## **Description**

Sets the format of the measurement data for the specified channel(s) for frequency measurement function. The query returns the format of the measurement data of the selected channel(s).

The description for each <format> parameter is shown as follows.

OFF Returns the measurement data in Hz. DELTa Returns the measurement data in  $\Delta$ Hz.

#### **Parameters**

| Parameter | Туре     | Range of values | Default value |
|-----------|----------|-----------------|---------------|
| format    | Discrete | OFF or DELTa    | OFF           |
| channel   | Numeric  | 1 or 2          | 1             |

#### Remark

After this command is sent, the calculated measurement data can be acquired using the FETCh: SCALar? command for analyzer mode or the FETCh: SWEep? command for sweep mode.

## **Example**

The following command sets the frequency measurement format to delta for channel 1.

```
CALC: FORM: FREQ DELT, (@1)
```

The following query returns the format of the measurement data for channel 1.

```
CALC: FORM: FREQ? (@1)
```

Typical response: DELT

# **CALCulate:FORMat:RATio**

## **Syntax**

```
CALCulate:FORMat:RATio <format>, (@<channel>)
CALCulate:FORMat:RATio? (@<channel>)
```

## **Description**

Sets the format of the measurement data for the specified channel(s) for ratio measurement function such as SINAD and THD Ratio, DFD, IMD, crosstalk, and SNR. The query returns the format of the measurement data of the selected channel(s).

The description for each <format> parameter is shown as follows.

| OFF    | Returns | the | measurement | data | in | dB.           |
|--------|---------|-----|-------------|------|----|---------------|
| DELTa  | Returns | the | measurement | data | in | $\Delta dB$ . |
| LINear | Returns | the | measurement | data | in | x.            |

Calculate Subsystem

#### **Parameters**

| Parameter | Туре     | Range of values       | Default value |
|-----------|----------|-----------------------|---------------|
| format    | Discrete | OFF, DELTa, or LINear | OFF           |
| channel   | Numeric  | 1 or 2                | 1             |

#### Remark

After this command is sent, the calculated measurement data can be acquired using the FETCh: SCALar? command.

## **Example**

The following command sets the ratio measurement format to delta for channel 1.

CALC: FORM: RAT DELT, (@1)

The following query returns the format of the measurement data for channel 1.

CALC: FORM: RAT? (@1)

Typical response: DELT

## CALCulate:DIGital:FORMat:LEVel

## **Syntax**

CALCulate:DIGital:FORMat:LEVel <format>,
 (@<channel>)

CALCulate:DIGital:FORMat:LEVel? (@<channel>)

## **Description**

Sets the format of the measurement data for the specified channel(s) for level measurement function such as Vac, Vdc, Noise Level, THD+N Level, Positive Peak, and Negative Peak. The query returns the format of the measurement data of the selected channel(s).

The description for each <format> parameter is shown as follows.

OFF Returns the measurement data in V. LOGarithmic Returns the measurement data in dBr. LINear Returns the measurement data in x.

#### **Parameters**

| Parameter | Туре     | Range of values             | Default value |
|-----------|----------|-----------------------------|---------------|
| format    | Discrete | OFF, LOGarithmic, or LINear | OFF           |
| channel   | Numeric  | 1 or 2                      | 1             |

## Remark

After this command is sent, the calculated measurement data can be acquired using the FETCh:DIGital:SCALar? command for analyzer mode or the FETCh:SWEep? command for sweep mode.

## **Example**

The following command sets the level measurement format to linear for channel 1.

CALC:DIG:FORM:LEV LIN, (@1)

The following query returns the format of the measurement data for channel 1.

CALC:DIG:FORM:LEV? (@1)

Typical response: LIN

# CALCulate:DIGital:FORMat:FREQuency

## **Syntax**

CALCulate:DIGital:FORMat:FREQuency <format>,
 (@<channel>)

CALCulate:DIGital:FORMat:FREQuency? (@<channel>)

## **Description**

Sets the format of the measurement data for the specified channel(s) for frequency measurement function. The query returns the format of the measurement data of the selected channel(s).

The description for each <format> parameter is shown as follows.

OFF Returns the measurement data in Hz. Delta Returns the measurement data in  $\Delta$ Hz.

#### **Parameters**

| Parameter | Туре     | Range of values | Default value |
|-----------|----------|-----------------|---------------|
| format    | Discrete | OFF or DELTa    | OFF           |
| channel   | Numeric  | 1 or 2          | 1             |

#### Remark

After this command is sent, the calculated measurement data can be acquired using the FETCh:DIGital:SCALar? command for analyzer mode or the FETCh:SWEep? command for sweep mode.

## **Example**

The following command sets the frequency measurement format to delta for channel 1.

```
CALC:DIG:FORM:FREQ DELT, (@1)
```

The following query returns the format of the measurement data for channel 1.

```
CALC:DIG:FORM:FREQ? (@1)
```

Typical response: DELT

## CALCulate:DIGital:FORMat:RATio

#### **Syntax**

```
CALCulate:DIGital:FORMat:RATio <format>,
  (@<channel>)
CALCulate:DIGital:FORMat:RATio? (@<channel>)
```

## **Description**

Sets the format of the measurement data for the specified channel(s) for ratio measurement function such as SINAD and THD Ratio, DFD, IMD, crosstalk, and SNR. The query returns the format of the measurement data of the selected channel(s).

The description for each <format> parameter is shown as follows.

| OFF    | Returns the measurement data in dB.                                 |
|--------|---------------------------------------------------------------------|
| DELTa  | Returns the measurement data in $\Delta dB. \label{eq:delta_delta}$ |
| LTNear | Returns the measurement data in x.                                  |

Calculate Subsystem

#### **Parameters**

| Parameter | Туре     | Range of values       | Default value |
|-----------|----------|-----------------------|---------------|
| format    | Discrete | OFF, DELTa, or LINear | OFF           |
| channel   | Numeric  | 1 or 2                | 1             |

### Remark

After this command is sent, the calculated measurement data can be acquired using the FETCh:DIGital:SCALar? command for analyzer mode or the FETCh:SWEep? command for sweep mode.

## **Example**

The following command sets the ratio measurement format to delta for channel 1.

CALC:DIG:FORM:RAT DELT, (@1)

The following query returns the format of the measurement data for channel 1.

CALC:DIG:FORM:RAT? (@1)

Typical response: DELT

# **Data Subsystem**

The Data subsystem provides the commands which enable you to download the user-defined data for sweep, arbitrary waveform, or filter into the U8903A internal memory.

# **DATA:SWEep**

#### **Syntax**

DATA: SWEep <data>

## Description

Downloads the 32-bit floating point sweep data into the U8903A internal sweep memory. The <data> parameter is in the IEEE-488.2 binary block program data format.

#### **Remarks**

- Refer to "Appendix G: Using the IEEE-488.2 Binary Block Format" on page 567 for details on the <data> format.
- The maximum number of allowable sweep points is 1024.
- Refer to "Performing sweep" on page 473 for the example of the List sweep mode.
- Sending the SYSTem:PRESet, \*RST, or SYSTem:RESet[:MODE] SWEep command, or cycling the U8903A power, will delete the downloaded sweep points.
- If you select amplitude as the sweep parameter, your downloaded amplitude points are assumed in unit Vp.
- The command SOURce: SWEep: CHANnel must be sent prior to sending the DATA: SWEep command.

Data Subsystem

• When you send this command, the custom sweep points in the file will be loaded into the U8903A based on the source sweep channel set in the SOURce: SWEep: CHANnel command. The sweep mode will also be set to Automatic List or Manual list, depending on the previous sweep mode.

## Example

The following command downloads the sweep data points into the U8903A internal sweep memory.

DATA:SWE <data>

## DATA:WAVeform

#### **Syntax**

DATA: WAVeform < Vpeak>, < DC Offset>, < data>

#### Description

Downloads the 32-bit floating point arbitrary waveform data into the U8903A internal waveform memory.

You can download from 32 to 32768 (32K) points per waveform. The data value must be the normalized data between -1 to 1. The values of -1 and +1 correspond to the peak values of the waveform (if the offset is 0 V). For example, if you set the Vpeak to 5 Vp (0 V offset), +1 corresponds to +5 Vp. The <data> parameter is in the IEEE-488.2 binary block program data format.

#### **Parameters**

| Item      | Туре    | Range of values                                                                                                    | Default value         |
|-----------|---------|----------------------------------------------------------------------------------------------------|-----------------------|
| Vpeak     | Numeric | <ul> <li>0 to 22.6 Vp (Balanced output connection)</li> <li>0 to 11.3 Vp (Unbalanced or Common output connection)</li> </ul> | Required<br>parameter |
| DC Offset | Numeric | –11.3 V to 11.3 V                                                                                                    | Required parameter    |

#### **Remarks**

- Refer to "Appendix G: Using the IEEE-488.2 Binary Block Format" on page 567 for details on the <data> format.
- Refer to "Generating the arbitrary waveform" on page 468 for the arbitrary waveform example.
- The DATA: WAVeform command overwrites the previous waveform data in the U8903A volatile memory.
- Sending the SYSTem:PRESet, \*RST, or SYSTem:RESet[:MODE] AGENerator command, or cycling the U8903A power, will delete the downloaded waveform data.

# **Example**

The following command downloads the arbitrary waveform data into the U8903A internal waveform memory.

DATA: WAV 5, 0, <data>

Data Subsystem

## **DATA:WAVFile**

#### **Syntax**

DATA: WAVFile <data>

## **Description**

Downloads a Microsoft® compatible .wav file to the digital generator buffer. The <data> parameter is in the IEEE-488.2 binary block program data format.

#### **Remarks**

- Refer to "Appendix G: Using the IEEE-488.2 Binary Block Format" on page 567 for details on the <data> format.
- The acceptable file type is restricted to WAVE file format (.wav).
- The size of the wave file is limited to 5 MB and the supported data resolution is 8, 16, and 24 bits per sample.
- According to the definition of the wave file format, the PCM data is two's-complement except for resolutions of 1 to 8 bits, which are represented as offset binary. Therefore, for wave file with 8 bits per sample resolution, the data will automatically be converted to two's-complement at the output.
- The wave file applies to both channel 1 and 2 of the digital generator.

## Example

The following command downloads the wave file data into the digital generator arbitrary waveform.

DATA: WAVF <data>

## **DATA:FILTer**

## **Syntax**

DATA:FILTer <filter category>, <no. of section>, <no. of group delay>, <data>

## Description

Downloads the 32-bit floating point user-defined filter data into the U8903A volatile memory allocated for the user-defined filter coefficients.

## NOTE

There is only one memory slot allocated for this function.

The <data> parameter represents the filter coefficients in the IEEE-488.2 binary block program data format, where the minimum number of bytes is 16 and maximum number of bytes is 1024. The maximum number of filter coefficients is 256 with 32-bit for each coefficient.

#### **Parameters**

| Item                  | Туре    | Range of values                                                     | Default value      |
|-----------------------|---------|---------------------------------------------------------------------|--------------------|
| filter category       | Numeric | Infinite Impulse Response (IIR) or<br>Finite Impulse Response (FIR) | Required parameter |
| no. of section        | Numeric | 1 to 36                                                             | Required parameter |
| no. of group<br>delay | Numeric | 0 to 65535                                                          | Required parameter |

#### Remarks

- Refer to "Appendix G: Using the IEEE-488.2 Binary Block Format" on page 567 for details on the <data> format.
- This command must be sent prior to sending the SENSe:FILTer:LPASs CUSTom, SENSe:FILTer:HPASs CUSTom, or SENSe:FILTer:WEIGhting CUSTom.

Data Subsystem

- The DATA: FILTer command overwrites the previous filter data in the U8903A volatile memory.
- The downloaded filter data will remain in the U8903A volatile memory if the CUSTom filter is not changed to any other preset filters for the selected channel.
- Sending the SYSTem:PRESet, \*RST, or SYSTem:RESet[:MODE] AANalyzer command, or cycling the U8903A power, will delete the downloaded filter data.
- If the filter type is FIR, the coefficients are arranged in the following manner.

NOTE

The FIR filter transfer function, H(z), is defined as:

$$H(z) = A[0] + A[1]z^{-1} + A[2]z^{-2} + A[3]z^{-3} + ...$$

where z = complex variable

• If the filter type is IIR, the coefficients are arranged in the following manner.

```
Coefficient[5]
                                  //Section 1: B<sub>1</sub>[1]
Coefficient[6]
                                  //Section 1: B<sub>1</sub>[2]
Coefficient[0]
                                  //Section 2: Gain<sub>2</sub>
Coefficient[1]
                                  // Section 2: A<sub>2</sub>[0]
Coefficient[2]
                                  // Section 2: A<sub>2</sub>[1]
Coefficient[3]
                                  //Section 2: A<sub>2</sub>[2]
Coefficient[4]
                                  //Section 2: B<sub>2</sub>[0]
Coefficient[5]
                                  // Section 2: B<sub>2</sub>[1]
Coefficient[6]
                                  //Section 2: B<sub>2</sub>[2]
```

where  $A_x$  = Denominator and  $B_x$  = Numerator

NOTE

The IIR filter transfer function, H(z), is defined as:

$$H(z) = \prod_{x=1}^{N} Gain_{x} \left( \frac{B_{x}[0] + B_{x}[1]z^{-1} + B_{x}[2]z^{-2}}{A_{x}[0] + A_{x}[1]z^{-1} + A_{x}[2]z^{-2}} \right)$$

where z = complex variable, N = number of sections, x = section number

- Each section must contain second-order filter coefficients.
- Refer to "Using the user-defined filter data" on page 478 for the user-defined filter example.

## **Example**

The following command downloads the user-defined FIR low pass filter data into the U8903A volatile memory.

```
DATA: FILT FIR, 1, 0, <data>
```

Data Subsystem

## **DATA:DIGital:FILTer**

## **Syntax**

DATA:DIGital:FILTer <filter category>, <no. of section>, <no. of group delay>, <data>

## **Description**

Downloads the 32-bit floating point user-defined filter data into the U8903A volatile memory allocated for the user-defined filter coefficients.

## NOTE

There is only one memory slot allocated for this function.

The <data> parameter represents the filter coefficients in the IEEE-488.2 binary block program data format, where the minimum number of bytes is 16 and maximum number of bytes is 1024. The maximum number of filter coefficients is 256 with 32-bit for each coefficient.

#### **Parameters**

| Item                  | Туре    | Range of values                                                     | Default value      |
|-----------------------|---------|---------------------------------------------------------------------|--------------------|
| filter category       | Numeric | Infinite Impulse Response (IIR) or<br>Finite Impulse Response (FIR) | Required parameter |
| no. of section        | Numeric | 1 to 36                                                             | Required parameter |
| no. of group<br>delay | Numeric | 0 to 65535                                                          | Required parameter |

#### **Remarks**

 Refer to "Appendix G: Using the IEEE-488.2 Binary Block Format" on page 567 for details on the <data> format. • This command must be sent prior to sending the SENSe:DIGital:FILTer:LPASs CUSTom, SENSe:DIGital:FILTer:HPASs CUSTom, SENSe:DIGital:FILTer:WEIGhting CUSTom, or SENSe:DIGital:FILTer:DEEMphasis CUSTom.

- The DATA:DIGital:FILTer command overwrites the previous filter data in the U8903A volatile memory.
- The downloaded filter data will remain in the U8903A volatile memory if the CUSTom filter is not changed to any other preset filters for the selected channel.
- Sending the SYSTem: PRESet, \*RST, or SYSTem: RESet[:MODE] DANalyzer command, or cycling the U8903A power, will delete the downloaded filter data.
- If the filter type is FIR, the coefficients are arranged in the following manner.

| Coefficient[0] | //A[0] |
|----------------|--------|
| Coefficient[1] | //A[1] |
| Coefficient[2] | //A[2] |
| Coefficient[3] | //A[3] |
| Coefficient[4] | //A[4] |
| Coefficient[5] | //A[5] |
| Coefficient[6] | //A[6] |
|                |        |

NOTE

The FIR filter transfer function, H(z), is defined as:

$$H(z) = A[0] + A[1]z^{-1} + A[2]z^{-2} + A[3]z^{-3} + ...$$

where z = complex variable

• If the filter type is IIR, the coefficients are arranged in the following manner.

Data Subsystem

```
Coefficient[0]
                              //Section 1: Gain<sub>1</sub>
Coefficient[1]
                              //Section 1: A_1[0]
Coefficient[2]
                              //Section 1: A<sub>1</sub>[1]
Coefficient[3]
                              //Section 1: A_1[2]
Coefficient[4]
                              //Section 1: B_1[0]
Coefficient[5]
                              //Section 1: B<sub>1</sub>[1]
Coefficient[6]
                              //Section 1: B_1[2]
Coefficient[0]
                              //Section 2: Gain<sub>2</sub>
Coefficient[1]
                              //Section 2: A_2[0]
                              // Section 2: A<sub>2</sub>[1]
Coefficient[2]
Coefficient[3]
                              //Section 2: A<sub>2</sub>[2]
Coefficient[4]
                              //Section 2: B_2[0]
Coefficient[5]
                              // Section 2: B<sub>2</sub>[1]
Coefficient[6]
                              //Section 2: B<sub>2</sub>[2]
```

NOTE

The IIR filter transfer function, H(z), is defined as:

$$H(z) = \prod_{x=1}^{N} Gain_{x} \left( \frac{B_{x}[0] + B_{x}[1]z^{-1} + B_{x}[2]z^{-2}}{A_{x}[0] + A_{x}[1]z^{-1} + A_{x}[2]z^{-2}} \right)$$

where z = complex variable, N = number of sections, x = section number

where  $A_x$  = Denominator and  $B_x$  = Numerator

• Each section must contain second-order filter coefficients.

### Example

The following command downloads the user-defined FIR low pass filter data into the U8903A volatile memory.

DATA:DIG:FILT FIR, 1, 0, <data>

## **DATA:FILE?**

## **Syntax**

DATA: FILE? <filename>, <data>

## **Description**

Uploads a file into the U8903A temporary folder. The <data> parameter is in the IEEE-488.2 binary block program data format. This query is used when a respective file is not accessible by the U8903A and needs to be transferred to the U8903A remotely. The query returns the the file uploading state as 0 if the file uploading is not completed, or 1 if the file uploading is completed successfully.

#### **Parameter**

| Item     | Туре   | Range of values                                             | Default value      |
|----------|--------|-------------------------------------------------------------|--------------------|
| filename | String | File name in quoted string. For example, "NK_R2.10.1.0.jel" | Required parameter |

#### **Remarks**

- Refer to "Appendix G: Using the IEEE-488.2 Binary Block Format" on page 567 for details on the <data> format.
- The <data> parameter is the file that needs to be transferred to the U8903A in the binary block data byte format.
- The successfully uploaded file will be stored in the U8903A temporary folder, "\temp\<filename>".
- The time required to complete this query varies according to the file size.

## **Example**

The following command uploads the "NK\_R2.10.1.0.jel" file.

DATA:FILE? "NK\_R2.10.1.0.jel", <data>

Sweep Subsystem

# **Sweep Subsystem**

The Sweep subsystem provides the commands to select the channel to perform sweep and sweep mode, as well as configure the sweep settings.

# SOURce: SWEep: INTerface

## **Syntax**

SOURce:SWEep:INTerface <interface>

SOURce:SWEep:INTerface?

## **Description**

Sets the sweep interface. The query returns the sweep interface type.

#### **Parameter**

| Item      | Туре     | Range of values   | Default value |
|-----------|----------|-------------------|---------------|
| interface | Discrete | ANALog or DIGital | ANALOG        |

#### **Remarks**

This command must be sent prior to the other SOURce: SWEep:... commands.

## **Examples**

The following command sets the sweep interface to Digital.

SOUR: SWE: INT DIG

The following query returns the sweep interface type.

SOUR: SWE: INT?

Typical response: DIG

# SOURce: SWEep: CHANnel

## **Syntax**

SOURce: SWEep: CHANnel < channel>

SOURce: SWEep: CHANnel?

## **Description**

Sets the channel to perform sweep. The query returns the selected sweep channel.

## **Parameter**

| Item    | Туре    | Range of values | Default value |
|---------|---------|-----------------|---------------|
| channel | Numeric | 1 or 2          | 1             |

#### **Remarks**

- Only one channel can be swept at a time.
- The sweep channel refers to the generator channel to perform sweep.
- Refer to "Performing sweep" on page 473 for the examples on performing sweep.

#### NOTE

- The analyzer channel number must be the same as the generator channel number to perform sweep.
- You must not select channel 1 as the sweep channel if the generator function is variable phase, as channel 1 is the reference channel for variable phase.

## **Examples**

The following command sets channel 1 to perform sweep.

SOUR: SWE: CHAN 1

The following query returns the sweep channel.

SOUR: SWE: CHAN?

Typical response: 1

Sweep Subsystem

# SOURce:SWEep:REFerence:CHANnel

## **Syntax**

SOURce:SWEep:REFerence:CHANnel <channel>
SOURce:SWEep:REFerence:CHANnel?

## **Description**

Sets the reference channel to perform sweep. The query returns the selected sweep reference channel.

#### **Parameter**

| Item    | Туре    | Range of values | Default value |
|---------|---------|-----------------|---------------|
| channel | Numeric | 1 or 2          | 1             |

#### **Remarks**

The command SOURce: SWEep: INTerface must be sent prior to sending this command.

## **Examples**

The following command sets the analog reference channel to 1.

SOUR: SWE: REF: CHAN 1

The following query returns the reference sweep channel.

SOUR: SWE: REF: CHAN?

Typical response: 1

# SOURce:SWEep:MODE

## **Syntax**

SOURce: SWEep: MODE < mode>

SOURce: SWEep: MODE?

## **Description**

Sets the sweep or list mode for the channel specified in the "SOURce:SWEep:CHANnel" command. The query returns the sweep mode of the selected channel.

The description for each <mode> parameter is shown as follows.

#### ASWeep Auto Sweep

- Sweep is performed automatically.
- Sweep points are based on the Start, Stop, and Step Size sweep parameter settings.

#### ALIST Auto List

- Sweep is performed automatically.
- Sweep points are predefined and downloaded, or loaded from a file into the U8903A.

#### MSWeep Manual Sweep

- Sweep is performed manually.
- Sweep points are based on the Start, Stop, and Step Size sweep parameter settings.

#### MLIST Manual List

- Sweep is performed manually.
- Sweep points are predefined and downloaded, or loaded from a file into the U8903A.

Sweep Subsystem

#### **Parameter**

| Item | Туре     | Range of values                    | Default value |
|------|----------|------------------------------------|---------------|
| mode | Discrete | ASWeep, ALISt, MSWeep, or<br>MLISt | ASWeep        |

#### **Remarks**

- The command "SOURce:SWEep:INTerface" must be sent prior to sending this command.
- Refer to "Performing sweep" on page 473 for the examples on performing sweep.

## **Examples**

The following command sets the sweep mode to Auto Sweep.

SOUR: SWE: MODE ASW

The following query returns the sweep mode.

SOUR: SWE: MODE?

Typical response: ASW

# **SOURce:SWEep:PARameter**

#### **Syntax**

SOURce: SWEep: PARameter < sweep parameter>

SOURce: SWEep: PARameter?

## Description

Sets the parameter to sweep for the channel specified in the "SOURce:SWEep:CHANnel" command. The query returns the sweep parameter of the selected channel.

The description for each <sweep parameter> is shown as follows.

| A | n | $\mathbf{a}$ | lo | g |
|---|---|--------------|----|---|
|   |   |              |    |   |

DIFFerence

Frequency values of the sine, variable FREQuency1 phase, dual, and square waveforms FREQuency2 Frequency values of the dual waveform AMPLitude Amplitude values of all waveform types PHASe Phase value of the variable phase waveform CENTer Center frequency value of the DFD IEC 60268 waveform Difference frequency value of the DFD IEC DIFFerence 60268 or DFD IEC 60268 waveform UPPer Upper frequency value of the DFD IEC 60118, SMPTE 1:1, SMPTE 4:1, or SMPTE 10:1 waveform Lower frequency value of the SMPTE 1:1, LOWer SMPTE 4:1, or SMPTE 10:1 waveform **Digital** FREQuency1 Frequency values of the sine, variable phase, dual, square, sine burst, and stereo waveforms FREOuencv2 Frequency values of the dual waveform AMPLitude Amplitude values of all waveform types except monotonicity, constant value, walking zero, and walking one PHASe Phase value of the variable phase waveform Center frequency value of the DFD IEC CENTer

60268 waveform

Difference frequency value of the DFD IEC 60268 or DFD IEC 60268 waveform

UPPer Upper frequency value of the DFD IEC

60118, SMPTE 1:1, SMPTE 4:1, or SMPTE

10:1 waveform

LOWer Lower frequency value of the SMPTE 1:1,

SMPTE 4:1, or SMPTE 10:1 waveform

Sweep Subsystem

#### **Parameter**

| Item               | Туре     | Range of values                                                                     | Default value |
|--------------------|----------|-------------------------------------------------------------------------------------|---------------|
| sweep<br>parameter | Discrete | FREQuency1, FREQuency2,<br>AMPLitude, PHASe, CENTer,<br>DIFFerence, UPPer, or LOWer | FREQuency1    |

#### **Remarks**

- The command "SOURce:SWEep:INTerface" must be sent prior to sending this command.
- Refer to "Performing sweep" on page 473 for the examples on performing sweep.

## **Examples**

The following command sets the sweep parameter to the frequency of the sine waveform.

SOUR:SWE:PAR FREQ1

The following query returns the sweep parameter.

SOUR:SWE:PAR?

Typical response: FREQ1

# SOURce:SWEep:DWELI

## **Syntax**

SOURce: SWEep: DWELl < delay>

SOURce: SWEep: DWEL1?

## **Description**

Sets the sweep dwell time (ms) for the channel specified in the "SOURce:SWEep:CHANnel" command. The dwell time is the delay between the start of the signal generation and the start of making the measurement. The query returns the dwell time of the selected channel in ms.

#### **Parameter**

| Item  | Туре    | Range of values | Default value |
|-------|---------|-----------------|---------------|
| delay | Numeric | 0 to 5000 ms    | 0             |

#### Remarks

- The command "SOURce:SWEep:INTerface" must be sent prior to sending this command.
- Refer to "Performing sweep" on page 473 for the examples on performing sweep.

## **Examples**

The following command sets the dwell time to 1 s.

SOUR: SWE: DWEL1 1000

The following query returns the dwell time.

SOUR: SWE: DWEL1?

Typical response: 1000

Sweep Subsystem

# SOURce:SWEep:SPACing

## **Syntax**

SOURce:SWEep:SPACing <spacing>

SOURce: SWEep: SPACing?

## **Description**

Sets either linear or log interval for the sweep of the channel specified in the "SOURce:SWEep:CHANnel" command. The query returns the sweep spacing of the selected channel in the form of LIN or LOG.

The description for each <spacing> parameter is shown as follows.

decrement the sweep point until the sweep limit is reached.

LOGarithmic For nonlinear sweeps, the step size is determined by a logarithmic curve fitted

between the start and stop frequency. Stepping is determined by the number of

The sweep step size will increment or

sweep points.

#### **Parameter**

LINear

| Item    | Туре     | Range of values          | Default value                                                                                                 |
|---------|----------|--------------------------|----------------------------------------------------------------------------------------------------|
| spacing | Discrete | LINear or<br>LOGarithmic | <ul> <li>LINear (for amplitude and<br/>phase sweep)</li> <li>LOGarithmic (for frequency<br/>sweep)</li> </ul> |

#### Remarks

- The command "SOURce:SWEep:INTerface" must be sent prior to sending this command.
- Refer to "Performing sweep" on page 473 for the examples on performing sweep.

## **Examples**

The following command sets the log sweep interval.

SOUR: SWE: SPAC LOG

The following query returns the sweep spacing.

SOUR: SWE: SPAC?

Typical response: LOG

# SOURce:SWEep:POINts

## **Syntax**

SOURce: SWEep: POINts < points >

SOURce: SWEep: POINts?

## **Description**

Sets the number of sweep points for the channel specified in the "SOURce:SWEep:CHANnel" command. The query returns the number of sweep points of the selected channel.

The relationship between the number of points and the stop, start, and step size for linear sweep is computed as follows.

$$STEP = (STOP - STARt)/(POINts - 1)$$

The following equation shows the relationship between the number of points and the stop, start, and step size for logarithmic sweep.

 $STOP = (STARt)(STEP)^{POINts - 1}$ 

Sweep Subsystem

If the number of points changes, the step size will also change, but span will not be affected.

$$(SPAN = STOP - STARt)$$

### **Parameter**

| Item   | Туре    | Range of values             | Default value |
|--------|---------|-----------------------------|---------------|
| points | Numeric | Minimum: 2<br>Maximum: 1024 | 30            |

#### **Remarks**

- The number of sweep points configuration is not applicable for the Auto List or Manual List sweep mode.
- The command "SOURce:SWEep:INTerface" must be sent prior to sending this command.
- Refer to "Performing sweep" on page 473 for the examples on performing sweep.

## **Examples**

The following command sets the number of sweep points to 20.

SOUR: SWE: POIN 20

The following query returns the number of sweep points.

SOUR: SWE: POIN?

Typical response: 20

# SOURce:SWEep:STEP

## **Syntax**

SOURce: SWEep: STEP < step>

SOURce: SWEep: STEP?

## **Description**

Sets the step size of the linear sweep interval, or multiplier factor of the log sweep interval for the channel specified in the "SOURce:SWEep:CHANnel" command. The query returns the step size of the selected channel.

Refer to SOURce: SWEep: POINts for the relationship between the step size and the stop, start, and number of points for linear or logarithmic sweep. The start and stop range of values for each waveform type and sweep parameter are listed in "Appendix F: Sweep Start and Stop Range" on page 566.

#### **Remarks**

- The command "SOURce:SWEep:INTerface" must be sent prior to sending this command.
- The multiplier factor for the log interval must not be <0 or equal to 1.
- The unit for the step size of each corresponding sweep parameter is listed as follows. The returned value is also in the unit as listed.

| Sweep parameter | Unit for the step size                               |
|-----------------|------------------------------------------------------|
| FREQuency1      | Hz                                                   |
| FREQuency2      | Hz                                                   |
| AMPLitude       | <ul><li>Vrms</li><li>V (for the DC signal)</li></ul> |
| PHASe           | 0                                                    |

Sweep Subsystem

| Sweep parameter | Unit for the step size |
|-----------------|------------------------|
| CENTer          | Hz                     |
| DIFFerence      | Hz                     |
| UPPer           | Hz                     |
| LOWer           | Hz                     |

• Refer to "Performing sweep" on page 473 for the examples on performing sweep.

## **Examples**

The following command sets the step size to 100 Hz. (Assume that frequency is the sweep parameter)

SOUR: SWE: STEP 100

The following query returns the step size.

SOUR: SWE: STEP?

Typical response: 1.000000E+02

# SOURce:SWEep:STARt

#### **Syntax**

SOURce:SWEep:STARt <start>

SOURce: SWEep: STARt?

## Description

Sets the sweep start point for the channel specified in the "SOURce:SWEep:CHANnel" command. The query returns the sweep start point of the specified channel.

Refer to "Appendix F: Sweep Start and Stop Range" on page 566 for the range of the start values for each waveform type and sweep parameter.

#### **Remarks**

- The command "SOURce:SWEep:INTerface" must be sent prior to sending this command.
- The unit for the start value of each corresponding sweep parameter is listed as follows. The returned value is also in the unit as listed.

| Sweep parameter | Unit for the start value                             |
|-----------------|------------------------------------------------------|
| FREQuency1      | Hz                                                   |
| FREQuency2      | Hz                                                   |
| AMPLitude       | <ul><li>Vrms</li><li>V (for the DC signal)</li></ul> |
| PHASe           | 0                                                    |
| CENTer          | Hz                                                   |
| DIFFerence      | Hz                                                   |
| UPPer           | Hz                                                   |
| LOWer           | Hz                                                   |

• Refer to "Performing sweep" on page 473 for the examples on performing sweep.

## **Examples**

The following command sets the sweep start point to 1 kHz. (Assume that frequency is the sweep parameter)

SOUR: SWE: STAR 1000

The following query returns the start point.

SOUR: SWE: STAR?

Typical response: 1.000000E+03

Sweep Subsystem

# SOURce:SWEep:STOP

## **Syntax**

SOURce:SWEep:STOP <stop>

SOURce: SWEep: STOP?

## **Description**

Sets the sweep stop point for the channel specified in the "SOURce:SWEep:CHANnel" command. The query returns the sweep stop point of the specified channel.

Refer to "Appendix F: Sweep Start and Stop Range" on page 566 for the range of the stop values for each waveform type and sweep parameter.

#### **Remarks**

- The command "SOURce:SWEep:INTerface" must be sent prior to sending this command.
- The unit for the stop value of each corresponding sweep parameter is listed as follows. The returned value is also in the unit as listed.

| Sweep parameter | Unit for the stop value                              |
|-----------------|------------------------------------------------------|
| FREQuency1      | Hz                                                   |
| FREQuency2      | Hz                                                   |
| AMPLitude       | <ul><li>Vrms</li><li>V (for the DC signal)</li></ul> |
| PHASe           | 0                                                    |
| CENTer          | Hz                                                   |
| DIFFerence      | Hz                                                   |
| UPPer           | Hz                                                   |
| LOWer           | Hz                                                   |

• Refer to "Performing sweep" on page 473 for the examples on performing sweep.

## **Examples**

The following command sets the sweep stop point to 3 kHz. (Assume that frequency is the sweep parameter)

SOUR:SWE:STOP 3000

The following query returns the stop point.

SOUR: SWE: STOP?

Typical response: 3.000000E+03

# SOURce:SWEep:NEXT

## **Syntax**

SOURce: SWEep: NEXT

## **Description**

Jumps to the next sweep point in the Manual Sweep or Manual List sweep mode

# SOURce: SWEep: VALues?

### **Syntax**

SOURce: SWEep: VALues? (@<channel>)

#### **Description**

Returns the values of the sweep points for the specified channel. Multiple responses are separated by commas.

Sweep Subsystem

#### **Parameter**

| Item    | Туре    | Range of values | Default value      |
|---------|---------|-----------------|--------------------|
| channel | Numeric | 1 or 2          | Required parameter |

### **Remarks**

- The command "SOURce:SWEep:INTerface" must be sent prior to sending this command.
- You may query the values of the sweep points after sending the INITiate[:IMMediate]:SWEep command to trigger the sweep.
- Refer to "Performing sweep" on page 473 for the examples on performing sweep.

## **Example**

The following query returns the values of the sweep points. (Assume that the sweep start point is 100 Hz, stop point is 1000 Hz, and step size is 100 Hz.)

```
SOUR: SWE: VAL? (@2)
```

#### Typical response:

```
1.000000E+02,2.000000E+02,3.000000E+02,
4.000000E+02,5.000000E+02,6.000000E+02,
7.000000E+02,8.000000E+02,9.000000E+02,
1.000000E+03
```

# SENSe:SWEep:INTerface

### **Syntax**

SENSe: SWEep: INTerface < interface>

SENSe: SWEep: INTerface?

### **Description**

Sets the sweep interface. The query returns the sweep interface type.

#### **Parameter**

| Item      | Туре     | Range of values   | Default value |
|-----------|----------|-------------------|---------------|
| interface | Discrete | ANALog or DIGital | ANALOG        |

#### **Remarks**

This command must be sent prior to the other SENSe: SWEep:... commands.

### **Examples**

The following command sets the sweep interface to Digital.

SENS:SWE:INT DIG

The following query returns the sweep interface type.

SENS: SWE: INT?

Typical response: DIG

Sweep Subsystem

# SENSe:SWEep:CHANnel

### **Syntax**

SENSe:SWEep:CHANnel <channel>

SENSe:SWEep:CHANnel?

### **Description**

Sets the analyzer channel to perform sweep. The query returns the selected sweep channel.

### **Parameter**

| Item    | Туре    | Range of values | Default value |
|---------|---------|-----------------|---------------|
| channel | Numeric | 1 or 2          | 1             |

#### **Remarks**

The command SENSe: SWEep: INTerface must be sent prior to sending this command.

### **Examples**

The following command sets channel 1 to perform sweep.

SENS:SWE:CHAN 1

The following query returns the sweep channel.

SENS: SWE: CHAN?

Typical response: 1

# SENSe:SWEep:REFerence:CHANnel

### **Syntax**

SENSe:SWEep:REFerence:CHANnel <channel>

SENSe: SWEep: REFerence: CHANnel?

### **Description**

Sets the analyzer reference channel to perform sweep. The query returns the selected sweep reference channel.

#### **Parameter**

| Item    | Туре    | Range of values | Default value |
|---------|---------|-----------------|---------------|
| channel | Numeric | 1 or 2          | 1             |

#### **Remarks**

The command SENSe: SWEep: INTerface must be sent prior to sending this command.

### **Examples**

The following command sets the analog reference channel to 1.

SENS:SWE:REF:CHAN 1

The following query returns the reference sweep channel.

SENS: SWE: REF: CHAN?

Typical response: 1

Trigger Subsystem

# **Trigger Subsystem**

The Trigger subsystem provides the commands to configure the trigger source for the analyzer or graph mode, as well as the graph trigger edge.

# TRIGger: ANALyzer: SOURce

### **Syntax**

TRIGger:ANALyzer:SOURce <trigger source>
TRIGger:ANALyzer:SOURce?

### **Description**

Sets the analyzer trigger source for the input signals. The query returns the trigger source in the form of IMM, BUS, or EXT.

The description for each <trigger source> parameter is listed as follows.

| IMMediate | Triggers a measurement automatically without waiting for any event to occur.                                                           |
|-----------|----------------------------------------------------------------------------------------------------|
| BUS       | Triggers a measurement when the *TRG command is received.                                                                              |
| EXTernal  | Triggers a measurement when the external signal source connected to the Trigger In connector provides a low-true signal to the U8903A. |

#### **Parameter**

| Item           | Туре     | Range of values             | Default value |
|----------------|----------|-----------------------------|---------------|
| trigger source | Discrete | IMMediate, BUS, or EXTernal | IMMediate     |

### **Examples**

The following command sets the analyzer trigger source to External.

TRIG: ANAL: SOUR EXT

The following query returns the trigger source.

TRIG: ANAL: SOUR?

Typical response: EXT

# TRIGger:GRAPh:SOURce

### **Syntax**

TRIGger:GRAPh:SOURce <trigger source>
TRIGger:GRAPh:SOURce?

### **Description**

Sets the graph trigger source for the input signals. The query returns the trigger source in the form of either IMM, EXT, BUS, CH1, or CH2.

The description for each <trigger source> parameter is listed as follows.

| IMMediate | Free Run                          |
|-----------|-----------------------------------|
| EXTernal  | Triggers from an external source  |
| BUS       | Triggers from the internal bus    |
| CH1       | Triggers from the channel 1 input |
| CH2       | Triggers from the channel 2 input |

Trigger Subsystem

#### **Parameter**

| Item           | Туре     | Range of values                       | Default value |
|----------------|----------|---------------------------------------|---------------|
| trigger source | Discrete | IMMediate, EXTernal, BUS, CH1, or CH2 | IMMediate     |

### **Examples**

The following command sets the graph trigger source to External.

TRIG:GRAP:SOUR EXT

The following query returns the trigger source.

TRIG: GRAP: SOUR?

Typical response: EXT

# TRIGger:GRAPh:SLOPe

#### **Syntax**

TRIGger: GRAPh: SLOPe <edge>

TRIGger: GRAPh: SLOPe?

### **Description**

Sets the rising or falling edge of the signal to be triggered. The query returns the trigger edge in the form of POS or NEG.

#### **Parameter**

| ltem | Туре     | Range of values      | Default value |
|------|----------|----------------------|---------------|
| edge | Discrete | POSitive or NEGative | POSitive      |

#### Remark

The trigger edge is only applicable for the graph trigger source of CH1 and CH2, else this setting will be ignored.

### **Examples**

The following command sets the rising edge of the signal.

TRIG:GRAP:SLOP POS

The following query returns the trigger edge.

TRIG: GRAP: SLOP?

Typical response: POS

# TRIGger:DIGital:ANALyzer:SOURce

### **Syntax**

TRIGger:DIGital:ANALyzer:SOURce <trigger source>
TRIGger:DIGital:ANALyzer:SOURce?

### **Description**

Sets the digital analyzer trigger source for the input signals. The query returns the trigger source in the form of IMM, BUS, or EXT.

The description for each <trigger source> parameter is listed as follows.

IMMediate Triggers a measurement automatically

without waiting for any event to occur.

BUS Triggers a measurement when the \*TRG

command is received.

EXTernal Triggers a measurement when the external

signal source connected to the Trigger In connector provides a low-true signal to the

U8903A.

Trigger Subsystem

#### **Parameter**

| Item           | Туре     | Range of values             | Default value |
|----------------|----------|-----------------------------|---------------|
| trigger source | Discrete | IMMediate, BUS, or EXTernal | IMMediate     |

#### Remark

This setting is always synchronous with the analog trigger source setting.

### **Examples**

The following command sets the digital analyzer trigger source to External.

TRIG:DIG:ANAL:SOUR EXT

The following query returns the trigger source.

TRIG: DIG: ANAL: SOUR?

Typical response: EXT

# TRIGger:DIGital:GRAPh:SOURce

#### **Syntax**

TRIGger:DIGital:GRAPh:SOURce <trigger source>
TRIGger:DIGital:GRAPh:SOURce?

### **Description**

Sets the graph trigger source for the input signals. The query returns the trigger source in the form of either IMM, EXT, BUS, CH1, or CH2.

The description for each <trigger source> parameter is listed as follows.

| IMMediate | Free Run                          |
|-----------|-----------------------------------|
| EXTernal  | Triggers from an external source  |
| BUS       | Triggers from the internal bus    |
| CH1       | Triggers from the channel 1 input |
| CH2       | Triggers from the channel 2 input |

### **Parameter**

| Item           | Туре     | Range of values                       | Default value |
|----------------|----------|---------------------------------------|---------------|
| trigger source | Discrete | IMMediate, EXTernal, BUS, CH1, or CH2 | IMMediate     |

### **Examples**

The following command sets the graph trigger source to External.

TRIG:DIG:GRAP:SOUR EXT

The following query returns the trigger source.

TRIG:DIG:GRAP:SOUR?

Typical response: EXT

Trigger Subsystem

# TRIGger:DIGital:GRAPh:SLOPe

### **Syntax**

TRIGger:DIGital:GRAPh:SLOPe <edge>
TRIGger:DIGital:GRAPh:SLOPe?

### **Description**

Sets the rising or falling edge of the signal to be triggered. The query returns the trigger edge in the form of POS or NEG.

#### **Parameter**

| ltem | Туре     | Range of values      | Default value |
|------|----------|----------------------|---------------|
| edge | Discrete | POSitive or NEGative | POSitive      |

### Remark

The trigger edge is only applicable for the graph trigger source of CH1 and CH2, else this setting will be ignored.

### **Examples**

The following command sets the rising edge of the signal.

TRIG:DIG:GRAP:SLOP POS

The following query returns the trigger edge.

TRIG:DIG:GRAP:SLOP?

Typical response: POS

# **Fetch Subsystem**

The Fetch subsystem provides the commands to acquire the measurement results for the analyzer, graph, or sweep mode.

# FETCh[:SCALar]?

### **Syntax**

FETCh[:SCALar]? <function>, (@<channel list>)

### **Description**

Retrieves the measurement result for the specified measurement function and channel(s). Multiple responses are separated by commas.

The description for each <function> parameter is listed as follows.

| FUNC1 | Measurement result of the first measurement function              |
|-------|-------------------------------------------------------------------|
| FUNC2 | Measurement result of the second measurement function             |
| ALL   | Measurement results of the first and second measurement functions |

#### **Parameters**

| Item         | Туре     | Range of values                                                                                 | Default value         |
|--------------|----------|-------------------------------------------------------------------------------------------------|-----------------------|
| function     | Discrete | FUNC1, FUNC2, or ALL                                                                            | FUNC1                 |
| channel list | Numeric  | One or more analyzer channels.  • (@1) or (@2) for single channel  • (@1,2) for channel 1 and 2 | Required<br>parameter |

Fetch Subsystem

#### Remarks

- The data returned by the FETCh? query is the result of the last acquisition trigger. The data is valid until the next INITiate[:IMMediate]:ANALyzer command is sent.
- The FETCh? ALL query returns a sequential data format. For example, the FETCh? ALL, (@1,2) query returns the result of the first measurement function of channel 1, the result of the second measurement function of channel 1, the result of the first measurement function of channel 2, and the result of the second measurement function of channel 2.
- If no measurement has been taken or there is an error occurred when the measurement is being taken for a particular channel, NAN (9.91E+37) will be returned. If there is voltage overload, INF (9.9E+37) will be returned.

NOTE

When FETCh is queried, the measurement result will be returned in the unit as listed in "Appendix B: Units of the Measurement Function Returned Values" on page 555.

### **Example**

The following command sequence is used to measure VDC and VAC at channel 1.

```
SENS:FUNC1 VDC, (@1)
SENS:FUNC2 VAC, (@1)
TRIG:ANAL:SOUR IMM
INIT:ANAL (@1)
FETC? FUNC1, (@1)
Typical response: 8.116441E-02
FETC? FUNC2, (@1)
Typical response: 9.807300E-01
```

## FETCh:ARRay?

### **Syntax**

FETCh:ARRay? (@<channel>)

### **Description**

Returns an array of measurement data of the selected channel(s). The returned data is the result of the last acquisition trigger, and in the IEEE-488.2 binary block format. The data is valid until the next INITiate[:IMMediate]:GRAPh command is sent.

#### **Parameter**

| Item    | Туре    | Range of values | Default value      |
|---------|---------|-----------------|--------------------|
| channel | Numeric | 1 or 2          | Required parameter |

#### Remarks

- The channel(s) that you have selected to acquire the array of data is based on the channel(s) specified in the INITiate[:IMMediate]:GRAPh command.
- To plot a graph with the array of data, the X-axis points can be calculated using the following equations.
  - If time domain is the graph analysis mode, the X-axis point can be computed as follows.

Point 
$$x = x \times \left(\frac{1}{\text{Measurement bandwidth}}\right)$$

where x = 0, 1, 2, ...

• If frequency domain is the graph analysis mode, the X-axis point can be computed as follows.

$$Point \ x = \ \left(\frac{x \times Measurement \ bandwidth}{2 \times [PointCount - 1]}\right)$$

where x = 0, 1, 2, ...

Fetch Subsystem

• The measurement data is returned in the unit dBV if the graph analysis mode is frequency domain (magnitude). The data is returned in the unit radian if the analysis mode is frequency domain (phase). The data is returned in the unit V if the analysis mode is time domain.

### **Example**

The following command sequence is used to acquire an array of measurement data for channel 1 in the graph mode.

```
TRIG:GRAP:SOUR IMM
INIT:GRAP (@1)
FETC:ARR? (@1)
```

# FETCh:SWEep?

### **Syntax**

```
FETCh:SWEep? <function> (@<channel>)
```

### **Description**

Returns the sweep result for the specified measurement function and channel. Multiple responses are separated by commas.

#### **Parameters**

| Item     | Туре     | Range of values      | Default value      |
|----------|----------|----------------------|--------------------|
| function | Discrete | FUNC1, FUNC2, or ALL | FUNC1              |
| channel  | Numeric  | 1 or 2               | Required parameter |

#### Remarks

• The "INITiate[:IMMediate]:SWEep" command must be used to initiate the sweep prior to sending the FETCh:SWEep? query.

- The specified channel must be one of the channels specified in the "SENSe:SWEep:CHANnel" command.
- The sweep result for the Vac or THD+N Level measurement function is returned in the unit dBV if the CALCulate:FORMat:LEVel is set to OFF.
- The sweep result for the THD+N Ratio, SINAD, SNR, SMPTE IMD, DFD IEC 60118/60268, or crosstalk measurement function is returned in the unit dB if CALCulate:FORMat:RATio is set to OFF.
- The sweep result for the Vdc measurement function is returned in the unit V if the CALCulate:FORMat:LEVel is set to OFF.
- The sweep result for the phase measurement function is returned in degrees.
- Refer to "Performing sweep" on page 473 for the examples on performing sweep.

### **Example**

The following command sequence is used to obtain the sweep result function 1 for channel 1.

```
SOUR: SWE: CHAN 1
INIT: SWE

FETC: SWE? FUNC1, (@1)

Typical response:
7.800041E+04,7.800030E+04,7.377602E+04,
6.919201E+04,6.850725E+04,6.282951E+04,
6.018090E+04,5.758000E+04,5.519361E+04,...
```

# FETCh:DIGital[:SCALar]?

### **Syntax**

FETCh:DIGital[:SCALar]? <function>,
(@<channel list>)

### **Description**

Retrieves the measurement result for the specified measurement function and channel(s). Multiple responses are separated by commas.

The description for each <function> parameter is listed as follows.

| FUNC1 | Measurement result of the first measurement function              |
|-------|-------------------------------------------------------------------|
| FUNC2 | Measurement result of the second measurement function             |
| ALL   | Measurement results of the first and second measurement functions |

#### **Parameters**

| Item         | Туре     | Range of values                                                                                     | Default value         |
|--------------|----------|----------------------------------------------------------------------------------------------------|-----------------------|
| function     | Discrete | FUNC1, FUNC2, or ALL                                                                                | FUNC1                 |
| channel list | Discrete | One or more analyzer channels.  • (@D1) or (@D2) for single channel  • (@D1,D2) for channel 1 and 2 | Required<br>parameter |

#### **Remarks**

• The data returned by the FETCh: DIGital? query is the result of the last acquisition trigger. The data is valid until the next

INITiate[:IMMediate]:DIGital:ANALyzer command
is sent.

- The FETCh:DIGital? ALL query returns a sequential data format. For example, the FETCh:DIGital? ALL, (@1,2) query returns the result of the first measurement function of channel 1, the result of the second measurement function of channel 1, the result of the first measurement function of channel 2, and the result of the second measurement function of channel 2.
- If no measurement has been taken or there is an error occurred when the measurement is being taken for a particular channel, NAN (9.91E+37) will be returned. If there is voltage overload, INF (9.9E+37) will be returned.

NOTE

When FETCh is queried, the measurement result will be returned in the unit as listed in "Appendix B: Units of the Measurement Function Returned Values" on page 555.

### **Example**

The following command sequence is used to measure VDC and VAC at digital channel 1.

```
SENS:DIG:FUNC1 VDC, (@D1)
SENS:DIG:FUNC2 VAC, (@D1)
INIT:DIG:ANAL (@D1)
FETC:DIG? FUNC1, (@D1)
Typical response: 8.116441E-02
FETC:DIG? FUNC2, (@D1)
Typical response: 9.807300E-01
```

### FETCh:DIGital:AUDio:BITS?

### **Syntax**

```
FETCh:DIGital:AUDIO:BITS? <bit type>,
  (@<channel list>)
```

### **Description**

Queries the data bits or active bits of the embedded data in the digital signal audio word for each subframe. The two subframes correspond to channel 1 and 2.

#### **Parameters**

| Item         | Туре     | Range of values | Default value      |
|--------------|----------|-----------------|--------------------|
| bit type     | Discrete | DATA or ACTive  | DATA               |
| channel list | Discrete | (@D1) or (@D2)  | Required parameter |

### **Examples**

The following query returns the data bits for channel 1.

```
FETC:DIG:AUD:BITS? DATA, (@D1)
```

## FETCh:DIGital:ERRor:FLAG?

### **Syntax**

```
FETCh:DIGital:ERRor:FLAG? <error flag>[,<error
flag>[,<error flag>...]]
```

#### **Description**

Queries the error flag(s) of the embedded audio data. The returned data is in Boolean. Multiple error flags and responses are separated by commas.

CONFidence Confidence bit. Updated on sub-frame boundaries.

0 - No error

1 - Confidence error. The input data stream may be near error condition due to jitter degradation.

CODing Bi-phase coding error bit. Updated on sub-frame boundaries.

0 - No error.

1 - Bi-phase error. This indicates an error in the received bi-phase coding.

LOCK Receiver lock status when sourced by an incoming AES3-compatible data. Updated on CS block.

boundaries.

0 - Receiver locked

1 - Receiver out of lock

PARity Parity bit. Updated on sub-frame boundaries.

0 - No error

1 - Parity error

VALidity Received AES3 Validity bit status. Updated on sub-frame boundaries.

0 - Data is valid and is normally linear coded PCM audio

1 - Data is invalid, or may be valid compressed audio

Fetch Subsystem

CCRC Channel Status Block Cyclic Redundancy
Check bit. Updated on CS block
boundaries, valid only in Pro mode.

0 - No error

1 - Error

QCRC Q-subcode data CRC error indicator.
Updated on Q-subcode block boundaries.

0 - No error

1 - Error

#### **Parameter**

| ltem       | Туре     | Range of values                                              | Default value |
|------------|----------|--------------------------------------------------------------|---------------|
| error flag | Discrete | CONFidence, CODing, LOCK,<br>VALidity, PARity, CCRC, or QCRC | VALidity      |

### **Examples**

The following query returns the Confidence and Parity bit error status.

FETC:DIG:ERR:FLAG? CONF, PAR

Typical response: 0,1

# FETCh:DIGital:DELay?

### **Syntax**

FETCh:DIGital:DELay?

### **Description**

Queries the time delay between the digital input and output in seconds.

### **Examples**

The following query returns the time delay.

FETC:DIG:DEL?

### FETCh:DIGital:BERT?

#### **Syntax**

FETCh:DIGital:BERT? <type>, (@<channel list>)

### **Description**

Queries the total bits, total errors, or bit error rate in the Bit Error Rate Test (BERT). The returned data is in string.

TBITs Total bits

ERRors Total errors

BER Bit error ratio

#### **Parameters**

| Item         | Туре     | Range of values                                                                                     | Default value         |
|--------------|----------|----------------------------------------------------------------------------------------------------|-----------------------|
| type         | Discrete | TBITs, ERRors, or BER                                                                               | BER                   |
| channel list | Discrete | One or more analyzer channels.  • (@D1) or (@D2) for single channel  • (@D1,D2) for channel 1 and 2 | Required<br>parameter |

### **Examples**

The following query returns the total errors in BERT.

FETC:DIG:BERT? ERR, (@D1)

Typical response: "3.000000E+00"

# FETCh:DIGital:ARRay?

### **Syntax**

FETCh:DIGital:ARRay? (@<channel>)

### **Description**

Returns an array of measurement data of the selected channel(s). The returned data is the result of the last acquisition trigger, and in the IEEE-488.2 binary block format. The data is valid until the next INITiate[:IMMediate]:DIGital:GRAPh command is sent.

#### **Parameter**

| Item    | Туре    | Range of values | Default value      |
|---------|---------|-----------------|--------------------|
| channel | Numeric | 1 or 2          | Required parameter |

#### **Remarks**

- The channel(s) that you have selected to acquire the array of data is based on the channel(s) specified in the INITiate[:IMMediate]:DIGital:GRAPh command.
- To plot a graph with the array of data, the X-axis points can be calculated using the following equations.
  - If time domain is the graph analysis mode, the X-axis point can be computed as follows.

$$Point \ x = x \times \quad \left(\frac{1}{\textit{Measurement bandwidth}}\right)$$

where x = 0, 1, 2, ...

• If frequency domain is the graph analysis mode, the X-axis point can be computed as follows.

$$Point \ x = \ \left(\frac{x \times Measurement \ bandwidth}{2 \times [PointCount - 1]}\right)$$

where x = 0, 1, 2, ...

• The measurement data is returned in the unit dBV if the graph analysis mode is frequency domain (magnitude). The data is returned in the unit radian if the analysis mode is frequency domain (phase). The data is returned in the unit V if the analysis mode is time domain.

### **Example**

The following command sequence is used to acquire an array of measurement data for channel 1 in the graph mode.

TRIG:DIG:GRAP:SOUR IMM

INIT:DIG:GRAP (@1)

FETC:DIG:ARR? (@1)

# **Initiate Subsystem**

The Initiate subsystem provides the commands to initiate the sweep as well as the analyzer measurement and graph trigger systems.

# INITiate[:IMMediate]:ANALyzer

### **Syntax**

INITiate[:IMMediate]:ANALyzer (@<channel list>)

### **Description**

Initiates the analyzer measurement trigger system for the specified channel(s). When a measurement trigger system is initiated, an event on a selected trigger source causes the specified triggering action to occur. If the trigger system is not initiated, all triggers are ignored.

#### **Parameter**

| Item         | Туре    | Range of values                                                                        | Default value         |
|--------------|---------|----------------------------------------------------------------------------------------|-----------------------|
| channel list | Numeric | One or more channels.  • (@1) or (@2) for single channel  • (@1,2) for channel 1 and 2 | Required<br>parameter |

#### **Remarks**

- This is an overlapped command.
- It takes a few milliseconds for the U8903A to be ready to acquire a trigger signal after receiving this command.

- If the analyzer trigger source is set to Immediate, sending this command will cause the U8903A to take the measurement directly. If the trigger source is set to External, sending this command will cause the U8903A to start taking the measurement when the external signal is received. If the trigger source is set to Bus, sending this command will put the U8903A in the 'waiting for trigger' state until the \*TRG command is sent. The U8903A will only start to take the measurement when the \*TRG command is received.
- You can verify whether a measurement has completed by polling the status register value via the STATus:OPERation:CONDition? query. While a measurement is in progress, bit 4 of the condition register of the Standard Operation register group will be set. After the measurement has completed, bit 4 will be cleared to 0.

### Example

The following command initiates the measurement trigger system on channel 1.

```
INIT: ANAL (@1)
```

# INITiate[:IMMediate]:GRAPh

#### **Syntax**

```
INITiate[:IMMediate]:GRAPh (@<channel list>)
```

#### **Description**

Initiates the graph trigger system for an array of data for the specified channel(s). When a graph trigger system is initiated, an event on a selected trigger source causes the specified triggering action to occur. If the trigger system is not initiated, all triggers are ignored.

Initiate Subsystem

#### **Parameter**

| Item         | Туре    | Range of values                                                                        | Default value         |
|--------------|---------|----------------------------------------------------------------------------------------|-----------------------|
| channel list | Numeric | One or more channels.  • (@1) or (@2) for single channel  • (@1,2) for channel 1 and 2 | Required<br>parameter |

#### **Remarks**

- This is an overlapped command.
- It takes a few milliseconds for the U8903A to be ready to acquire a trigger signal after receiving this command.
- You can verify whether a measurement has completed by polling the status register value via the STATus:OPERation:CONDition? query. While a measurement is in progress, bit 4 of the condition register of the Standard Operation register group will be set. After the measurement has completed, bit 4 will be cleared to 0.

### **Example**

The following command initiates the graph trigger system on channel 1 to acquire an array of graph points.

INIT: GRAP (@1)

# INITiate[:IMMediate]:SWEep

### **Syntax**

INITiate[:IMMediate]:SWEep

### **Description**

Initiates the sweep for the channel specified in the SOURce: SWEep: CHANnel command.

NOTE

Do not perform other operations while sweep is in progress as doing so might cause unexpected results.

#### **Remarks**

- This is an overlapped command.
- The Sweep bit at the condition register of the Standard Operation register group will be set if the sweep mode is Auto Sweep or Auto List to indicate the automatic sweep is in progress, when sweep is initiated using this command. The Sweep bit is cleared when the automatic sweep has completed.

### Example

The following command initiates the sweep.

INIT: SWE

# INITiate[:IMMediate]:DIGital:ANALyzer

### **Syntax**

```
INITiate[:IMMediate]:DIGital:ANALyzer
(@<channel list>)
```

### **Description**

Initiates the digital analyzer measurement trigger system for the specified channel(s). When a measurement trigger system is initiated, an event on a selected trigger source causes the specified triggering action to occur. If the trigger system is not initiated, all triggers are ignored.

#### **Parameter**

| Item         | Туре     | Range of values                                                                            | Default value         |
|--------------|----------|--------------------------------------------------------------------------------------------|-----------------------|
| channel list | Discrete | One or more channels.  • (@D1) or (@D2) for single channel  • (@D1,D2) for channel 1 and 2 | Required<br>parameter |

#### Remarks

- This is an overlapped command.
- It takes a few milliseconds for the U8903A to be ready to acquire a trigger signal after receiving this command.
- If the digital analyzer trigger source is set to Immediate, sending this command will cause the U8903A to take the measurement directly. If the trigger source is set to External, sending this command will cause the U8903A to start taking the measurement when the external signal is received. If the trigger source is set to Bus, sending this command will put the U8903A in the 'waiting for trigger' state until the \*TRG command is sent. The U8903A will only start to take the measurement when the \*TRG command is received.
- You can verify whether a measurement has completed by polling the status register value via the STATus:OPERation:CONDition? query. While a measurement is in progress, bit 2 of the condition register of the Standard Operation register group will be set. After the measurement has completed, bit 2 will be cleared to 0.

### Example

The following command initiates the measurement trigger system on channel 1.

INIT:DIG:ANAL (@D1)

# INITiate[:IMMediate]:DIGital:AUDio:BITS

### **Syntax**

INITiate[:IMMediate]:DIGital:AUDio:BITS
(@<channel list>)

### **Description**

Initiates the digital analyzer audio bits measurement for the specified channel(s).

#### **Parameter**

| Item         | Туре     | Range of values                                                                            | Default value         |
|--------------|----------|--------------------------------------------------------------------------------------------|-----------------------|
| channel list | Discrete | One or more channels.  • (@D1) or (@D2) for single channel  • (@D1,D2) for channel 1 and 2 | Required<br>parameter |

#### **Remarks**

- This is an overlapped command.
- This command is not applicable for the bus trigger source.

### **Example**

The following command initiates the audio bits measurement on channel 1.

INIT:DIG:AUD:BITS (@D1)

# INITiate[:IMMediate]:DIGital:BERT

### **Syntax**

INITiate[:IMMediate]:DIGital:BERT

### **Description**

Starts the Bit Error Rate Test (BERT).

#### Remarks

This command is only applicable when the digital analyzer trigger source is set to immediate.

### **Example**

The following command starts the BERT.

INIT:DIG:BERT

# INITiate[:IMMediate]:DIGital:GRAPh

### **Syntax**

```
INITiate[:IMMediate]:DIGital:GRAPh
(@<channel list>)
```

### **Description**

Initiates the graph trigger system for an array of data for the specified channel(s). When a graph trigger system is initiated, an event on a selected trigger source causes the specified triggering action to occur. If the trigger system is not initiated, all triggers are ignored.

#### **Parameter**

| Item         | Туре     | Range of values                                                                            | Default value         |
|--------------|----------|--------------------------------------------------------------------------------------------|-----------------------|
| channel list | Discrete | One or more channels.  • (@D1) or (@D2) for single channel  • (@D1,D2) for channel 1 and 2 | Required<br>parameter |

#### Remarks

- This is an overlapped command.
- It takes a few milliseconds for the U8903A to be ready to acquire a trigger signal after receiving this command.
- You can verify whether a measurement has completed by polling the status register value via the STATus:OPERation:CONDition? query. While a measurement is in progress, bit 4 of the condition register of the Standard Operation register group will be set. After the measurement has completed, bit 4 will be cleared to 0.

### **Example**

The following command initiates the graph trigger system on channel 1 to acquire an array of graph points.

INIT:DIG:GRAP (@D1)

# INITiate:CONTinue:ANALyzer

### **Syntax**

```
INITiate:CONTinue:ANALyzer <state>,
  (@<channel list>)
INITiate:CONTinue:ANALyzer? (@<channel list>)
```

### **Description**

Enables or disables the analyzer to make continuous measurement.

#### **Parameters**

| Name         | Туре    | Range of values                                                                        | Default value         |
|--------------|---------|----------------------------------------------------------------------------------------|-----------------------|
| state        | Bool    | OFF(0) or ON(1)                                                                        | OFF                   |
| channel list | Numeric | One or more channels.  • (@1) or (@2) for single channel  • (@1,2) for channel 1 and 2 | Required<br>parameter |

#### **Remarks**

- This command cannot be sent when the analyzer trigger source is external. However, bus trigger source will not be affected with this command.
- You can obtain the measurement result in continuous measurement with the "FETCh[:SCALar]?" command.
- This command can be stopped by sending the "INITiate[:IMMediate]:ANALyzer" command.

### Example

The following command enables the analyzer channel 1 to make continuous measurement.

```
INIT: CONT: ANAL ON, (@1)
```

The following query returns the analyzer channel 1 continuous measurement state.

INIT:CONT:ANAL? (@1)

Typical response: 1

# INITiate:CONTinue:DIGital:ANALyzer

### **Syntax**

INITiate:CONTinue:DIGital:ANALyzer <state>,
(@<channel list>)

### **Description**

Enables or disables the digital analyzer to make continuous measurement.

#### **Parameters**

| Name         | Туре     | Range of values                                                                            | Default value         |
|--------------|----------|--------------------------------------------------------------------------------------------|-----------------------|
| state        | Bool     | OFF(0) or ON(1)                                                                            | OFF                   |
| channel list | Discrete | One or more channels.  • (@D1) or (@D2) for single channel  • (@D1,D2) for channel 1 and 2 | Required<br>parameter |

### **Remarks**

- This command cannot be sent when the analyzer trigger source is external. However, bus trigger source will not be affected with this command.
- You can obtain the measurement result in continuous measurement with the "FETCh:DIGital[:SCALar]?" command.

Initiate Subsystem

• This command can be stopped by sending the "INITiate[:IMMediate]:DIGital:ANALyzer" command.

### **Example**

The following command enables the digital analyzer channel 1 to make continuous measurement.

INIT:CONT:DIG:ANAL ON, (@D1)

## INITiate:CONTinue:DIGital:AUDio:BITS

### **Syntax**

INITiate:CONTinue:DIGital:AUDio:BITS <state>,
(@<channel list>)

### **Description**

Enables or disables the digital analyzer to make continuous audio bits measurement.

#### **Parameters**

| Name         | Туре     | Range of values                                                                            | Default value         |
|--------------|----------|--------------------------------------------------------------------------------------------|-----------------------|
| state        | Bool     | OFF(0) or ON(1)                                                                            | OFF                   |
| channel list | Discrete | One or more channels.  • (@D1) or (@D2) for single channel  • (@D1,D2) for channel 1 and 2 | Required<br>parameter |

#### **Remarks**

- This command cannot be sent when the analyzer trigger source is external. However, bus trigger source will not be affected with this command.
- You can obtain the measurement result in continuous measurement with the "FETCh:DIGital:AUDio:BITS?" command.
- This command can be stopped by sending the "INITiate[:IMMediate]:DIGital:AUDio:BITS" command.

### Example

The following command enables the digital analyzer channel 1 to make continuous audio bits measurement.

```
INIT:CONT:DIG:AUD:BITS ON, (@D1)
```

# INITiate:CONTinue:DIGital:DELay

#### **Syntax**

```
INITiate:CONTinue:DIGital:DELay <state>
```

#### **Description**

Starts or Stops the digital analyzer to make time delay measurement. Time delay measurement is done by measuring the delay time from the digital input with reference to the digital output. This measurement measures the time delay introduced by the Device Under Test (DUT).

Initiate Subsystem

#### **Parameter**

| Name  | Туре | Range of values | Default value |
|-------|------|-----------------|---------------|
| state | Bool | OFF(0) or ON(1) | OFF           |

#### **Remarks**

- This command is only applicable when the analyzer trigger source is set to immediate.
- You can obtain the measurement result in continuous measurement with the "FETCh:DIGital:DELay?" command.
- In order to perform this test, the digital generator must be set to output the signal.
- The delay measurement is only applicable for AES3/SPDIF interface.

### Example

The following command starts a time delay measurement.

INIT: CONT: DIG: DEL ON

The time delay measurement result can be obtained continuously with the following command.

FETC:DIG:DEL?

# **Abort Subsystem**

The Abort subsystem is used to cancel any triggered actions.

# **ABORt:ANALyzer**

#### **Syntax**

ABORt: ANALyzer

### **Description**

Cancels any initiated analyzer measurement trigger and returns the trigger state to Idle.

#### Remark

This command will abort all the initiated triggered channels.

# **Example**

The following command aborts the initiated analyzer measurement trigger.

ABOR: ANAL

# ABORt: GRAPh

#### **Syntax**

ABORt: GRAPh

# **Description**

Cancels any initiated measurement trigger for an array of graph points and returns the trigger state to Idle.

Abort Subsystem

### Remark

This command will abort all the initiated triggered channels.

### **Example**

The following command aborts the initiated measurement trigger for the graph points.

ABOR: GRAP

# **ABORt:SWEep**

# **Syntax**

ABORt: SWEep

## **Description**

Cancels any initiated measurement trigger for sweep and returns the trigger state to Idle.

#### Remark

This command will abort all the initiated triggered channels.

### **Example**

The following command aborts the initiated measurement trigger for sweep.

ABOR: SWE

# ABORt:DIGital:ANALyzer

### **Syntax**

ABORt:DIGital:ANALyzer

### **Description**

Cancels any initiated digital analyzer measurement trigger and returns the trigger state to Idle.

#### Remark

This command will abort all the initiated triggered channels.

## **Example**

The following command aborts the initiated analyzer measurement trigger.

ABOR: DIG: ANAL

# ABORt:DIGital:GRAPh

## **Syntax**

ABORt:DIGital:GRAPh

## **Description**

Cancels any initiated array of graph points measurement trigger and returns the trigger state to Idle.

#### Remark

This command will abort all the initiated triggered channels.

# **Example**

The following command aborts the initiated analyzer measurement trigger.

ABOR: DIG: GRAP

Abort Subsystem

# ABORt:DIGital:BERT

# **Syntax**

ABORt:DIGital:BERT

# **Description**

Stops the Bit Error Rate Test (BERT).

# Example

The following command stops the initiated BERT.

ABOR: DIG: BERT

# **Mass Memory Subsystem**

The Mass Memory subsystem provides the commands to perform file maintenance and also set the U8903A power-up state.

# MMEMory:LOAD

### **Syntax**

MMEMory:LOAD <label>, <filename>

### **Description**

Loads the 32-bit floating point data from a file into the U8903A. The <filename> parameter is a quoted string and the <label> parameter refers to an identifier for the data type to be recalled.

#### **Parameters**

| Item     | Туре     | Range of values                                                         | Default value      |
|----------|----------|-------------------------------------------------------------------------|--------------------|
| label    | Discrete | FILTer, WAVeform, SWEep, or DFILter                                     | Required parameter |
| filename | String   | Full file path in quoted string.  For example: "\Storage 1\filter1.juf" | Required parameter |

#### Remarks

• The file extension type for each <label> parameter is listed below.

| FILTer   | .juf |
|----------|------|
| WAVeform | .arb |
| SWEep    | .csv |
| DETLter  | inf  |

Mass Memory Subsystem

• The folders in the U8903A internal storage to store the data are listed as follows.

| Data                    | Folder   |
|-------------------------|----------|
| Filter data             | Filter   |
| Arbitrary waveform data | Waveform |
| Sweep list values       | Sweep    |

- For the external USB flash storage, the file path must begin with "\Storage 1\".
- The arbitrary waveform data file (.arb) is only applicable for the analog generator.
- For sweep, the SOURce: SWEep: CHANnel command must be sent prior to sending the MMEMemory: LOAD SWEep, <filename> command.
- When you send the MMEMemory:LOAD SWEep, <filename> command, the custom sweep points in the file will be loaded into the U8903A based on the source sweep channel set in the SOURce:SWEep:CHANnel command. The sweep mode will also be set to Automatic List or Manual list, depending on the previous sweep mode.

### Examples

The following command loads the filter data into the U8903A from the "filter1.juf" file in the U8903A internal storage.

```
MMEM:LOAD FILT, "\Filter\filter1.juf"
```

The following command loads the arbitrary waveform data into the U8903A from the "waveform1.arb" file in your USB external flash storage.

```
MMEM:LOAD WAV, "\Storage 1\waveform1.arb"
```

The following command loads the sweep list values into the U8903A from the "mySweep.csv" file in the U8903A internal storage.

#### 1

Mass Memory Subsystem

MMEM:LOAD SWE, "\Sweep\mySweep.csv"

# MMEMory:STORe

### **Syntax**

MMEMory:STORe <label>, <filename>

## **Description**

Stores the 32-bit floating point data to a file in either the U8903A internal storage or an external USB flash storage. The <filename> parameter is a quoted string and the <label> parameter refers to an identifier for the data type to be saved.

#### **Parameters**

| Item     | Туре     | Range of values                                                        | Default value      |
|----------|----------|------------------------------------------------------------------------|--------------------|
| label    | Discrete | FILTer, WAVeform, or DFILter                                           | Required parameter |
| filename | String   | Full file path in quoted string. For example: "\Storage 1\filter1.juf" | Required parameter |

#### **Remarks**

• The file extension type for each <label> parameter is listed below.

FILTer .juf
WAVeform .arb
DFILter .juf

• The folders in the U8903A internal storage to store the data are listed as follows.

| Data                    | Folder   |
|-------------------------|----------|
| Filter data             | Filter   |
| Arbitrary waveform data | Waveform |

- For the external USB flash storage, the file path must begin with "\Storage 1\".
- The arbitrary waveform data file (.arb) is only applicable for analog generator.

### **Examples**

The following command stores the filter data in the "filter1.juf" file into the U8903A internal storage.

```
MMEM:STOR FILT, "\Filter\filter1.juf"
```

The following command stores the arbitrary waveform data in the "waveform1.arb" file into your external USB flash storage.

MMEM:STOR WAV, "\Storage 1\waveform1.arb"

# MMEMory: CATalog?

## **Syntax**

MMEMory: CATalog? <location>, <directory>

# **Description**

Returns the memory usage information (total amount of storage currently used and free space available) in bytes and a list of files and directories in a specified parent directory. The specified parent directory can reside in the U8903A internal memory or an external USB flash storage. Multiple responses are separated by commas.

The response is in the following format:

```
<used_bytes_in_this_directory>,<free_bytes_on_this_disk>,
```

"<file\_name>,<file\_type>,<filesize\_in\_bytes>", ...

<sup>&</sup>quot;<file\_name>,<file\_type>,<filesize\_in\_bytes>",

Mass Memory Subsystem

#### **Parameters**

| Item      | Туре     | Range of values              | Default value      |
|-----------|----------|------------------------------|--------------------|
| location  | Discrete | INTernal or EXTernal         | Required parameter |
| directory | String   | The desired parent directory | Required parameter |

#### Remark

INTernal indicates the U8903A internal memory and EXTernal indicates an external USB flash storage.

# **Examples**

To query the existing files in the 'Filter' folder in the U8903A internal memory.

MMEM:CAT? INT, "\Filter"

To query the existing files in an external USB flash storage.

MMEM:CAT? EXT, "\Storage 1"

# MMEMory: DELete

# **Syntax**

MMEMory:DELete <location>, <directory>,
<filename>

# **Description**

Deletes the specified file in the selected directory.

#### **Parameters**

| Item      | Туре     | Range of values                                                                                                    | Default value         |
|-----------|----------|----------------------------------------------------------------------------------------------------|-----------------------|
| location  | Discrete | INTernal or EXTernal                                                                                                | Required parameter    |
| directory | String   | The directory of the desired folder.                                                                                | Required parameter    |
| filename  | String   | Can be any letters (A to Z),<br>numbers (0 to 9) or underscore<br>character ("_"). Blank spaces are<br>not allowed. | Required<br>parameter |

#### **Remarks**

- INTernal indicates the U8903A internal memory and EXTernal indicates an external USB flash storage.
- The specified file must reside in the selected folder, otherwise an error will be generated. You can verify whether the file is available in the 'Filter' folder in the U8903A internal memory using the MMEMory:CATalog? INTernal, "\Filter" command.

### **Examples**

The following command deletes a file named 'MyFilter.juf' in the '\Filter' directory of the U8903A internal memory.

```
MMEM: DEL INT, "\Filter", "MyFilter.juf"
```

The following command deletes a file named 'MyFilter.juf' in the '\Storage 1' directory of an external USB flash storage.

```
MMEM:DEL EXT, "\Storage 1", "MyFilter.juf"
```

# MMEMory:LOAD:WAVFile

# **Syntax**

MMEMory:LOAD:WAVFile <filename>

## **Description**

Loads a Microsoft compatible .wav file to the digital generator buffer. The <filename> parameter is a quoted string.

#### **Parameter**

| Item     | Туре   | Range of values                                                                                                | Default value      |
|----------|--------|----------------------------------------------------------------------------------------------------|--------------------|
| filename | String | Full file path in quoted string.<br>For example:                                                               | Required parameter |
|          |        | <ul><li>External storage<br/>"\Storage 1\sine.wav"</li><li>Internal storage<br/>"\waveform\sine.wav"</li></ul> |                    |

#### **Remarks**

- The acceptable file type is restricted to WAVE file format (.wav).
- For the internal memory, the file path must begin with "\waveform\".
- For the external USB flash storage, the file path must begin with "\Storage 1\".
- The wave file applies to both channel 1 and 2 of the digital generator.
- The size of the wave file is limited to 5 MB and the supported data resolution is 8, 16, and 24 bits per sample.

• According to the definition of the wave file format, the PCM data is two's-complement except for resolutions of 1 to 8 bits, which are represented as offset binary. Therefore, for wave file with 8 bits per sample resolution, the data will automatically be converted to two's-complement at the output.

### **Examples**

The following command loads the "sine.wav" file in the U8903A internal memory into the digital generator buffer.

MMEM:LOAD:WAVF "\waveform\sine.wav"

The following command loads the "sine.wav" file in the external USB flash storage into the digital generator buffer.

MMEM:LOAD:WAVF "\Storage 1\sine.wav"

# MMEMory:LOAD:AES:STATus

## **Syntax**

MMEMory:LOAD:AES:STATus <filename>

### **Description**

Loads the channel status and user bits information for digital generator from a file. The <filename> parameter is a quoted string.

#### **Parameter**

| Item     | Туре   | Range of values                                                                                                    | Default value      |
|----------|--------|----------------------------------------------------------------------------------------------------|--------------------|
| filename | String | Full file path in quoted string.<br>For example:                                                                                         | Required parameter |
|          |        | <ul> <li>External storage         "\Storage 1\GenStatusInfo.dsb"</li> <li>Internal storage         "\state\GenStatusInfo.dsb"</li> </ul> |                    |

Mass Memory Subsystem

#### Remarks

- For the internal storage, the file path must begin with "\state\".
- For the external USB flash storage, the file path must begin with "\Storage 1\".
- The channel status and user bits information apply only to indicated channel in the file.

### **Examples**

The following command loads the channel status and user bits information for digital generator from the "GenStatusInfo.dsb" file in the U8903A internal storage.

```
MMEM:LOAD:AES:STAT "\state\GenStatusInfo.dsb"
```

The following command loads the channel status and user bits information for digital generator from the "GenStatusInfo.dsb" file in the external USB flash storage.

MMEM:LOAD:WAVF "\Storage 1\GenStatusInfo.dsb"

# MMEMory:STORe:AES:STATus

## **Syntax**

```
MMEMory:STORe:AES:STATus <module>, <file
format>, <filename>, (@<channel list>)
```

### **Description**

Stores the channel status and user bits information of the digital generator or analyzer to a file. The <filename> parameter is a quoted string.

#### **Parameters**

| ltem            | Туре     | Range of values                                                                                                    | Default value         |  |
|-----------------|----------|----------------------------------------------------------------------------------------------------|-----------------------|--|
| module          | Discrete | DGENerator or DANalyzer                                                                                                    | DGENerator            |  |
| file<br>format  | Discrete | HEX or XML                                                                                                    | HEX                   |  |
| filename        | String   | Full file path in quoted string.  For example:  External storage  "\Storage 1\GenStatusInfo.dsb"  Internal storage  "\state\GenStatusInfo.dsb" | Required<br>parameter |  |
| channel<br>list | Discrete | One or more channels.  • (@D1) or (@D2) for single channel  • (@D1,D2) for channel 1 and 2                                                     | Required<br>parameter |  |

#### **Remarks**

- For the internal storage, the file path must begin with "\state\".
- For the external USB flash storage, the file path must begin with "\Storage 1\".

### **Examples**

The following command stores the channel status and user bits information for digital generator channel 1 to the HEX format to the "GenStatusInfo.dsb" file in the U8903A internal storage.

```
MMEM:STOR:AES:STAT DGEN, HEX, "\state\
GenStatusInfo.dsb", (@D1)
```

The following command stores the channel status and user bits information for digital analyzer channel 2 to the XML format to the "AnaStatusInfo.dsb" file in the external USB flash storage.

```
MMEM:STOR:AES:STAT DAN, XML, "\Storage 1\
AnaStatusInfo.dsb", (@D2)
```

Mass Memory Subsystem

# MMEMory:LOAD:STATe:PUP

### **Syntax**

MMEMory:LOAD:STATe:PUP <power-up state>

MMEMory:LOAD:STATe:PUP?

### **Description**

Sets the power-up state of the U8903A. Select LAST to load the last settings of the U8903A, which are the settings before the U8903A was turned off. Select DEFault to load the default settings of the U8903A. The query returns the U8903A power-up state in the form of LAST or DEF.

#### **Parameter**

| ltem           | Туре     | Range of values | Default value |
|----------------|----------|-----------------|---------------|
| power-up state | Discrete | DEFault or LAST | DEFault       |

## **Examples**

The following command loads the U8903A last settings upon power up.

MMEM:LOAD:STAT:PUP LAST

The following query returns the power-up state of the U8903A.

MMEM:LOAD:STAT:PUP?

Typical response: LAST

# MMEMory:STORe:SWEep

### **Syntax**

MMEMory:STORe:SWEep <channel>, <function>,
<filename>

# **Description**

Stores the measured sweep data points from memory to a file. The <channel> parameter refers to the measured channel used in the sweep process. The <function> parameter refers to the particular measurement function used in the sweep process. The <filename> parameter is a quoted string.

#### **Parameters**

| ltem     | Туре     | Range of values                                                                                                   | Default value      |
|----------|----------|----------------------------------------------------------------------------------------------------|--------------------|
| channel  | Numeric  | 1 or 2                                                                                                    | 1                  |
| function | Discrete | FUNC1 or FUNC2                                                                                                    |                    |
| filename | String   | Full file path in quoted string.<br>For example:                                                                  | Required parameter |
|          |          | <ul><li>External storage<br/>"\Storage 1\mysweep.csv"</li><li>Internal storage<br/>"\state\mysweep.csv"</li></ul> |                    |

#### **Remarks**

- For the internal storage, the file path must begin with "\state\".
- For the external USB flash storage, the file path must begin with "\Storage 1\".

Mass Memory Subsystem

## **Examples**

The following command stores the measured sweep data points of function 2 in channel 2 to the "Sweep\_CH2\_F2.csv" file in the U8903A external storage.

```
MMEM:STOR:SWE 2, FUNC2, "\Storage 1\
Sweep_CH2_F2.csv"
```

# MMEMory:LOAD:STATe[:MODE]

# **Syntax**

```
MMEMory:LOAD:STATe[:MODE] <location>,
<system mode>, <filename>
```

## **Description**

Loads the specified state file to the selected U8903A mode. The <filename> parameter is a quoted string and the <location> parameter refers to the storage location of the state file. The <system mode> parameter refers to the U8903A mode of either analog analyzer, digital analyzer, analog generator, digital generator, sweep, or graph.

#### **Parameters**

| Item        | Туре     | Range of values                                                                                       | Default value      |
|-------------|----------|----------------------------------------------------------------------------------------------------|--------------------|
| location    | Discrete | INTernal or EXTernal                                                                                  | Required parameter |
| system mode | Discrete | AANalyzer, DANalyzer,<br>AGENerator, DGENerator, SWEep,<br>or GRAPh                                   | Required parameter |
| filename    | String   | Full file path in quoted string for the external storage. For example: "\Storage 1\GenState1.gen"     | Required parameter |
|             |          | For the internal storage, only the file name and extension are required. For example: "GenState1.gen" |                    |

#### **Remarks**

- INTernal indicates the U8903A internal memory and EXTernal indicates an external USB flash storage.
- If the specified state file is located in the internal storage, only the file name and extension are required. However, if the specified state file is located in the external USB flash storage, the file directory must be stated in full, else an error will be generated.
- An error will be generated if the state file to be loaded is not a <system mode> parameter.

### **Examples**

The following command loads a generator mode state file named 'GenState1.gen' from the U8903A internal memory to the generator.

```
MMEM:LOAD:STAT INT, AGEN, "GenState1.gen"
```

The following command loads the analyzer mode state file named 'AnaState2.ana' in the root directory from the external USB flash storage to the analyzer.

```
MMEM:LOAD:STAT EXT, AAN, "\Storage 1\
AnaState2.ana"
```

# MMEMory:LOAD:STATe:CHANnel

# **Syntax**

MMEMory:LOAD:STATe:CHANnel <location>,
<system mode>, (@<channel list>), <filename>

# **Description**

Loads the specified single channel state file to the selected U8903A mode channel. The <filename> parameter is a quoted string and the <location> parameter refers to the storage location of the state file. The <system mode> parameter refers to the U8903A mode of either analog analyzer, digital analyzer, or analog generator.

#### **Parameters**

| Item         | Туре     | Range of values                                                                                         | Default value         |
|--------------|----------|----------------------------------------------------------------------------------------------------|-----------------------|
| location     | Discrete | INTernal or EXTernal                                                                                    | Required parameter    |
| system mode  | Discrete | AANalyzer, DANalyzer, or<br>AGENerator                                                                  | Required parameter    |
| channel list | Numeric  | One or more channels.  • (@1) or (@2) for single channel  • (@1,2) for channel 1 and 2                  | Required<br>parameter |
| filename     | String   | Full file path in quoted string for the external storage. For example: "\Storage 1\GenCh1State.gen"     | Required parameter    |
|              |          | For the internal storage, only the file name and extension are required. For example: "GenCh1State.gen" |                       |

#### Remarks

- INTernal indicates the U8903A internal memory and EXTernal indicates an external USB flash storage.
- If the specified state file is located in the internal storage, only the file name and extension are required. However, if the specified state file is located in an external USB flash storage, the file directory must be stated in full, else an error will be generated.
- The file to be loaded must be a single channel state file and included in the <system mode> parameter list.
- This command is not applicable for the digital generator, sweep, and graph mode.

### **Examples**

The following command loads a single channel state file named 'GenCh1State.gen' from the U8903A internal memory to the analog generator channel 1.

```
MMEM:LOAD:STAT:CHAN INT, AGEN, (@1),
"GenCh1State.gen"
```

The following command loads a single channel state file named 'AnaCh1State.ana' in the root directory from the external USB flash storage to the analog analyzer channel 1 and 2.

```
MMEM:LOAD:STAT:CHAN EXT, AAN, (@1,2),
"\Storage 1\AnaCh1State.ana"
```

# MMEMory:STORe:STATe[:MODE]

### **Syntax**

MMEMory:STORe:STATe[:MODE] <location>,
<system mode>, <filename>

# **Description**

Stores the current U8903A state to a file in either the internal storage or an external USB flash storage. The <filename> parameter is a quoted string and the <location> parameter refers to the storage location of the state file. The <system mode> parameter refers to the U8903A mode of either analog analyzer, digital analyzer, analog generator, digital generator, sweep, or graph.

#### **Parameters**

| Item        | Туре     | Range of values                                                                                       | Default value         |
|-------------|----------|----------------------------------------------------------------------------------------------------|-----------------------|
| location    | Discrete | INTernal or EXTernal                                                                                  | Required parameter    |
| system mode | Discrete | AANalyzer, DANalyzer,<br>AGENerator, DGENerator, SWEep,<br>or GRAPh                                   | Required<br>parameter |
| filename    | String   | Full file path in quoted string for the external storage. For example: "\Storage 1\GenState1.gen"     | Required<br>parameter |
|             |          | For the internal storage, only the file name and extension are required. For example: "GenState1.gen" |                       |

#### Remarks

- INTernal indicates the U8903A internal memory and EXTernal indicates an external USB flash storage.
- The file extension type must follow the system mode. The file extension for the analog analyzer state is '.ana', for the digital analyzer state is '.dan', for the analog generator state is '.gen', for the digital generator state is '.dge', for the sweep state is '.swe', and for the graph state is '.gra'. An error will be generated if the file extension does not match the system mode. However, if you do not enter the file extension, the corresponding extension will be automatically applied to the file name once the file is saved.

### **Examples**

The following command stores the analog generator state to a file named 'GenState1.gen' in the U8903A internal memory.

```
MMEM:STOR:STAT INT, AGEN, "GenState1.gen"
```

The following command stores the analog analyzer state to a file named 'AnaState2.ana' in the root directory of an external USB flash storage.

```
MMEM:STOR:STAT EXT, AAN, "\Storage 1\
AnaState2.ana"
```

# MMEMory:STORe:STATe:CHANnel

### **Syntax**

MMEMory:STORe:STATe:CHANnel <location>,
<system mode>, (@<channel>), <filename>

# **Description**

Stores the current U8903A single channel state to a file in either the internal storage or an external USB flash storage. The <filename> parameter is a quoted string and the <location> parameter refers to the storage location of the state file. The <system mode> parameter refers to the U8903A mode of either analog analyzer, digital analyzer, or analog generator.

#### **Parameters**

| Item        | Туре     | Range of values                                                                                         | Default value         |
|-------------|----------|----------------------------------------------------------------------------------------------------|-----------------------|
| location    | Discrete | INTernal or EXTernal                                                                                    | Required parameter    |
| system mode | Discrete | AANalyzer, DANalyzer, or<br>AGENerator                                                                  | Required parameter    |
| channel     | Numeric  | 1 or 2                                                                                                  | Required parameter    |
| filename    | String   | Full file path in quoted string for the external storage. For example: "\Storage 1\GenCh1State.gen"     | Required<br>parameter |
|             |          | For the internal storage, only the file name and extension are required. For example: "GenCh1State.gen" |                       |

#### Remarks

- INTernal indicates the U8903A internal memory and EXTernal indicates an external USB flash storage.
- The file extension type must follow the system mode. The file extension for the analog analyzer state is '.ana', for the digital analyzer state is '.dan', and for the analog generator state is '.gen'. An error will be generated if the file extension does not match the system mode. However, if you do not enter the file extension, the corresponding extension will be automatically applied to the file name once the file is saved.
- The stored channel state file may be loaded to any other channel but must be within the same system mode. For example, if you have stored the analyzer channel 1 state to a file named 'AnaCh1State.ana', then you may load the 'AnaCh1State.ana' file to channel 2 within the analyzer mode.
- This command is not applicable for the digital generator, sweep, and graph mode.

# **Examples**

The following command stores the generator channel 1 state to a file named 'GenCh1State.gen' in the U8903A internal memory.

```
MMEM:STOR:STAT:CHAN INT, AGEN, (@1), "GenCh1State.gen"
```

The following command stores the analyzer channel 2 state to a file named 'AnaCh2State.ana' in the '\Storage 1' directory of an external USB flash storage.

```
MMEM:STOR:STAT:CHAN EXT, AAN, (@2),
"\Storage 1\AnaCh2State.ana"
```

# **Measure Subsystem**

The Measure subsystem provides the commands to acquire the channel status and user status bytes for the digital analyzer.

# MEASure:DIGital:CSTatus:DATA?

# **Syntax**

MEASure:DIGital:CSTatus:DATA? (@<channel list>)

### **Description**

Retrieves the 24 bytes of the channel status bytes.

#### **Parameter**

| Item         | Туре     | Range of values                                                                                     | Default value         |
|--------------|----------|----------------------------------------------------------------------------------------------------|-----------------------|
| channel list | Discrete | One or more analyzer channels.  • (@D1) or (@D2) for single channel  • (@D1,D2) for channel 1 and 2 | Required<br>parameter |

### **Example**

The following command queries the 24 bytes of the channel status bytes for digital analyzer channel 1.

MEAS:DIG:CST:DATA? (@D1)

# MEASure:DIGital:CSTatus:BYTE?

### **Syntax**

MEASure:DIGital:CSTatus:BYTE? <byte number>
 (@<channel list>)

# **Description**

Retrieves a particular byte of the channel status bytes in hexadecimal characters.

#### **Parameters**

| Item         | Туре     | Range of values                                                                                     | Default value         |
|--------------|----------|----------------------------------------------------------------------------------------------------|-----------------------|
| byte number  | Numeric  | 0 to 23                                                                                             | 0                     |
| channel list | Discrete | One or more analyzer channels.  • (@D1) or (@D2) for single channel  • (@D1,D2) for channel 1 and 2 | Required<br>parameter |

# **Example**

The following command queries the byte 2 of the channel status bytes for digital analyzer channel 1.

MEAS:DIG:CST:BYTE? (@D1)

# MEASure:DIGital:CSTatus:FIELd?

# **Syntax**

MEASure:DIGital:CSTatus:FIELd? <field name>,
 (@<channel list>)

# **Description**

Retrieves the channel status bytes field value of a particular field name for the specified channel.

#### **Parameters**

| Item         | Туре     | Range of values                                                                                     | Default value         |
|--------------|----------|----------------------------------------------------------------------------------------------------|-----------------------|
| field name   | String   | Refer to "Appendix I: AES3/SPDIF<br>Interface Channel Status Bits Field<br>Names" on page 578.      |                       |
| channel list | Discrete | One or more analyzer channels.  • (@D1) or (@D2) for single channel  • (@D1,D2) for channel 1 and 2 | Required<br>parameter |

# **Example**

The following command queries the field value of the Audio Mode for digital analyzer channel 1.

MEAS:DIG:CST:FIEL? "Audio Mode", (@D1)

# MEASure:DIGital:USTatus:DATA?

# **Syntax**

MEASure:DIGital:USTatus:DATA? (@<channel list>)

# **Description**

Retrieves the 24 bytes of the user status bytes.

#### **Parameter**

| Item         | Туре     | Range of values                                                                                     | Default value         |
|--------------|----------|----------------------------------------------------------------------------------------------------|-----------------------|
| channel list | Discrete | One or more analyzer channels.  • (@D1) or (@D2) for single channel  • (@D1,D2) for channel 1 and 2 | Required<br>parameter |

# **Example**

The following command queries the 24 bytes of the user status bytes for digital analyzer channel 1.

MEAS:DIG:UST:DATA? (@D1)

# MEASure:DIGital:USTatus:BYTE?

# **Syntax**

MEASure:DIGital:USTatus:BYTE? <byte number>
 (@<channel list>)

# **Description**

Retrieves a particular byte of the user status bytes in hexadecimal characters.

#### **Parameters**

| Item         | Туре     | Range of values                                                                                     | Default value         |
|--------------|----------|----------------------------------------------------------------------------------------------------|-----------------------|
| byte number  | Numeric  | 0 to 23                                                                                             | 0                     |
| channel list | Discrete | One or more analyzer channels.  • (@D1) or (@D2) for single channel  • (@D1,D2) for channel 1 and 2 | Required<br>parameter |

# **Example**

The following command queries the byte 2 of the user status bytes for digital analyzer channel 1.

MEAS:DIG:UST:BYTE? (@D1)

# **Status Subsystem**

The Status reporting commands allow you to determine the operating condition of the U8903A at any time. Refer to "SCPI Status System" on page 37 for more information on the status registers.

# STATus:PRESet

### **Syntax**

STATus: PRESet

# **Description**

Sets all defined bits in the status system PTR registers and clears all bits in the NTR and enable registers.

| Operation register         | Preset setting                   |
|----------------------------|----------------------------------|
| STATus:0PERation:ENABle    | 0 – all bits disabled            |
| STATus:0PERation:NTR       | 0 – all bits disabled            |
| STATus:0PERation:PTR       | 32767 – all defined bits enabled |
| STATus:QUEStionable:ENABle | 0 – all bits disabled            |
| STATus:QUEStionable:NTR    | 0 – all bits disabled            |
| STATus:QUEStionable:PTR    | 32767 – all defined bits enabled |

# **Example**

The following command presets the Operation enable register.

STAT: PRES

Status Subsystem

# STATus: OPERation: CONDition?

# **Syntax**

STATus: OPERation: CONDition?

## **Description**

Queries the condition register for the Standard Operation register group and returns the binary-weighted sum of all bits set in the register. This is a read-only register and the bits are not cleared when you read the register.

#### **Remarks**

For more information on the Operation condition register, refer to "Status system diagram" on page 38. The bit definitions for the Standard Operation register are listed in "Standard Operation register" on page 39.

### **Example**

The following query reads the condition register (bit 3 is set).

STAT: OPER: COND?

Typical response: 8

# STATus: OPERation: ENABle

### **Syntax**

STATus:OPERation:ENABle <enable value>
STATus:OPERation:ENABle?

### **Description**

Enables the bits in the enable register for the Standard Operation register group. The selected bits are then reported to the Status Byte register. The query returns the binary-weighted sum of all bits set in the register.

#### **Parameter**

| ltem            | Туре    | Range of values                                                                          | Default value |
|-----------------|---------|------------------------------------------------------------------------------------------|---------------|
| enable<br>value | Numeric | A decimal value which corresponds to the binary-weighted sum of the bits in the register | 0             |

#### Remarks

- For more information on the Operation enable register, refer to "Status system diagram" on page 38. The bit definitions for the Standard Operation register are listed in "Standard Operation register" on page 39.
- Use the <enable value> parameter to specify which bits will be reported to the Status Byte register. The specified decimal value corresponds to the binary-weighted sum of the bits you wish to enable in the register. For example, to enable bit 3 (decimal value = 8) and bit 4 (decimal value = 16), the corresponding decimal value would be 24 (8 + 16).
- The clear status (\*CLS) command will not clear the enable register but it clears all bits in the event register.
- The STATus: PRESet command will clear all bits in the enable register.

Status Subsystem

• The \*RST and instrument preset (SYSTem: PRESet) commands have no effect on this register.

### **Examples**

The following command enables bit 3 (decimal value = 8) in the enable register.

STAT: OPER: ENAB 8

The following query returns the bits enabled in the register.

STAT: OPER: ENAB?

Typical response: 8

# STATus: OPERation[:EVENt]?

### **Syntax**

STATus:OPERation[:EVENt]?

# Description

Queries the event register for the Standard Operation register group and returns the binary-weighted sum of all bits set in the register. This is a read-only register and the bits are cleared when you read the register.

#### **Remarks**

- For more information on the Operation event register, refer to "Status system diagram" on page 38. The bit definitions for the Standard Operation register are listed in "Standard Operation register" on page 39.
- Once a bit is set, it remains set until cleared by reading the event register or the clear status (\*CLS) command.
- The \*RST, instrument preset (SYSTem: PRESet), and STATus: PRESet commands have no effect on this register.

## **Example**

The following query reads the event register (bit 3 is set).

STAT: OPER?

Typical response: 8

# STATus: OPERation: NTRansition

### **Syntax**

STATus: OPERation: NTRansition < value > STATus: OPERation: NTRansition?

### **Description**

Sets and reads the value of the Operation Negative-Transition (NTR) register. This register serves as a polarity filter between the Operation condition and Operation event registers. When a bit in the Operation NTR register is set to 1, then a 1-to-0 transition of the corresponding bit in the Operation condition register causes that bit in the Operation event register to be set. The query returns the binary-weighted sum of all bits set in the register.

#### **Parameter**

| Item  | Туре    | Range of values                                                                          | Default value |
|-------|---------|------------------------------------------------------------------------------------------|---------------|
| value | Numeric | A decimal value which corresponds to the binary-weighted sum of the bits in the register | Preset = 0    |

Status Subsystem

#### **Remarks**

- The bit definitions for the Standard Operation register are listed in "Standard Operation register" on page 39.
- If the same bits in both NTR and PTR registers are set to 1, then any transition of that bit at the Operation condition register sets the corresponding bit in the Operation event register.
- If the same bits in both NTR and PTR registers are set to 0, then no transition of that bit at the Operation condition register can set the corresponding bit in the Operation event register.
- The STATus: PRESet command will set all bits in the NTR register to 0.
- The \*RST and instrument preset (SYSTem:PRESet) commands have no effect on this register.

## **Examples**

The following command enables bits 3 and 4 (decimal value = 24) in the NTR register.

STAT:OPER:NTR 24

The following query returns the bits enabled in the register.

STAT: OPER: NTR?

Typical response: 24

# STATus: OPERation: PTRansition

### **Syntax**

STATus:OPERation:PTRansition <value>
STATus:OPERation:PTRansition?

### **Description**

Sets and reads the value of the Operation Positive-Transition (PTR) register. This register serves as a polarity filter between the Operation condition and Operation event registers. When a bit in the Operation PTR register is set to 1, then a 0-to-1 transition of the corresponding bit in the Operation condition register causes that bit in the Operation event register to be set. The query returns the binary-weighted sum of all bits set in the register.

#### **Parameter**

| Item  | Туре    | Range of values                                                                          | Default value  |
|-------|---------|------------------------------------------------------------------------------------------|----------------|
| value | Numeric | A decimal value which corresponds to the binary-weighted sum of the bits in the register | Preset = 32767 |

- The bit definitions for the Standard Operation register are listed in "Standard Operation register" on page 39.
- If the same bits in both NTR and PTR registers are set to 1, then any transition of that bit at the Operation condition register sets the corresponding bit in the Operation event register.
- If the same bits in both NTR and PTR registers are set to 0, then no transition of that bit at the Operation condition register can set the corresponding bit in the Operation Event register.
- The STATus: PRESet command will set all bits in the PTR register to 1.

Status Subsystem

• The \*RST and instrument preset (SYSTem: PRESet) commands have no effect on this register.

### **Examples**

The following command enables bits 3 and 4 (decimal value = 24) in the PTR register.

STAT:OPER:PTR 24

The following query returns the bits enabled in the register.

STAT: OPER: PTR?

Typical response: 24

# STATus: QUEStionable: CONDition?

### **Syntax**

STATus: QUEStionable: CONDition?

# Description

Queries the condition register for the Questionable Data register group and returns the binary-weighted sum of all bits set in the register. This is a read-only register and the bits are not cleared when you read the register.

### **Remarks**

For more information on the Questionable condition register, refer to "Status system diagram" on page 38. The bit definitions for the Questionable Data register are listed in "Questionable Status registers" on page 39.

### Example

The following query reads the condition register (bit 0 is set).

STAT: QUES: COND?

Typical response: 1

# STATus: QUEStionable: ENABle

### **Syntax**

STATus:QUEStionable:ENABle <enable value>
STATus:OUEStionable:ENABle?

### **Description**

Enables the bits in the enable register for the Questionable Data register group. The selected bits are then reported to the Status Byte register. The query returns the binary-weighted sum of all bits set in the register.

#### **Parameter**

| Item            | Туре    | Range of values                                                                          | Default value |
|-----------------|---------|------------------------------------------------------------------------------------------|---------------|
| enable<br>value | Numeric | A decimal value which corresponds to the binary-weighted sum of the bits in the register | 0             |

- For more information on the Questionable enable register, refer to "Status system diagram" on page 38. The bit definitions for the Questionable Data register are listed in "Questionable Status registers" on page 39.
- Use the <enable value> parameter to specify which bits
  will be reported to the Status Byte register. The specified
  decimal value corresponds to the binary-weighted sum of
  the bits you wish to enable in the register.
- The clear status (\*CLS) command will not clear the enable register but it clears all bits in the event register.
- The STATus: PRESet command will clear all bits in the enable register.
- The \*RST and instrument preset (SYSTem: PRESet) commands have no effect on this register.

Status Subsystem

### **Examples**

The following command enables bit 0 (decimal value = 1) in the enable register.

STAT: QUES: ENAB 1

The following query returns the bit enabled in the register.

STAT: QUES: ENAB?

Typical response: 1

# STATus:QUEStionable[:EVENt]?

### **Syntax**

STATus:QUEStionable[:EVENt]?

### **Description**

Queries the event register for the Questionable Data register group and returns the binary-weighted sum of all bits set in the register. This is a read-only register and the bits are cleared when you read the register.

- For more information on the Questionable event register, refer to "Status system diagram" on page 38. The bit definitions for the Questionable Data register are listed in "Questionable Status registers" on page 39.
- Once a bit is set, it remains set until cleared by reading the event register or the clear status (\*CLS) command.
- The \*RST, instrument preset (SYSTem: PRESet), and STATus: PRESet commands have no effect on this register.

The following query reads the event register (bit 0 is set).

STAT: QUES?

Typical response: 1

# STATus: QUEStionable: NTRansition

### **Syntax**

STATus:QUEStionable:NTRansition <value>
STATus:QUEStionable:NTRansition?

### **Description**

Sets and reads the value of the Questionable Negative-Transition (NTR) register. This register serves as a polarity filter between the Questionable condition and Questionable event registers. When a bit in the Questionable NTR register is set to 1, then a 1-to-0 transition of the corresponding bit in the Questionable condition register causes that bit in the Questionable event register to be set. The query returns the binary-weighted sum of all bits set in the register.

### **Parameter**

| Item  | Туре    | Range of values                                                                          | Default value |
|-------|---------|------------------------------------------------------------------------------------------|---------------|
| value | Numeric | A decimal value which corresponds to the binary-weighted sum of the bits in the register | Preset = 0    |

Status Subsystem

#### **Remarks**

- The bit definitions for the Questionable Data register is listed in "Questionable Status registers" on page 39.
- If the same bits in both NTR and PTR registers are set to 1, then any transition of that bit at the Questionable condition register sets the corresponding bit in the Questionable event register.
- If the same bits in both NTR and PTR registers are set to 0, then no transition of that bit at the Questionable condition register can set the corresponding bit in the Questionable event register.
- The STATus: PRESet command will set all bits in the NTR register to 0.
- The \*RST and instrument preset (SYSTem:PRESet) commands have no effect on this register.

# **Examples**

The following command enables bit 0 (decimal value = 1) in the NTR register.

STAT: QUES: NTR 1

The following query returns the bit enabled in the register.

STAT: QUES: NTR?

Typical response: 1

# STATus: QUEStionable: PTRansition

### Syntax

STATus:QUEStionable:PTRansition <value> STATus:QUEStionable:PTRansition?

### **Description**

Sets and reads the value of the Questionable Positive-Transition (PTR) register. This register serves as a polarity filter between the Questionable condition and Questionable event registers. When a bit in the Questionable PTR register is set to 1, then a 0-to-1 transition of the corresponding bit in the Questionable condition register causes that bit in the Questionable event register to be set. The query returns the binary-weighted sum of all bits set in the register.

#### **Parameter**

| Item  | Туре    | Range of values                                                                          | Default value  |
|-------|---------|------------------------------------------------------------------------------------------|----------------|
| value | Numeric | A decimal value which corresponds to the binary-weighted sum of the bits in the register | Preset = 32767 |

- The bit definitions for the Questionable Data register is listed in "Questionable Status registers" on page 39.
- If the same bits in both NTR and PTR registers are set to 1, then any transition of that bit at the Questionable condition register sets the corresponding bit in the Questionable event register.
- If the same bits in both NTR and PTR registers are set to 0, then no transition of that bit at the Questionable condition register can set the corresponding bit in the Questionable event register.
- The STATus: PRESet command will set all bits in the PTR register to 1.

Status Subsystem

• The \*RST and instrument preset (SYSTem: PRESet) commands have no effect on this register.

### **Examples**

The following command enables bit 0 (decimal value = 1) in the PTR register.

STAT: QUES: PTR 1

The following query returns the bit enabled in the register.

STAT: QUES: PTR?

Typical response: 1

# STATus:QUEStionable:VOLTage:CONDition?

### **Syntax**

STATus: QUEStionable: VOLTage: CONDition?

# **Description**

Queries the condition register for the Questionable Voltage register group and returns the binary-weighted sum of all bits set in the register. This is a read-only register and the bits are not cleared when you read the register.

#### Remarks

For more information on the Questionable condition register, refer to "Status system diagram" on page 38. The bit definitions for the Questionable Voltage register are listed in "Questionable Status registers" on page 39.

### Example

The following query reads the condition register (bit 1 is set).

STAT: QUES: VOLT: COND?

Typical response: 2

# STATus:QUEStionable:VOLTage:ENABle

### Syntax

STATus:QUEStionable:VOLTage:ENABle <enable value>

STATus:QUEStionable:VOLTage:ENABle?

### **Description**

Enables the bits in the enable register for the Questionable Voltage register group. The selected bits are then reported to the Questionable Data register. The query returns the binary-weighted sum of all bits set in the register.

#### **Parameter**

| ltem            | Туре    | Range of values                                                                          | Default value |
|-----------------|---------|------------------------------------------------------------------------------------------|---------------|
| enable<br>value | Numeric | A decimal value which corresponds to the binary-weighted sum of the bits in the register | 0             |

- For more information on the Questionable enable register, refer to "Status system diagram" on page 38. The bit definitions for the Questionable Voltage register are listed in "Questionable Status registers" on page 39.
- Use the <enable value> parameter to specify which bits will be reported to the Questionable Data register. The specified decimal value corresponds to the binary-weighted sum of the bits you wish to enable in the register. For example, to enable bit 0 (decimal value = 1) and bit 1 (decimal value = 2), the corresponding decimal value would be 3 (1 + 2).
- The clear status (\*CLS) command will not clear the enable register but it clears all bits in the event register.
- The \*RST and instrument preset (SYSTem: PRESet) commands have no effect on this register.

Status Subsystem

### **Examples**

The following command enables bit 1 (decimal value = 2) in the enable register.

STAT:QUES:VOLT:ENAB 2

The following query returns the bit enabled in the register.

STAT: QUES: VOLT: ENAB?

Typical response: 2

# STATus:QUEStionable:VOLTage[:EVENt]?

### **Syntax**

STATus:QUEStionable:VOLTage[:EVENt]?

### **Description**

Queries the event register for the Questionable Voltage register group and returns the binary-weighted sum of all bits set in the register. This is a read-only register and the bits are cleared when you read the register.

- For more information on the Questionable event register, refer to "Status system diagram" on page 38. The bit definitions for the Questionable Voltage register are listed in "Questionable Status registers" on page 39.
- Once a bit is set, it remains set until cleared by reading the event register or the clear status (\*CLS) command.
- The \*RST, instrument preset (SYSTem: PRESet), and STATus: PRESet commands have no effect on this register.

The following query reads the event register (bit 1 is set).

STAT: QUES: VOLT?

Typical response: 2

# STATus:QUEStionable:VOLTage:NTRansition

### **Syntax**

STATus:QUEStionable:VOLTage:NTRansition <value> STATus:QUEStionable:VOLTage:NTRansition?

# **Description**

Sets and reads the value of the Questionable Voltage Negative-Transition (NTR) register. This register serves as a polarity filter between the Questionable Voltage condition and Questionable Voltage event registers. When a bit in the Questionable Voltage NTR register is set to 1, then a 1-to-0 transition of the corresponding bit in the Questionable Voltage condition register causes that bit in the Questionable Voltage event register to be set. The query returns the binary-weighted sum of all bits set in the register.

### **Parameter**

| Item  | Туре    | Range of values                                                                          | Default value |
|-------|---------|------------------------------------------------------------------------------------------|---------------|
| value | Numeric | A decimal value which corresponds to the binary-weighted sum of the bits in the register | Preset = 0    |

#### Remarks

• The bit definitions for the Questionable Voltage register are listed in "Questionable Status registers" on page 39.

Status Subsystem

- If the same bits in both NTR and PTR registers are set to 1, then any transition of that bit at the Questionable Voltage condition register sets the corresponding bit in the Questionable Voltage event register.
- If the same bits in both NTR and PTR registers are set to 0, then no transition of that bit at the Questionable Voltage condition register can set the corresponding bit in the Questionable Voltage event register.
- The STATus: PRESet command will set all bits in the NTR register to 0.
- The \*RST and instrument preset (SYSTem: PRESet) commands have no effect on this register.

### **Examples**

The following command enables bits 0 and 1 (decimal value = 3) in the NTR register.

STAT:QUES:VOLT:NTR 3

The following query returns the bits enabled in the register.

STAT: QUES: VOLT: NTR?

Typical response: 3

# STATus:QUEStionable:VOLTage:PTRansition

### **Syntax**

STATus:QUEStionable:VOLTage:PTRansition <value>STATus:QUEStionable:VOLTage:PTRansition?

### Description

Sets and reads the value of the Questionable Voltage Positive-Transition (PTR) register. This register serves as a polarity filter between the Questionable Voltage condition and Questionable Voltage event registers. When a bit in the Questionable Voltage PTR register is set to 1, then a 0-to-1 transition of the corresponding bit in the Questionable Voltage condition register causes that bit in the Questionable Voltage event register to be set. The query returns the binary-weighted sum of all bits set in the register.

#### **Parameter**

| Item  | Туре    | Range of values                                                                          | Default value  |
|-------|---------|------------------------------------------------------------------------------------------|----------------|
| value | Numeric | A decimal value which corresponds to the binary-weighted sum of the bits in the register | Preset = 32767 |

- The bit definitions for the Questionable Voltage register are listed in "Questionable Status registers" on page 39.
- If the same bits in both NTR and PTR registers are set to 1, then any transition of that bit at the Questionable Voltage condition register sets the corresponding bit in the Questionable Voltage event register.
- If the same bits in both NTR and PTR registers are set to 0, then no transition of that bit at the Questionable Voltage condition register can set the corresponding bit in the Questionable Voltage event register.
- The STATus: PRESet command will set all bits in the PTR register to 1.

Status Subsystem

• The \*RST and instrument preset (SYSTem: PRESet) commands have no effect on this register.

# **Examples**

The following command enables bits 0 and 1 (decimal value = 3) in the PTR register.

STAT:QUES:VOLT:PTR 3

The following query returns the bits enabled in the register.

STAT: QUES: VOLT: PTR?

Typical response: 3

# **Programming Examples**

# **Generating the normal sine waveform**

# **Example 1**

The following command sequence provides an example on how to generate a normal 3 kHz, 2 Vrms sine waveform on the analog generator channel 1.

```
SOUR: FUNC SINE, (@1) //Sets the waveform type to sine.
SOUR: VOLT 2Vrms, (@1) //Sets the amplitude to 2 Vrms.
SOUR: FREQ1 3kHz, (@1) //Sets the frequency to 3 kHz.
OUTP: STAT ON, (@1) //Turns on the analog output.
```

# Example 2

The following command sequence provides an example on how to generate a normal 3 kHz, 1 FFS sine waveform on the digital generator channel 1.

```
SOUR:DIG:FUNC SINE, (@D1) //Sets the digital waveform type to sine.

SOUR:DIG:VOLT 1FFS, (@D1) //Sets the amplitude to 1 FFS.

SOUR:DIG:FREQ1 3kHz, (@D1) //Sets the frequency to 3 kHz.

OUTP:DIG:STAT ON, (@D1) //Turns on the digital output.
```

**Programming Examples** 

# **Generating the multitone waveform**

### Example 1

The following command sequence gives an example on how to generate a multitone waveform on the analog generator channel 1.

```
SOUR: FUNC MULT, (@1)
                                        //Sets the waveform type to multitone.
SOUR: MULT: RLEN L32768, (@1)
                                        //Sets the multitone record length to 32768
                                          points.
                                        //Sets the multitone waveform length to 32768
SOUR: MULT: WLEN L32768, (@1)
                                        //Sets the start frequency to 500 Hz.
SOUR: MULT: FREQ: STAR 500Hz, (@1)
                                        //Sets the stop frequency to 5 kHz.
SOUR: MULT: FREO: STOP 5kHz, (@1)
SOUR: MULT: COUN 20, (@1)
                                        //Sets the number of tones to 20.
SOUR: MULT: FREO: SPAC LOG, (@1)
                                        //Sets the frequency spacing among the tones to
                                          logarithmic.
SOUR: VOLT 2Vrms, (@1)
                                        //Sets the amplitude to 2 Vrms.
OUTP:STAT ON, (@1)
                                        //Turns on the analog output.
```

### Example 2

The following command sequence gives an example on how to generate a multitone waveform on the digital generator channel 1.

```
SOUR:DIG:FUNC MULT //Sets the waveform type to multitone.

SOUR:DIG:MULT:COUN 20, (@D1) //Sets the number of tones to 20.

SOUR:DIG:MULT:FREQ:STAR 500Hz, //Sets the start frequency to 500 Hz.

(@D1)

SOUR:DIG:MULT:FREQ:STOP 5kHz, //Sets the stop frequency to 5 kHz.

(@D1)

SOUR:DIG:MULT:FREQ:SPAC LOG, (@D1) //Sets the frequency spacing among the tones to logarithmic.
```

```
SOUR:DIG:VOLT 1FFS, (@D1) //Sets the amplitude to 1 FFS.
OUTP:DIG:STAT ON, (@D1) //Turns on the digital output.
```

The following command sequence gives an example on how to manipulate the tones of multitone waveform on the digital generator channel 1.

```
//Sets the waveform type to multitone.
SOUR: DIG: FUNC MULT
                                        //Clears all the tones and an initial tone with
SOUR:DIG:MULT:TONE:CLE (@D1)
                                          1 kHz frequency, 1 FFS amplitude, and 0 ^{\circ}
                                          phase will be the default.
SOUR: DIG: MULT: TONE: FREQ 5kHz, (1), //Sets the frequency of the first tone to 5 kHz.
(@D1)
SOUR: DIG: MULT: TONE: VOLT 1FFS, (1), //Sets the amplitude of the first tone to 1 FFS.
(@D1)
SOUR: DIG: MULT: TONE: PHAS 15, (1), // Sets the phase of the first tone to 15 °.
                                       //Adds a 10 kHz frequency, 0.5 FFS amplitude
SOUR:DIG:MULT:TONE:ADD 1, 10kHz,
                                          and 30 ° phase tone.
0.5FFS, 30, (@D1)
                                        //Adds a 15 kHz frequency, 0 dBV amplitude
SOUR:DIG:MULT:TONE:ADD 2, 15kHz,
0dBV, 45, (@D1)
                                          and 45 ° phase tone.
SOUR:DIG:MULT:TONE:ADD 3, 20kHz,
                                        //Adds a 20 kHz frequency, 0.5 Vrms amplitude
0.5Vrms, 90, (@D1)
                                          and 90 ° phase tone.
                                        //Delete the tone index 1 (tone with 10 kHz
SOUR:DIG:MULT:TONE:DEL 1, (@D1)
                                          frequency).
SOUR:DIG:MULT:TONE:PHAS:RAND (@D1) //Randomize the phase of all the tones.
SOUR:DIG:VOLT 0.5FFS, (@D1)
                                        //Sets the multitone waveform amplitude to
                                          0.5 FFS.
OUTP:DIG:STAT ON, (@D1)
                                        //Turns on the output.
```

# Generating the arbitrary waveform

The following examples show how to generate a 3 Vp, 0 V offset arbitrary waveform on the generator channel 1.

# NOTE

The arbitrary data must be uploaded before setting the waveform type to arbitrary.

### Example 1

The following command sequence provides an example to generate an arbitrary waveform by uploading the data stream from the PC to the U8903A.

```
DATA:WAV 3, 0, <data> // Uploads the arbitrary data into the U8903A.

The <data> parameter is in the IEEE-488.2 binary block program data format.

SOUR:FUNC ARB, (@1) // Sets the waveform type to arbitrary on channel 1.

OUTP:STAT ON, (@1) // Turns on the output.
```

# Example 2

The following command sequence provides an example to generate an arbitrary waveform by loading the arbitrary waveform data into the U8903A from the "waveform1.arb" file in your USB external flash storage.

After generating the arbitrary waveform, if you wish to change the amplitude of the waveform from 3 Vp to 5 Vp, just send the SOUR: VOLT 5Vp, (@1) command to change the amplitude to 5 Vp without the need to reupload the arbitrary data. This also applies to changing the value of the DC offset.

The following examples show how to generate a 0.5 FFS arbitrary waveform on the digital generator channel 1.

### Example 3

The following command sequence provides an example to generate an arbitrary waveform by uploading the wave file as data stream from the PC to the U8903A.

```
DATA:WAVF <data> // Uploads the wave file data into the U8903A.

The <data> parameter is in the IEEE-488.2
binary block program data format.

SOUR:DIG:FUNC ARB // Sets the waveform type to arbitrary.

SOUR:DIG:VOLT 0.5FFS, (@D1) // Sets the amplitude to 0.5 FFS.

OUTP:DIG:STAT ON, (@D1) // Turns on the output.
```

### Example 4

The following command sequence provides an example to generate an arbitrary waveform by loading the wave file data into the U8903A from the "sine.wav" file in your USB external flash storage.

```
MMEM:LOAD:WAVF "\Storage 1\ // Loads the wave file data into the U8903A from the "sine.wav" file in your external USB flash storage.

SOUR:DIG:FUNC ARB // Sets the waveform type to arbitrary.

SOUR:DIG:VOLT 0.5FFS, (@D1) // Sets the amplitude to 0.5 FFS

OUTP:DIG:STAT ON, (@D1) // Turns on the output.
```

# **Making basic measurements**

### Example 1

The following command sequence provides an example on how to measure the frequency and amplitude using the analog analyzer.

```
SENS:FUNC1 FREQ, (@1)

//Sets the first measurement function to frequency on analog channel 1.

SENS:FUNC2 VAC, (@1)

//Sets the second measurement function to amplitude on analog channel 1.

INIT:ANAL (@1)

//Initiates the frequency and amplitude measurements on analog channel 1.

FETC? FUNC1, (@1)

//Acquires the frequency measurement result.

FETC? FUNC2, (@1)

//Acquires the amplitude measurement result.
```

### Example 2

The following command sequence provides an example on how to measure the frequency and amplitude using the digital analyzer.

```
SENS:DIG:FUNC1 FREQ, (@D1)

//Sets the first measurement function to frequency on digital channel 1.

SENS:DIG:FUNC2 VAC, (@D1)

//Sets the second measurement function to amplitude on digital channel 1.

INIT:DIG:ANAL (@D1)

//Initiates the frequency and amplitude measurements on channel 1.

FETC:DIG? FUNC1, (@D1)

//Acquires the frequency measurement result.

FETC:DIG? FUNC2, (@D1)

//Acquires the amplitude measurement result.
```

# Measuring the crosstalk

There are two modes of crosstalk measurement comprising channel driven (DCRosstalk) and channel measured (MCRosstalk).

In the channel driven mode, the designated reference channel will be injected with the stimulus. The presence of this signal in the other channel will be measured. The crosstalk result of the channel indicates the crosstalk from the reference channel to that channel. In the channel measured mode, the designated reference channel is used to measure the crosstalk from the other channel to this channel. The crosstalk result of the channel indicates the crosstalk from the other channel to the reference channel.

To measure the crosstalk from channel 2 to channel 1, send the following command sequence.

```
SENS:REF:CHAN 2 //Sets the reference channel to channel 2 (channel driven).

SENS:FUNC2 DCR, (@1,2) //Sets the analyzer second measurement function to crosstalk for all channels in the U8903A.

INIT:ANAL (@1) //Initiates the crosstalk measurement.

FETC? FUNC2 (@1) //Acquires the measurement result.
```

# Measuring the FFT magnitude

The following command sequence gives you an example on how to perform the FFT magnitude measurement of the input signals.

```
DISP: ANAL: MODE MAGN
                                          //Sets the analysis mode to FFT magnitude.
SENS:WAV:POIN 256
                                          //Sets the acquisition length to 256.
                                          //Sets the graph trigger source to Immediate.
TRIG:GRAP:SOUR IMM
INIT: GRAP (@1)
                                          //Initiates the measurements on channel 1.
STAT: OPER: COND?
                                          //Polls the status register to check if the
                                            measuring operation has completed. The
                                           condition register will return 0 if the
                                            operation has completed.
                                          //Acquires the array of measurement data for
FETC:ARR? (@1)
                                            channel 1.
```

# Measuring the FFT phase

The following command sequence gives you an example on how to perform the FFT phase measurement of the input signals.

```
//Sets the analysis mode to FFT phase.
DISP: ANAL: MODE PHAS
SENS:WAV:POIN 256
                                          //Sets the acquisition length to 256.
                                          //Sets the graph trigger source to Immediate.
TRIG: GRAP: SOUR IMM
INIT: GRAP (@1,2)
                                          //Initiates the measurements on all channels.
                                            For the FFT phase measurement, you need to
                                            include all the U8903A channels.
                                          //Polls the status register to check if the
STAT: OPER: COND?
                                            measuring operation has completed. The
                                            condition register will return 0 if the
                                            operation has completed.
                                          //Acquires the array of measurement data for
FETC:ARR? (@2)
                                            channel 2.
```

# Measuring in the time domain

The following command sequence gives you an example on how to perform the time domain measurement of the digital interface input signals.

```
DISP: ANAL: MODE TIME
                                         //Sets the analysis mode to time domain.
SENS:DIG:WAV:POIN 1024
                                         //Sets the acquisition length to 1024.
                                         //Sets the graph trigger source to Immediate.
TRIG:DIG:GRAP:SOUR IMM
                                         //Initiates the measurements on channel 1.
INIT:DIG:GRAP (@D1)
STAT: OPER: COND?
                                         //Polls the status register to check if the
                                           measuring operation has completed. The
                                           condition register will return 0 if the
                                           operation has completed.
                                         //Acquires the array of measurement data for
FETC:DIG:ARR? (@D1)
                                           channel 1
```

# **Performing sweep**

### Example 1

Frequency response is a very common test. The sweep feature of U8903A can be utilized to perform this analysis. To perform a frequency response analysis of your DUT, you can connect your DUT to any generator channel and the corresponding analyzer channel. In this example, the DUT must be connected to the analog generator channel 1 and analog analyzer channel 2.

The following command sequence provides an example to perform an automatic linear sweep on a 5 Vp sine waveform on analog generator channel 1, from 100 Hz to 1000 Hz with a step size of 200 Hz and 1 s dwell time to stabilize the DUT. The DUT signal amplitude is measured.

**Programming Examples** 

```
//Sets the sweep generator interface to analog.
SOUR: SWE: INT ANAL
                                         //Sets the generator waveform type to sine on
SOUR: FUNC SINE, (@1)
                                           channel 1.
SOUR: VOLT 5Vp, (@1)
                                         //Sets the amplitude of the sine waveform to
                                           5 Vp.
                                         //Sets the sweep reference channel of the
SOUR: SWE: REF: CHAN 1
                                           generator to channel 1.
SOUR: SWE: CHAN 1
                                         //Sets channel 1 to perform sweep.
SOUR: SWE: MODE ASW
                                         //Sets the sweep mode to Auto.
SOUR: SWE: PAR FREO
                                         //Sets the sweep parameter to frequency.
SOUR: SWE: SPAC LIN, (@1)
                                         //Sets the spacing type to linear.
SOUR: SWE: DWEL1 1000
                                         //Sets the dwell time to 1 s (1000 ms).
SENS:MTIM GTR
                                         //Sets the measurement time to Gen Track.
SOUR:SWE:STAR 100
                                         //Sets the sweep start value to 100 Hz.
SOUR: SWE: STOP 1000
                                         //Sets the sweep stop value to 1000 Hz.
SOUR: SWE: STEP 200
                                         //Sets the sweep step size to 200 Hz.
SENS: SWE: INT ANAL
                                         //Sets the sweep analyzer interface to analog.
                                         //Sets the sweep reference channel for
SENS:SWE:REF:CHAN 1
                                           measurement to channel 1.
SENS:SWE:CHAN 2
                                         //Sets the analyzer channel to perform sweep
                                           to channel 2.
                                         //Sets the measurement function 1 to
SENS: FUNC1 FREO, (@2)
                                           frequency.
SENS:FUNC2 VAC, (@2)
                                         //Sets the measurement function 2 to Vac.
INIT:SWE
                                         //Initiates the sweep.
STAT: OPER: COND?
                                         //Polls the status register to check if the
                                           measuring operation has completed. The
                                           condition register will return 0 if the
                                           operation has completed.
                                         //Acquires the X-axis sweep points values.
SOUR: SWE: VAL? (@2)
                                         //Acquires the sweep result for function 1.
FETC:SWE? FUNC1, (@2)
FETC:SWE? FUNC2, (@2)
                                         //Acquires the sweep result for function 2.
```

The following command sequence provides an example to perform a manual log sweep on a 5 Vrms sine waveform on channel 2, from 100 Hz to 10 kHz with a 10 ms dwell time. The number of points to sweep is 20 points. The signal amplitude is measured at the analog analyzer channel 2.

```
SOUR: SWE: INT ANAL
                                          //Sets the sweep generator interface to analog.
                                          //Sets the generator waveform type to sine on
SOUR: FUNC SINE, (@2)
                                           channel 2.
SOUR: VOLT 5Vrms, (@2)
                                          //Sets the amplitude of the sine waveform to
                                           5 Vrms.
SOUR: SWE: REF: CHAN 1
                                         //Sets the sweep reference channel of the
                                           generator to channel 1
SOUR: SWE: CHAN 2
                                          //Sets channel 2 to perform sweep.
SOUR: SWE: MODE MSW
                                          //Sets the sweep mode to Manual.
SOUR: SWE: PAR FREO1
                                          //Sets the sweep parameter to frequency.
SOUR: SWE: SPAC LOG
                                          //Sets the spacing type to logarithmic.
SOUR: SWE: DWEL 10
                                          //Sets the dwell time to 10 ms.
SENS:MTIM GTR
                                          //Sets the measurement time to Gen Track.
SOUR: SWE: STAR 100
                                          //Sets the sweep start value to 100 Hz.
SOUR: SWE: STOP 10000
                                          //Sets the sweep stop value to 10 kHz.
SOUR: SWE: POIN 20
                                          //Sets the sweep points to 20.
SENS: SWE: TNT ANAL
                                          //Sets the sweep analyzer interface to analog.
                                         //Sets the sweep reference channel for
SENS: SWE: REF: CHAN 1
                                           measurement to channel 1.
SENS:SWE:CHAN 2
                                          //Sets the analyzer channel to perform sweep
                                           to channel 2.
SENS: FUNC1 FREQ, (@2)
                                          //Sets the measurement function 1 to
                                           frequency.
SENS:FUNC2 VAC, (@2)
                                          //Sets the measurement function 2 to Vac.
INIT:SWE
                                          //Initiates the sweep.
```

**Programming Examples** 

```
//Polls the status register to check if the
STAT: OPER: COND?
                                             measuring operation has completed. The
                                             condition register will return 0 if the
                                             operation has completed.
FETC:SWE? FUNC1, (@2)
                                           // Acquires the sweep result. For Manual sweep,
                                             only a single result will be returned each time
                                             this query is sent.
FETC: SWE? FUNC2, (@2)
                                           //Acquires the sweep result.
SOUR: SWE: NEXT
                                           //Jumps to the next sweep point.
FETC: SWE? FUNC1, (@2)
                                           // Acquires the sweep result for the current
                                            point.
                                             Use the SOUR: SWE: NEXT command and
                                             FETC: SWE? query to obtain the sweep results
                                             for the rest of the 20 sweep points.
```

### Example 3

The following command sequence provides an example on how to use the List sweep function with the U8903A digital interface. Assume that you wish to sweep a series of predefined frequency points with no fixed step size and to measure the amplitude of your DUT. You may perform an automatic sweep on the generator and analyzer channel 1 with a 0 ms dwell time, using your predefined list of frequency points.

```
//Sets the sweep generator interface to digital.

SOUR:DIG:FUNC SINE //Sets the generator waveform type to sine.

SOUR:DIG:VOLT 1FFS, (@D1) //Sets the amplitude of the sine waveform to 1 FFS.

SOUR:SWE:REF:CHAN 1 //Sets the sweep reference channel of the generator to channel 1

SOUR:SWE:CHAN 1 //Sets channel 1 to perform sweep.

SOUR:SWE:PAR FREQ1 //Sets the sweep parameter to frequency.
```

```
MMEM:LOAD SWE, <filename>
                                         //Create your sweep points in .csv file format
                                           and save it into an external USB flash
                                           storage.
                                           For example, the file name is
                                           "\Storage 1\file1.csv".
                                         //Sets the sweep mode to Auto List.
SOUR: SWE: MODE ALIS
                                         //Sets the dwell time to 0 ms.
SOUR: SWE: DWEL1 0
SENS:SWE:INT DIG
                                         //Sets the sweep analyzer interface to digital
SENS:SWE:REF:CHAN 1
                                         //Sets the sweep reference channel for
                                           measurement to channel 1.
SENS:SWE:CHAN 2
                                         //Sets the analyzer channel to perform sweep
                                           to channel 2.
SENS:DIG:FUNC1 VAC, (@D1)
                                         //Sets the measurement function 1 to VAC.
SENS:DIG:FUNC2 VDC, (@D1)
                                         //Sets the measurement function 2 to VDC.
SOUR: SWE: POIN?
                                         //Queries the number of sweep points in the
SOUR: SWE: VAL? (@D1)
                                         //Acquires the X-axis sweep points values.
INIT:SWE
                                         //Initiates the sweep.
FETC: SWE? FUNC1, (@D1)
                                         // Acquires the sweep result. For Manual sweep,
                                           only a single result will be returned each time
                                           this query is sent.
                                         //Acquires the sweep result.
FETC:SWE? FUNC2, (@D1)
```

# Using the user-defined filter data

This section describes the methods to load a custom filter into the U8903A by downloading the filter coefficients through SCPI or by loading the filter coefficients from a custom filter file stored in the U8903A. To create your own custom filter, you need to configure your custom filter data using an external software.

# Example 1

The following command sequence provides an example on how to download a custom filter coefficients through SCPI. Assume that you wish to load an IIR low pass filter (two sections and three group delays) to the U8903A at channel 1, as well as a FIR low pass filter (one section and ten group delays) at channel 2.

```
DATA:FILT IIR, 2, 3, <data> //Sends the IIR custom filter data to the U8903A volatile memory allocated for the user-defined filter data. Refer to "Appendix G: Using the IEEE-488.2 Binary Block Format" on page 567 for the <data> parameter.

SENS:FILT:LPAS CUST, (@1) //Sets the low pass filter to Custom at channel 1.

DATA:FILT FIR, 1, 10, <data> //Downloads the FIR custom filter data into the U8903A.

SENS:FILT:LPAS CUST, (@2) //Sets the low pass filter to Custom at channel 2.
```

The custom filters for channel 1 and 2 are now ready to be used in the analyzer mode.

The following command sequence provides an example on how to load a custom filter coefficients from a custom filter file stored in the U8903A. Assume that you wish to use a custom low pass filter stored in the U8903A at both the analyzer channel 1 and 2.

```
MMEM:LOAD FILT, "\Filter\ // Loads the filter coefficients from the file LPF80kHz_MF_HIGH.juf" "LPF80kHz_MF_HIGH.juf" "LPF80kHz_MF_HIGH.juf" // Sets the low pass filter to Custom at channel 1 and 2.
```

The custom filters for channel 1 and 2 are now ready to be used in the analyzer mode.

### Example 3

The following command sequence provides an example on how to load two different custom filters for the analyzer channel. Assume that you wish to use a custom low pass filter at analyzer channel 1 where the file "LPF80kHz\_MF\_HIGH.juf" is stored in the U8903A and a custom high pass filter at analyzer channel 1 where the file "myHighPass.juf" is stored in your USB external flash storage.

The custom filters for channel 1 are now ready to be used in the analyzer mode.

# **Making relative measurement**

This section describes the methods to obtain a relative measurement based on the previous measurement result of the same channel or other channels by changing the data format rather than using an absolute measurement data.

### Example 1

The following command sequence provides an example to perform a relative measurement for Vac function in analyzer mode. The data measured by channel 1 will be set as a reference level for the subsequent measurement data of channel 2.

| SENS:FUNC2 VAC, (@1,2)       | // Sets the second measurement function to Vac on channel 1 and channel 2.                                       |
|------------------------------|----------------------------------------------------------------------------------------------------|
| INIT:ANAL (@1)               | //initiates the analyzer measurement trigger system to take the measurement directly on channel 1.               |
| SENS:REF:MEAS LEV, CH1, (@2) | //Sets the last measurement result obtained from channel 1 as the reference level for channel 2.                 |
| INIT:ANAL (@2)               | //Initiates the analyzer measurement trigger system to take the measurement directly on channel 2.               |
| CALC:FORM:LEV LOG, (@2)      | //Sets the level measurement format to logarithmic for channel 2.                                                |
| SENS:FUNC2:UNIT? (@2)        | //Acquires the unit of the second measurement function for channel 2.                                            |
| FETCH? FUNC2, (@2)           | //Acquires the second measurement function data for channel 2 that has been set relative to the reference level. |

NOTE

The acquired data is in dBr due to the CALC: FORM: LEV LOG command, which sets the level measurement format to logarithmic.

The following command sequence provides an example to perform a relative measurement for Vac measurement by varying frequency in sweep mode with one fixed reference value.

| SOUR:SWE:INT ANAL     | //Sets the sweep generator interface to analog.                  |
|-----------------------|------------------------------------------------------------------|
| SOUR: FUNC SINE, (@2) | $/\!/\!$ Sets the generator waveform type to Sine for channel 2. |
| SOUR: VOLT 5Vp, (@2)  | // Sets the signal amplitude level to 5 V for channel 2.         |
| SENS:SWE:REF:CHAN 1   | //Sets the sweep reference channel for measurement to channel 1. |
| SOUR:SWE:CHAN 2       | //Sets channel 2 to perform sweep.                               |
| SOUR:SWE:MODE ASW     | //Sets the sweep mode to Auto Sweep at channel 2.                |
| SOUR:SWE:PAR FREQ1    | //Sets the sweep parameter to frequency at channel 2.            |
| SOUR:SWE:SPAC LIN     | //Sets the sweep spacing to Log interval at channel 2.           |
| SOUR:SWE:DWEL1 1000   | //Sets the sweep dwell time to 1 s (1000 ms) at channel 2.       |
| SENS:MTIM GTRACK      | // Sets the analyzer measurement time to Gen Track.              |
| SOUR:SWE:STAR 100     | // Sets the sweep start point to 100 Hz for channel 2.           |
| SOUR:SWE:STOP 1000    | // Sets the sweep stop point to 1 kHz for channel 2.             |
| SOUR:SWE:STEP 200     | //Sets the sweep step size to 200 Hz for channel 2.              |
| SENS:SWE:INT ANAL     | //Sets the sweep analyzer interface to analog.                   |
| SENS:SWE:REF:CHAN 1   | //Sets the sweep reference channel for measurement to channel 1. |
| SENS:SWE:CHAN 2       | //Sets the analyzer channel to perform sweep to channel 2.       |

**Programming Examples** 

| SENS:FUNC2 VAC, (@2)    | //Sets the second measurement function to Vac on channel 2.                                         |
|-------------------------|----------------------------------------------------------------------------------------------------|
| SENS:REF:LEV 1, (@2)    | //Sets the reference level to 1 V for channel 2.                                                    |
| INIT:SWE                | //Initiates the sweep for channel 2.                                                                |
| SOUR:SWE:VAL? (@2)      | //Acquires the values of the sweep points for channel 2.                                            |
| CALC:FORM:LEV LOG, (@2) | //Sets the level measurement format to logarithmic for channel 2.                                   |
| FETC:SWE? FUNC2, (@D1)  | //Acquires the sweep result for channel 2 that has been set relative to the reference level of 1 V. |

NOTE

The acquired data is in dBr due to the CALC: FORM: LEV LOG command, which sets the level measurement format to logarithmic.

# Configuring the system clock reference settings

The following command sequence provides an example to configure the system clock reference source to external Master clock in with word length of 24, and multiplier of 192.

```
OUTP:DIG:RCLK:SOUR EXT

//Sets the system clock reference source to External.

OUTP:DIG:RCLK:EXT MCLK

//Selects the external clock source type as Master clock.

OUTP:DIG:RCLK:EXT:MCLK:WLEN 24

OUTP:DIG:RCLK:EXT:MCLK:MULT 192

//Sets the Master clock word length to 24.

//Sets the Master clock multiplier to 192.

//Sets the Master clock multiplier to 192.
```

- [1] Sampling rate constrains the word length values. Please refer to "Appendix K: Word Length, Sampling Rate, and Multiplier for Master Clock In" on page 588 for the allowed word length value under different sampling rate.
- [2] When setting the word length, you may get the error message "-221, Settings conflict...". This message can be ignored. The purpose of this message is to inform that either the word length or multiplier is auto adjusted to the nearest allowable value due to the settings conflict.
- [3] Sampling rate and word length constrain the multiplier values. Please refer to "Appendix K: Word Length, Sampling Rate, and Multiplier for Master Clock In" on page 588 for the allowed multiplier value under different sampling rate and word length.

# **Configuring the DSI output settings**

The following command sequence provides an example to configure the DSI output settings to DSP format, sample rate of 192 kHz, word length of 24, and multiplier of 192.

```
OUTP:DIG:DSI:DATA:FORM DSP //Sets the DSI audio data to DSP format.

OUTP:DIG:SRAT 192kHz //Sets the sampling rate to 192 kHz.

OUTP:DIG:DSI:AUD:WLEN 24 //Sets the DSI word length to 24. [1][2]

OUTP:DIG:DSI:MCLK:MULT 192 //Sets the DSI multiplier to 192. [3]
```

<sup>[1]</sup> Sampling rate constrains the word length values. Please refer to "Appendix J: Word Length, Sampling Rate, and Multiplier for DSI Interface" on page 581 for the allowed word length value under different sampling rate.

**Programming Examples** 

- [2] When setting the word length, you may get the error message "-221, Settings conflict...". This message can be ignored. The purpose of this message is to inform that either the word length or multiplier is auto adjusted to the nearest allowable value due to the settings conflict.
- [3] Sampling rate and word length constraint the multiplier values. Please refer to "Appendix J: Word Length, Sampling Rate, and Multiplier for DSI Interface" on page 581 for the allowed multiplier value under different sampling rate and word length.

# Configuring the AES3/SPDIF interface channel status bits data

The following examples show how to configure the channel status bits data of AES3/SPDIF interface to Professional mode, 50/15us of emphasis, 96 kHz of sample frequency and Stereo channel mode for digital generator channel 1.

### Example 1

The following command sequence provides an example to configure the channel status bits data by referring to the respective field names from "Appendix I: AES3/SPDIF Interface Channel Status Bits Field Names" on page 578.

```
OUTP:DIG:AES:MODE PROF, (@D1) //Sets the channel status bits data to Professional mode

OUTP:DIG:AES:CST:FIEL "Emphasis", //Sets the channel status bits data emphasis to 50/15us.

OUTP:DIG:AES:CST:FIEL "Sample //Sets the channel status bits data sample frequency to 96 kHz.

OUTP:DIG:AES:CST:FIEL "Channel //Sets the channel status bits data channel mode", "Stereo", (@D1) //Sets the channel status bits data channel mode to Stereo.
```

The following command sequence provides an example to configure the channel status bits data by setting the 24 bytes array of the channel status bits in hexadecimal characters.

### Example 3

The following command sequence provides an example to configure the channel status bits data by setting a particular byte of channel status bits in hexadecimal characters.

```
OUTP:DIG:AES:CST:BYTE 0, #H0D, //Sets the channel status bits data to Professional mode and 50/15µs of emphasis.

OUTP:DIG:AES:CST:BYTE 1, #H02, //Sets the channel status bits data to 96 kHz of sample frequency.

OUTP:DIG:AES:CST:BYTE 4, #H10, //Sets the channel status bits data to Stereo channel mode.
```

# **Configuring for Bit Error Rate Test (BERT)**

### Example 1

The following command sequence provides an example to setup the Bit Error Rate Test (BERT). In this example, a 24-bit walking one waveform is selected as the generator test pattern. Output sampling rate is fixed to 48 kHz. The duration of the Bit Error Test is set to 100 seconds. The result of the measurement is set to be returned in hexadecimal value. Unbalanced connectors are used in this test.

NOTE

OUTP:DIG:TYPE UNB

The input audio bit depth must be the same with the output bit depth.

//Sets the output connector of the digital

setting the refresh rate of the front panel.

interface to Unbalanced. //Sets the input connector of the digital INP:DIG:TYPE UNB interface to Unbalanced. OUTP:DIG:SRAT 48kHz //Sets the output sample rate to 48 kHz. SOUR: DIG: BERT: MODE ON Enables the BERT mode. SOUR: DIG: BERT: PATT: CAT WCON //Sets the test pattern category to walking constant. SOUR: DIG: BERT: WCON: TYPE WONE, //Selects Walking One as the test pattern at (@D1,D2) digital generator channel 1 and 2. SOUR:DIG:BERT:BWID 24 //Sets the bit depth of the test pattern to 24 bits. SOUR:DIG:BERT:DUR 100 //Sets the duration of the test to 100 s. SENS:DIG:BERT:UNIT HEX //Sets the unit of the measurement data return in hexadecimal value. SENS:DIG:BERT:INT 1 //Sets the reading rate to 1 second. This is only useful for the front panel. It is actually

### Example 2

In this example, a 16-bit pseudo-random waveform is used as the generator test pattern. Output sampling rate is fixed to 48 kHz. The duration of the test is set to 500 seconds. The result of the measurement is returned in decimal value. DSI connectors are used in this test.

| INP:DIG:TYPE DSI                            | //Sets the input connector of the digital interface to Unbalanced.                                                               |
|---------------------------------------------|----------------------------------------------------------------------------------------------------|
| OUTP:DIG:SRAT 48kHz                         | $//\operatorname{Sets}$ the output sample rate to 48 kHz.                                                                        |
| SOUR:DIG:BERT:MODE ON                       | Enables the BERT mode.                                                                                                    |
| SOUR:DIG:BERT:PATT:CAT PSE                  | //Sets the test pattern category to pseudo-random.                                                                               |
| SOUR:DIG:BERT:PSE:SEED #H0000000A, (@D1,D2) | //Sets the seed value to 10 for the pseudo-random test pattern at digital generator channel 1 and 2.                             |
| SOUR:DIG:BERT:BWID 16                       | //Sets the bit width of the test pattern to 16 bits.                                                                             |
| SOUR:DIG:BERT:DUR 500                       | $//\mathrm{Sets}$ the duration of the test to 500 s.                                                                             |
| SENS:DIG:BERT:UNIT DEC                      | $/\!/\!\operatorname{Sets}$ the unit of the measurement data return in decimal value.                                            |
| SENS:DIG:BERT:INT 1                         | //Sets the reading rate to 1 s. This is only useful for front panel. It is actually setting the refresh rate of the front panel. |

#### 1 Remote Interface Reference

**Programming Examples** 

## Measuring time delay introduced by DUT

A digital audio signal will have delay when the signal is transmitted through a DUT. Digital Out to Digital In Delay Measurement is a measure of time difference of the AES3 signal between the start of the first output frame and the start of the first input frame. In general, it is to measure the delay time from the selected digital input (either Balanced, Unbalanced or Optical) with reference to the selected digital output (either Balanced, Unbalanced, or Optical).

The following command sequence provides an example to measure the time delay of a DUT with Unbalanced connectors. Connect a DUT to the Digital Unbalanced output and the Digital Unbalanced input.

```
OUTP:DIG:TYPE UNB //Sets the digital output type to Unbalanced.

INP:DIG:TYPE UNB //Sets the digital input type to Unbalanced.

INIT:CONT:DIG:DEL ON //Starts the Delay Measurement.

FETC:DIG:DEL? //You can continuously acquires the result until the reading is stable.
```

# Configuring Digital Serial Interface (DSI) receiver

The U8903A allows you to analyze signal generated by DUT (Device Under Test) with the DSI connector. The examples below will show you how to configure the DSI Receiver settings. Example 1 shows you how to configure the received data content. Example 2 to 5 show you how to configure the data and clock direction for the DSI receiver. To perform this test, connect your DUT Digital Serial Output to the U8903A DSI connector.

### Example 1

In this example, assume that the data input from the DSI connector contains 16-bit audio data with Left Justified format. The word length of the data is 24 bits and the decoding format of the audio data is A-Law.

```
INP:DIG:DSI:AUD:FORM ALAW

//Sets the decoding format of the input audio data to A-Law.

INP:DIG:DSI:DATA:FORM LEFT

//Sets the received data format to left justified.

INP:DIG:DSI:AUD:RES 16

//Sets the received audio resolution to 16 bits.

INP:DIG:DSI:AUD:WLEN 24

//Sets the received word length to 24 bits.
```

## Example 2

In this example, the Device under Test (DUT) will send bit clock, word clock and data to the U8903A DSI receiver, while Master Clock may be an external clock to the DUT or generated by the DUT. Assume that the leading edge of the word clock and data is synchronized with the rising edge of the bit clock.

```
To configure the receiver data format, refer to Example 1.

INP:DIG:TYPE DSI  //Sets the input connector to Digital Serial Interface (DSI).

INP:DIG:DSI:MCLK:SOUR EXT  //Sets the Master Clock source to external.
```

#### 1 Remote Interface Reference

**Programming Examples** 

| INP:DIG:DSI:WBCL:DIR IN   | // Sets the word clock and bit clock direction to In.                                      |
|---------------------------|--------------------------------------------------------------------------------------------|
| INP:DIG:DSI:BCLK:SYNC RIS | //Sets the leading edge of the word clock and data to be synchronized with the rising edge |
|                           | of the bit clock.                                                                          |

## Example 3

In this example, the U8903A will receive a master clock either from the DUT or other external clock source. The U8903A will generate the word clock and bit clock to the DUT. The DUT will send data to the U8903A DSI receiver. Assume that the leading edge of the word clock and data is synchronized with the rising edge of the bit clock.

To configure the receiver data format, refer to Example 1.

| INP:DIG:TYPE DSI          | //Sets the input connector to Digital Serial Interface (DSI).                                                |
|---------------------------|----------------------------------------------------------------------------------------------------|
| INP:DIG:DSI:MCLK:SOUR EXT | //Sets the Master Clock source to external.                                                                  |
| INP:DIG:DSI:WBCL:DIR OUT  | $//\operatorname{Sets}$ the word clock and bit clock direction to Out.                                       |
| INP:DIG:DSI:BCLK:SYNC RIS | //Sets the leading edge of the word clock and data to be synchronized with the rising edge of the bit clock. |
| INP:DIG:DSI:MCLK:MULT 512 | //Sets the multiplier so that the U8903A can determine the sample rate of the received signal.               |

### Example 4

In this example, the U8903A provides the master clock to the DUT. The DUT will then generates the word clock and bit clock based on the master clock and transmits to the U8903A. At the same time, the DUT will also send data to the U8903A DSI receiver for analysis. Assume that the leading edge of the word clock and data is synchronized with the rising edge of the bit clock. The U8903A internal system clock (i.e., 10 MHz) will be used as the reference clock source for the master clock.

To configure the receiver data format, refer to Example 1.

| INP:DIG:TYPE DSI          | //Sets the input connector to Digital Serial                                                                 |
|---------------------------|----------------------------------------------------------------------------------------------------|
|                           | Interface (DSI).                                                                                             |
| OUTP:DIG:RCLK:SOUR INT    | //Sets the reference clock source to Internal system clock 10 MHz.                                           |
| INP:DIG:DSI:MCLK:SOUR INT | //Sets the Master Clock source to internal.                                                                  |
| INP:DIG:DSI:WBCL:DIR IN   | $//\operatorname{Sets}$ the word clock and bit clock direction to In.                                        |
| OUTP:DIG:SRAT 48kHz       | //Sets the sample rate to 48 kHz.                                                                            |
| INP:DIG:DSI:MCLK:MULT 96  | //Sets the multiplier to determine the master clock rate. The master clock rate is set to 4.608 MHz.         |
|                           | Master clock rate = sample rate × multiplier                                                                 |
| INP:DIG:DSI:BCLK:SYNC RIS | //Sets the leading edge of the word clock and data to be synchronized with the rising edge of the bit clock. |

#### 1 Remote Interface Reference

**Programming Examples** 

### Example 5

In this example, the U8903A generates and provides the master clock, word clock, and bit clock to the DUT, and the DUT will transmit the data to the instrument for analysis. Assume that the leading edge of the word clock and data is synchronized with the rising edge of the bit clock. Assume that the master clock reference is the U8903A internal system clock which is 10 MHz.

To configure the receiver data format, refer to Example 1.

```
INP:DIG:TYPE DSI
                                          //Sets the input connector to Digital Serial
                                           Interface (DSI).
OUTP:DIG:RCLK:SOUR INT
                                          //Sets the reference clock source to Internal
                                            system clock 10 MHz.
INP:DIG:DSI:MCLK:SOUR INT
                                          //Sets the Master Clock source to internal.
                                         //Sets the word clock and bit clock direction to
INP:DIG:DSI:WBCL:DIR OUT
                                           In.
OUTP:DIG:SRAT 48kHz
                                          //Sets the sample rate to 48 kHz.
INP:DIG:DSI:MCLK:MULT 96
                                          //Sets the multiplier to determine the master
                                            clock rate. The master clock rate is set to
                                            4.608 MHz.
                                            Master clock rate = sample rate × multiplier
INP:DIG:DSI:BCLK:SYNC RIS
                                          //Sets the leading edge of the word clock and
                                            data to be synchronized with the rising edge
                                            of the bit clock.
```

# Reading the bits value in the embedded received audio data

The following command sequence provides an example to view the bits value of each word of the embedded audio data in the digital signal in binary.

that there is no change)

| INIT:DIG:AUD:BITS (@D1)        | //Captures once the audio bits data from the digital signal for channel 1 is received.                                                   |
|--------------------------------|----------------------------------------------------------------------------------------------------|
| FETC:DIG:AUD:BITS? DATA, (@D1) | // Acquires the Data bits value of channel 1 in binary.                                                                                  |
| FETC:DIG:AUD:BITS? ACT, (@D1)  | // Acquires the Active bits value of channel 1 in binary.                                                                                |
|                                | (Active bits are bits that have changed state during the measurement period. "1" indicates that the bit has changed state, "0" indicates |

**Programming Examples** 

# **Acquiring the Channel Status Byte information**

### Example 1

The following command sequence provides an example to get the raw data of the Channel Status Byte information of the AES3 signal in Hexadecimal.

MEAS:DIG:CST:DATA? (@D1)

// Acquires the Channel Status Byte information for channel 1.

### Example 2

The following command sequence provides an example to obtain a specific field information of the Channel Status Byte by providing the field name. In this example, we will acquire the field information of "Emphasis" for Channel 1.

MEAS:DIG:CST:FIEL? "Emphasis",
 (@D1)

//Acquires the Channel Status Byte information of Emphasis for channel 1.

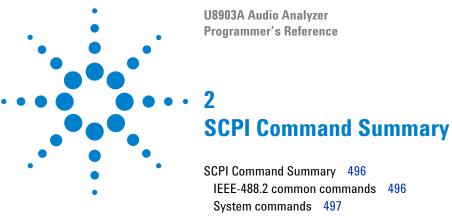

IEEE-488.2 common commands 496
System commands 497
Output commands 499
Input commands 501
Source commands 503
Sense commands 508
Display commands 512
Calculate commands 519
Sweep commands 520
Trigger commands 521
Fetch commands 521
Initiate commands 522
Abort commands 523
Mass Memory commands 524
Status commands 526

The summary of the SCPI commands is listed in this chapter.

## IEEE-488.2 common commands

\*CLS Clears the event registers in all register groups and

also clears the error queue.

\*RST Resets the U8903A to its factory default settings.

\*ESE <value> Sets the bits in the Standard Event enable register.

\*ESE? Returns the value of the Standard Event enable

register.

\*ESR? Returns the value of the event register of the

Standard Event group.

\*IDN? Reads the U8903A identification string which

contains four comma-separated fields.

\*OPC Sets the "Operation Complete" bit (bit 0) in the

Standard Event register when all pending operations

have completed.

\*OPC? Sends 1 to the output buffer when all pending

operations have completed.

\*OPT? Returns an ASCII string identifying the digital audio

option configuration.

\*SRE <value> Enables the bits in the Status Byte enable register.

\*SRE? Returns the value of the Status Byte enable register.

\*STB? Reads the summary (condition) of the Status Byte

register.

\*TST? Initiates an internal self-test of the U8903A and

returns a pass or fail indication.

\*WAI Sets the U8903A to wait for the completion of all

pending operations before executing any other

command.

\*TRG Triggers the U8903A from the remote interface.

# **System commands**

| SYSTem: ERRor[:NEXT]?                                          | Returns the error number and its corresponding message string from the U8903A error queue.                 |
|----------------------------------------------------------------|----------------------------------------------------------------------------------------------------|
| SYSTem:DATE <yyyy>, <mm>, <dd></dd></mm></yyyy>                | Sets the date of the realtime clock in year (yyyy), month (mm), and day (dd) format.                       |
| SYSTem:TIME <hh>, <mm>, <ss></ss></mm></hh>                    | Sets the realtime clock in hours (hh), minutes (mm), and seconds (ss).                                     |
| SYSTem: VERSion?                                               | Returns the SCPI standard version with which the U8903A is in compliance.                                  |
| SYSTem:COMMunicate:GPIB<br>[:SELF]:ADDRess <address></address> | Assigns the U8903A GPIB (IEEE-488) address.                                                                |
| SYSTem:COMMunicate:LAN:<br>ADDRess <address></address>         | Assigns a static Internet Protocol (IP) address for the U8903A.                                            |
| SYSTem:COMMunicate:LAN:<br>DGATeway <gateway></gateway>        | Assigns the static default gateway address.                                                                |
| SYSTem:COMMunicate:LAN: HNAMe?                                 | Queries the LAN hostname and returns an ASCII string enclosed in double quotes.                            |
| SYSTem:COMMunicate:LAN:<br>SMASk <subnet mask=""></subnet>     | Sets the static subnet mask address.                                                                       |
| SYSTem:COMMunicate:LAN:MAC?                                    | Reads the U8903A Media Access Control (MAC) address and returns an ASCII string enclosed in double quotes. |
| SYSTem:COMMunicate:LAN:<br>DHCP:ENABled                        | Enables the Dynamic Host Configuration Protocol (DHCP) for the U8903A.                                     |

**SCPI Command Summary** 

SYSTem: CHANnel? Queries the available channels in the U8903A to

determine if the channel hardware card is available

or in good condition.

SYSTem: PRESet Presets the U8903A to its factory default settings

and deletes all user-defined files.

SYSTem:RESet[:MODE]

<system mode>

Resets the customized settings of the specified U8903A system mode to the default settings.

SYSTem: RESet: CHANnel

<system mode>, (@<channel>)

Resets the customized settings of the U8903A system mode for the specified channel to the default

settings.

SYSTem:LEGacy:MODE <state> Enables or disables the legacy mode.

SYSTem: LEGacy: CHANnel Sets the channel for

<channel>

Sets the channel for the U8903A to emulate the

HP8903B.

SYSTem: DISPlay: IMAGe?

<invert color>

Prints the screen and retrieves the print screen

image data.

SYSTem: REMote Activates Remote mode.

SYSTem: RWLock Activates Remote with Lock mode.

SYSTem: LOCal Unlocks all the U8903A front panel keypad including

the Local key and enables the U8903A to be

controlled from the front panel.

SYSTem:DIGital:CTYPe? Queries the installed digital audio type in the

U8903A and returns either AES, DSI, or ALL.

SYSTem: UPDate: FIRMware?

<firmware list>

Starts the U8903A firmware update process remotely and returns the firmware update process state as 0 if the update process state is not completed, or 1 if

the update process state is completed successfully.

SYSTem: UPDate: HELP? Starts the U8903A help file update process remotely

and returns the help file update process state as 0 if the update process state is not completed, or 1 if the

update process state is completed successfully.

<filename>

# **Output commands**

| Sets the generator output connection for the specified channel(s).                                         |
|----------------------------------------------------------------------------------------------------|
| Sets the generator output impedance for the specified channel(s).                                          |
| Enables or disables the generator output for the specified channel(s).                                     |
| Sets the digital generator AES3/SPDIF output connection.                                                   |
| Sets the sampling rate of the digital generator output signals.                                            |
| Enables or disables the digital generator output for<br>the specified channel(s).                          |
| Sets the audio encoding format of the embedded digital generator audio signals.                            |
| Enables or disables the AES3/SPDIF output for the digital generator.                                       |
| Sets the output logic level for the AES3/SPDIF interface in Peak-to-Peak Voltage (Vpp).                    |
| Sets the audio resolution or bit depth for the AES3/SPDIF interface audio data to be generated.            |
| Sets the validity bit (bit 128) of the AES3/SPDIF interface output.                                        |
| Sets the first bit in the channel status block of the AES3/SPDIF interface to indicate the mode.           |
| Sets the 24 bytes array of the channel status bits in hexadecimal characters for the specified channel(s). |
|                                                                                                    |

SCPI Command Summary

| <pre>OUTPut:DIGital:AES[:PROTocol ]:CSTatus:BYTE <number>, <value>, (@<channel list="">)</channel></value></number></pre> | Sets a particular byte of the channel status bits for the specified channel(s).                                                                        |
|----------------------------------------------------------------------------------------------------|----------------------------------------------------------------------------------------------------|
| <pre>OUTPut:DIGital:AES[:PROTocol ]:CSTatus:FIELd <name>, <value>, (@<channel list="">)</channel></value></name></pre>    | Sets the channel status bits data of a specified field name for the specified channel(s).                                                              |
| <pre>OUTPut:DIGital:AES[:PROTocol ]:USTatus:DATA <data>, (@<channel list="">)</channel></data></pre>                      | Sets the 24 bytes array of the user status bits in hexadecimal characters for the specified channel(s).                                                |
| <pre>OUTPut:DIGital:AES[:PROTocol ]:USTatus:BYTE <number>, <value>, (@<channel list="">)</channel></value></number></pre> | Sets a particular byte of the user status bits for the specified channel(s).                                                                           |
| OUTPut:DIGital:DSI:VOLTage < level>                                                                                       | Sets the output logic level for the digital serial interface (DSI) in Peak- to-Peak Voltage (Vpp).                                                     |
| OUTPut:DIGital:DSI:AUDio:RES olution <resolution></resolution>                                                            | Sets the audio resolution or bit depth for the DSI interface audio data to be generated.                                                               |
| OUTPut:DIGital:DSI:AUDio:WLE Ngth <length></length>                                                                       | Sets the word length for the DSI interface.                                                                                                    |
| OUTPut:DIGital:DSI:DATA:FORM at <format></format>                                                                         | Sets the format for the DSI interface audio data to be generated.                                                                                      |
| OUTPut:DIGital:DSI:MCLK:STAT e <state></state>                                                                            | Enables or disables the DSI interface master clock.                                                                                                    |
| OUTPut:DIGital:DSI:MCLK:MULT iplier <multiplier></multiplier>                                                             | Sets the multiplier that is used to determine the master clock rate.                                                                                   |
| OUTPut:DIGital:DSI:MCLK:RATE ?                                                                                            | Queries the master clock rate.                                                                                                    |
| OUTPut:DIGital:DSI:BCLK:SYNC:OUT <polarity></polarity>                                                                    | Sets the leading edge of the data to be synchronized to the rising edge or falling edge of the bit clock that is set to Out for the digital generator. |
| OUTPut:DIGital:OPTical:STATe <state></state>                                                                              | Enables or disables the optical output for digital generator.                                                                                          |
| OUTPut:DIGital:DSI:RCLK:SOUR ce <source/>                                                                                 | Sets the system clock reference source type.                                                                                                    |

| OUTPut:DIGital:RCLK:EXTernal [:TYPE] <type></type>                            | Sets the external clock source type.                                    |
|-------------------------------------------------------------------------------|-------------------------------------------------------------------------|
| OUTPut:DIGital:RCLK:EXTernal:MCLK:WLENgth <length></length>                   | Sets the word length of the master clock for the external clock source. |
| OUTPut:DIGital:RCLK:EXTernal<br>:MCLK:MULTiplier<br><multiplier></multiplier> | Sets the multiplier of the master clock for the external clock source.  |
|                                                                               |                                                                         |
| OUTPut:DIGital:SCLK:OUT:STAT e <state></state>                                | Enables or disables the sync clock output for digital generator.        |
|                                                                               | · ·                                                                     |

# **Input commands**

| <pre>INPut:TYPE <type>, (@<channel list="">)</channel></type></pre>               | Sets the input connection for the specified channel(s).                            |
|-----------------------------------------------------------------------------------|------------------------------------------------------------------------------------|
| <pre>INPut:COUPling <coupling>,   (@<channel list="">)</channel></coupling></pre> | Sets the analyzer AC or DC coupling for the specified channel(s).                  |
| INPut:BANDwidth <bandwidth></bandwidth>                                           | Sets the analyzer measurement bandwidth.                                           |
| <pre>INPut:DIGital:TYPE <type></type></pre>                                       | Sets the digital analyzer input connection.                                        |
| INPut:DIGital:SRATe?                                                              | Queries the sampling rate of the digital analyzer input signals.                   |
| <pre>INPut:DIGital:IMPedance:BALa nced <impedance></impedance></pre>              | Sets the impedance of the digital analyzer balanced input connection.              |
| <pre>INPut:DIGital:IMPedance:UNBa lanced <impedance></impedance></pre>            | Sets the impedance of the digital analyzer unbalanced input connection.            |
| <pre>INPut:DIGital:AES:AUDio[:DEC oding]:FORMat <format></format></pre>           | Sets the audio decoding format of the embedded AES3/SPDIF interface audio signals. |

SCPI Command Summary

| Sets the audio resolution or bit depth for the AES3/SPDIF interface audio data to be analyzed.            |
|----------------------------------------------------------------------------------------------------|
| Sets the input logic level of the incoming signal for the DSI interface.                                  |
| Sets the audio decoding format of the embedded DSI interface audio signals.                               |
| Sets the audio resolution or bit depth for the DSI interface audio data to be analyzed.                   |
| Sets the word length for the DSI interface.                                                               |
| Sets the master clock reference source type.                                                              |
| Sets the word clock and bit clock direction.                                                              |
| Sets the master clock multiplier.                                                                         |
| Sets the leading edge of the data to be synchronized to the rising edge or falling edge of the bit clock. |
| Sets the format for the DSI interface audio data to be analyzed.                                          |
| Sets the number of padding bits in front of the most significant bit (MSB).                               |
| Sets the reference sampling rate source to scale the frequency measurement for the specified channel(s).  |
| Sets the reference sampling rate for the specified channel(s).                                            |
|                                                                                                    |

# **Source commands**

| SOURce:FUNCtion <waveform type="">, (@<channel list="">)</channel></waveform>                                                 | Sets the generator waveform type for the specified channel(s).                                                                                   |
|----------------------------------------------------------------------------------------------------|----------------------------------------------------------------------------------------------------|
| <pre>SOURce:VOLTage[:LEVel] [:IMMediate]:OFFSet <voltage>[<unit>], (@<channel list="">)</channel></unit></voltage></pre>      | Sets the signal DC offset level in V for the specified channel(s).                                                                               |
| <pre>SOURce:VOLTage[:LEVel] [:IMMediate][:AMPLitude] <voltage>[<unit>], (@<channel list="">)</channel></unit></voltage></pre> | Sets the signal amplitude level for the specified channel(s).                                                                                    |
| <pre>SOURce:FREQuency[<j>][:CW] <frequency>[<unit>], (@<channel list="">)</channel></unit></frequency></j></pre>              | Sets the signal frequency for the specified channel(s) in Hz.                                                                                    |
| <pre>SOURce:FREQuency:CENTer <frequency>[<unit>], (@<channel list="">)</channel></unit></frequency></pre>                     | Sets the center frequency of the DFD IEC 60268 waveform for the specified channel(s) in Hz.                                                      |
| <pre>SOURce:FREQuency:DIFFerence <frequency>[<unit>], (@<channel list="">)</channel></unit></frequency></pre>                 | Sets the frequency difference of the DFD IEC 60268 and DFD IEC 60118 waveforms for the specified channel(s) in Hz.                               |
| <pre>SOURce:FREQuency:UPPer <frequency>[<unit>], (@<channel list="">)</channel></unit></frequency></pre>                      | Sets the upper frequency of the DFD IEC 60118,<br>SMPTE 1:1, SMPTE 4:1, and SMPTE 10:1 waveforms<br>for the specified channel(s) in Hz.          |
| <pre>SOURce:FREQuency:LOWer <frequency>[<unit>], (@<channel list="">)</channel></unit></frequency></pre>                      | Sets the lower frequency of the SMPTE 1:1, SMPTE 4:1, and SMPTE 10:1 waveforms for the specified channel(s) in Hz.                               |
| <pre>SOURce:VOLTage:RATio <ratio>, (@<channel list="">)</channel></ratio></pre>                                               | Sets the amplitude ratio of the second component<br>over the first component of the dual waveform for<br>the specified channel(s) in percentage. |
| <pre>SOURce:PHASe[:ADJust] <phase>, (@<channel list="">)</channel></phase></pre>                                              | Sets the phase of the selected channel with reference to channel 1 in degree.                                                                    |

SCPI Command Summary

| <pre>SOURce:REFerence:IMPedance <impedance>, (@<channel list="">)</channel></impedance></pre>                                                                                     | Sets the generator reference impedance for the specified channel(s) in ohms $(\Omega)$ .                                           |
|----------------------------------------------------------------------------------------------------|----------------------------------------------------------------------------------------------------|
| <pre>SOURce:MULTitone:FREQuency:S TARt <frequency>[<unit>], (@<channel list="">)</channel></unit></frequency></pre>                                                               | Sets the start frequency of the multitone waveform for the specified channel(s).                                                   |
| <pre>SOURce:MULTitone:FREQuency:S TOP <frequency>[<unit>], (@<channel list="">)</channel></unit></frequency></pre>                                                                | Sets the stop frequency of the multitone waveform for the specified channel(s).                                                    |
| <pre>SOURce:MULTitone:FREQuency:S PACing <spacing>, (@<channel list="">)</channel></spacing></pre>                                                                                | Sets the frequency spacing type between the start<br>and stop frequency of the multitone waveform for<br>the specified channel(s). |
| <pre>SOURce:MULTitone:COUNt <tone count="">, (@<channel list="">)</channel></tone></pre>                                                                                          | Sets the tones of the multitone waveform for the specified channel(s).                                                             |
| SOURce:MULTitone:WLEN <length>, (@<channel list="">)</channel></length>                                                                                                    | Sets the waveform length of the multitone waveform for the specified channel(s).                                                   |
| SOURce:MULTitone:RLEN <length>, (@<channel list="">)</channel></length>                                                                                                    | Sets the record length of the multitone waveform for the specified channel(s).                                                     |
| SOURce:MULTitone:CRESt? (@ <channel list="">)</channel>                                                                                                    | Queries the crest factor of the multitone waveform for the selected channel(s).                                                    |
| SOURce:MULTitone:TONE:CLEar (@ <channel list="">)</channel>                                                                                                    | Clears all the tones of the multitone waveform for the specified channel(s).                                                       |
| <pre>SOURce:MULTitone:TONE:ADD <index>, <frequency>[<unit>], <voltage>[<unit>], <phase>, (@<channel list="">)</channel></phase></unit></voltage></unit></frequency></index></pre> | Adds a customized tone into the multitone waveform for the specified channel(s).                                                   |
| SOURce:MULTitone:TONE:DELete <index>, (@<channel list="">)</channel></index>                                                                                                    | Deletes a specific tone from the multitone waveform for the specified channel(s).                                                  |
| <pre>SOURce:MULTitone:TONE:FREQue ncy <frequency>[<unit>],   (<tone list="">) (@<channel list="">)</channel></tone></unit></frequency></pre>                                      | Sets the frequency of the tone(s) in the multitone waveform for the specified channel(s).                                          |

| e <voltage>[<unit>], (<tone list="">) (@<channel list="">)</channel></tone></unit></voltage>                                          | waveform for the specified channel(s).                                                                                                    |
|----------------------------------------------------------------------------------------------------|----------------------------------------------------------------------------------------------------|
| <pre>SOURce:MULTitone:TONE:PHASe <phase>, (<tone list="">) (@<channel list="">)</channel></tone></phase></pre>                        | Sets the phase of the tone(s) in the multitone waveform for the specified channel(s).                                                                  |
| SOURce:MULTitone:TONE:PHASe:<br>RANDomize (@ <channel list="">)</channel>                                                             | Randomizes the phase of all the tones in the multitone waveform for the specified channel(s).                                                          |
| SOURce:DIGital:FUNCtion <pre></pre>                                                                                                   | Sets the digital generator waveform type. The query returns the waveform type.                                                                         |
| SOURce:DIGital:DITHer:TYPE <dither></dither>                                                                                          | Sets the dither type of the digital generator signal.                                                                                                  |
| <pre>SOURce:DIGital:VOLTage[:LEVe l][:IMMediate][:AMPLitude] <voltage>[<unit>], (@<channel list="">)</channel></unit></voltage></pre> | Sets the signal amplitude level for the specified digital channel(s).                                                                                  |
| <pre>SOURce:DIGital:VOLTage[:LEVe 1][:IMMediate]:OFFSet <offset>[<unit>], (@<channel list="">)</channel></unit></offset></pre>        | Sets the signal DC offset level in FFS for the specified digital channel(s).                                                                           |
| <pre>SOURce:DIGital:VOLTage:RATio <ratio>, (@<channel list="">)</channel></ratio></pre>                                               | Sets the voltage ratio of the second component over<br>the first component of the dual waveform for the<br>specified digital channel(s) in percentage. |
| <pre>SOURce:DIGital:FREQuency[<j> ] <frequency>[<unit>], (@<channel list="">)</channel></unit></frequency></j></pre>                  | Sets the signal frequency for the specified channel(s) in Hz. $ \\$                                                                                    |
| <pre>SOURce:DIGital:FREQuency:CEN Ter <frequency>[<unit>], (@<channel list="">)</channel></unit></frequency></pre>                    | Sets the center frequency of the DFD IEC 60268 waveform for the specified channel(s) in Hz.                                                            |
| <pre>SOURce:DIGital:FREQuency:DIF Ference <frequency>[<unit>], (@<channel list="">)</channel></unit></frequency></pre>                | Sets the frequency difference of the DFD IEC 60268 and DFD IEC 60118 waveforms for the specified channel(s) in Hz.                                     |

 ${\tt SOURce:MULTitone:TONE:VOLTag} \quad Sets \ the \ voltage \ of \ the \ tone(s) \ in \ the \ multitone$ 

SCPI Command Summary

| <pre>SOURce:DIGital:FREQuency:UPP er <frequency>[<unit>], (@<channel list="">)</channel></unit></frequency></pre>           | Sets the upper frequency of the DFD IEC 60118, SMPTE 1:1, SMPTE 4:1, and SMPTE 10:1 waveforms for the specified channel(s) in Hz.  |
|----------------------------------------------------------------------------------------------------|----------------------------------------------------------------------------------------------------|
| <pre>SOURce:DIGital:FREQuency:LOW er <frequency>[<unit>], (@<channel list="">)</channel></unit></frequency></pre>           | Sets the lower frequency of the SMPTE 1:1, SMPTE 4:1, and SMPTE 10:1 waveforms for the specified channel(s) in Hz.                 |
| SOURce:DIGital:SBURst:ONTime <on time="">, (@<channel list="">)</channel></on>                                              | Sets the burst on time of the sine burst waveform for the specified channel(s) in number of cycles.                                |
| <pre>SOURce:DIGital:SBURst:PERiod <period>, (@<channel list="">)</channel></period></pre>                                   | Sets the burst period of the sine burst waveform for<br>the specified channel(s) in number of cycles.                              |
| <pre>SOURce:DIGital:SBURst:LOWLev el <low level="">, (@<channel list="">)</channel></low></pre>                             | Sets the amplitude ratio of burst on to burst off for<br>the specified channel(s) in percentage.                                   |
| <pre>SOURce:DIGital:SAMPle <sample>, (@<channel list="">)</channel></sample></pre>                                          | Sets the samples per step of the Monotonicity, Walking Zero, and Walking One waveform for the specified channel(s).                |
| <pre>SOURce:DIGital:PHASe[:ADJust ] <phase>, (@<channel list="">)</channel></phase></pre>                                   | Sets the phase offset value of the selected channel with reference to the digital generator channel 1 in degree.                   |
| <pre>SOURce:DIGital:MULTitone:FRE Quency:STARt <frequency>[<unit>], (@<channel list="">)</channel></unit></frequency></pre> | Sets the start frequency of the multitone waveform for the specified channel(s).                                                   |
| <pre>SOURce:DIGital:MULTitone:FRE Quency:STOP <frequency>[<unit>], (@<channel list="">)</channel></unit></frequency></pre>  | Sets the stop frequency of the multitone waveform for the specified channel(s).                                                    |
| <pre>SOURce:DIGital:MULTitone:FRE Quency:SPACing <spacing>, (@<channel list="">)</channel></spacing></pre>                  | Sets the frequency spacing type between the start<br>and stop frequency of the multitone waveform for<br>the specified channel(s). |
| <pre>SOURce:DIGital:MULTitone:COU Nt <tone count="">, (@<channel list="">)</channel></tone></pre>                           | Sets the tones of the multitone waveform for the specified channel(s).                                                             |

SOURce: DIGital: MULTitone: CRE Queries the crest factor of the multitone waveform St? (@<channel list>) for the selected channel(s). Clears all the tones of the multitone waveform for SOURce: DIGital: MULTitone: TON E:CLEar (@<channel list>) the specified channel(s). SOURce: DIGital: MULTitone: TON Adds a customized tone into the multitone waveform E:ADD <index>, for the specified channel(s). <frequency>[<unit>], <voltage>[<unit>], <phase>, (@<channel list>) SOURce: DIGital: MULTitone: TON Deletes a specific tone from the multitone waveform E:DELete <index>, (@<channel for the specified channel(s). list>) SOURce: DIGital: MULTitone: TON Sets the frequency of the tone(s) in the multitone waveform for the specified channel(s). E:FREOuency <frequency>[<unit>], (<tone</pre> list>) (@<channel list>) SOURce: DIGital: MULTitone: TON Sets the voltage of the tone(s) in the multitone waveform for the specified channel(s). E: VOLTage < voltage > [< unit > ], (<tone list>) (@<channel list>) SOURce: DIGital: MULTitone: TON Sets the phase of the tone(s) in the multitone E:PHASe <phase>, (<tone waveform for the specified channel(s). list>) (@<channel list>) SOURce: DIGital: MULTitone: TON Randomizes the phase of all the tones in the E:PHASe:RANDomize (@<channel multitone waveform for the specified channel(s). list>) SOURce: DIGital: REFerence: VOL Sets the voltage reference of the digital generator for Tage <voltage> the specified channel(s) in V. SOURce:DIGital:BERT[:MODE] Enables or disables the Bit Error Rate Test (BERT) mode. SOURce: DIGital: BERT: PATTern: Sets the pattern category of the Bit Error Rate Test (BERT). CATegory <category>

**SCPI Command Summary** 

SOURce:DIGital:BERT:WCONstan t:TYPE <type>, (@<channel specified channel(s).

Source:DIGital:BERT:PSEudora ndom:SEED <seed>, (@<channel channel(s).

Source:DIGital:BERT:WCONstan t[:VALue] <value>, (@<channel list>)

Sets the pattern type of the walking constant for the specified channel(s).

Sets the pseudorandom seed value for the specified channel(s).

Sets the pattern type of the walking constant for the specified channel(s).

SOURce:DIGital:BERT:DURation Sets the duration of the bit error rate test (BERT) in seconds.

SOURce:DIGital:BERT:BWIDth Sets the pattern bit width of the bit error rate test <width> Sets the pattern bit width of the bit error rate test

## Sense commands

SENSe: VOLTage: RANGe: AUTO Disables or enables autoranging for voltage <mode>, (@<channel list>) measurements for the specified channel(s). SENSe:VOLTage:RANGe[:UPPer] Sets the measurement range for voltage <range>[<unit>], (@<channel</pre> measurements for the specified channel(s) in V. list>) SENSe:MTIMe < measurement Sets the analyzer measurement time. The query returns the measurement time. time> Sets the analyzer AC level detector for the specified SENSe: VOLTage: DETector <detector type>, (@<channel</pre> channel(s). list>) Sets the analyzer measurement function for the SENSe:FUNCtion<j> <function>, (@<channel specified channel(s). list>) SENSe:FUNCtion<j>:UNIT Specifies the unit for the measurement result (which <unit>, (@<channel list>) is obtained using the FETCh command) of the corresponding function for the selected channel(s).

| <pre>SENSe:REFerence:IMPedance <impedance>, (@<channel list="">)</channel></impedance></pre>                    | Sets the reference impedance for the specified channel(s) in ohms $(\Omega)$ .                                                                                     |
|----------------------------------------------------------------------------------------------------|----------------------------------------------------------------------------------------------------|
| <pre>SENSe:REFerence:LEVel <level>, (@<channel list="">)</channel></level></pre>                                | Sets the reference level for the specified channel(s) in V.                                                                                                    |
| SENSe:REFerence:CHANnel <reference channel=""></reference>                                                      | Sets the reference channel for the phase or crosstalk measurement functions.                                                                                       |
| <pre>SENSe:REFerence:FREQuency <frequency>, (@<channel list="">)</channel></frequency></pre>                    | Sets the reference frequency for the specified channel(s) in Hz (Hertz).                                                                                           |
| SENSe:REFerence:RATio <ratio>, (@<channel list="">)</channel></ratio>                                           | Sets the reference ratio for the specified channel(s) in dB.                                                                                                    |
| SENSe:REFerence:MEASured <measurement type="">,<source channel=""/>, &lt;@target channel list&gt;</measurement> | Sets the last measurement result obtained from the specified measurement type of the selected source as the reference value for the corresponding target channels. |
| SENSe:FILTer:LPASs <low filter="" pass="">, (@<channel list="">)</channel></low>                                | Sets the low pass filter for the specified channel(s).                                                                                                    |
| <pre>SENSe:FILTer:HPASs <high filter="" pass="">, (@<channel list="">)</channel></high></pre>                   | Sets the high pass filter for the specified channel(s).                                                                                                    |
| <pre>SENSe:FILTer:WEIGhting <weighting filter="">, (@<channel list="">)</channel></weighting></pre>             | Sets the weighting filter for the specified channel(s).                                                                                                    |
| SENSe:FILTer:LEFT <left filter=""></left>                                                                       | Sets the HP8903B mode left filter.                                                                                                    |
| SENSe:FILTer:RIGHt <right filter=""></right>                                                                    | Sets the HP8903B mode right filter.                                                                                                    |
| SENSe:AVERaging:MOVing:<br>POINts <number of="" points=""></number>                                             | Controls the number of points to be included in the moving average.                                                                                                |
| SENSe:AVERaging:SYNC:POINts <number of="" points=""></number>                                                   | Sets the number of points for the synchronous averaging.                                                                                                    |
|                                                                                                    |                                                                                                    |

SCPI Command Summary

| SENSe:WAVeform:POINts <number of="" points=""></number>                                                  | Sets the number of data points to acquire with the FETCh: ARRAY? command.                                         |
|----------------------------------------------------------------------------------------------------|----------------------------------------------------------------------------------------------------|
| SENSe:FFT:WINDow <type></type>                                                                           | Sets the window function for frequency domain analysis.                                                           |
| <pre>SENSe:FUNDamental:FREQuency: LOCK <type>, (@<channel list="">)</channel></type></pre>               | Sets the fundamental frequency lock type for SINAD, THD+N Ratio, or THD+N Level measurement.                      |
| SENSe:DIGital:FUNDamental:FR EQuency:LOCK[:SINad]                                                        | Sets the fundamental frequency lock type for SINAD, THD+N Ratio, or THD+N Level for digital analyzer measurement. |
| SENSe:DIGital:FUNDamental:FR<br>EQuency:LOCK:THD                                                         | Sets the fundamental frequency lock type for THD Ratio or THD Level for digital analyzer measurement.             |
| SENSe:DIGital:FUNDamental:FR EQuency                                                                     | Sets the custom fundamental frequency value for SINAD, THD+N Ratio, or THD+N Level digital analyzer measurement.  |
| SENSe:DIGital:THD:HARMonic:COUNt                                                                         | Sets the number of harmonics for the THD Ratio and THD Level digital analyzer measurement.                        |
| <pre>SENSe:DIGital:COUPling <coupling>, (@<channel list="">)</channel></coupling></pre>                  | Sets the coupling mode of the embedded digital analyzer audio signal for the selected channel(s).                 |
| SENSe:DIGital:SAMPle:SIZE <sample size=""></sample>                                                      | Sets the acquisition data size of the digital analyzer audio signal to be analyzed.                               |
| <pre>SENSe:DIGital:VOLTage:DETect or <detector type="">, (@<channel list="">)</channel></detector></pre> | Sets the digital analyzer AC level detector for the specified channel(s).                                         |
| <pre>SENSe:DIGital:FILTer:LPASs <low filter="" pass="">, (@<channel list="">)</channel></low></pre>      | Sets the low pass filter for the specified channel(s).                                                            |
| <pre>SENSe:DIGital:FILTer:HPASs <high filter="" pass="">, (@<channel list="">)</channel></high></pre>    | Sets the high pass filter for the specified channel(s).                                                           |

SENSe:DIGital:FILTer:WEIGhti Sets the weighting filter for the specified channel(s). ng <weighting filter>, (@<channel list>) SENSe:DIGital:FILTer:DEEMpha Sets the de- emphasis condition for the specified sis <de-emphasis>, channel(s). (@<channel list>) SENSe: DIGital: FILTer: SRATe Sets the filter sampling rate for the specified <sampling rate>, (@<channel</pre> channel(s). list>) SENSe:DIGital:FUNCtion<j> Sets the digital analyzer measurement function for <function>, (@<channel the specified channel(s). list>) SENSe:DIGital:FUNCtion<j>:UN Specifies the unit for the measurement result (which IT <unit>, (@<channel list>) is obtained using the FETCh command) of the corresponding function for the selected channel(s). SENSe:DIGital:REFerence:LEVe Sets the reference level for the specified channel(s) 1 <level>, (@<channel list>) in V. SENSe:DIGital:REFerence:FREQ Sets the reference frequency for the specified uency <frequency>, channel(s) in Hz (Hertz). (@<channel list>) SENSe: DIGital: REFerence: RATi Sets the reference ratio for the specified channel(s) o <ratio>, (@<channel list>) in dB. SENSe:DIGital:REFerence: Sets the full scale (FFS) voltage for the specified Voltage <FS voltage>, channel(s) in V. (@<channel list>) SENSe: DIGital: REFerence: CHAN Sets the reference channel for the phase or crosstalk nel <reference channel> measurement functions. SENSe:DIGital:REFerence:MEAS Sets the last measurement result obtained from the specified measurement type of the selected source as ured <measurement type>, <source channel>, <@target</pre> the reference value for the corresponding target channel list> channels. Controls the number of points to be included in the SENSe:DIGital:AVERaging:MOVi moving average. ng:POINts <number of points>

SCPI Command Summary

| SENSe:DIGital:AVERaging:SYNC:POINts <number of="" points=""></number>                | Sets the number of points for the synchronous averaging.                                      |
|--------------------------------------------------------------------------------------|-----------------------------------------------------------------------------------------------|
| SENSe:DIGital:SNR:DELay <delay></delay>                                              | Sets the signal-to-noise ratio (SNR) measurement delay in milliseconds.                       |
| <pre>SENSe:DIGital:THDN:MODE <mode>, (&lt;@<channel list="">)</channel></mode></pre> | Sets the THD+N measurement mode for digital analyzer.                                         |
| SENSe:DIGital:FFT:WINDow <type></type>                                               | Sets the window function for frequency domain analysis.                                       |
| SENSe:DIGital:WAVeform:POINt s <number of="" points=""></number>                     | Sets the number of data points to acquire with the FETCh:ARRAy? command.                      |
| SENSe:DIGital:BERT:INTerval<br><reading interval=""></reading>                       | Sets the reading interval of the pattern for the Bit Error Rate Test (BERT) in seconds.       |
| SENSe:DIGital:BERT:UNIT <bit width=""></bit>                                         | Sets the unit of the Total Error and Total Bits for the Bit Error Rate Test (BERT).           |
| SENSe:NOTCh:EMULation[:STATe]                                                        | Enables or disables the notch emulation for the analog analyzer for the specified channel(s). |

# **Display commands**

| DISPlay:ANALysis:MODE <mode></mode>                                                  | Sets the graph display as either time domain, frequency domain (magnitude), or frequency domain (phase).                             |
|--------------------------------------------------------------------------------------|----------------------------------------------------------------------------------------------------|
| <pre>DISPlay[:WINDow]:GRAPh: TRACe:X:SPACing <spacing type=""></spacing></pre>       | Sets the X-axis spacing as either linear or log.                                                                                     |
| <pre>DISPlay[:WINDow]:GRAPh: TRACe:X[:SCALe]:AUTO</pre>                              | Performs an autoscale on the X-axis to automatically scale the graph display according to the signal each time this command is sent. |
| <pre>DISPlay[:WINDow]:GRAPh: TRACe:X[:SCALe]:LEFT <minimum limit=""></minimum></pre> | Sets the value represented by the minimum (left) edge of the X-axis.                                                                 |

DISPlay[:WINDow]:GRAPh: Sets the value represented by the maximum (right) TRACe:X[:SCALe]:RIGHt edge of the X-axis. <maximum limit> DISPlay[:WINDow]:GRAPh: Sets the Y-axis spacing as either linear or log. TRACe:Y:SPACing <spacing type> DISPlay[:WINDow]:GRAPh: Performs an autoscale on the Y-axis to automatically scale the graph display according to the signal each TRACe:Y[:SCALe]:AUTO time this command is sent. DISPlay[:WINDow]:GRAPh: Sets the value represented by the minimum (bottom) TRACe:Y[:SCALe]:BOTTom edge of the Y-axis. <minimum limit> DISPlay[:WINDow]:GRAPh: Sets the value represented by the maximum (top) edge of the Y-axis. TRACe:Y[:SCALe]:TOP <maximum limit> DISPlay[:WINDow]:GRAPh: Performs an autoscale to automatically scale the TRACe: AUTO graph display according to the signal each time this command is sent. DISPlay[:WINDow]:GRAPh:TRACe Sets the hold configuration for the specified :HOLD <hold type>, channel(s). (@<channel>) DISPlay[:WINDow]:GRAPh:TRACe Enables or disables the reference trace in the graph mode. :REFerence:STATe <state> DISPlay[:WINDow]:GRAPh:TRACe Sets the reference trace slot in the graph mode. :REFerence:SLOT <slot number> Sets the source for the current reference trace slot. DISPlay: [:WINDow]: GRAPh: TRAC e:REFerence:SOURce <source type>, <filename> Sets the X-axis spacing as either linear or log for the DISPlay[:WINDow]:SWEep:TRACe :X:SPACing <spacing type> sweep. DISPlay[:WINDow]:SWEep: Performs an autoscale on the X-axis of the sweep TRACe:X[:SCALe]:AUTO plot to automatically scale the sweep plot according to the signal each time this command is sent.

SCPI Command Summary

| )  |
|----|
| ie |
| g  |
| ı) |
|    |
| )  |
|    |
|    |
|    |
|    |
|    |
|    |

| <pre>DISPlay[:WINDow]:VIEW <view>, <panel>, [<channel>]</channel></panel></view></pre>                | Sets the front panel LCD display type for the specified channel.                                                                                                    |
|----------------------------------------------------------------------------------------------------|----------------------------------------------------------------------------------------------------|
| <pre>DISPlay[:WINDow]:MODE <display mode=""></display></pre>                                          | Sets the display mode of the front panel display.                                                                                                    |
| <pre>DISPlay[:WINDow]:STATe <state></state></pre>                                                     | Enables or disables the front panel LCD backlight.                                                                                                    |
| DISPlay:DIGital:ANALysis:MOD E <mode></mode>                                                          | Sets the graph to display the magnitude of the signal<br>in frequency domain, phase in the frequency domain,<br>or waveform in the time domain for the digital card<br>options. |
| <pre>DISPlay[:WINDow]:DIGital:GRA Ph:TRACe:HOLD <hold type="">,   (@<channel>)</channel></hold></pre> | Sets the hold configuration for the specified channel(s).                                                                                                    |
| <pre>DISPlay[:WINDow]:GRAPh:TRACe :INTerface <interface type=""></interface></pre>                    | Sets the interface type to be displayed in the graph mode.                                                                                                    |

# **Calculate commands**

| CALCulate:HARMonic:COUNt <count></count>                                 | Sets the number of signal harmonic components in the frequency domain (magnitude) display.                            |
|--------------------------------------------------------------------------|----------------------------------------------------------------------------------------------------|
| CALCulate:HARMonic:<br>FUNDamental? (@ <channel>)</channel>              | Returns the signal fundamental frequency in Hz for the specified channel.                                             |
| CALCulate:HARMonic:VALue? (@ <channel>)</channel>                        | Returns the harmonic component results of the trace for the specified channel.                                        |
| CALCulate:HARMonic:<br>FREQuencies? (@ <channel>)</channel>              | Returns the signal harmonic frequency values for the specified channel.                                               |
| <pre>CALCulate:THDistortion? <unit>, (@<channel>)</channel></unit></pre> | Returns the Total Harmonic Distortion (THD) value of the input signal in the specified unit for the selected channel. |
| CALCulate:DIGital:HARMonic:C OUNt <count></count>                        | Sets the number of signal harmonic components in<br>the frequency domain (magnitude) display.                         |

**SCPI Command Summary** 

CALCulate: DIGital: HARMonic: F Returns the signal fundamental frequency in Hz for UNDamental? (@<channel>) the specified channel. CALCulate: DIGital: HARMonic: V Returns the harmonic component results of the trace ALue? (@<channel>) for the specified channel. CALCulate: DIGital: HARMonic: F Returns the signal harmonic frequency values for the REOuencies? (@<channel>) specified channel. CALCulate: DIGital: THDistorti Returns the Total Harmonic Distortion (THD) value on? <unit>, (@<channel>) of the input signal in the specified unit for the selected channel. CALCulate: GRAPh: MARKer: THRes Sets the threshold level that the marker can identify as a peak or minimum on the graph display in the hold[:LEVel] <threshold level> graph mode. CALCulate: GRAPh: MARKer: THRes Turns on or off the threshold on the graph display hold:STATe <threshold state> in the graph mode. CALCulate: GRAPh: MARKer Turns on or off the selected marker on the graph [1] |2|3|4|5|6|7|8:STATe display in the graph mode. <state> CALCulate: GRAPh: MARKer Assigns the marker to the trace of the specified channel on the graph display in the graph mode. [1] |2|3|4|5|6|7|8:TRACe <trace no> CALCulate: GRAPh: MARKer Sets the marker X-axis value on the graph display in [1] |2|3|4|5|6|7|8:X the graph mode. <x position> CALCulate: GRAPh: MARKer Returns the marker Y-axis value on the graph display in the graph mode. [1] |2|3|4|5|6|7|8:Y? CALCulate: GRAPh: MARKer Searches for the peak value of the trace data by [1] |2|3|4|5|6|7|8:PEAK placing the specified marker at either the left or <direction> right peak of the graph display in the graph mode. CALCulate: GRAPh: MARKer Searches for the minimum value of the trace data by [1] |2|3|4|5|6|7|8:MIN placing the specified marker at either the left or <direction> right minimum of the graph display in the graph

mode.

CALCulate:GRAPh:MARKer
[1]|2|3|4|5|6|7|8:REFerence
<reference marker no>

CALCulate:GRAPh:MARKer [1]|2|3|4|5|6|7|8:XDELta?

CALCulate:GRAPh:MARKer [1]|2|3|4|5|6|7|8:YDELta?

CALCulate:GRAPh:MARKer
[1]|2|3|4|5|6|7|8:MOVement
<movement characteristic>

CALCulate:GRAPh:MARKer
[1]|2|3|4|5|6|7|8[:SET]:
MODE <marker mode>

CALCulate:SWEep:MARKer:THRes
hold[:LEVel] <threshold
level>

CALCulate:SWEep:MARKer:THRes hold:STATe <threshold state>

CALCulate: SWEep: MARKer [1] | 2 | 3 | 4 | 5 | 6 | 7 | 8: STATE < state>

CALCulate: SWEep: MARKer [1] | 2 | 3 | 4 | 5 | 6 | 7 | 8: TRACe?

CALCulate:SWEep:MARKer [1]|2|3|4|5|6|7|8:X <x position>

CALCulate: SWEep: MARKer [1] | 2 | 3 | 4 | 5 | 6 | 7 | 8: Y?

CALCulate:SWEep:MARKer [1]|2|3|4|5|6|7|8:PEAK <direction>

Sets the reference marker for the selected marker on the graph display in the graph mode.

Returns the difference in the X-axis value between the selected marker and its reference marker on the graph display in the graph mode.

Returns the difference in the Y-axis value between the selected marker and its reference marker on the graph display in the graph mode.

Sets the marker movement characteristic of either single or in pair on the graph display in the graph mode.

Positions the marker at either the start, stop, center points of the graph, or expands the area between the selected marker and its reference marker in the graph mode.

Sets the threshold level that the marker can identify as a peak or minimum on the graph display in the sweep mode.

Turns on or off the threshold on the graph display in the sweep mode.

Turns on or off the selected marker on the graph display in the sweep mode.

Assigns the marker to the trace of the specified channel on the graph display in the sweep mode.

Sets the marker X-axis value on the graph display in the sweep mode.

Returns the marker Y-axis value on the graph display in the sweep mode.

Searches for the peak value of the trace data by placing the specified marker at either the left or right peak of the graph display in the sweep mode.

**SCPI Command Summary** 

CALCulate:SWEep:MARKer [1]|2|3|4|5|6|7|8:MIN <direction>

CALCulate:SWEep:MARKer
[1]|2|3|4|5|6|7|8:REFerence
<reference marker no>

CALCulate: SWEep: MARKer [1] | 2 | 3 | 4 | 5 | 6 | 7 | 8 : XDELta?

CALCulate:SWEep:MARKer [1] | 2 | 3 | 4 | 5 | 6 | 7 | 8:YDELta?

CALCulate:SWEep:MARKer
[1]|2|3|4|5|6|7|8:MOVement
<movement characteristic>

CALCulate:SWEep:MARKer [1]|2|3|4|5|6|7|8[:SET]: MODE <marker mode>

CALCulate:FORMat:LEVel
<format>, (@<channel>)

CALCulate:FORMat:FREQuency
<format>, (@<channel>)

CALCulate:FORMat:RATio
<format>, (@<channel>)

CALCulate:DIGital:FORMat:LEV
el <format>, (@<channel>)

Searches for the minimum value of the trace data by placing the specified marker at either the left or right minimum of the graph display in the sweep mode.

Sets the reference marker for the selected marker on the graph display in the sweep mode.

Returns the difference in the X-axis value between the selected marker and its reference marker on the graph display in the sweep mode.

Returns the difference in the Y-axis value between the selected marker and its reference marker on the graph display in the sweep mode.

Sets the marker movement characteristic of either single or in pair on the graph display in the sweep mode.

Positions the marker at either the start, stop, center points of the graph, or expands the area between the selected marker and its reference marker in the sweep mode.

Sets the format of the measurement data for the specified channel(s) for level measurement function such as Vac, Vdc, THD+N Level, and Noise Level.

Sets the format of the measurement data for the specified channel(s) for frequency measurement function.

Sets the format of the measurement data for the specified channel(s) for ratio measurement function such as SINAD and THD Ratio, DFD, IMD, crosstalk, and SNR.

Sets the format of the measurement data for the specified channel(s) for level measurement function such as Vac, Vdc, and Noise Level.

CALCulate:DIGital:FORMat:FRE
Quency <format>,
 (@<channel>)

CALCulate:DIGital:FORMat:RAT
io <format>, (@<channel>)

Sets the format of the measurement data for the specified channel(s) for frequency measurement function.

Sets the format of the measurement data for the specified channel(s) for ratio measurement function such as SINAD and THD Ratio, DFD, IMD, crosstalk, and SNR.

### **Data commands**

DATA: SWEep <data>

DATA:WAVeform <Vpeak>,
<DC Offset>, <data>

DATA: WAVFile <data>

DATA:FILTer <filter category>, <no. of section>, <no. of group delay>, <data>

DATA:DIGital:FILTer <filter
category>, <no. of section>,
<no. of group delay>, <data>

DATA:FILE? <filename>, <data>

Downloads the 32-bit floating point sweep data into the U8903A internal sweep memory.

Downloads the 32-bit floating point arbitrary waveform data into the U8903A internal waveform memory.

Downloads a Microsoft compatible .wav file to the digital generator buffer.

Downloads the 32-bit floating point user-defined filter data into the U8903A volatile memory allocated for the user-defined filter coefficients.

Downloads the 32-bit floating point user-defined filter data into the U8903A volatile memory allocated for the user-defined filter coefficients.

Uploads a file into the U8903A temporary folder.

**SCPI Command Summary** 

## **Sweep commands**

SOURce: SWEep: INTerface Sets the sweep interface.

<interface>

SOURce: SWEep: CHANnel Sets the channel to perform sweep.

<channel>

SOURce: SWEep: REFerence: CHANn Sets the reference channel to perform sweep.

el <channel>

SOURce: SWEep: MODE <mode>, Sets the sweep or list mode for the specified

(@<channel>) channel.

SOURce: SWEep: PARameter Sets the parameter to sweep for the specified

<sweep parameter>, channel.

(@<channel>)

SOURce: SWEep: DWELl <delay>, Sets the sweep dwell time (ms) for the specified

(@<channel>) channel.

SOURce: SWEep: SPACing Sets either linear or log interval for the sweep of the

<spacing>, (@<channel>) specified channel.

SOURce: SWEep: POINts Sets the number of sweep points for the specified

<points>, (@<channel>) channel.

SOURce: SWEep: STEP <step>, Sets the step size of the linear sweep interval, or

(@<channel>) multiplier factor of the log sweep interval for the

specified channel.

SOURce: SWEep: STARt <start>, Sets the sweep start point for the specified channel.

(@<channel>)

SOURce: SWEep: STOP <stop>, Sets the sweep stop point for the specified channel.

(@<channel>)

SOURce: SWEep: NEXT Jumps to the next sweep point in the Manual Sweep

or Manual List sweep mode.

SENSe: SWEep: VALues? Returns the values of the sweep points for the

(@<channel>) specified channel.

SENSe: SWEep: INTerface Sets the sweep interface.

sinterface>

520

SENSe: SWEep: CHANnel

<channel>

Sets the analyzer channel to perform sweep.

SENSe: SWEep: REFerence: CHANne

1 <channel>

Sets the analyzer reference channel to perform sweep.

## **Trigger commands**

TRIGger: ANALyzer: SOURce

<trigger source>

Sets the analyzer trigger source for the input signals.

TRIGger: GRAPh: SOURce

<trigger source>

Sets the graph trigger source for the input signals.

TRIGger: GRAPh: SLOPe <edge>

Sets the rising or falling edge of the signal to be

triggered.

TRIGger:DIGital:ANALyzer:SOU

Rce <trigger source>

Sets the digital analyzer trigger source for the input

signals.

TRIGger:DIGital:GRAPh:SOURce

<trigger source>

Sets the graph trigger source for the input signals.

TRIGger: DIGital: GRAPh: SLOPe

<edae>

Sets the rising or falling edge of the signal to be

triggered.

## **Fetch commands**

FETCh[:SCALar]? <function>,

(@<channel list>)

Retrieves the measurement result for the specified measurement function and channel(s).

FETCh:ARRay? (@<channel>)

Returns an array of measurement data of the

selected channel(s).

FETCh: SWEep?

Returns the sweep result for the channel specified in

the SOURce: SWEep: CHANnel command.

SCPI Command Summary

| <pre>FETCh:DIGital[:SCALar]? <function>, (@<channel list="">)</channel></function></pre>                         | Retrieves the measurement result for the specified measurement function and channel(s).                       |
|----------------------------------------------------------------------------------------------------|----------------------------------------------------------------------------------------------------|
| <pre>FETCh:DIGital:AUDIO:BITS? <bit type="">, (@<channel list="">)</channel></bit></pre>                         | Queries the data bits or active bits of the embedded data in the digital signal audio word for each subframe. |
| <pre>FETCh:DIGital:ERRor:FLAG? <error flag="">[,<error flag="">[,<error flag="">]]</error></error></error></pre> | Queries the error flag(s) of the embedded audio data.                                                         |
| FETCh:DIGital:DELay?                                                                                             | Queries the time delay between the digital input and output in milliseconds.                                  |
| <pre>FETCh:DIGital:BERT? <type>,   (@<channel list="">)</channel></type></pre>                                   | Queries the total bits, total errors, or bit error rate in the Bit Error Rate Test (BERT).                    |
| <pre>FETCh:DIGital:ARRay? (@<channel>)</channel></pre>                                                           | Returns an array of measurement data of the selected channel(s).                                              |

# **Initiate commands**

| <pre>INITiate[:IMMediate]: ANALyzer (@<channel list="">)</channel></pre>           | Initiates the analyzer measurement trigger system for the specified channel(s).         |
|------------------------------------------------------------------------------------|-----------------------------------------------------------------------------------------|
| <pre>INITiate[:IMMediate]:GRAPh (@<channel list="">)</channel></pre>               | Initiates the graph trigger system for an array of data for the specified channel(s).   |
| <pre>INITiate[:IMMediate]:SWEep</pre>                                              | Initiates the sweep for the channel specified in the SOURce: SWEep: CHANnel command.    |
| <pre>INITiate[:IMMediate]:DIGital :ANALyzer (@<channel list="">)</channel></pre>   | Initiates the digital analyzer measurement trigger system for the specified channel(s). |
| <pre>INITiate[:IMMediate]:DIGital :AUDio:BITS (@<channel list="">)</channel></pre> | Initiates the digital analyzer audio bits measurement for the specified channel(s).     |
| <pre>INITiate[:IMMediate]:DIGital :BERT</pre>                                      | Starts the Bit Error Rate Test (BERT).                                                  |

INITiate[:IMMediate]:DIGital Initiates the graph trigger system for an array of :GRAPh (@<channel list>) data for the specified channel(s). INITiate:CONTinue:ANALyzer Enables or disables the analyzer to make continuous <state>, (@<channel list>) measurement. INITiate: CONTinue: DIGital: AN Enables or disables the digital analyzer to make ALvzer <state>, continuous measurement. (@<channel list>) INITiate: CONTinue: DIGital: AU Enables or disables the digital analyzer to make continuous audio bits measurement. Dio:BITS <state>, (@<channel list>) INITiate: CONTinue: DIGital: DE Starts or Stops the digital analyzer to make Lay <state> continuous time delay measurement.

#### **Abort commands**

| ABORt:ANALyzer         | Cancels any initiated analyzer measurement trigger and returns the trigger state to Idle.                     |
|------------------------|----------------------------------------------------------------------------------------------------|
| ABORt:GRAPh            | Cancels any initiated measurement trigger for an array of graph points and returns the trigger state to Idle. |
| ABORt:SWEep            | Cancels any initiated measurement trigger for sweep and returns the trigger state to Idle.                    |
| ABORt:DIGital:ANALyzer | Cancels any initiated digital analyzer measurement trigger and returns the trigger state to Idle.             |
| ABORt:DIGital:GRAPh    | Cancels any initiated array of graph points measurement trigger and returns the trigger state to Idle.        |
| ABORt:DIGital:BERT     | Stops the Bit Error Rate Test (BERT).                                                                         |

# **Mass Memory commands**

MMEMory:LOAD <label>,
<filename>

Loads the 32-bit floating point data from a file into the U8903A.

MMEMory:STORe <label>,
<filename>

Stores the 32-bit floating point data to a file in either the U8903A internal storage or a USB external flash storage.

MMEMory:CATalog? <location>,
<directory>

Returns the memory usage information (total amount of storage currently used and free space available) in bytes and a list of files and directories in a specified parent directory.

MMEMory:DELete <location>,
<directory>, <filename>

Deletes the specified file in the selected directory.

MMEMory:LOAD:WAVFile
<filename>

Loads a Microsoft compatible .wav file to the digital generator buffer.

MMEMory:LOAD:AES:STATus
<filename>

Loads the channel status and user bits information for digital generator from a file.

MMEMory:STORe:AES:STATus
<module>, <file format>,
<filename>, (@<channel
list>)

Stores the channel status and user bits information of the digital generator or analyzer to a file.

MMEMory:LOAD:STATe:PUP
continue

Sets the power-up state of the U8903A.

MMEMory:STORe:SWEep
<channel>, <function>,
<filename>

Stores the measured sweep data points from memory to a file.

MMEMory:LOAD:STATe[:MODE]
<location>,
<system mode>, <filename>

Loads the specified state file to the selected U8903A mode.

MMEMory:LOAD:STATe:CHANnel
<location>,
<system mode>, (@<channel
list>), <filename>

Loads the specified single channel state file to the selected U8903A mode channel.

MMEMory:STORe:STATe[:MODE]
<location>,
<system mode>, <filename>

MMEMory:STORe:STATe:CHANnel
<location>,
<system mode>, (@<channel>),
<filename>

Stores the current U8903A state to a file in either the internal storage or a USB external flash storage.

Stores the current U8903A single channel state to a file in either the internal storage or a USB external flash storage.

## Measure commands

MEASure: DIGital: CSTatus: DATA Retrieves the 24 bytes of the channel status bytes. ? (@<channel list>) MEASure:DIGital:CSTatus:BYTE Retrieves a particular byte of the channel status ? <byte number> (@<channel bytes in hexadecimal characters. list>) MEASure:DIGital:CSTatus:FIEL Retrieves the channel status bytes field value of a d? <field name>, (@<channel particular field name for the specified channel. list>) MEASure: DIGital: USTatus: DATA Retrieves the 24 bytes of the user status bytes. ? (@<channel list>) MEASure:DIGital:USTatus:BYTE Retrieves a particular byte of the user status bytes ? <byte number> (@<channel</pre> in hexadecimal characters. list>)

#### 2 SCPI Command Summary

**SCPI Command Summary** 

#### Status commands

STATUS: PRESet Sets all defined bits in the status system PTR

registers and clears all bits in the NTR and enable

registers.

STATUS: OPERation: CONDition? Queries the condition register for the Standard

Operation register group and returns the

binary-weighted sum of all bits set in the register.

STATus: OPERation: ENABle

<enable value>

Enables the bits in the enable register for the

Standard Operation register group.

STATUS: OPERation[:EVENt]? Queries the event register for the Standard Operation

register group and returns the binary-weighted sum

of all bits set in the register.

STATUS: OPERation: Sets and reads the value of the Operation

NTRansition <value> Negative-Transition (NTR) register.

STATus: OPERation: Sets and reads the value of the Operation

PTRansition <value> Positive-Transition (PTR) register.

STATus: OUEStionable: Queries the condition register for the Questionable

Data register group and returns the binary-weighted

sum of all bits set in the register.

STATus: OUEStionable: ENABle

<enable value>

CONDition?

Enables the bits in the enable register for the

Questionable Data register group.

STATus:QUEStionable[:EVENt]? Queries the event register for the Questionable Data

register group and returns the binary-weighted sum

of all bits set in the register.

STATus: QUEStionable: Sets and reads the value of the Questionable

NTRansition <value> Negative-Transition (NTR) register.

STATUS: QUEStionable: Sets and reads the value of the Questionable

PTRansition <value> Positive-Transition (PTR) register.

STATus: QUEStionable: Queries the condition register for the Questionable

VOLTage: CONDition? Voltage register group and returns the

binary-weighted sum of all bits set in the register.

STATus:QUEStionable: VOLTage:ENABle <enable

value>

STATus:QUEStionable:VOLTage[

:EVENt]?

STATus:QUEStionable:

VOLTage:NTRansition <value>

STATus: QUEStionable:

VOLTage: PTRansition < value>

Enables the bits in the enable register for the Questionable Voltage register group.

Queries the event register for the Questionable Voltage register group and returns the binary-weighted sum of all bits set in the register.

Sets and reads the value of the Questionable Voltage Negative-Transition (NTR) register.

Sets and reads the value of the Questionable Voltage Positive-Transition (PTR) register.

## 2 SCPI Command Summary

SCPI Command Summary

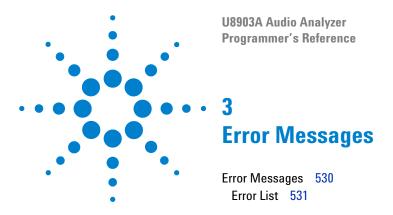

The U8903A SCPI command errors are summarized in this chapter.  $\,$ 

#### 3 Error Messages Error Messages

# **Error Messages**

Error messages are created once a command error or an erroneous condition has been detected.

- Errors are retrieved in the first-in-first-out (FIFO) order. The first error returned is the first error that has been stored.
- If more than 30 errors have occurred, the last error stored in the queue (the most recent error) is replaced with -350,"Error queue overflow". No additional errors are stored until you remove all the errors from the queue. If no error occurs when you read the error queue, the U8903A responds with 0,"No error".
- The error queue is cleared by the clear status (\*CLS) command or when power is cycled. The errors are also cleared when you read the queue. The error queue is not cleared by a factory reset (\*RST) command or an instrument preset (SYSTem: PRESet) command.
- The error string may contain up to 255 characters and consists of an error number and an error string enclosed in double quotes.

For example: -113,"Undefined header"

# **Error List**

# **Missing parameter**

| Error code | Error message                                                             |
|------------|---------------------------------------------------------------------------|
| -109       | No arbitrary points is loaded for channel $\{0\}$ due to the missing file |

#### Block data error

| Error code | Error message                                                                    |
|------------|----------------------------------------------------------------------------------|
| -160       | The number of data points for array measured voltages exceeds the maximum of 200 |
| -160       | The number of data points array measured voltages is less than the minimum of 1  |

### **Execution error**

| Error code | Error message                                                                                                    |
|------------|----------------------------------------------------------------------------------------------------|
| -200       | The file name " <file name="">" does not exist</file>                                                                                                    |
| -200       | The file " <file name="">" has exceeded the maximum size of 5 MB</file>                                                                                        |
| -200       | The file " <file name="">" is not in the valid WAVE file format</file>                                                                                         |
| -200       | The function2 ( <measurement function="">) of analyzer channel <channel no=""> does not support <hp8903b command=""> command</hp8903b></channel></measurement> |
| -200       | Left/Right filter not set                                                                                                    |
| -200       | Invalid channel                                                                                                    |
| -200       | Invalid channel; value set to <valid channel=""></valid>                                                                                                    |
| -200       | Function <name> does not support unit <unit></unit></name>                                                                                                    |
| -200       | The selected channel is not in the initiated channel list                                                                                                    |
| -200       | Analyzer measurement has been aborted                                                                                                    |
| -200       | Graph measurement has been aborted                                                                                                    |

Error Messages

| Error code | Error message                                                                                       |
|------------|----------------------------------------------------------------------------------------------------|
| -200       | No pre-stored coefficients are available                                                            |
| -200       | { <parameter type="">} is not valid in one or more waveforms for the selected channels.</parameter> |
| -200       | This command is not valid in one or more waveforms for the selected channels                        |
| -200       | Waveform at channel {0} does not contain tone {1}                                                   |
| -200       | Trigger slope setting is only applicable when the trigger source is $\text{Ch1}{\sim}2$             |
| -200       | Failed to parse the file. Please make sure it is a valid XML file                                   |
| -200       | The < filename> does not exist                                                                      |
| -200       | Path is not specified                                                                               |
| -200       | Not supported for this input connector type                                                         |
| -200       | Command cannot be executed in pseudo random mode                                                    |
| -200       | Command cannot be executed in walking constant mode                                                 |
| -200       | Command cannot be executed in pseudo random mode                                                    |
| -200       | Harmonic Analysis is only valid when Graph Analysis mode is Magnitude (Frequency Domain)            |
| -200       | A file with the same name of the directory already exists                                           |
| -200       | The destination is a directory                                                                      |
| -200       | Import wave file failed                                                                             |
| -200       | This command is not applicable to Graph Mode                                                        |
| -200       | The filter type is missing or invalid                                                               |
| -200       | The group delay is missing or invalid                                                               |
| -200       | The filter coefficients are missing                                                                 |
| -200       | Invalid number of section                                                                           |
| -200       | No points available                                                                                 |
| -200       | Waveform points are empty                                                                           |
| -200       | Sweep data is empty                                                                                 |
|            |                                                                                                    |

#### Parameter error

| Error code | Error message           |
|------------|-------------------------|
| -220       | Import wave file failed |
| -220       | Not a valid choice      |

# **Settings conflict**

| Error code | Error message                                                                                                    |
|------------|----------------------------------------------------------------------------------------------------|
| -221       | No measurement value for channel <channel></channel>                                                                                         |
| -221       | No measurement value for channel <channel></channel>                                                                                         |
| -221       | Word length and multiplier are clipped to the value of 32 and 128 respectively                                                               |
| -221       | Not applicable when Master Clock Source is Internal and Bit/Frame Clock is In                                                                |
| -221       | Waveform <name> of generator ch<channel no=""> is not sweepable</channel></name>                                                             |
| -221       | Cannot change parameter while sweep is not in auto mode                                                                                      |
| -221       | Cannot set arbitrary spacing in auto mode                                                                                                    |
| -221       | <parameter> setting is not allowed for waveform type <name> at channel <channel number=""></channel></name></parameter>                      |
| -221       | Parameter <name> not supported by <waveform name=""> waveform of generator ch<channel id=""></channel></waveform></name>                     |
| -221       | Dwell time must be a positive number                                                                                                    |
| -221       | <parameter> setting is not allowed for waveform type <waveform></waveform></parameter>                                                       |
| -221       | No pre-loaded wave file                                                                                                    |
| -221       | FFS reference voltage must be greater than 0                                                                                                 |
| -221       | <parameter> setting is not allowed for waveform type<br/><waveform> at channel <channel id=""></channel></waveform></parameter>              |
| -221       | Reference impedance must be greater than 0                                                                                                   |
| -221       | Cannot set phase at channel 1 because it is the reference channel. The phase for channel 1 is always 0.                                      |
| -221       | One of the output type for the selected channels is not Balanced. The selected impedance {0} is only applicable to Balanced output type.     |
| -221       | One of the output type for the selected channels is not Unbalanced. The selected impedance {0} is only applicable to Unbalanced output type. |

| Error code  | Error message                                                                                                    |
|-------------|----------------------------------------------------------------------------------------------------|
| -221        | This setting is only applicable to Balanced input                                                                                          |
| -221        | This setting is only applicable to Unbalanced input                                                                                        |
| <b>–221</b> | Frequency 1 and 2 cannot be set to the same value for Dual waveform                                                                        |
| -221        | Pattern switched to Walking 1                                                                                                    |
| -221        | Pattern switched to Walking 0                                                                                                    |
| -221        | Pattern switched to Custom                                                                                                    |
| <b>–221</b> | Current input type does not support this type of view. Please change to the correct input type.                                            |
| <b>–221</b> | <number> duplicate frequency at channel <channel> removed. Tone count has been clipped to <new count="" tone="">.</new></channel></number> |

Error Messages

# Data out of range

| Error code | Error message                                                                                                    |
|------------|----------------------------------------------------------------------------------------------------|
| -222       | Multiplier is clipped to the minimum value of 16                                                                        |
| -222       | Multiplier is clipped to the maximum value of 32704                                                                     |
| -222       | Point index out of range                                                                                                |
| -222       | The value {0} was clipped to the maximum/minimum value of<br><max min="" value=""> <channel></channel></max>            |
| -222       | The <parameter> value of <value> is clipped to maximum/minimum value of <max min="" value=""></max></value></parameter> |
| -222       | <channel>'s <parameter> is clipped to <value></value></parameter></channel>                                             |
| -222       | <field> must be between <lower bound="">~<upper bound=""></upper></lower></field>                                       |
| -222       | Multichannel mode is defined, ChannelNumber must be between 1~16                                                        |
| -222       | Multichannel mode not defined, ChannelNumber must be between 1~128                                                      |
| -222       | Duration/Interval cannot be lower than to 0.1 s                                                                         |
| -222       | Duration cannot be lower than/equal to interval (= <interval>s)</interval>                                              |
| -222       | Duration cannot be larger than 604.8 ks (1 week)                                                                        |
| -222       | Interval cannot be larger than/equal to duration (= <duration>s)</duration>                                             |
| -222       | Interval cannot be larger than 1 hour                                                                                   |
| -222       | Value below minimum <value></value>                                                                                     |
| -222       | Value exceeds maximum <value></value>                                                                                   |
| -222       | The value of <value> is below value of <min value=""></min></value>                                                     |
| -222       | Number of filter coefficients less than the minimum of 4                                                                |
| -222       | Number of filter coefficients exceed the maximum of 256                                                                 |
| -222       | The number of waveform data is less than the minimum of 32                                                              |
| -222       | The number of waveform data exceeds the maximum of 32768                                                                |
| -222       | One or more of the values is less than -1 or has exceeded 1, they have been clipped to -1 or 1 accordingly              |

| Error code | Error message                                                                                                    |
|------------|----------------------------------------------------------------------------------------------------|
| -222       | The index number is exceeded the total tones available at channel {0}                                                              |
| -222       | Total tones at channel {0} has reached the maximum of 64. No additional tones can be added                                         |
| -222       | The total tones at channel {0} cannot be less than 1                                                                               |
| -222       | Step size cannot be zero                                                                                                    |
| -222       | Channel number must be between 1 and 2                                                                                             |
| -222       | Threshold value is set outside of the grid. The value must be between $\{0\}$ and $\{1\}$                                          |
| -222       | Channel 1 in not a valid choice because it is the reference channel for skew timing                                                |
| -222       | Reference impedance must be greater than 0                                                                                         |
| -222       | Reference level must be greater than 0                                                                                             |
| -222       | Reference frequency must be greater than or equal to 0                                                                             |
| -222       | Full scale voltage must be greater than 0                                                                                          |
| -222       | The value <user value=""> was clipped to the minimum value of <clipped value=""></clipped></user>                                  |
| -222       | The value <user value=""> was clipped to the maximum value of <clipped value=""></clipped></user>                                  |
| -222       | The value was clipped to the value of <clipped value=""></clipped>                                                                 |
| -222       | The AES3/SPDIF output has been turned off due to the sampling rate is below/has exceeded the supported range of AES3/SPDIF output. |

## Illegal parameter value

| Error code | Error message                                                              |
|------------|----------------------------------------------------------------------------|
| -224       | Current measurement functions do not support this reference setting        |
| -224       | Unsupported reference type for channel <channel></channel>                 |
| -224       | Channel <channel>'s functions do not support this reference mode</channel> |
| -224       | Current measurement functions do not support this reference setting        |
| -224       | Invalid measurement function                                               |
| -224       | Invalid measurement function for digital/analog                            |
| -224       | Invalid field name or field value                                          |
| -224       | QPK detector type is not supported                                         |
| -224       | Entered value cannot exceed <limit grid="" value=""></limit>               |
| -224       | Entered value cannot be less than <li>limit grid value&gt;</li>            |
| -224       | Spacing not applied. Current grid settings not applicable for this spacing |
| -224       | Invalid data format                                                        |

## List not same length

| Error code | Error message                                                              |
|------------|----------------------------------------------------------------------------|
| -226       | The length of the array of measured voltages and frequencies are different |

## **Data corrupt or stale**

| Error code | Error message                                                         |
|------------|-----------------------------------------------------------------------|
| -230       | Data not available for command <hp8903b command="" name=""></hp8903b> |
| -230       | Graph data is not available                                           |

| Error code | Error message                                                                                                 |
|------------|----------------------------------------------------------------------------------------------------|
| -230       | Waveform set to arbitrary but there are no valid points available in channel { <channel number="">}</channel> |
| -230       | Waveform set to arbitrary but there is no valid wave file available                                           |

## **Invalid format**

| Error code | Error message                                             |
|------------|-----------------------------------------------------------|
| -232       | The state file contains more than one channel information |
| -232       | Invalid Arbitrary file format                             |

# **Hardware missing**

| Error code | Error message                     |
|------------|-----------------------------------|
| -241       | Digital audio card is not present |

### File name error

| Error code | Error message          |
|------------|------------------------|
| -257       | Invalid file extension |

# **Device specific error**

| Error code | Error message                                                                                   |
|------------|-------------------------------------------------------------------------------------------------|
| -300       | Bit error rate query is running, stop the auto query first                                      |
| -300       | Cannot change setting while sweep is running                                                    |
| -300       | SweepSettingsConflict                                                                           |
| -300       | Burst on cycles must be smaller than burst period                                               |
| -300       | DcOffsetOutOfRange                                                                              |
| -300       | AmplitudeExceedMax                                                                              |
| -300       | ValueBelowMin                                                                                   |
| -300       | ValueExceedMax                                                                                  |
| -300       | FileWriteError                                                                                  |
| -300       | FileReadError                                                                                   |
| -300       | InvalidDeviceType                                                                               |
| -300       | Setting combinations of sampling rate, word length and multiplier are invalid for the clock PLL |
| -300       | DigitalFwUpgradeWrongCRC                                                                        |
| -300       | DigitalFwUpgradeWrongFileSize                                                                   |
| -300       | DigitalFwUpgradeWrongOperation                                                                  |
| -300       | DigitalWrongSamplingRate                                                                        |
| -300       | DigitalWrongWordlength                                                                          |
| -300       | DigitalSharcBackupMode                                                                          |
| -300       | DigitalNiosBackupMode                                                                           |
| -300       | DigitalWrongResponse                                                                            |
| -300       | DigitalWrongSize                                                                                |
| -300       | DigitalWrongCH                                                                                  |
| -300       | DigitalWrongData                                                                                |
| -300       | DigitalWrongCmd                                                                                 |

| Error code | Error message                                                                                                    |
|------------|----------------------------------------------------------------------------------------------------|
| -300       | DigitalTimeOut                                                                                                    |
| -300       | DigitalHWError                                                                                                    |
| -300       | DigitalHWAvailNotWorking                                                                                                    |
| -300       | DisplayClockTestFailed                                                                                                    |
| -300       | AdcRangeTestFailed                                                                                                    |
| -300       | NoiseTestFailed                                                                                                    |
| -300       | CommandInWrongMode                                                                                                    |
| -300       | AbortNotAllowed                                                                                                    |
| -300       | MasterDspTimeOut                                                                                                    |
| -300       | CommandAborted                                                                                                    |
| -300       | Command not allowed in current auto mode                                                                                                    |
| -300       | System not in calibration mode                                                                                                    |
| -300       | Clearing calibration data. Please retry later                                                                                                    |
| -300       | The AES3/SPDIF's output cannot be turned on due to the current sampling rate is below the minimum/has exceeded the supported range of AES3/SPDIF output |
| -300       | DSI is not supported                                                                                                    |
| -300       | AES is not supported                                                                                                    |
| -300       | Some Devices cannot be reset                                                                                                    |
| -300       | Failed to load <file name=""></file>                                                                                                    |
| -300       | Measurement NOISe is not allowed in Sweep                                                                                                    |
| -300       | Sense channels not added                                                                                                    |
| -300       | Sweep parameter must be frequency when measuring group delay                                                                                            |
| -300       | Sweep aborted at point <point id=""></point>                                                                                                    |
| -300       | Current waveform cannot be swept                                                                                                    |
| -300       | Current waveform <name> of generator <channel> cannot be swept</channel></name>                                                                         |

Error Messages

| Error code | Error message                                                            |
|------------|--------------------------------------------------------------------------|
| -300       | Waveform <name> cannot be swept</name>                                   |
| -300       | Manual sweep points not loaded                                           |
| -300       | Invalid data format for DC offset                                        |
| -300       | Invalid data format for Vpeak                                            |
| -300       | Invalid points format                                                    |
| -300       | The total points exceeds the limit of 32768                              |
| -300       | Invalid file format                                                      |
| -300       | Multichannel mode not defined                                            |
| -300       | Some of the wave file information is not available                       |
| -300       | Wave file cannot be null                                                 |
| -300       | Bit error rate is running, please stop it first                          |
| -300       | Delay measurement is running, please stop it first                       |
| -300       | Not in calibration mode                                                  |
| -300       | Unable to retrieve BNC output cal data                                   |
| -300       | Unable to retrieve XLR output cal data                                   |
| -300       | Wrong card type entered in GraphFeatures.GetGraphEntity                  |
| -300       | <hp8903b command=""> or part of the commands are not supported</hp8903b> |
| -300       | No clock input. Please check the clock settings and connection.          |

# System error

| Error code | Error message                                                                                                    |
|------------|----------------------------------------------------------------------------------------------------|
| -310       | Sweep reset error: <error type=""></error>                                                                                     |
| -310       | Digital card not present                                                                                                    |
| -310       | Related hardware not detected. Ensure that it is installed properly.                                                           |
| -310       | The values of start and stop cannot be the same                                                                                |
| -310       | Step Size value cannot be 1 or negative in log spacing                                                                         |
| -310       | The Start/Stop value cannot be less than 1 in log spacing                                                                      |
| -310       | Absolute step size value (  <value> ) is smaller than minimum value (<minimum>)</minimum></value>                              |
| -310       | Invalid IP address                                                                                                    |
| -310       | Invalid Subnet Mask address                                                                                                    |
| -310       | Invalid Gateway address                                                                                                    |
| -310       | Invalid Primary DNS address                                                                                                    |
| -310       | Invalid Secondary DNS address                                                                                                  |
| -310       | <ip> is a special IP address and cannot be used here. Please assign another IP address.</ip>                                   |
| -310       | <ip> is a reserved static IP address and cannot be used here.<br/>Please assign another IP address.</ip>                       |
| -310       | Duplicate IP address. The system has detected a conflict for statically assigned IP address. Please assign another IP address. |
| -310       | Error registering name on network (may be duplicate)                                                                           |
| -310       | The Host cannot be blank                                                                                                    |
| -310       | <name> is not a valid hostname</name>                                                                                          |
| -310       | <name> : Two adjacent hyphens are not valid</name>                                                                             |
| -310       | Invalid IP address. The IP address must be between 0.0.0.0 to 223.255.255.255. Please assigns another IP address.              |
| -310       | Invalid filter type                                                                                                    |

Error Messages

| Error code      | Error message                                                                    |
|-----------------|----------------------------------------------------------------------------------|
| -310            | There is no valid delta value at this current marker position ( <value>)</value> |
| <del>-310</del> | The selected marker index is out of range. Please choose from range 1 to 8.      |
| -310            | Feature not removed. Please call *OPT? to verify feature name.                   |
| -310            | Please provide a valid file path                                                 |
| -310            | GPIB Card Not Found                                                              |
| -310            | Channel Status Bits information is not available                                 |
| -310            | Directory does not exist                                                         |
| -310            | Invalid module value                                                             |
| -310            | Current function 2 of channel 1 does not support fundamental frequency lock      |

## Storage fault

| Error code | Error message         |
|------------|-----------------------|
| -320       | Load wave file failed |

### **Error messages**

| Error message                                                      |  |
|--------------------------------------------------------------------|--|
| Digital card option not installed                                  |  |
| No channel selected                                                |  |
| Selected channels do not have any points to save                   |  |
| No Data to be analyzed                                             |  |
| Value out of measurement bandwidth                                 |  |
| Please turn on sweep control mode to run sweep                     |  |
| Sweep parameter from file do not match with current sweep settings |  |

#### **Error** message

Unable to load data points. Please check if the file format is valid.

Sweep must contain at least 1 point

Error Loading Custom Filter File. Incorrect file format.

No valid update found

You cannot perform self test when HP8903B mode is enabled

Please key in the value

The input value is not allowed

The input <Value> <Unit> is out of range. Input was clipped to the <Type> value of <New Value>

The input must between 0 and 255

Day must between 1 and 31

Month must between 1 and 12

Year must between 2000 and 2099

Hour must between 0 and 23

Minute must between 0 and 59

Second must between 0 and 59

Input must be between <minimum value> and <maximum value>

Invalid input, please enter numeric data or select a channel

<Directory Name> does not exist

No USB external flash storage is detected. Please insert a USB external flash storage through USB port.

Do you want to permanently delete <File Name>?

Only file can be deleted

No item in the list

The selected file does not exist

Error Messages

# Error message Only file can be recalled No item in the list This folder already contains <File Name>. Do you want to overwrite it? Only file can be transferred <File Name> has been successfully exported <File Name> has been successfully imported Invalid file name. Please rename to another file name No input is assigned to rename current file Only file can be renamed Please insert a USB external flash storage You are capturing graph plot page. Do you want to invert the colors in the plot area? NOTE: System will become slow for awhile while the system is inverting the image Please do not remove the USB thumb drive during the inverting process. Another message box will appear once the process is completed. Insufficient free space The chosen USB drive has been removed Please enter value only No pre-loaded wave file available No arbitrary points available for the current channel Current action will overwrite some of the custom values. Continue anyway? <Number> duplicate frequency removed The number of tones must be between 1 and 64 Are you sure you want to apply the changes? Changes have been made to the current multitone settings. Are you sure you want to undo the changes and navigate away? Unable to perform the preset operation. Please try again.

#### **Error** message

The arbitrary waveform points cannot be loaded from file <file name>. Do you want to load the points from other files?

The arbitrary waveform file <file name> cannot be found. Do you want to manually search for the file?

Load arbitrary waveform file <file name> failed. <Exception message from system>

The arbitrary waveform points cannot be loaded for channel <ch>. Do you want to load the points from other files?

The channel <ch> recall is aborted

The filter file contains more than one channel information

Failed to recall state file

The corresponding analyzer filter file is not found. Do you want to manually load the file?

Unable to perform the save operation. Please try again.

The [<key>] key is malfunction or not pressed. Please retry.

There are 5 keys malfunction or not pressed. Please retry.

Failed to set the GPIB address

Invalid GPIB address. The GPIB address must be between 0 and 30.

Failed to set the FTP service control

Failed to save the LAN settings

Failed to reset the LAN settings

General Error. Check log file for more details.

Error(s) occur during the operation

You cannot perform this operation when HP8903B mode is on

File system not found. Please try again.

File system open failed. Please try again.

File system dismount failed. Please try again.

File system erase failed. Please try again.

Error Messages

# Error message File system format failed. Please try again. File system find partition failed. Please try again. File system create partition failed. Please try again. File system open partition failed. Please try again. File system format partition failed. Please try again. Unknown error. Please try again. Error occurs while reading the file Second part of the application update file (.jel2) is not found Please choose the correct firmware The system cannot recognize the firmware file. This may due to the file is corrupted or file type is incorrect. <Firmware type>'s firmware update failed File not found. Is the USB drive removed? Error occurs while reading <file name> The type of the firmware update file is not recognized by the system The type of the firmware update file is not applicable on the current system configuration The selected file is not recognized by the system Error(s) occur during <Firmware type> firmware update. Do you still want to continue with the remaining update? Please press power key to reboot the instrument for the system to recover. The parameter for <type> is out of range Set key sound failed Card <type> is not responding FFT is not working

This may due to the firmware corruption caused by last incomplete firmware

update.Please try to update the firmware again.

LAN is faulty or not connected

548

#### **Error** message

The log viewer is not installed

The system cannot find the corresponding Master DSP firmware update file. Please plug in the USB drive that contains the file and press "OK".

Please choose the correct firmware

Please download the firmware again

Error Messages

|   | U8903A Audio Analyzer<br>Programmer's Reference                               |
|---|-------------------------------------------------------------------------------|
|   | • • Appendixes                                                                |
|   | Appendix A: Waveform Frequency Range and Default Values 552                   |
|   | Appendix B: Units of the Measurement Function Returned Values 555             |
|   | Appendix C: Waveform Parameters 559                                           |
| • | Appendix D: Analog Waveform Amplitude Range 563                               |
|   | Appendix E: Relationship between Digital Waveform Parameters and Channels 564 |
|   | Appendix F: Sweep Start and Stop Range 566                                    |
|   | Appendix G: Using the IEEE-488.2 Binary Block Format 567                      |
|   | Appendix H: Sending HP8903B Commands to the U8903A 568                        |

Interface 581

Appendix I: AES3/SPDIF Interface Channel Status Bits Field Names 578

Appendix K: Word Length, Sampling Rate, and Multiplier for Master Clock

Appendix J: Word Length, Sampling Rate, and Multiplier for DSI

# **Appendix A: Waveform Frequency Range and Default Values**

# **Analog waveforms**

| Waveform            | Frequency range                      | Default               |
|---------------------|--------------------------------------|-----------------------|
| Sine                | Frequency1: 5 Hz to 80 kHz           | 1 kHz                 |
|                     | Frequency2: —                        | 0                     |
| Dual                | Frequency1: 5 Hz to 80 kHz           | 1 kHz                 |
|                     | Frequency2: 5 Hz to 80 kHz           | 2 kHz                 |
| Variable phase      | Frequency1: 5 Hz to 80 kHz           | 1 kHz                 |
|                     | Frequency2: —                        | 0                     |
| SMPTE IMD 1:1/ 4:1/ | Lower frequency: 40 Hz to 500 Hz     | 60 Hz                 |
| 10:1                | Upper frequency: 2 kHz to 60 kHz     | 7 kHz                 |
| DFD IEC 60118       | Difference frequency: 80 Hz to 2 kHz | 80 Hz                 |
|                     | Upper frequency: 3 kHz to 80 kHz     | 10 kHz                |
| DFD IEC 60268       | Difference frequency: 80 Hz to 2 kHz | 80 Hz                 |
|                     | Center frequency: 3 kHz to 79 kHz    | 10 kHz                |
| Gaussian            | _                                    | _                     |
| Rectangular         | _                                    | -                     |
| DC                  | _                                    | -                     |
| Multitone           | Start frequency: 5 Hz to 80 kHz      | 1 kHz                 |
|                     | Stop frequency: 5 Hz to 80 kHz       | 5 kHz                 |
|                     | Tone frequency: 5Hz to 80 kHz        | Depends on<br>spacing |
| Square              | Frequency1: 5 Hz to 30 kHz           | 1 kHz                 |
|                     | Frequency2: —                        | 0                     |
| Arbitrary           | _                                    | -                     |

# **Digital waveforms**

| Waveform                     | Frequency range                                    | Default               |
|------------------------------|----------------------------------------------------|-----------------------|
| Sine                         | Frequency1: 2 Hz to (0.45 x sampling rate) Hz      | 1 kHz                 |
| Stereo                       | Frequency1: 2 Hz to (0.45 x sampling rate) Hz      | 1 kHz                 |
| Sine Burst                   | Frequency1: 2 Hz to (0.45 x sampling rate) Hz      | 1 kHz                 |
| Dual <sup>[1]</sup>          | Frequency1: 2 Hz to (0.45 x sampling rate) Hz      | 1 kHz                 |
|                              | Frequency2: 2 Hz to (0.45 x sampling rate) Hz      | 2 kHz                 |
| Variable phase               | Frequency1: 2 Hz to (0.45 x sampling rate) Hz      | 1 kHz                 |
| SMPTE IMD 1:1/ 4:1/          | Lower frequency: 40 Hz to 500 Hz                   | 60 Hz                 |
| 10:1 <sup>[2]</sup>          | Upper frequency: 2 kHz to 60 kHz                   | 7 kHz                 |
| DFD IEC 60118 <sup>[3]</sup> | Difference frequency: 80 Hz to 2 kHz               | 80 Hz                 |
|                              | Upper frequency: 3 kHz to 80 kHz                   | 10 kHz                |
| DFD IEC 60268 <sup>[3]</sup> | Difference frequency: 80 Hz to 2 kHz               | 80 Hz                 |
|                              | Center frequency: 3 kHz to 79 kHz                  | 10 kHz                |
| Gaussian                     | -                                                  | _                     |
| Rectangular                  | -                                                  | _                     |
| Triangular                   | -                                                  | _                     |
| Constant                     | -                                                  | _                     |
| Monotonicity                 | -                                                  | _                     |
| Walking Zero                 | -                                                  | _                     |
| Walking One                  | -                                                  | _                     |
| Multitone                    | Start frequency: 2 Hz to (0.45 x sampling rate) Hz | 1 kHz                 |
|                              | Stop frequency: 2 Hz to (0.45 x sampling rate) Hz  | 5 kHz                 |
|                              | Tone frequency: 2 Hz to (0.45 x sampling rate) Hz  | Depends on<br>spacing |
| Square                       | Frequency1: 5 Hz to (0.5 x sampling rate) Hz       | 1 kHz                 |
| Arbitrary                    | _                                                  | _                     |

<sup>[1]</sup> For dual waveform, the Frequency1 and Frequency2 value cannot be the same.

#### A Appendixes

Appendix A: Waveform Frequency Range and Default Values

- [2] For SMPTE waveforms, the maximum for the Upper Frequency is bounded by the sampling rate. For example, at the sampling rate of 48 kHz, the maximum for the Upper Frequency is only 21.6 kHz (0.45 sampling rate) and not 60 kHz. For sampling rate of 192 kHz, the maximum for the Upper Frequency is 60 kHz.
- [3] For DFD IEC waveforms, the maximum for the Upper Frequency and Center Frequency are bounded by the sampling rate also. This means that the maximum for the Upper Frequency is either 0.45 sampling rate or 80 kHz, depends on which one is lower. The same situation is applied to the Center Frequency.

# **Appendix B: Units of the Measurement Function Returned Values**

# **Analog analyzer**

| Measurement function         | <unit></unit> | Default unit |  |
|------------------------------|---------------|--------------|--|
| Frequency                    | Hz            | Hz           |  |
|                              | dHz           |              |  |
| AC voltage                   | V             | V            |  |
| DC voltage                   | đBu           |              |  |
| THD+N Level                  | dBV           |              |  |
| Noise level                  | dBm           |              |  |
|                              | W             |              |  |
|                              | dBr           |              |  |
|                              | dBg           |              |  |
|                              | x             |              |  |
| THD+N Ratio                  | dB            | dв           |  |
| SINAD                        | ddB           |              |  |
| SNR                          | PCT (%)       |              |  |
| SMPTE IMD                    | х             |              |  |
| DFD IEC 60118 2nd order      |               |              |  |
| DFD IEC 60118 3rd order      |               |              |  |
| DFD IEC 60268 2nd order      |               |              |  |
| DFD IEC 60268 3rd order      |               |              |  |
| Crosstalk (channel driven)   |               |              |  |
| Crosstalk (channel measured) |               |              |  |
| Phase                        | deg (°)       | deg (°)      |  |

## A Appendixes

Appendix B: Units of the Measurement Function Returned Values

# Digital analyzer

| Measurement function       | <unit></unit> | Default unit       |
|----------------------------|---------------|--------------------|
| Frequency                  | Hz            | Hz                 |
|                            | dHz           |                    |
| AC voltage                 | V             | V                  |
| DC voltage                 | dBu           | FFS (AC voltage)   |
| THD+N Level                | dBV           | dbfs (Noise level) |
| Noise level                | dBr           |                    |
| Max peak value             | X             |                    |
| Min peak value             | FFS           |                    |
|                            | pctFS         |                    |
|                            | dBFS          |                    |
|                            | LSB           |                    |
|                            | Hex           |                    |
|                            | Dec           |                    |
| THD+N Ratio                | dB            | dB                 |
| SINAD                      | ddB           |                    |
| SNR                        | PCT (%)       |                    |
| SMPTE IMD                  | X             |                    |
| DFD IEC 60118 2nd order    |               |                    |
| DFD IEC 60118 3rd order    |               |                    |
| DFD IEC 60268 2nd order    |               |                    |
| DFD IEC 60268 3rd order    |               |                    |
| Crosstalk (channel driven) |               |                    |
| Phase                      | deg (°)       | deg (°)            |
| Group Delay                | S             | s                  |

### The units can be computed using the following formulas:

| <unit></unit>      | Formula                                                         | Description                                                                      |
|--------------------|-----------------------------------------------------------------|----------------------------------------------------------------------------------|
| dHz                | f – f <sub>ref</sub>                                            | f <sub>ref</sub> = reference frequency                                           |
| dB                 | $20 \times log_{10}$ (ratio)                                    |                                                                                  |
| ddB                | (ratio) – R <sub>ref</sub>                                      | R <sub>ref</sub> = reference ratio                                               |
| dBu <sup>[1]</sup> | $20 \times \log_{10} \left( \frac{V}{\sqrt{0.6}} \right)$       |                                                                                  |
| dBV <sup>[1]</sup> | 20 × log <sub>10</sub> (V)                                      |                                                                                  |
| dBm                | $10 \times \log_{10} \left( \frac{1000 \ V^2}{Z_{ref}} \right)$ | Z <sub>ref</sub> = reference impedance <sup>[2]</sup>                            |
| dBr <sup>[1]</sup> | $20 \times \log_{10} \left( \frac{V}{V_{ref}} \right)$          | V <sub>ref</sub> = reference level <sup>[3]</sup>                                |
| dBg                | $20 \times \log_{10} \left( \frac{V}{V_{gen}} \right)$          | V <sub>gen</sub> = amplitude of the generator signal for a corresponding channel |
| W                  | $\frac{V^2}{Z_{ref}}$                                           | Z <sub>ref</sub> = reference impedance <sup>[2]</sup>                            |
| х                  | <u>V</u><br>Vref                                                | V <sub>ref</sub> = reference level <sup>[3]</sup>                                |
|                    | or                                                              |                                                                                  |
|                    | Ratio (in %)<br>R <sub>ref</sub> (in %)                         | R <sub>ref</sub> = reference ratio                                               |
| PCT (%)            | 100 × (ratio)                                                   |                                                                                  |
| dbfS               | $20 \times log_{10}$ (FFS)                                      |                                                                                  |
| pctFS              | 100 × FFS                                                       |                                                                                  |

#### A Appendixes

Appendix B: Units of the Measurement Function Returned Values

| <unit></unit> | Formula                         | Description                                                  |
|---------------|---------------------------------|--------------------------------------------------------------|
| LSB           | FFS x 2 <sup>(r-1)</sup>        | r = audio resolution                                         |
| Hex           | (FFS × 2 <sup>(r-1)</sup> ) – 1 | r = audio resolution                                         |
|               |                                 | The value calculated is represented in hexadecimal (base 16) |
| Dec           | (FFS × 2 <sup>(r-1)</sup> ) – 1 | r = audio resolution                                         |
|               |                                 | The value calculated is represented in decimal (base 10)     |

<sup>[1]</sup> For digital analyzer, the dBu, dBV, and dBr calculations are derived using the reference value set at Volt/FS.  $(V = FFS \times Volt/FS)$ 

<sup>[2]</sup> When the Vrms measurement unit is changed to Watt or dBm, the reference impedance setting will be used for the power level calculation. The reference impedance refers to the circuitry impedance or load impedance connected to the analyzer when calculating power level.

<sup>[3]</sup> Reference level is defined as a user-entered or a captured value from the current reading as a relative level for the subsequent measurement reading. It can be set to delta, linear, or log scale.

## **Appendix C: Waveform Parameters**

### **Analog generator**

| Waveform       | Parameter             | SCPI command                                    |
|----------------|-----------------------|-------------------------------------------------|
| Sine           | Frequency             | SOURce:FREQuency1                               |
|                | Amplitude             | SOURce:VOLTage[:LEVel][:IMMediate][:AMPLitude]  |
|                | DC Offset             | SOURce: VOLTage[:LEVel][:IMMediate]:OFFSet      |
| Dual           | Frequency 1           | SOURce: FREQuency1                              |
|                | Frequency 2           | SOURce: FREQuency2                              |
|                | Amplitude             | SOURce: VOLTage[:LEVel][:IMMediate][:AMPLitude] |
|                | Ratio                 | SOURce: VOLTage: RATio                          |
|                | DC Offset             | SOURce: VOLTage[:LEVel][:IMMediate]:OFFSet      |
| Variable phase | Frequency             | SOURce:FREQuency1                               |
|                | Amplitude             | SOURce: VOLTage[:LEVel][:IMMediate][:AMPLitude] |
|                | Phase $\rightarrow$ 1 | SOURce: PHASe[: ADJust]                         |
| SMPTE IMD 1:1/ | Lower Frequency       | SOURce: FREQuency: LOWer                        |
| 4:1/10:1       | Upper Frequency       | SOURce: FREQuency: UPPer                        |
|                | Amplitude             | SOURce: VOLTage[:LEVel][:IMMediate][:AMPLitude] |
|                | DC Offset             | SOURce: VOLTage[:LEVel][:IMMediate]:OFFSet      |
| DFD IEC 60118  | Difference Frequency  | SOURce: FREQuency: DIFFerence                   |
|                | Upper Frequency       | SOURce: FREQuency: UPPer                        |
|                | Amplitude             | SOURce: VOLTage[:LEVel][:IMMediate][:AMPLitude] |
|                | DC Offset             | SOURce: VOLTage[:LEVel][:IMMediate]:OFFSet      |
| DFD IEC 60268  | Difference Frequency  | SOURce: FREQuency: DIFFerence                   |
|                | Center Frequency      | SOURce: FREQuency: CENTer                       |
|                | Amplitude             | SOURce: VOLTage[:LEVel][:IMMediate][:AMPLitude] |
|                | DC Offset             | SOURce: VOLTage[:LEVel][:IMMediate]:OFFSet      |
| Gaussian /     | Amplitude             | SOURce:VOLTage[:LEVel][:IMMediate][:AMPLitude]  |
| Rectangular    | DC Offset             | SOURce: VOLTage[:LEVel][:IMMediate]:OFFSet      |

Appendix C: Waveform Parameters

| Waveform  | Parameter                    | SCPI command                                    |
|-----------|------------------------------|-------------------------------------------------|
| DC        | Amplitude                    | SOURce: VOLTage[:LEVel][:IMMediate][:AMPLitude] |
| Multitone | DC offset                    | SOURce: VOLTage[:LEVel][:IMMediate]:OFFSet      |
|           | Amplitude                    | SOURce: VOLTage[:LEVel][:IMMediate][:AMPLitude] |
|           | Start frequency              | SOURce: MULTitone: FREQuency: STARt             |
|           | Stop frequency               | SOURce: MULTitone: FREQuency: STOP              |
|           | Frequency Spacing            | SOURce: MULTitone: FREQuency: SPACing           |
|           | Count                        | SOURce: MULTitone: COUNt                        |
|           | Waveform Length              | SOURce: MULTitone: WLEN                         |
|           | Record Length                | SOURce: MULTitone: RLEN                         |
|           | Crest Factor                 | SOURce: MULTitone: CRESt                        |
|           | Clear All Tones              | SOURce: MULTitone: TONE: CLEar                  |
|           | Add Tone                     | SOURce: MULTitone: TONE: ADD                    |
|           | Delete Tone                  | SOURce: MULTitone: TONE: DELete                 |
|           | Tone Frequency               | SOURce: MULTitone: TONE: FREQuency              |
|           | Tone Amplitude               | SOURce: MULTitone: TONE: VOLTage                |
|           | Tone Phase                   | SOURce: MULTitone: TONE: PHASe                  |
|           | Randomize Tone Phase         | SOURce:MULTitone:TONE:PHASe:RANDomize           |
| Square    | Frequency SOURce: FREQuency1 |                                                 |
|           | Amplitude                    | SOURce: VOLTage[:LEVel][:IMMediate][:AMPLitude] |
| Arbitrary | Amplitude                    | SOURce: VOLTage[:LEVel][:IMMediate][:AMPLitude] |
|           | DC Offset                    | SOURce: VOLTage[:LEVel][:IMMediate]:OFFSet      |

### **Digital generator**

| Waveform     | Parameter | SCPI command                                           |
|--------------|-----------|--------------------------------------------------------|
| Sine/Stereo/ | Frequency | SOURce:DIGital:FREQuency                               |
| Square       | Amplitude | SOURce:DIGital:VOLTage[:LEVel][:IMMediate][:AMPLitude] |
|              | DC Offset | SOURce:DIGital:VOLTage[:LEVel][:IMMediate]:OFFSe t     |

| Waveform       | Parameter             | SCPI command                                           |
|----------------|-----------------------|--------------------------------------------------------|
| Sine burst     | Frequency             | SOURce:DIGital:FREQuency                               |
|                | Amplitude             | SOURce:DIGital:VOLTage[:LEVel][:IMMediate][:AMPLitude] |
|                | Burst On              | SOURce:DIGital:SBURst:ONTime                           |
|                | Period                | SOURce:DIGital:SBURst:PERiod                           |
|                | Low Level             | SOURce:DIGital:SBURst:LOWLevel                         |
| Variable phase | Frequency             | SOURce:DIGital:FREQuency                               |
|                | Amplitude             | SOURce:DIGital:VOLTage[:LEVel][:IMMediate][:AMPLitude] |
|                | Phase $\rightarrow$ 1 | SOURce:DIGital:PHASe[:ADJust]                          |
| Dual           | Frequency 1           | SOURce:DIGital:FREQuency1                              |
|                | Frequency 2           | SOURce:DIGital:FREQuency2                              |
|                | Amplitude             | SOURce:DIGital:VOLTage[:LEVel][:IMMediate][:AMPLitude] |
|                | Ratio                 | SOURce:DIGital:VOLTage:RATio                           |
|                | DC Offset             | SOURce:DIGital:VOLTage[:LEVel][:IMMediate]:OFFSet      |
| SMPTE IMD 1:1/ | Lower Frequency       | SOURce:DIGital:FREQuency:LOWer                         |
| 4:1/ 10:1      | Upper Frequency       | SOURce:DIGital:FREQuency:UPPer                         |
|                | Amplitude             | SOURce:DIGital:VOLTage[:LEVel][:IMMediate][:AMPLitude] |
|                | DC Offset             | SOURce:DIGital:VOLTage[:LEVel][:IMMediate]:OFFSet      |
| DFD IEC 60118  | Difference Frequency  | SOURce:DIGital:FREQuency:DIFFerence                    |
|                | Upper Frequency       | SOURce:DIGital:FREQuency:UPPer                         |
|                | Amplitude             | SOURce:DIGital:VOLTage[:LEVel][:IMMediate][:AMPLitude] |
|                | DC Offset             | SOURce:DIGital:VOLTage[:LEVel][:IMMediate]:OFFSet      |

Appendix C: Waveform Parameters

| Waveform                  | Parameter            | SCPI command                                            |
|---------------------------|----------------------|---------------------------------------------------------|
| DFD IEC 60268             | Difference Frequency | SOURce:DIGital:FREQuency:DIFFerence                     |
|                           | Center Frequency     | SOURce:DIGital:FREQuency:CENTer                         |
|                           | Amplitude            | SOURce:DIGital:VOLTage[:LEVel][:IMMediate][:AMPL itude] |
|                           | DC Offset            | SOURce:DIGital:VOLTage[:LEVel][:IMMediate]:OFFSe t      |
| Gaussian/<br>Rectangular/ | Amplitude            | SOURce:DIGital:VOLTage[:LEVel][:IMMediate][:AMPL itude] |
| Triangular / Pink         | DC Offset            | SOURce:DIGital:VOLTage[:LEVel][:IMMediate]:OFFSe t      |
| Constant                  | Amplitude            | SOURce:DIGital:VOLTage[:LEVel][:IMMediate][:AMPL itude] |
| Multitone                 | Amplitude            | SOURce:DIGital:VOLTage[:LEVel][:IMMediate][:AMPL itude] |
|                           | Start Frequency      | SOURce:DIGital:MULTitone:FREQuency:STARt                |
|                           | Stop Frequency       | SOURce:DIGital:MULTitone:FREQuency:STOP                 |
|                           | Frequency Spacing    | SOURce:DIGital:MULTitone:FREQuency:SPACing              |
|                           | Count                | SOURce:DIGital:MULTitone:COUNt                          |
|                           | Crest Factor         | SOURce:DIGital:MULTitone:CRESt                          |
|                           | Clear All Tones      | SOURce:DIGital:MULTitone:TONE:CLEar                     |
|                           | Add Tone             | SOURce:DIGital:MULTitone:TONE:ADD                       |
|                           | Delete Tone          | SOURce: DIGital: MULTitone: TONE: DELete                |
|                           | Tone Frequency       | SOURce:DIGital:MULTitone:TONE:FREQuency                 |
|                           | Tone Amplitude       | SOURce:DIGital:MULTitone:TONE:VOLTage                   |
|                           | Tone Phase           | SOURce:DIGital:MULTitone:TONE:PHASe                     |
|                           | Randomize Tone Phase | SOURce: DIGital: MULTitone: TONE: PHASe: RANDomize      |
| Arbitrary                 | Amplitude            | SOURce:DIGital:VOLTage[:LEVel][:IMMediate][:AMPL itude] |
|                           | DC Offset            | SOURce:DIGital:VOLTage[:LEVel][:IMMediate]:OFFSe t      |

## **Appendix D: Analog Waveform Amplitude Range**

| Waveform                 | Amplitude range               |                                |  |
|--------------------------|-------------------------------|--------------------------------|--|
|                          | Unbalanced/Common output      | Balanced output                |  |
| Sine                     | 0 to 8 Vrms (0 to 11.3 Vp)    | 0 to 16 Vrms (0 to 22.6 Vp)    |  |
| Dual                     |                               |                                |  |
| Variable phase           |                               |                                |  |
| SMPTE IMD 1:1/ 4:1/ 10:1 |                               |                                |  |
| DFD IEC 60118/ 60268     |                               |                                |  |
| Gaussian                 | 0 to 3.6 Vrms (0 to 11.3 Vp)  | 0 to 7.2 Vrms (0 to 22.6 Vp)   |  |
| Rectangular              | 0 to 5.09 Vrms (0 to 11.3 Vp) | 0 to 10.19 Vrms (0 to 22.6 Vp) |  |
| DC                       | –11.3 V to 11.3 V             | –22.6 V to 22.6 V              |  |
| Multitone                | 0 to 11.3 Vp                  | 0 to 22.6 Vp                   |  |
| Square                   | 0 to 11.3 Vrms (0 to 11.3 Vp) | 0 to 22.6 Vrms (0 to 22.6 Vp)  |  |
| Arbitrary                | 0 to 11.3 Vp                  | 0 to 22.6 Vp                   |  |

# Appendix E: Relationship between Digital Waveform Parameters and Channels

| Waveform       | Parameter              | Channel                                  |
|----------------|------------------------|------------------------------------------|
| Sine           | Frequency              | Channel 1 and Channel 2 are the same     |
|                | Amplitude              | Channel 1 and Channel 2 can be different |
|                | DC Offset              | Channel 1 and Channel 2 are the same     |
| Stereo         | Frequency              | Channel 1 and Channel 2 can be different |
|                | Amplitude              | Channel 1 and Channel 2 can be different |
|                | DC Offset              | Channel 1 and Channel 2 are the same     |
| Square         | Frequency              | Channel 1 and Channel 2 are the same     |
|                | Amplitude              | Channel 1 and Channel 2 can be different |
|                | DC Offset              | Channel 1 and Channel 2 are the same     |
| Sine burst     | Frequency              | Channel 1 and Channel 2 are the same     |
|                | Amplitude              | Channel 1 and Channel 2 can be different |
|                | Burst On               | Channel 1 and Channel 2 are the same     |
|                | Period                 | Channel 1 and Channel 2 are the same     |
|                | Low Level              | Channel 1 and Channel 2 are the same     |
| Variable phase | Frequency              | Channel 1 and Channel 2 are the same     |
|                | Amplitude              | Channel 1 and Channel 2 can be different |
|                | Phase $\rightarrow$ 1  | Channel 1 and Channel 2 are the same     |
| Dual           | Frequency 1            | Channel 1 and Channel 2 are the same     |
|                | Frequency 2            | Channel 1 and Channel 2 are the same     |
|                | Amplitude              | Channel 1 and Channel 2 are the same     |
|                | Ratio                  | Channel 1 and Channel 2 are the same     |
|                | DC Offset              | Channel 1 and Channel 2 are the same     |
| SMPTE IMD 1:1/ | Lower Frequency        | Channel 1 and Channel 2 are the same     |
| 4:1/10:1       | <b>Upper Frequency</b> | Channel 1 and Channel 2 are the same     |
|                | Amplitude              | Channel 1 and Channel 2 are the same     |
|                | DC Offset              | Channel 1 and Channel 2 are the same     |

| Waveform                           | Parameter            | Channel                                  |
|------------------------------------|----------------------|------------------------------------------|
| DFD IEC 60118                      | Difference Frequency | Channel 1 and Channel 2 are the same     |
|                                    | Upper Frequency      | Channel 1 and Channel 2 are the same     |
|                                    | Amplitude            | Channel 1 and Channel 2 are the same     |
|                                    | DC Offset            | Channel 1 and Channel 2 are the same     |
| DFD IEC 60268                      | Difference Frequency | Channel 1 and Channel 2 are the same     |
|                                    | Center Frequency     | Channel 1 and Channel 2 are the same     |
|                                    | Amplitude            | Channel 1 and Channel 2 are the same     |
|                                    | DC Offset            | Channel 1 and Channel 2 are the same     |
| Gaussian/                          | Amplitude            | Channel 1 and Channel 2 can be different |
| Rectangular/<br>Triangular<br>Pink | DC Offset            | Channel 1 and Channel 2 are the same     |
| Constant                           | Amplitude            | Channel 1 and Channel 2 are the same     |
| Multitone                          | Amplitude            | Channel 1 and Channel 2 can be different |
|                                    | Start Frequency      | Channel 1 and Channel 2 can be different |
|                                    | Stop Frequency       | Channel 1 and Channel 2 can be different |
|                                    | Frequency Spacing    | Channel 1 and Channel 2 can be different |
|                                    | Count                | Channel 1 and Channel 2 can be different |
|                                    | Crest Factor         | Channel 1 and Channel 2 can be different |
|                                    | Clear All Tones      | Channel 1 and Channel 2 can be different |
|                                    | Add Tone             | Channel 1 and Channel 2 can be different |
|                                    | Delete Tone          | Channel 1 and Channel 2 can be different |
|                                    | Tone Frequency       | Channel 1 and Channel 2 can be different |
|                                    | Tone Amplitude       | Channel 1 and Channel 2 can be different |
|                                    | Tone Phase           | Channel 1 and Channel 2 can be different |
|                                    | Randomize Tone Phase | Channel 1 and Channel 2 can be different |
| Arbitrary                          | Amplitude            | Channel 1 and Channel 2 can be different |
|                                    | DC Offset            | Channel 1 and Channel 2 are the same     |

## **Appendix F: Sweep Start and Stop Range**

| <sweep parameter=""></sweep> | Waveform                    | Sweep start range                                                                                                | Sweep stop range                                                                                                |
|------------------------------|-----------------------------|----------------------------------------------------------------------------------------------------|----------------------------------------------------------------------------------------------------|
| FREQuency1                   | Sine                        | 5 Hz to 80 kHz                                                                                                   | 5 Hz to 80 kHz                                                                                                  |
|                              | Dual                        |                                                                                                    |                                                                                                    |
|                              | Square                      | 5 Hz to 30 kHz                                                                                                   | 5 Hz to 30 kHz                                                                                                  |
|                              | SMPTE IMD 1:1/<br>4:1/ 10:1 | 40 Hz to 500 Hz                                                                                                  | 40 Hz to 500 Hz                                                                                                 |
| FREQuency2                   | Dual                        | 5 Hz to 80 kHz                                                                                                   | 5 Hz to 80 kHz                                                                                                  |
|                              | SMPTE IMD 1:1/<br>4:1/ 10:1 | 2 kHz to 60 kHz                                                                                                  | 2 kHz to 60 kHz                                                                                                 |
|                              | DFD IEC 60118               | 3 kHz to 80 kHz                                                                                                  | 3 kHz to 80 kHz                                                                                                 |
| AMPLitude                    | Sine                        | <ul> <li>0 to 22.6 Vp (Balanced output)</li> <li>0 to 11.3 Vp (Unbalanced or<br/>Common output)</li> </ul>       | <ul> <li>0 to 22.6 Vp (Balanced output)</li> <li>0 to 11.3 Vp (Unbalanced or<br/>Common output)</li> </ul>      |
|                              | Dual                        |                                                                                                    |                                                                                                    |
|                              | Square                      |                                                                                                    |                                                                                                    |
|                              | Gaussian                    |                                                                                                    |                                                                                                    |
|                              | Rectangular                 |                                                                                                    |                                                                                                    |
|                              | SMPTE IMD 1:1/<br>4:1/ 10:1 |                                                                                                    |                                                                                                    |
|                              | DFD IEC 60118/<br>60268     |                                                                                                    |                                                                                                    |
|                              | DC                          | <ul> <li>-22.6 V to 22.6 V (Balanced output)</li> <li>-11.3 V to 11.3 V (Unbalanced or Common output)</li> </ul> | <ul> <li>–22.6 V to 22.6 V (Balanced output)</li> <li>–11.3 V to 11.3 V (Unbalanced o Common output)</li> </ul> |
| PHASe                        | Variable Phase              | –180 ° to 179.99 °                                                                                               | -180 ° to 179.99 °                                                                                              |
| CENTer                       | DFD IEC 60268               | 3 kHz to 79 kHz                                                                                                  | 3 kHz to 79 kHz                                                                                                 |

### Appendix G: Using the IEEE-488.2 Binary Block Format

In the binary block format, a block header precedes the user data.

The block header has the following format:

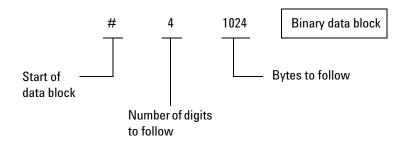

The U8903A represents binary data as 32-bit floating points, which are sent as four bytes. Therefore, the total number of bytes is always four times the number of data points in the user data (and must always be an even number).

### Appendix H: Sending HP8903B Commands to the U8903A

Before sending the HP8903B commands to the U8903A, enable the legacy mode. Refer to "SYSTem:LEGacy:MODE" on page 56 for more information on the legacy mode.

The default channel for the legacy mode is channel 1 as the HP8903B supports only one channel. However, the U8903A provides the flexibility to switch to channel 2. Refer to "SYSTem:LEGacy:CHANnel" on page 57 for more information on the legacy mode channel.

#### NOTE

- You can still send SCPI commands when the legacy mode is enabled.
   When the legacy mode is disabled or enabled, the U8903A will reset.
- Concatenated HP8903B commands is allowed in the legacy mode. For example, sending AP1.2VLFR2KZ47.1SP command is equivalent to sending the AP1.2VL, FR2KZ, and 47.1SP commands separately.
- If there is an invalid HP8903B command in a concatenated HP8903B command, the whole command will be ignored. For example, AP1.2VLFFXZ47.1SP will not be executed as FFXZ is not a valid HP8903B command.

## **Supported HP8903B commands list**

The supported versions of the HP8903B commands are versions R2.1.4.0 and above. The list of supported HP8903B commands are grouped into five different groups.

#### **Generator commands**

| Command syntax                          | Description                                                                                    |
|-----------------------------------------|------------------------------------------------------------------------------------------------|
| AP <voltage><unit></unit></voltage>     | Sets the amplitude level of the source signal. The supported units are as follows.             |
|                                         | • VL – Vrms                                                                                    |
|                                         | • MV – mVrms                                                                                   |
|                                         | • DV – dBV (= voltage – 2.218 dB)                                                              |
|                                         | Examples:                                                                                      |
|                                         | AP1.5VL $\rightarrow$ sets the amplitude to 1.5 Vrms                                           |
|                                         | AP0DV $\rightarrow$ sets the voltage to $-2.218~\text{dB}$                                     |
| FR <frequency><unit></unit></frequency> | Sets the frequency of the source signal. The supported units are as follows.                   |
|                                         | • HZ                                                                                           |
|                                         | • KZ where KZ = kHz                                                                            |
|                                         | Example:                                                                                       |
|                                         | FR3.2KZ $\rightarrow$ sets the frequency to 3.2 kHz                                            |
| AN <amplitude><unit></unit></amplitude> | Sets the step value to increase or decrease the amplitude. The supported units are as follows. |
|                                         | <ul> <li>VL – Vrms</li> </ul>                                                                  |
|                                         | • MV – mVrms                                                                                   |
|                                         | • DV – dBV (= voltage – 2.218 dB)                                                              |
| FN <frequency><unit></unit></frequency> | Sets the step value to increase or decrease the frequency. The supported units are as follows. |
|                                         | • HZ                                                                                           |
|                                         | KZ where KZ = kHz                                                                              |

Appendix H: Sending HP8903B Commands to the U8903A

| Command syntax | Description                                                                                                    |
|----------------|----------------------------------------------------------------------------------------------------|
| UP, DN         | UP increases the amplitude or frequency to the step value set by the AN or FN commands. DN increases the amplitude or frequency to the step value set by the AN or FN commands. |
|                | The parameter to increase or decrease depends on the last AN or FN command.                                                                                                    |
|                | Examples:                                                                                                    |
|                | Current amplitude = 0 Vrms, Frequency = 1 kHz                                                                                                    |
|                | AN0.5VL                                                                                                    |
|                | $\text{UP} \rightarrow \text{increases}$ the amplitude to 0.5 Vrms                                                                                                    |
|                | $\text{UP} \rightarrow \text{increases}$ the amplitude to 1 Vrms                                                                                                    |
|                | $\text{DN} \rightarrow \text{decreases}$ the amplitude to 0.5 Vrms                                                                                                    |
|                | FN1KZ                                                                                                    |
|                | $\text{UP} \rightarrow \text{increases}$ the frequency to 2 kHz                                                                                                    |
| 47.0SP         | Sets the impedance to 50 $\Omega$ and 600 $\Omega$ respectively.                                                                                                    |
| 47.1SP         |                                                                                                    |
| 10.0SP         | Sets the display mode to the analyzer-generator view.                                                                                                    |
|                | Refer to "DISPlay[:WINDow]:VIEW" on page 299 for more information on the display mode view.                                                                                     |

#### **Measurement commands**

| Command syntax | Description                                                                                                    |
|----------------|----------------------------------------------------------------------------------------------------|
| T0             | T0 turns on the auto query mode and T1 turns off the auto query mode.                                             |
| T1             | T0 and T1 cannot be used in a concatenated command.                                                               |
| T2             | Initiates the analyzer and returns the measurement readings. T3 returns the                                       |
| T3             | measurement readings with a delay of 300 ms.                                                                      |
|                | This command returns the measurement readings of only one function which is determined by the RR and RL commands. |

| Command syntax                     | Description                                                                                                    |
|------------------------------------|----------------------------------------------------------------------------------------------------|
| RR[?] or 20.0SP<br>RL[?] or 20.1SP | Determines the function type for the measurement readings return by the T2 and T3 commands.                                       |
|                                    | RR[?] or 20.0SP will set the T2 or T3 command to return the measurement readings of function 2.                                   |
|                                    | RL[?] or 20.1SP will set the T2 or T3 command to return the measurement readings of function 1.                                   |
|                                    | RR[?] is equivalent to FETC? FUNC2, (@1).                                                                                         |
|                                    | RL[?] is equivalent to FETC? FUNC1, (@1).                                                                                         |
| 16.0SP                             | Determines the resolution of SINAD and SNR measurement in dB.                                                                     |
| 16.1SP                             | 16.0SP will set the resolution to 0.01 dB for values more than 25 dB and set the resolution to 0.5 dB for values less than 25 dB. |
|                                    | 16.1SP will set the resolution to 0.01 dB for all range of values.                                                                |
|                                    | 16.0SP and 16.1SP are effective to RR, T2 and T3 (if RR is sent), and GUI.                                                        |
|                                    | Sending FETC? FUNC1, (@1) will still return in the 6-digit scientific format as shown in "FETCh[:SCALar]?" on page 389.           |

Appendix H: Sending HP8903B Commands to the U8903A

#### **Analyzer commands**

| Command syntax | Description                                            |
|----------------|--------------------------------------------------------|
| -              |                                                        |
| M1             | Sets the measurement of function 2.                    |
| M2             | $M1 \rightarrow Vac$                                   |
| M3             | $M2 \rightarrow SINAD$                                 |
| S1             | $M3 \rightarrow THD$ Ratio                             |
| S2             | $S1 \rightarrow DC$                                    |
| \$3            | $S1 \rightarrow SNR$                                   |
|                | $S1 \rightarrow THD$ Level                             |
| AU             | Sets the input range of the analyzer.                  |
| 1.0SP          | AU, 1.0SP, 2.0SP $\rightarrow$ enable auto range       |
| 1.3SP          | 9.0SP $ ightarrow$ disable auto range                  |
| 1.4SP          | $1.3\text{SP} \rightarrow 140 \text{ V}$               |
| 1.5SP          | 1.4SP, 2.2SP $\rightarrow$ 100V                        |
| 1.6SP          | 1.5SP, 1.6SP $\rightarrow$ 50V                         |
| 1.7SP          | 1.7SP, 2.3SP $\rightarrow$ 25V                         |
| 1.8SP          | 1.8SP, 1.9SP $\rightarrow$ 12.8V                       |
| 1.9SP          | 1.10SP, 2.4SP $\rightarrow$ 6.4V                       |
| 1.10SP         | 1.11SP, 1.12SP $\rightarrow$ 3.2V                      |
| 1.11SP         | $1.13SP \rightarrow 1.6V$                              |
| 1.12SP         | $1.14\text{SP}, 1.15\text{SP} \rightarrow 0.8\text{V}$ |
| 1.13SP         | 1.6SP, 1.17SP, 1.18SP, 1.19SP $\rightarrow$ 0.4V       |
| 1.14SP         |                                                        |
| 1.15SP         |                                                        |
| 1.16SP         |                                                        |
| 1.17SP         |                                                        |
| 1.18SP         |                                                        |
| 1.19SP         |                                                        |
| 2.0SP          |                                                        |
| 2.2SP          |                                                        |
| 2.3SP          |                                                        |
| 2.4SP          |                                                        |
| 9.0SP          |                                                        |

| Command syntax | Description                                                                                                    |  |
|----------------|----------------------------------------------------------------------------------------------------|--|
| A0             | Sets the input detector.                                                                                                    |  |
| 5.0SP          | A0, 5.0SP, 5.1SP $\rightarrow$ RMS                                                                                                    |  |
| 5.1SP          | 5.7SP 	o QPK                                                                                                    |  |
| 5.7SP          |                                                                                                    |  |
| Н0             | Sets the filters of the U8903A.                                                                                                    |  |
| H1             | $\mathrm{H0} \rightarrow \mathrm{turns}$ off the left or right plug-in filter                                                                                                    |  |
| H2<br>L0       | $\text{H1, H2} \rightarrow \text{sets}$ the left and right plug-in filters to high pass filter or weighting filter respectively                                                                                                    |  |
| L1             | $L0 \rightarrow turns$ off the low pass filter                                                                                                    |  |
| L2             | $L1 \rightarrow$ sets the low pass filter to 30 kHz                                                                                                    |  |
|                | $\text{L2} \rightarrow \text{sets}$ the low pass filter to 80 kHz (this filter is loaded as a custom filter as there is no predefined 80 kHz low pass filter in the U8903A)                                                                        |  |
|                | Configure the left and right filters before sending the H1 and H2 commands. Only one of the filters can be turned on at a time. Refer to "SENSe:FILTer:LEFT" on page 229 and "SENSe:FILTer:RIGHt" on page 231 for more information on the filters. |  |
|                | Example:                                                                                                    |  |
|                | Configure the left and right filters.                                                                                                    |  |
|                | SENS:FILT:LEFT HP400 $\rightarrow$ sets the left filter to high pass filter with 400 Hz cutoff frequency                                                                                                    |  |
|                | SENS:FILT:RIGH CMES $\rightarrow$ sets the right filter to C-Message filter                                                                                                    |  |
|                | H1 → enables the HP400 filter                                                                                                    |  |
|                | $\mbox{H2} \rightarrow \mbox{enables}$ the HP400 filter and disables the HP400 filter                                                                                                    |  |
| LN             | Changes the measurement result unit to linear unit.                                                                                                    |  |
|                | Measurement unit for AC, DC, and THD Level will change to V or x depending on the type of reference mode.                                                                                                    |  |
|                | Measurement unit for SINAD, SNR, and THD Ratio will change to $\%$ only when the reference mode is not in Delta mode.                                                                                                    |  |
|                | Example:                                                                                                    |  |
|                | $LN\to measurement$ unit for AC, DC, and THD Level will change to $x$ if the reference mode is in Log mode                                                                                                    |  |

Appendix H: Sending HP8903B Commands to the U8903A

| Command syntax    | Description                                                                                                    |
|-------------------|----------------------------------------------------------------------------------------------------|
| LG                | Changes the measurement result unit to logarithmic unit.                                                                                         |
|                   | Measurement unit for AC, DC, and THD Level will change to dBr or dBm depending on the type of reference mode .                                   |
|                   | Measurement unit for SINAD, SNR, and THD Ratio will change to ddB.                                                                               |
|                   | Example:                                                                                                    |
|                   | $\text{LG} \to \text{measurement}$ unit for AC, DC , and THD Level will change to dBr if the reference mode is in Linear mode                    |
| R0                | Disables the ratio mode.                                                                                                    |
|                   | Measurement unit for AC, DC, and THD Level will change to dBm or V depending on the previous measurement unit.                                   |
|                   | Measurement unit for SINAD, SNR, and THD Ratio will change to dB if the previous measurement unit is in ddB.                                     |
|                   | Example:                                                                                                    |
|                   | $\text{R0} \to \text{measurement}$ unit for AC, DC, and THD Level will change to dBm if the previous measurement unit is in dBr                  |
| <value>R1</value> | Compares the measurement result to a reference value. If the <value> is not specified, the previous measurement will be used.</value>            |
|                   | Measurement unit for AC, DC, and THD Level will change to dBr or x depending on the previous measurement unit before the ratio mode is disabled. |
|                   | Measurement unit for SINAD, SNR, and THD Ratio will change to ddB if the previous measurement unit is in dB.                                     |
|                   | Example:                                                                                                    |
|                   | Measurement unit = x                                                                                                    |
|                   | $R0 \rightarrow measurement$ unit will change to $V$                                                                                             |
|                   | R1 $\rightarrow$ measurement unit will change to x                                                                                               |
| 11.0SP            | Enables the ratio mode with the previous reference value.                                                                                        |
|                   | Equivalent to R1 but without taking the measurement before switching the measurement unit.                                                       |

| Command syntax     | Description                                                                        |
|--------------------|------------------------------------------------------------------------------------|
| 11.1SP             | Reads the reference type.                                                          |
| 19.0SP<br>19.NNNSP | Sets the reference impedance and changes the value to W (supported functions only) |
| 10.1111101         | 19.0SP $ ightarrow$ sets the reference impedance to 8 $\Omega$                     |
|                    | 19.NNNSP $ ightarrow$ sets the reference impedance to a specific value             |
|                    | NNN:1 ~ 999 Ω                                                                      |
|                    | Example:                                                                           |
|                    | 19.8SP $ ightarrow$ equivalent to the 19.0SP command                               |

Appendix H: Sending HP8903B Commands to the U8903A

#### **Sweep commands**

| Command syntax                               | Description                                                                  |  |
|----------------------------------------------|------------------------------------------------------------------------------|--|
| FA <start frequency=""><unit></unit></start> | Sets the start stop frequency. The supported units are as follows.           |  |
| FA <stop frequency=""><unit></unit></stop>   | <ul><li>HZ</li><li>KZ where KZ = kHz</li></ul>                               |  |
|                                              | Example:                                                                     |  |
|                                              | FA100Hz $\rightarrow$ sets the start frequency to 100 Hz                     |  |
| 17.0SP                                       | Sets the sweep resolution. Each command determines the number of             |  |
| 17.1SP                                       | points over decade.                                                          |  |
| 17.2SP                                       | $17.1SP \rightarrow 1/dec$                                                   |  |
| 17.3SP                                       | $17.2SP \rightarrow 2/dec$                                                   |  |
| 17.4SP                                       | $17.3SP \rightarrow 5/dec$                                                   |  |
| 17.5SP                                       | 17.0SP & 17.4SP $\rightarrow$ 10/dec                                         |  |
| 17.6SP                                       | $17.5SP \rightarrow 20/dec$                                                  |  |
| 17.7SP                                       | $17.6SP \rightarrow 50/dec$                                                  |  |
| 17.8SP                                       | $17.7SP \rightarrow 100/dec$                                                 |  |
| 17.9SP                                       | $17.8SP \rightarrow 200/dec$                                                 |  |
|                                              | $17.9SP \rightarrow 500/dec$                                                 |  |
|                                              | The total number of points is computed using the following formula.          |  |
|                                              | Point Count = Sweep Range × Points/Decade                                    |  |
|                                              | where Sweep Range (in decades) = $log_{10}$ (Stop Frequency/Start Frequency) |  |
|                                              | Example:                                                                     |  |
|                                              | Start Frequency = 30 Hz, Stop Frequency = 30 kHz                             |  |
|                                              | 17.3SP → 15 points                                                           |  |
| W1                                           | Initiates the frequency sweep.                                               |  |
| W0                                           | Aborts the frequency sweep.                                                  |  |

#### **System commands**

| Command syntax | Description                                                                                                    |
|----------------|----------------------------------------------------------------------------------------------------|
| 21.1SP         | Reads the GPIB address.                                                                                            |
| 22.1SP         | Equivalent to the *SRE 16 command.  Refer to "*SRE" on page 31 for more information.                               |
| 22.2SP         | Equivalent to the *ESE 32; SRE 32 command.  Refer to "*ESE" on page 27 and "*SRE" on page 31 for more information. |
| 22.4SP         | Equivalent to the *SRE 4 command.  Refer to "*SRE" on page 31 for more information.                                |

#### **Example of usage**

Amplitude = 5 Vrms

Frequency = 500 Hz

Measurement function = SINAD

Bandwidth = High

In order to set to the settings above, the following commands are sent.

1 SYST:LEG:MODE ON

2 INP:BAND HIGH

3 AP5VLFR0.5KZM2

In order to increment the amplitude by three times with step value of 100 mVrms, the following command is sent.

AN100MVUPUPUP

# Appendix I: AES3/SPDIF Interface Channel Status Bits Field Names

| Field Name           | Field Values                                                                                                    |  |
|----------------------|----------------------------------------------------------------------------------------------------|--|
| Mode                 | Consumer or Professional                                                                                                    |  |
| Audio Mode           | Non Linear PCM or Linear PCM                                                                                                    |  |
| Consumer             |                                                                                                    |  |
| Copyright            | Non Copyright or Copyright                                                                                                    |  |
| Emphasis             | No pre-emphasis, 50/15μs,Reserved 1, or Reserved 2                                                                                                    |  |
| Channel Mode         | 0 to 3                                                                                                    |  |
| Category Code        | General, Laser Optical, D/D Converter, Magnetic, Digital Broadcast 1, Digital Broadcast 2, Musical Instrument, ADC Non Copyright, Solid State Memory, ADC Copyright, Experimental, Reserved 1, or Reserved 2 |  |
| Source Number        | 0 to 15                                                                                                    |  |
| Channel Number       | 0 to 15                                                                                                    |  |
| Sample Freq          | Not indicated, 22.05kHz, 24kHz, 32kHz, 44.1kHz, 48kHz, 88.2kHz, 96kHz, 176.4kHz, 192kHz, or 768kHz                                                                                                    |  |
| Clock Accuracy       | Level 1, Level 2, Level 3, or Reserved                                                                                                    |  |
| Max Word Length      | 20 bits or 24 bits                                                                                                    |  |
| Word Length          | For Max Word Length = 20 bits,                                                                                                    |  |
|                      | Not indicated, 16 bits, 17 bits, 18 bits, 19 bits, or 20 bits                                                                                                    |  |
|                      | For Max Word Length = 24 bits,                                                                                                    |  |
|                      | Not indicated, 20 bits, 21 bits, 22 bits, 23 bits, or 24 bits                                                                                                    |  |
| Original Sample Freq | Not indicated, 8kHz, 11.025kHz, 12kHz, 16kHz, 22.05kHz, 24kHz, 32kHz, 44.1kHz, 48kHz, 88.2kHz, 96kHz, 176.4kHz, 192kHz, Reserved 1, or Reserved 2                                                            |  |
| CGMS-A               | Copying Permitted, Condition Not Used, One Generation Copy, or Copying Denied                                                                                                    |  |
| Professional         |                                                                                                    |  |

| Field Name          | Field Values                                                                                                    |  |
|---------------------|----------------------------------------------------------------------------------------------------|--|
| Emphasis            | Not indicated, No pre-emphasis, 50/15us, or CCITT J.17                                                                                                    |  |
| Sample Freq         | Not indicated, 22.05kHz, 24kHz, 32 kHz, 44.1kHz, 48kHz, 88.2kHz, 96kHz, 176.4kHz, or 192kHz                                                                               |  |
| Sample Freq Scaling | Disable or Enable                                                                                                    |  |
| Channel Mode        | Not indicated, 2-channel, Single Channel, Primary-Secondary, Stereo,<br>Reserved 1, Reserved 2, Mono Double Rate, Left Double Rate, Right Double<br>Rate, or Multichannel |  |
| User Bits           | Not indicated, 192-bit block, Reserved for AES18, User defined, Reserved for Metadata, or As in IEC60958-3                                                                |  |
| Auxiliary Bits      | 20-bit not defined, 24-bit main audio, 20-bit single, or Reserved                                                                                                    |  |
| Word Length         | If Auxiliary Bits = 24-bit main audio,                                                                                                    |  |
|                     | Not indicated, 20 bits, 21 bits, 22 bits, 23 bits, 24 bits                                                                                                    |  |
|                     | If Auxiliary Bits = 20-bit not defined, 20-bit single, or Reserved,                                                                                                    |  |
|                     | Not indicated, 16 bits, 17 bits, 18 bits, 19 bits, or 20 bits                                                                                                    |  |
| Alignment Level     | Not indicated, -18.06dBFS, -20dBFS, or Reserved                                                                                                    |  |
| Multichannel Status | Undefined or Defined                                                                                                    |  |
| Multichannel Mode   | Mode 0, Mode 1, Mode 2, Mode 3, or User Defined                                                                                                    |  |
|                     | Note: The Multichannel Mode is only applicable when the Multichannel Status is set to Defined.                                                                            |  |
| Channel Number      | If Multichannel Status = Defined,                                                                                                    |  |
|                     | 1 to 16                                                                                                    |  |
|                     | If Multichannel Status = Undefined.                                                                                                    |  |
|                     | 1 to 128                                                                                                    |  |
| Reference Signal    | Not a ref. signal, Grade 1, Grade 2, or Reserved                                                                                                    |  |
| Channel Origin      | 0 to 4 (alphanumeric digit)                                                                                                    |  |
| Channel Destination | 0 to 4 (alphanumeric digit)                                                                                                    |  |
| Local Address       | 0 to 2 <sup>32</sup> -1                                                                                                    |  |
|                     |                                                                                                    |  |

Appendix I: AES3/SPDIF Interface Channel Status Bits Field Names

| Field Name     | Field Values                        |
|----------------|-------------------------------------|
| 0-5 Reliable   | False or True                       |
| 6-13 Reliable  | False or True                       |
| 14-17 Reliable | False or True                       |
| 18-21 Reliable | False or True                       |
| CRCC           | Value between 0 to 255 (query only) |

| $\leq$ Sampling rate (kHz) <sup>[1]</sup> | Word length | Multiplier |
|-------------------------------------------|-------------|------------|
| 400                                       | 8           | 128        |
| 400                                       | 9           | 72, 144    |
| 400                                       | 10          | 80, 160    |
| 400                                       | 11          | 88, 176    |
| 400                                       | 12          | 96, 192    |
| 400                                       | 13          | 104, 208   |
| 400                                       | 14          | 112, 224   |
| 400                                       | 15          | 120, 240   |
| 400                                       | 16          | 64, 128    |
| 400                                       | 17          | 68, 136    |
| 400                                       | 18          | 72, 144    |
| 400                                       | 19          | 76, 152    |
| 400                                       | 20          | 80, 160    |
| 400                                       | 21          | 84, 168    |
| 400                                       | 22          | 88, 176    |
| 400                                       | 23          | 92, 184    |
| 400                                       | 24          | 96, 192    |
| 400                                       | 25          | 100, 200   |
| 400                                       | 26          | 104, 208   |
| 400                                       | 27          | 108, 216   |
| 400                                       | 28          | 112, 224   |
| 400                                       | 29          | 116, 232   |
| 400                                       | 30          | 120, 240   |

| $\leq$ Sampling rate (kHz) <sup>[1]</sup> | Word length | Multiplier    |
|-------------------------------------------|-------------|---------------|
| 400                                       | 31          | 124, 248      |
| 400                                       | 32          | 128           |
| 200                                       | 8           | 128, 256      |
| 200                                       | 9           | 72, 144, 288  |
| 200                                       | 10          | 80, 160, 320  |
| 200                                       | 11          | 88, 176, 352  |
| 200                                       | 12          | 96, 192, 384  |
| 200                                       | 13          | 104, 208, 416 |
| 200                                       | 14          | 112, 224, 448 |
| 200                                       | 15          | 120, 240, 480 |
| 200                                       | 16          | 64, 128, 256  |
| 200                                       | 17          | 68, 136, 272  |
| 200                                       | 18          | 72, 144, 288  |
| 200                                       | 19          | 76, 152, 304  |
| 200                                       | 20          | 80, 160, 320  |
| 200                                       | 21          | 84, 168, 336  |
| 200                                       | 22          | 88, 176, 352  |
| 200                                       | 23          | 92, 184, 368  |
| 200                                       | 24          | 96, 192, 384  |
| 200                                       | 25          | 100, 200, 400 |
| 200                                       | 26          | 104, 208, 416 |
| 200                                       | 27          | 108, 216, 432 |
| 200                                       | 28          | 112, 224, 448 |
| 200                                       | 29          | 116, 232, 464 |
| 200                                       | 30          | 120, 240, 480 |
| 200                                       | 31          | 124, 248, 496 |
|                                           |             |               |

| $\leq$ Sampling rate (kHz) <sup>[1]</sup> | Word length | Multiplier         |
|-------------------------------------------|-------------|--------------------|
| 200                                       | 32          | 128, 256           |
| 100                                       | 8           | 128, 256, 512      |
| 100                                       | 9           | 72, 144, 288, 576  |
| 100                                       | 10          | 80, 160, 320, 640  |
| 100                                       | 11          | 88, 176, 352, 704  |
| 100                                       | 12          | 96, 192, 384, 768  |
| 100                                       | 13          | 104, 208, 416, 832 |
| 100                                       | 14          | 112, 224, 448, 896 |
| 100                                       | 15          | 120, 240, 480, 960 |
| 100                                       | 16          | 64, 128, 256, 512  |
| 100                                       | 17          | 68, 136, 272, 544  |
| 100                                       | 18          | 72, 144, 288, 576  |
| 100                                       | 19          | 76, 152, 304, 608  |
| 100                                       | 20          | 80, 160, 320, 640  |
| 100                                       | 21          | 84, 168, 336, 672  |
| 100                                       | 22          | 88, 176, 352, 704  |
| 100                                       | 23          | 92, 184, 368, 736  |
| 100                                       | 24          | 96, 192, 384, 768  |
| 100                                       | 25          | 100, 200, 400, 800 |
| 100                                       | 26          | 104, 208, 416, 832 |
| 100                                       | 27          | 108, 216, 432, 864 |
| 100                                       | 28          | 112, 224, 448, 896 |
| 100                                       | 29          | 116, 232, 464, 928 |
| 100                                       | 30          | 120, 240, 480, 960 |
| 100                                       | 31          | 124, 248, 496, 992 |
| 100                                       | 32          | 128, 256, 512      |
|                                           |             |                    |

| $\leq$ Sampling rate (kHz) <sup>[1]</sup> | Word length | Multiplier          |
|-------------------------------------------|-------------|---------------------|
| 50                                        | 8           | 128, 256, 512, 1024 |
| 50                                        | 9           | 72, 144, 288, 576   |
| 50                                        | 10          | 80, 160, 320, 640   |
| 50                                        | 11          | 88, 176, 352, 704   |
| 50                                        | 12          | 96, 192, 384, 768   |
| 50                                        | 13          | 104, 208, 416, 832  |
| 50                                        | 14          | 112, 224, 448, 896  |
| 50                                        | 15          | 120, 240, 480, 960  |
| 50                                        | 16          | 64, 128, 256, 512   |
| 50                                        | 17          | 68, 136, 272, 544   |
| 50                                        | 18          | 72, 144, 288, 576   |
| 50                                        | 19          | 76, 152, 304, 608   |
| 50                                        | 20          | 80, 160, 320, 640   |
| 50                                        | 21          | 84, 168, 336, 672   |
| 50                                        | 22          | 88, 176, 352, 704   |
| 50                                        | 23          | 92, 184, 368, 736   |
| 50                                        | 24          | 96, 192, 384, 768   |
| 50                                        | 25          | 100, 200, 400, 800  |
| 50                                        | 26          | 104, 208, 416, 832  |
| 50                                        | 27          | 108, 216, 432, 864  |
| 50                                        | 28          | 112, 224, 448, 896  |
| 50                                        | 29          | 116, 232, 464, 928  |
| 50                                        | 30          | 120, 240, 480, 960  |
| 50                                        | 31          | 124, 248, 496, 992  |
| 50                                        | 32          | 128, 256, 512, 1024 |
| 25                                        | 8           | 128, 256, 512, 1024 |
|                                           |             |                     |

| $\leq$ Sampling rate (kHz) <sup>[1]</sup> | Word length | Multiplier          |
|-------------------------------------------|-------------|---------------------|
| 25                                        | 9           | 72, 144, 288, 576   |
| 25                                        | 10          | 80, 160, 320, 640   |
| 25                                        | 11          | 88, 176, 352, 704   |
| 25                                        | 12          | 96, 192, 384, 768   |
| 25                                        | 13          | 104, 208, 416, 832  |
| 25                                        | 14          | 112, 224, 448, 896  |
| 25                                        | 15          | 120, 240, 480, 960  |
| 25                                        | 16          | 64, 128, 256, 512   |
| 25                                        | 17          | 68, 136, 272, 544   |
| 25                                        | 18          | 72, 144, 288, 576   |
| 25                                        | 19          | 76, 152, 304, 608   |
| 25                                        | 20          | 80, 160, 320, 640   |
| 25                                        | 21          | 84, 168, 336, 672   |
| 25                                        | 22          | 88, 176, 352, 704   |
| 25                                        | 23          | 92, 184, 368, 736   |
| 25                                        | 24          | 96, 192, 384, 768   |
| 25                                        | 25          | 100, 200, 400, 800  |
| 25                                        | 26          | 104, 208, 416, 832  |
| 25                                        | 27          | 108, 216, 432, 864  |
| 25                                        | 28          | 112, 224, 448, 896  |
| 25                                        | 29          | 116, 232, 464, 928  |
| 25                                        | 30          | 120, 240, 480, 960  |
| 25                                        | 31          | 124, 248, 496, 992  |
| 25                                        | 32          | 128, 256, 512, 1024 |
| 12.5                                      | 8           | 128, 256, 512, 1024 |
| 12.5                                      | 9           | 72, 144, 288, 576   |
|                                           |             |                     |

| ≤ Sampling rate (kHz) <sup>[1]</sup> | Word length | Multiplier          |
|--------------------------------------|-------------|---------------------|
| 12.5                                 | 10          | 80, 160, 320, 640   |
| 12.5                                 | 11          | 88, 176, 352, 704   |
| 12.5                                 | 12          | 96, 192, 384, 768   |
| 12.5                                 | 13          | 104, 208, 416, 832  |
| 12.5                                 | 14          | 112, 224, 448, 896  |
| 12.5                                 | 15          | 120, 240, 480, 960  |
| 12.5                                 | 16          | 64, 128, 256, 512   |
| 12.5                                 | 17          | 68, 136, 272, 544   |
| 12.5                                 | 18          | 72, 144, 288, 576   |
| 12.5                                 | 19          | 76, 152, 304, 608   |
| 12.5                                 | 20          | 80, 160, 320, 640   |
| 12.5                                 | 21          | 84, 168, 336, 672   |
| 12.5                                 | 22          | 88, 176, 352, 704   |
| 12.5                                 | 23          | 92, 184, 368, 736   |
| 12.5                                 | 24          | 96, 192, 384, 768   |
| 12.5                                 | 25          | 100, 200, 400, 800  |
| 12.5                                 | 26          | 104, 208, 416, 832  |
| 12.5                                 | 27          | 108, 216, 432, 864  |
| 12.5                                 | 28          | 112, 224, 448, 896  |
| 12.5                                 | 29          | 116, 232, 464, 928  |
| 12.5                                 | 30          | 120, 240, 480, 960  |
| 12.5                                 | 31          | 124, 248, 496, 992  |
| 12.5                                 | 32          | 128, 256, 512, 1024 |
| 6.75                                 | 8           | 128, 256, 512, 1024 |
| 6.75                                 | 9           | 72, 144, 288, 576   |
| 6.75                                 | 10          | 80, 160, 320, 640   |
|                                      |             |                     |

| $\leq$ Sampling rate (kHz) <sup>[1]</sup> | Word length | Multiplier          |
|-------------------------------------------|-------------|---------------------|
| 6.75                                      | 11          | 88, 176, 352, 704   |
| 6.75                                      | 12          | 96, 192, 384, 768   |
| 6.75                                      | 13          | 104, 208, 416, 832  |
| 6.75                                      | 14          | 112, 224, 448, 896  |
| 6.75                                      | 15          | 120, 240, 480, 960  |
| 6.75                                      | 16          | 128, 256, 512       |
| 6.75                                      | 17          | 136, 272, 544       |
| 6.75                                      | 18          | 144, 288, 576       |
| 6.75                                      | 19          | 152, 304, 608       |
| 6.75                                      | 20          | 160, 320, 640       |
| 6.75                                      | 21          | 168, 336, 672       |
| 6.75                                      | 22          | 176, 352, 704       |
| 6.75                                      | 23          | 184, 368, 736       |
| 6.75                                      | 24          | 192, 384, 768       |
| 6.75                                      | 25          | 200, 400, 800       |
| 6.75                                      | 26          | 208, 416, 832       |
| 6.75                                      | 27          | 216, 432, 864       |
| 6.75                                      | 28          | 224, 448, 896       |
| 6.75                                      | 29          | 116, 232, 464, 928  |
| 6.75                                      | 30          | 120, 240, 480, 960  |
| 6.75                                      | 31          | 124, 248, 496, 992  |
| 6.75                                      | 32          | 128, 256, 512, 1024 |

<sup>[1]</sup> For sampling rate less than or equal to.

| $\leq$ Sampling rate (kHz) <sup>[1]</sup> | Word length | Multiplier |
|-------------------------------------------|-------------|------------|
| 400                                       | 8           | 64, 128    |
| 400                                       | 9           | 72, 144    |
| 400                                       | 10          | 80, 160    |
| 400                                       | 11          | 88         |
| 400                                       | 12          | 96         |
| 400                                       | 13          | 104        |
| 400                                       | 14          | 112        |
| 400                                       | 15          | 120        |
| 400                                       | 16          | 64, 128    |
| 400                                       | 17          | 68, 136    |
| 400                                       | 18          | 72, 144    |
| 400                                       | 19          | 76         |
| 400                                       | 20          | 80         |
| 400                                       | 21          | 84         |
| 400                                       | 22          | 88         |
| 400                                       | 23          | 92         |
| 400                                       | 24          | 96, 192    |
| 400                                       | 25          | 100        |
| 400                                       | 26          | 104        |
| 400                                       | 27          | 108        |
| 400                                       | 28          | 112        |
| 400                                       | 29          | 116        |
| 400                                       | 30          | 120        |

| ≤ Sampling rate (kHz) <sup>[1]</sup> | Word length | Multiplier   |
|--------------------------------------|-------------|--------------|
| 400                                  | 31          | 124          |
| 400                                  | 32          | 128          |
| 200                                  | 8           | 64, 128, 256 |
| 200                                  | 9           | 72, 144, 288 |
| 200                                  | 10          | 80, 160      |
| 200                                  | 11          | 88, 176      |
| 200                                  | 12          | 96, 192      |
| 200                                  | 13          | 104, 208     |
| 200                                  | 14          | 112, 224     |
| 200                                  | 15          | 120, 240     |
| 200                                  | 16          | 64, 128, 256 |
| 200                                  | 17          | 68, 136, 272 |
| 200                                  | 18          | 72, 144, 288 |
| 200                                  | 19          | 76, 152      |
| 200                                  | 20          | 80, 160      |
| 200                                  | 21          | 84, 168      |
| 200                                  | 22          | 88, 176      |
| 200                                  | 23          | 92, 184      |
| 200                                  | 24          | 96, 192      |
| 200                                  | 25          | 100, 200     |
| 200                                  | 26          | 104, 208     |
| 200                                  | 27          | 108, 216     |
| 200                                  | 28          | 112, 224     |
| 200                                  | 29          | 116, 232     |
| 200                                  | 30          | 120, 240     |
| 200                                  | 31          | 124, 248     |
|                                      |             |              |

| $\leq$ Sampling rate (kHz) <sup>[1]</sup> | Word length | Multiplier        |
|-------------------------------------------|-------------|-------------------|
| 200                                       | 32          | 128, 256          |
| 100                                       | 8           | 64, 128, 256, 512 |
| 100                                       | 9           | 72, 144, 288, 576 |
| 100                                       | 10          | 80, 160, 320      |
| 100                                       | 11          | 88, 176, 352      |
| 100                                       | 12          | 96, 192, 384      |
| 100                                       | 13          | 104, 208, 416     |
| 100                                       | 14          | 112, 224, 448     |
| 100                                       | 15          | 120, 240, 480     |
| 100                                       | 16          | 64, 128, 256, 512 |
| 100                                       | 17          | 68, 136, 272, 544 |
| 100                                       | 18          | 72, 144, 288, 576 |
| 100                                       | 19          | 76, 152, 304      |
| 100                                       | 20          | 80, 160, 320      |
| 100                                       | 21          | 84, 168, 336      |
| 100                                       | 22          | 88, 176, 352      |
| 100                                       | 23          | 92, 184, 368      |
| 100                                       | 24          | 96, 192, 384      |
| 100                                       | 25          | 100, 200, 400     |
| 100                                       | 26          | 104, 208, 416     |
| 100                                       | 27          | 108, 216, 432     |
| 100                                       | 28          | 112, 224, 448     |
| 100                                       | 29          | 116, 232, 464     |
| 100                                       | 30          | 120, 240, 480     |
| 100                                       | 31          | 124, 248, 496     |
| 100                                       | 32          | 128, 256, 512     |
|                                           |             |                   |

| $\leq$ Sampling rate (kHz) <sup>[1]</sup> | Word length | Multiplier         |
|-------------------------------------------|-------------|--------------------|
| 50                                        | 8           | 64, 128, 256, 512  |
| 50                                        | 9           | 72, 144, 288, 576  |
| 50                                        | 10          | 80, 160, 320, 640  |
| 50                                        | 11          | 88, 176, 352, 704  |
| 50                                        | 12          | 95, 192, 384, 768  |
| 50                                        | 13          | 104, 208, 416, 832 |
| 50                                        | 14          | 112, 224, 448, 896 |
| 50                                        | 15          | 120, 240, 480, 960 |
| 50                                        | 16          | 64, 128, 256, 512  |
| 50                                        | 17          | 68, 136, 272, 544  |
| 50                                        | 18          | 72, 144, 288, 576  |
| 50                                        | 19          | 76, 152, 304, 608  |
| 50                                        | 20          | 80, 160, 320, 640  |
| 50                                        | 21          | 84, 168, 336, 672  |
| 50                                        | 22          | 88, 176, 352, 704  |
| 50                                        | 23          | 92, 184, 368, 736  |
| 50                                        | 24          | 96, 192, 384, 768  |
| 50                                        | 25          | 100, 200, 400, 800 |
| 50                                        | 26          | 104, 208, 416, 832 |
| 50                                        | 27          | 108, 216, 432, 864 |
| 50                                        | 28          | 112, 224, 448, 896 |
| 50                                        | 29          | 116, 232, 464, 928 |
| 50                                        | 30          | 120, 240, 480, 960 |
| 50                                        | 31          | 124, 248, 496, 992 |
| 50                                        | 32          | 128, 256, 512      |
| 25                                        | 8           | 64, 128, 256, 512  |
|                                           |             |                    |

| $\leq$ Sampling rate (kHz) <sup>[1]</sup> | Word length | Multiplier         |
|-------------------------------------------|-------------|--------------------|
| 25                                        | 9           | 72, 144, 288, 576  |
| 25                                        | 10          | 80, 160, 320, 640  |
| 25                                        | 11          | 88, 176, 352, 704  |
| 25                                        | 12          | 96, 192, 384, 768  |
| 25                                        | 13          | 104, 208, 416, 832 |
| 25                                        | 14          | 112, 224, 448, 896 |
| 25                                        | 15          | 120, 240, 480, 960 |
| 25                                        | 16          | 64, 128, 256, 512  |
| 25                                        | 17          | 136, 272, 544      |
| 25                                        | 18          | 72, 144, 288, 576  |
| 25                                        | 19          | 152, 304, 608      |
| 25                                        | 20          | 80, 160, 320, 640  |
| 25                                        | 21          | 168, 336, 672      |
| 25                                        | 22          | 88, 176, 352, 704  |
| 25                                        | 23          | 184, 368, 736      |
| 25                                        | 24          | 96, 192, 384, 768  |
| 25                                        | 25          | 200, 400, 800      |
| 25                                        | 26          | 104, 208, 416, 832 |
| 25                                        | 27          | 216, 432, 864      |
| 25                                        | 28          | 112, 224, 448, 896 |
| 25                                        | 29          | 232, 464, 928      |
| 25                                        | 30          | 120, 240, 480, 960 |
| 25                                        | 31          | 248, 496, 992      |
| 25                                        | 32          | 128, 256, 512      |
| 12.5                                      | 8           | 64, 128, 256, 512  |
| 12.5                                      | 9           | 144, 288, 576      |
|                                           | -           |                    |

| $\leq$ Sampling rate (kHz) <sup>[1]</sup> | Word length | Multiplier         |
|-------------------------------------------|-------------|--------------------|
| 12.5                                      | 10          | 80, 160, 320, 640  |
| 12.5                                      | 11          | 176, 352, 704      |
| 12.5                                      | 12          | 96, 192, 384, 768  |
| 12.5                                      | 13          | 208, 416, 832      |
| 12.5                                      | 14          | 112, 224, 448, 896 |
| 12.5                                      | 15          | 240, 480, 960      |
| 12.5                                      | 16          | 64, 128, 256, 512  |
| 12.5                                      | 17          | 272, 544           |
| 12.5                                      | 18          | 144, 288, 576      |
| 12.5                                      | 19          | 304, 608           |
| 12.5                                      | 20          | 160, 320, 640      |
| 12.5                                      | 21          | 336, 672           |
| 12.5                                      | 22          | 176, 352, 704      |
| 12.5                                      | 23          | 368, 736           |
| 12.5                                      | 24          | 192, 384, 768      |
| 12.5                                      | 25          | 400, 800           |
| 12.5                                      | 26          | 208, 416, 832      |
| 12.5                                      | 27          | 432, 864           |
| 12.5                                      | 28          | 224, 448, 896      |
| 12.5                                      | 29          | 464, 928           |
| 12.5                                      | 30          | 240, 480, 960      |
| 12.5                                      | 31          | 496, 992           |
| 12.5                                      | 32          | 128, 256, 512      |
| 6.75                                      | 8           | 64, 128, 256, 512  |
| 6.75                                      | 9           | 288, 576           |
| 6.75                                      | 10          | 160, 320, 640      |
|                                           |             |                    |

| $\leq$ Sampling rate (kHz) <sup>[1]</sup> | Word length | Multiplier        |
|-------------------------------------------|-------------|-------------------|
| 6.75                                      | 11          | 352, 704          |
| 6.75                                      | 12          | 192, 384, 768     |
| 6.75                                      | 13          | 416, 832          |
| 6.75                                      | 14          | 224, 448, 896     |
| 6.75                                      | 15          | 480, 960          |
| 6.75                                      | 16          | 64, 128, 256, 512 |
| 6.75                                      | 17          | 544               |
| 6.75                                      | 18          | 288, 576          |
| 6.75                                      | 19          | 608               |
| 6.75                                      | 20          | 320, 640          |
| 6.75                                      | 21          | 672               |
| 6.75                                      | 22          | 352, 704          |
| 6.75                                      | 23          | 736               |
| 6.75                                      | 24          | 384, 768          |
| 6.75                                      | 25          | 800               |
| 6.75                                      | 26          | 416, 832          |
| 6.75                                      | 27          | 864               |
| 6.75                                      | 28          | 448, 896          |
| 6.75                                      | 29          | 928               |
| 6.75                                      | 30          | 480, 960          |
| 6.75                                      | 31          | 992               |
| 6.75                                      | 32          | 128, 256, 512     |

<sup>[1]</sup> For sampling rate less than or equal to.

#### www.agilent.com

#### Contact us

To obtain service, warranty, or technical assistance, contact us at the following phone or fax numbers:

United States:

(tel) 800 829 4444 (fax) 800 829 4433

Canada:

(tel) 877 894 4414 (fax) 800 746 4866

China:

(tel) 800 810 0189 (fax) 800 820 2816

Europe:

(tel) 31 20 547 2111

Japan:

(tel) 0120 (421) 345 (fax) 0120 421 678

Korea:

(tel) (080) 769 0800 (fax) (080) 769 0900

Latin America: (tel) (305) 269 7500

Taiwan:

(tel) 0800 047 866 (fax) 0800 286 331

Other Asia Pacific Countries:

(tel) (65) 6375 8100 (fax) (65) 6755 0042

Or visit Agilent World Wide Web at: www.agilent.com/find/assist

Product specifications and descriptions in this document are subject to change without notice. Always refer to Agilent Web site for the latest revision.

© Agilent Technologies, Inc., 2009-2012

Sixth Edition, February 17, 2012 U8903-90027

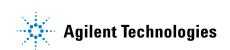